# DIVE INTO HTML5 BY

# MARK PILGRIM

#### WITH ILLUSTRATIONS FROM THE PUBLIC DOMAIN

❧

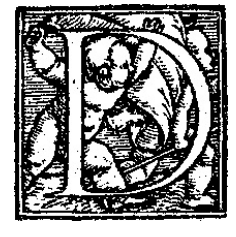

ive Into HTML5 seeks to elaborate on a hand-picked Selection of features from the HTML5 specification and other fine Standards. The final manuscript has been published on paper by O'Reilly, under the Google Press imprint. Buy the printed Work — artfully titled "HTML5: Up *&* Running" — and be the first in

your Community to receive it. Your kind and sincere Feedback is always welcome. The Work shall remain online under the CC-BY-3.0 License.

#### TABLE OF CONTENTS

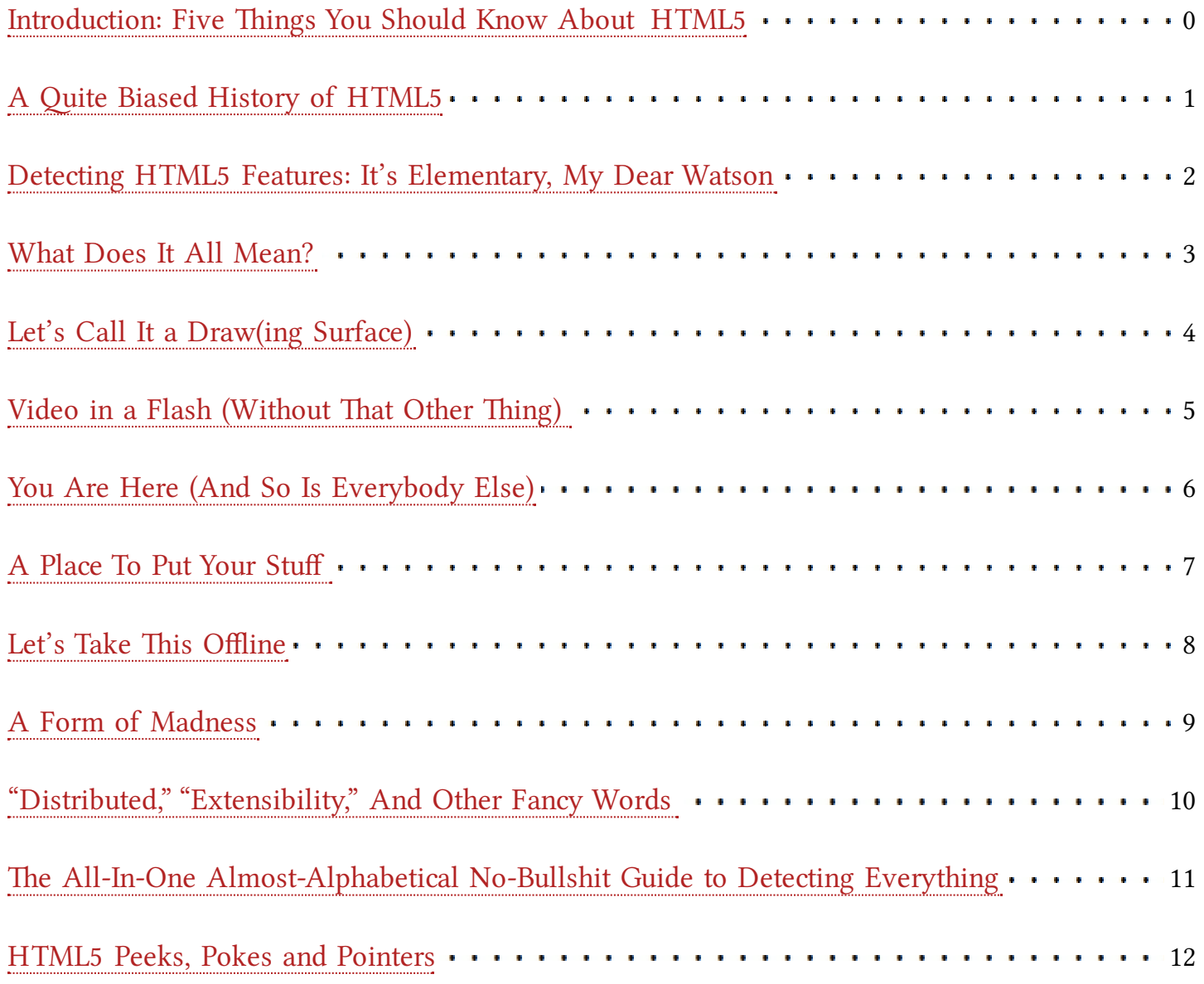

#### ❧

"If you're good at something, never do it for free." —The Joker (but that doesn't mean you should keep it to yourself)

#### Copyright MMIX–MMX Mark Pilgrim

**powered by Google™** Search

# TABLE OF CONTENTS

#### Introduction: Five Things You Should Know About HTML5

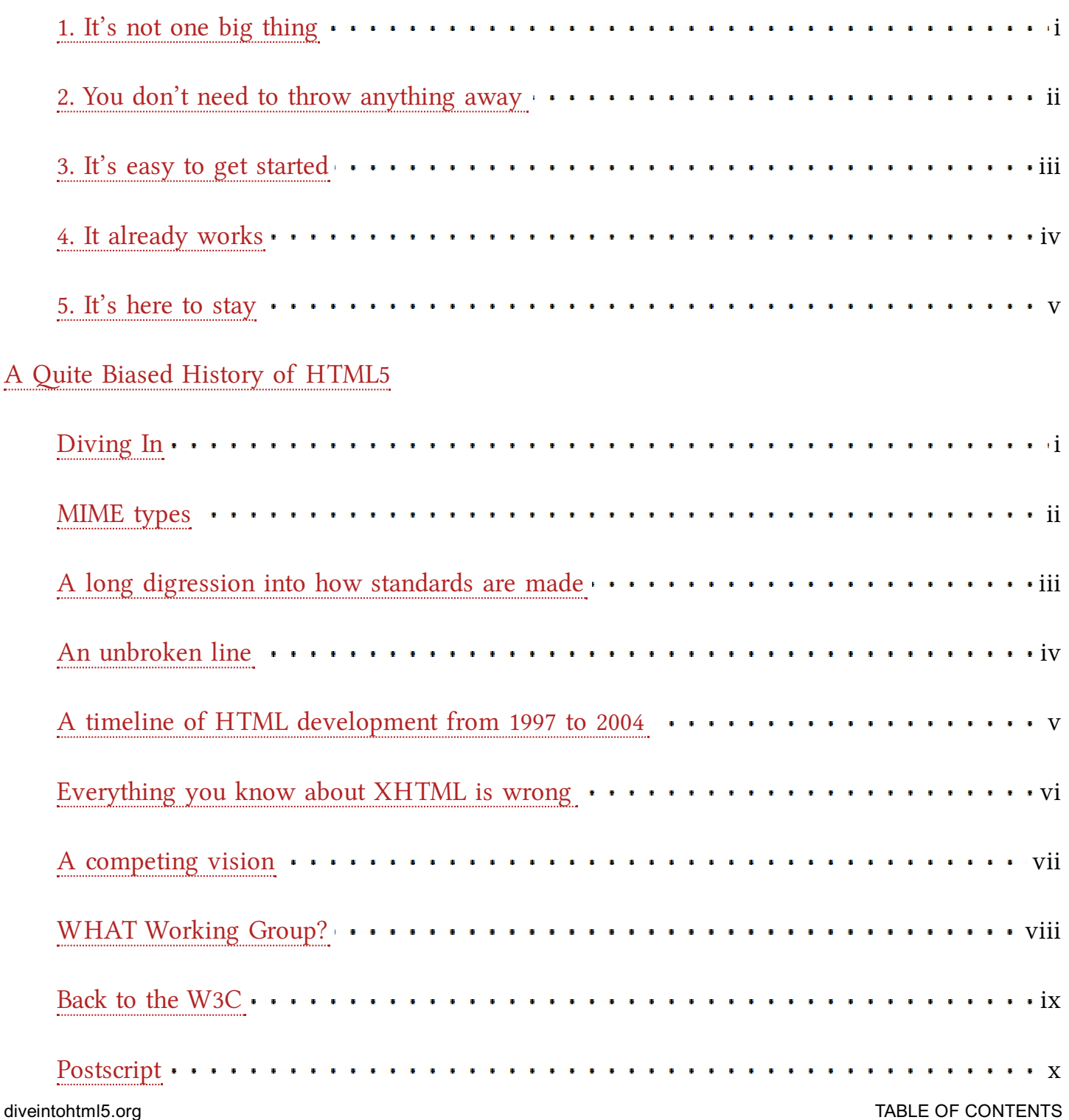

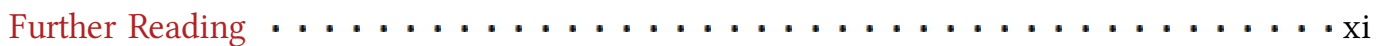

#### Detecting HTML5 Features: It's Elementary, My Dear Watson

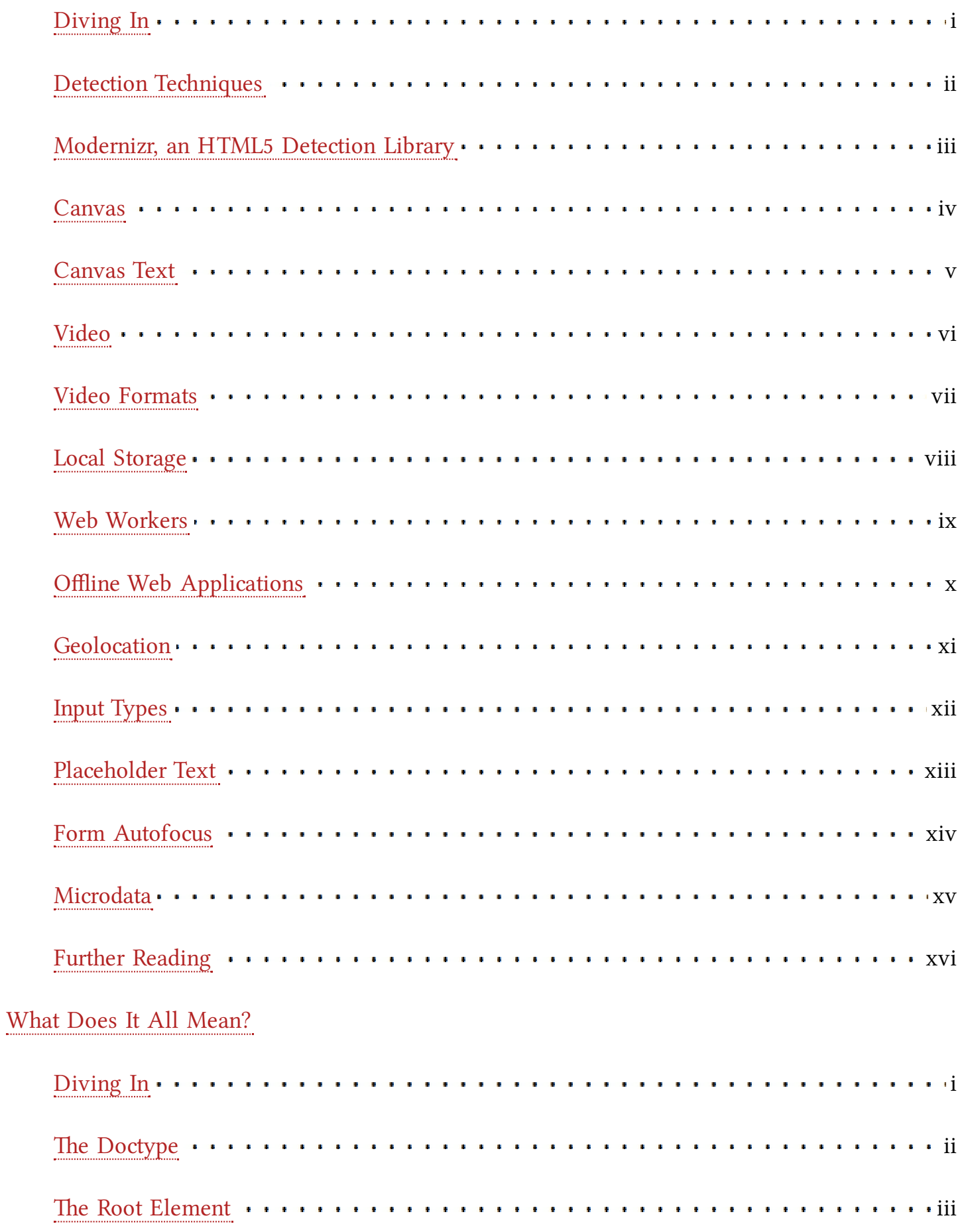

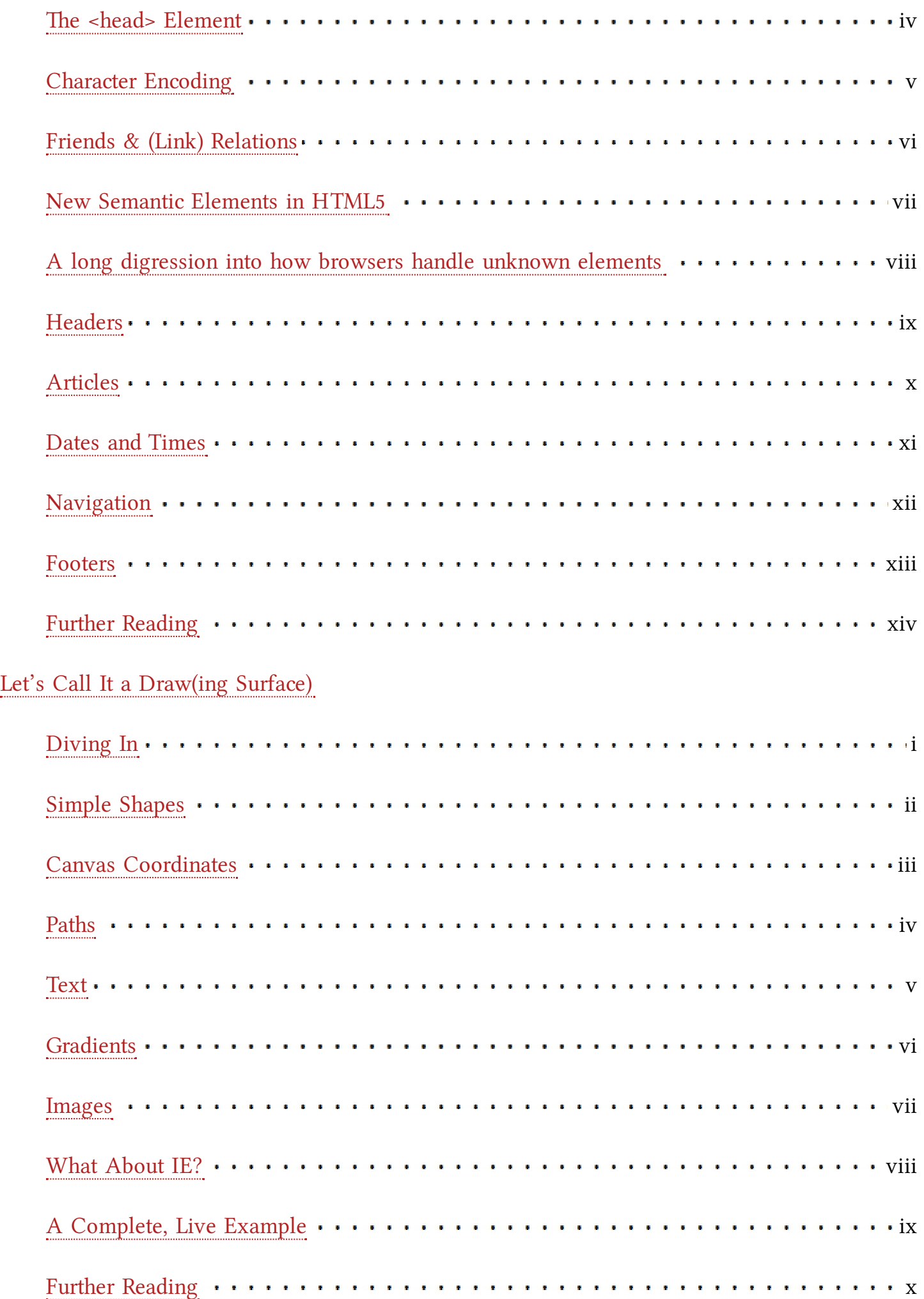

#### Video in a Flash (Without That Other Thing)

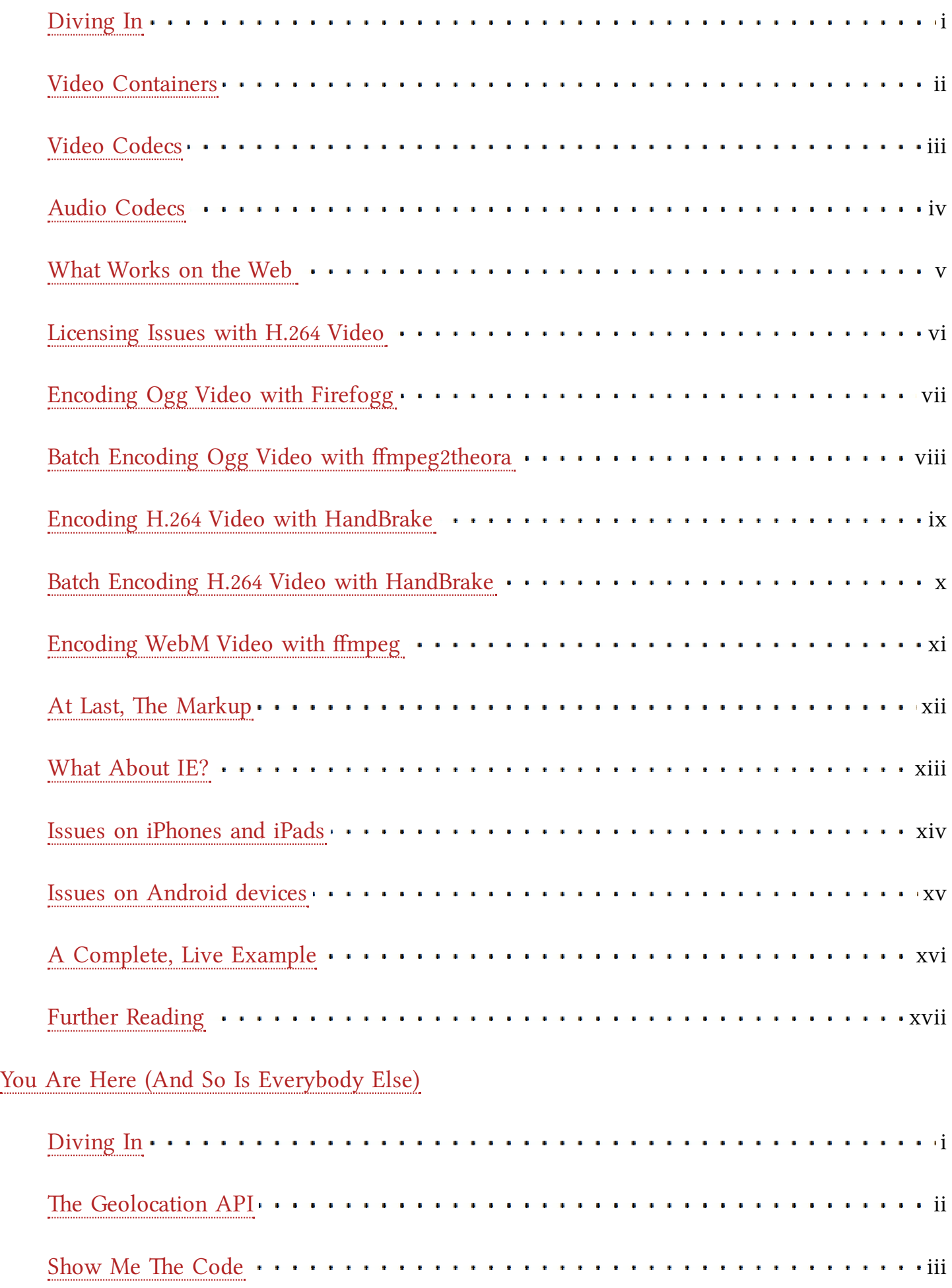

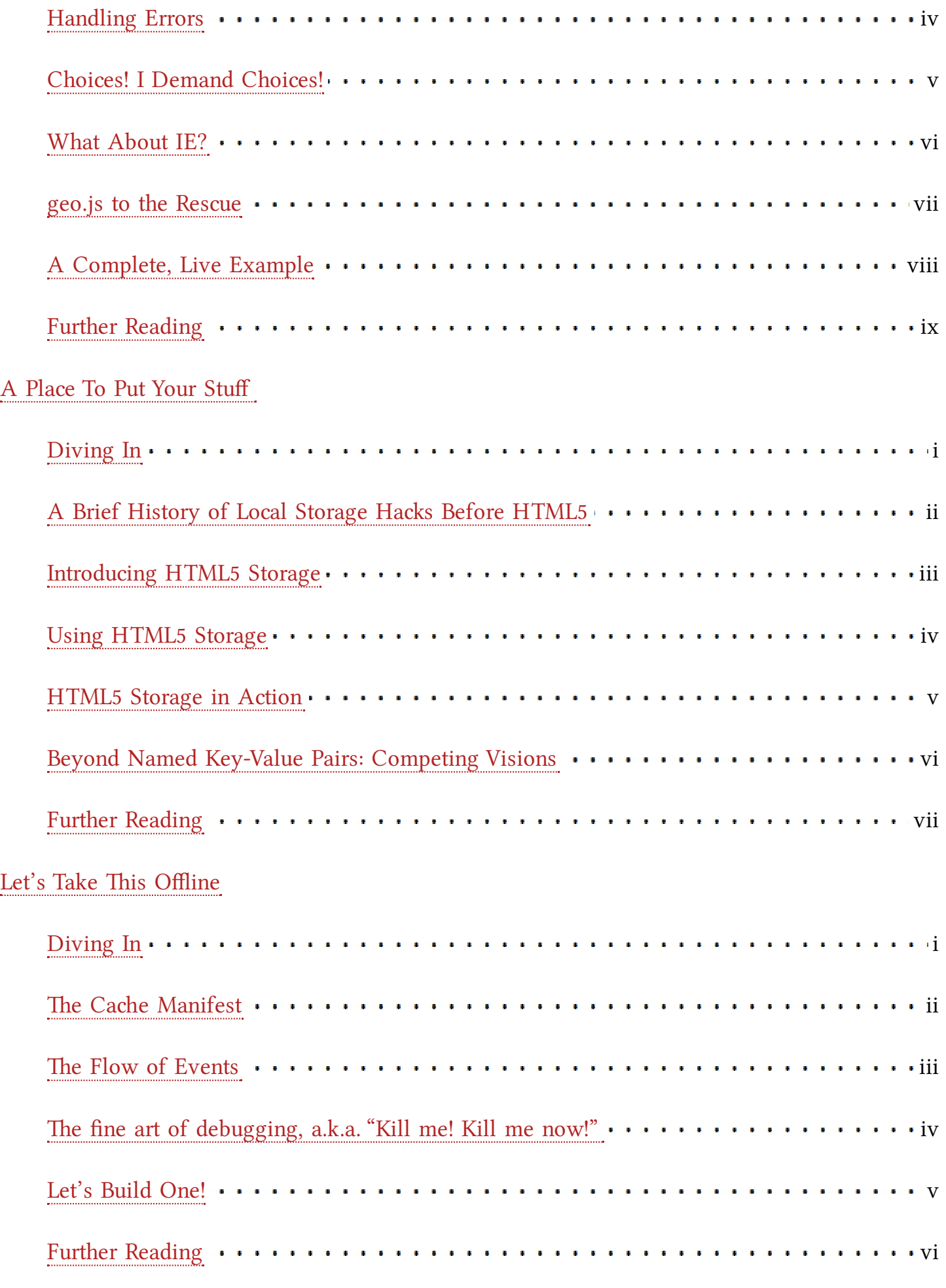

#### A Form of Madness

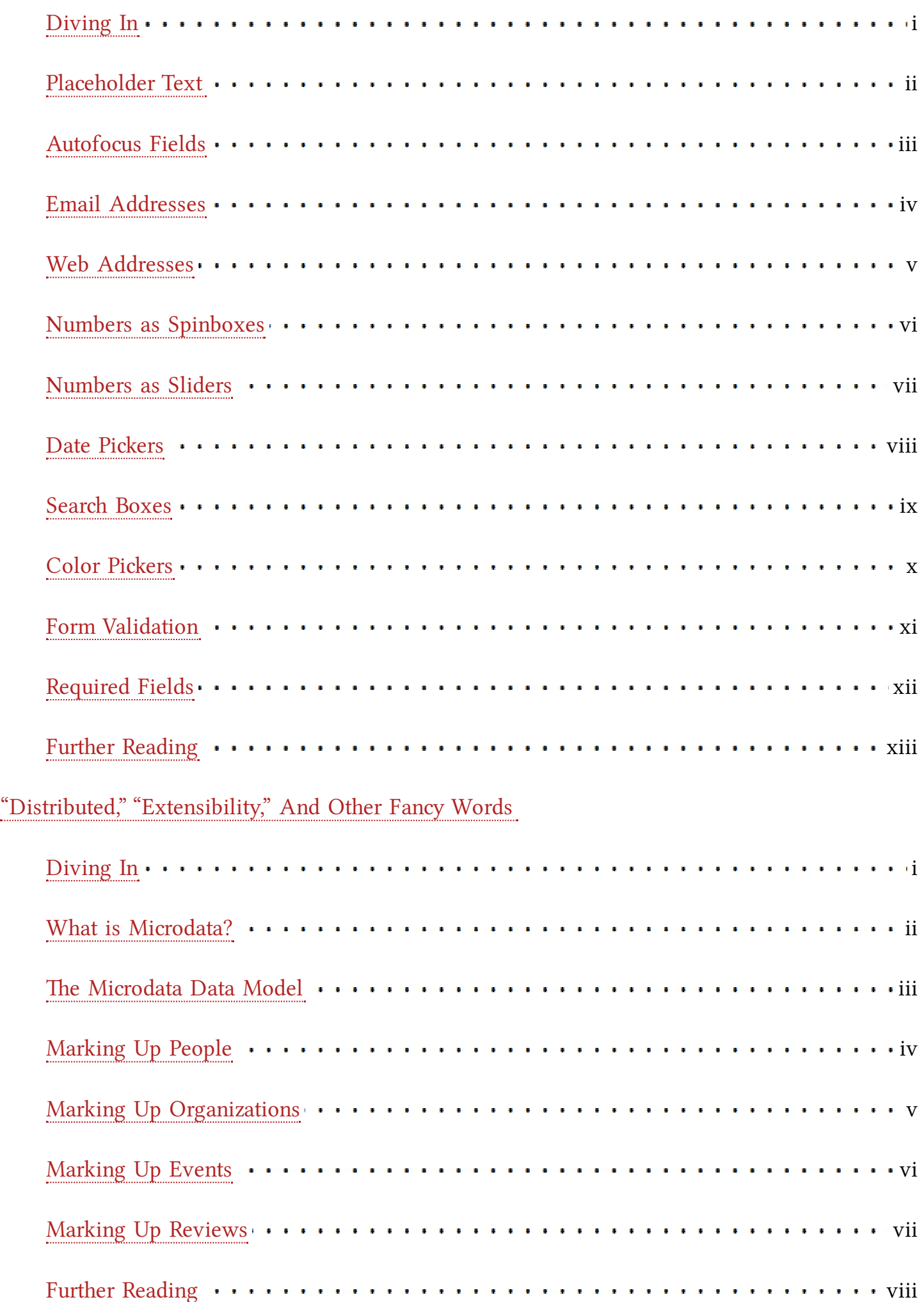

The All-In-One Almost-Alphabetical No-Bullshit Guide to Detecting Everything

Further Reading *interestinance* in the contract of the Reading interest in the contract of the Reading interest.

HTML5 Peeks, Pokes and Pointers

#### ❧

"If you're good at something, never do it for free." - The Joker (but that doesn't mean you should keep it to yourself)

Copyright MMIX–MMX Mark Pilgrim

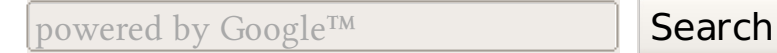

You are here: Home  $\blacktriangleright$  Dive Into HTML5  $\blacktriangleright$ 

# INTRODUCTION: FIVE THINGS YOU SHOULD KNOW ABOUT HTML5

show table of contents

❧

# 1. It's not one big thing

You may well ask: "How can I start using HTML5 if older browsers don't support it?" But the question itself is misleading. HTML5 is not one big thing; it is a collection of individual features. So you can't detect "HTML5 support," because that doesn't make any sense. But you can detect support for individual features, like canvas, video, or geolocation.

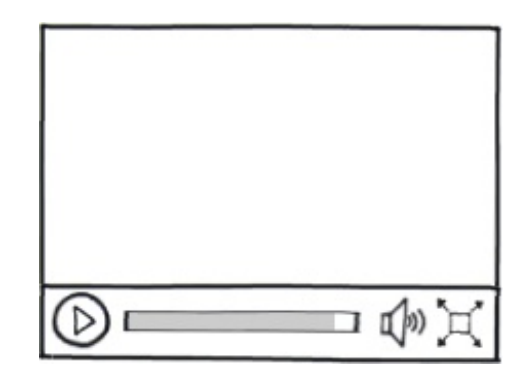

You may think of HTML as tags and angle brackets. That's an important part of it, but it's not the whole story. The HTML5 specification also defines how those angle brackets interact with JavaScript, through the Document Object Model (DOM). HTML5 doesn't just define a <video> tag; there is also a corresponding DOM API for video objects in the DOM. You can use this API to detect support for different video formats, play a video, pause, mute audio, track how much of the video has been downloaded, and everything else you need to build a

rich user experience around the  $\langle \text{video} \rangle$  tag itself. diveintohtml5.org FIVE THINGS YOU SHOULD KNOW ABOUT HTML5 Chapter 2 and Appendix A will teach you how to properly detect support for each new HTML5 feature.

# 2. You don't need to throw anything away

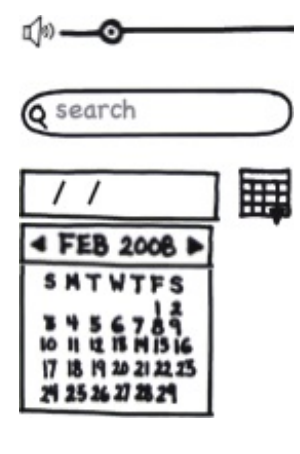

Love it or hate it, you can't deny that HTML 4 is the most successful markup format ever. HTML5 builds on that success. You don't need to throw away your existing markup. You don't need to relearn things you already know. If your web application worked yesterday in HTML 4, it will still work today in HTML5. Period.

Now, if you want to improve your web applications, you've come to the right place. Here's a concrete example: HTML5 supports all the form controls from HTML 4, but it also includes new input controls.

Some of these are long-overdue additions like sliders and date pickers; others are more subtle. For example, the email input type looks just like a text box, but mobile browsers will customize their onscreen keyboard to make it easier to type email addresses. Older browsers that don't support the email input type will treat it as a regular text field, and the form still works with no markup changes or scripting hacks. This means you can start improving your web forms *today*, even if some of your visitors are stuck on IE 6.

Read all the gory details about HTML5 forms in Chapter 9.

# 3. It's easy to get started

"Upgrading" to HTML5 can be as simple as changing your doctype. The doctype should already be on the first line of every HTML page. Previous versions of HTML defined a lot of doctypes, and choosing the right one could be tricky.

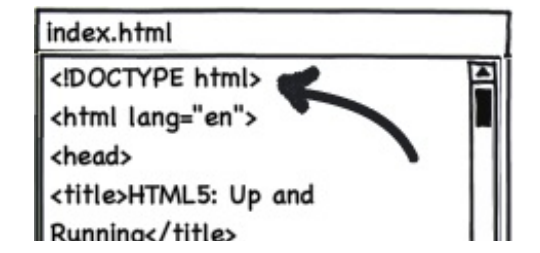

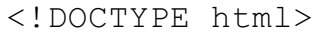

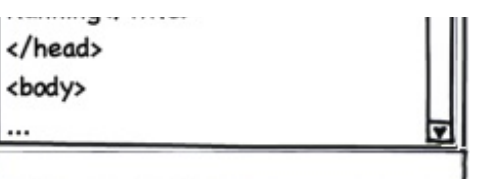

Upgrading to the HTML5 doctype won't break your

existing markup, because all the tags defined in HTML 4 are still supported in HTML5. But it will allow you to use  $-$  and validate  $-$  new semantic elements like  $\langle$  article $\rangle$ , <section>, <header>, and <footer>. You'll learn all about these new elements in Chapter 3.

# 4. It already works

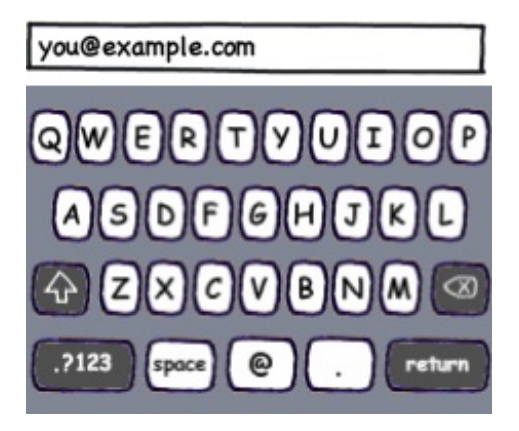

Whether you want to draw on a canvas, play video, design better forms, or build web applications that work offline, you'll find that HTML5 is already well-supported. Firefox, Safari, Chrome, Opera, and mobile browsers already support canvas (Chapter 4), video (Chapter 5), geolocation (Chapter 6), local storage (Chapter 7), and more. Google already supports microdata annotations (Chapter 10). Even Microsoft  $-$  rarely known for blazing the trail of standards support  $-$  will be supporting most HTML5 features in the

upcoming Internet Explorer 9.

I can help Each chapter of this book includes the all-too-familiar browser compatibility charts. But more importantly, each chapter includes a frank discussion of your options if you need to support older browsers. HTML5 features like geolocation (Chapter 6) and video (Chapter 5) were first provided by browser plugins like Gears or Flash. Other features, like canvas (Chapter 4), can be emulated entirely in JavaScript. This book will teach you how to target the native features of modern browsers, without leaving older browsers behind.

# 5. It's here to stay

Tim Berners-Lee invented the world wide web in the early 1990s. He later founded the W3C to act as a steward of web standards, which the organization has done for more than 15 years. Here is what the W3C had to say about the future of web standards, in July 2009:

Today the Director announces that when the XHTML 2 Working Group charter expires as scheduled at the end of 2009, the charter will not be renewed. By doing so, and by increasing resources in the HTML Working Group, W3C hopes to accelerate the progress of HTML5 and clarify W3C's position regarding the future of HTML.

HTML5 is here to stay. Let's dive in.

❧

#### DID YOU KNOW?

In association with Google Press, O'Reilly is distributing this book in a variety of formats, including paper, ePub, Mobi, and DRM-free PDF. The paid edition is called "HTML5: Up & Running," and it is available now.

If you liked this introduction and want to show your appreciation, you can buy "HTML5: Up & Running" with this affiliate link or buy an electronic edition directly from O'Reilly. You'll get a book, and I'll get a buck. I do not currently accept direct donations.

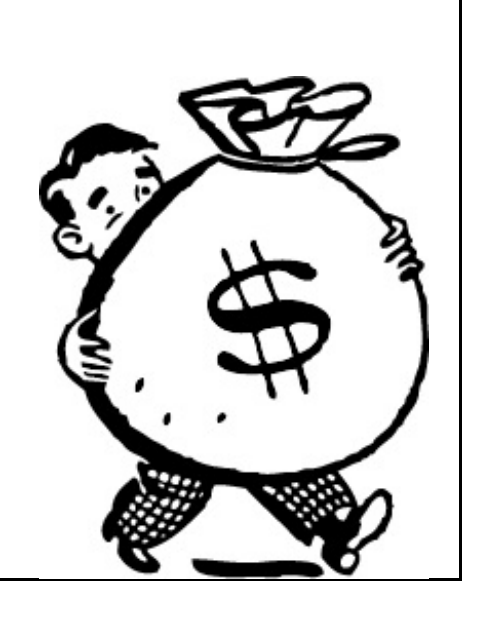

Copyright MMIX–MMX Mark Pilgrim

powered by Google™ Search

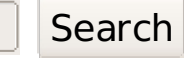

You are here: Home  $\blacktriangleright$  Dive Into HTML5  $\blacktriangleright$ 

# N<u>o</u> 1. HOW DID WE GET HERE?

show table of contents

❧

# DIVING IN

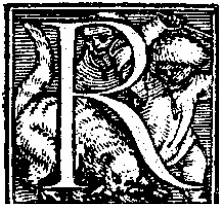

ecently, I stumbled across a quote from a Mozilla developer about the tension inherent in creating standards:

Implementations and specifications have to do a delicate dance together. You don't want implementations to happen before the specification is finished, because people start depending on the details of implementations and that constrains the specification. However, you also don't want the specification to be finished before there are implementations and author experience with those implementations, because you need the feedback. There is unavoidable tension here, but we just have to muddle on through.

Keep this quote in the back of your mind, and let me explain how HTML5 came to be.

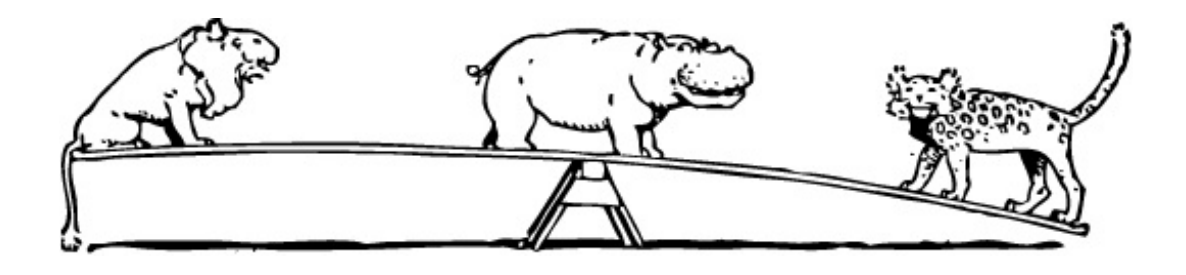

❧

### MIME TYPES

This book is about HTML5, not previous versions of HTML, and not any version of XHTML. But to understand the history of HTML5 and the motivations behind it, you need to understand a few technical details first. Specifically, MIME types.

Every time your web browser requests a page, the web server sends "headers" before it sends the actual page markup. These headers are normally invisible, although there are web development tools that will make them visible if you're interested. But the headers are important, because they tell your browser how to interpret the page markup that follows. The most important header is called Content-Type, and it looks like this:

Content-Type: text/html

" $text{text}$ " is called the "content type" or " MIME type" of the page. This header is the only thing that determines what a particular resource truly is, and therefore how it should be rendered. Images have their own MIME types (image/jpeg for JPEG images, image/png for PNG images, and so on). JavaScript files have their own MIME type. CSS stylesheets have their own MIME type. Everything has its own MIME type. The web runs on MIME types.

Of course, reality is more complicated than that. The first generation of web servers (and I'm talking web servers from 1993) didn't send the Content-Type header because it didn't exist yet. (It wasn't invented until 1994.) For compatibility reasons that date all the way back to 1993, some popular web browsers will ignore the Content-Type header under certain circumstances. (This is called "content sniffing.") But as a general rule of thumb, everything you've ever looked at on the web — HTML pages, images, scripts, videos, PDFs, anything diveintohtml5.org HOW DID WE GET HERE? with a URL  $-$  has been served to you with a specific MIME type in the Content-Type header.

Tuck that under your hat. We'll come back to it.

❧

# A LONG DIGRESSION INTO HOW STANDARDS ARE MADE

Why do we have an  $\langle \text{img} \rangle$  element? That's not a question you hear every day. Obviously someone must have created it. These things don't just appear out of nowhere. Every element, every attribute, every feature of HTML that you've ever used — someone created them, decided how they should work, and wrote it all down. These people are not gods, nor are they flawless. They're just people. Smart people, to be sure. But just people.

One of the great things about standards that are developed "out in the open" is that you can go back in time and answer

these kinds of questions. Discussions occur on mailing lists, which are usually archived and publicly searchable. So I decided to do a bit of "email archaeology" to try to answer the question, "Why do we have an <img> element?" I had to go back to before there was an organization called the World Wide Web Consortium (W3C). I went back to the earliest days of the web, when you could count the number of web servers with both hands and maybe a couple of toes.

(There are a number of typographical errors in the following quotes. I have decided to leave them intact for historical accuracy.)

On February 25, 1993, Marc Andreessen wrote:

I'd like to propose a new, optional HTML tag:

IMG

Required argument is SRC="url".

This names a bitmap or pixmap file for the browser to attempt to pull over the network and interpret as an image, to be embedded in the text at the point of the tag's occurrence.

An example is:

```
<IMG SRC="file://foobar.com/foo/bar/blargh.xbm">
```
(There is no closing tag; this is just a standalone tag.)

This tag can be embedded in an anchor like anything else; when that happens, it becomes an icon that's sensitive to activation just like a regular text anchor.

Browsers should be afforded flexibility as to which image formats they support. Xbm and Xpm are good ones to support, for example. If a browser cannot interpret a given format, it can do whatever it wants instead (X Mosaic will pop up a default bitmap as a placeholder).

This is required functionality for X Mosaic; we have this working, and we'll at least be using it internally. I'm certainly open to suggestions as to how this should be handled within HTML; if you have a better idea than what I'm presenting now, please let me know. I know this is hazy wrt image format, but I don't see an alternative than to just say "let the browser do what it can" and wait for the perfect solution to come along (MIME, someday, maybe).

Xbm and Xpm were popular graphics formats on Unix systems.

"Mosaic" was one of the earliest web browsers. ("X Mosaic" was the version that ran on Unix systems.) When he wrote this message in early 1993, Marc Andreessen had not yet founded the company that made him famous, Mosaic Communications Corporation, nor had he started work on that company's flagship product, "Mosaic Netscape." (You may know them better by their later names, "Netscape Corporation" and "Netscape Navigator.")

"MIME, someday, maybe" is a reference to content negotiation, a feature of HTTP where a client (like a web browser) tells the server (like a web server) what types of resources it supports (like image/jpeg) so the server can return something in the client's preferred format. The Original HTTP as defined in 1991 (the only version that was implemented in February 1993) did not have a way for clients to tell servers what kinds of images they supported, thus the design dilemma that Marc faced.

A few hours later, Tony Johnson replied:

I have something very similar in Midas 2.0 (in use here at SLAC, and due for public release any week now), except that all the names are different, and it has an extra argument NAME="name". It has almost exactly the same functionality as your proposed IMG tag. e.g.

```
<ICON name="NoEntry" href="http://note/foo/bar/NoEntry.xbm">
```
The idea of the name parameter was to allow the browser to have a set of "built" in" images. If the name matches a "built in" image it would use that instead of having to go out and fetch the image. The name could also act as a hint for "line" mode" browsers as to what kind of a symbol to put in place of the image.

I don't much care about the parameter or tag names, but it would be sensible if we used the same things. I don't much care for abbreviations, ie why not  $IMAGE=$  and SOURCE=. I somewhat prefer ICON since it imlies that the IMAGE should be smallish, but maybe ICON is an overloaded word?

Midas was another early web browser, a contemporary of X Mosaic. It was cross-platform; it ran on both Unix and VMS. "SLAC" refers to the Stanford Linear Accelerator Center, now the SLAC National Accelerator Laboratory, that hosted the first web server in the United States (in fact the first web server outside Europe). When Tony wrote this message, SLAC was an oldtimer on the WWW, having hosted five pages on its web server for a whopping 441 days.

Tony continued:

While we are on the subject of new tags, I have another, somewhat similar tag, which I would like to support in Midas 2.0. In principle it is:

<INCLUDE HREF="...">

The intention here would be that the second document is to be included into the first document at the place where the tag occured. In principle the referenced document could be anything, but the main purpose was to allow images (in this case arbitrary sized) to be embedded into documents. Again the intention would be that when HTTP2 comes along the format of the included document would be up for separate negotiation.

"HTTP2" is a reference to Basic HTTP as defined in 1992 . At this point, in early 1993, it was still largely unimplemented. The draft known as "HTTP2" evolved and was eventually standardized as "HTTP 1.0" (albeit not for another three years ). HTTP 1.0 did include request headers for content negotiation, a.k.a. "MIME, someday, maybe."

Tony continued:

An alternative I was considering was:

<A HREF="..." INCLUDE>See photo</A>

I don't much like adding more functionality to the  $\langle A \rangle$  tag, but the idea here is to maintain compatibility with browsers that can not honour the INCLUDE parameter. The intention is that browsers which do understand INCLUDE, replace the anchor text (in this case "See photo") with the included document (picture), while older or dumber browsers ignore the INCLUDE tag completely.

This proposal was never implemented, although the idea of providing text if an image is

missing is an important accessibility technique that was missing from Marc's initial  $\langle$ IMG $\rangle$ proposal. Years later, this feature was bolted on as the  $\langle \text{img all} \rangle$  attribute, which Netscape promptly broke by erroneously treating it as a tooltip .

A few hours after Tony posted his message, Tim Berners-Lee responded:

I had imagined that figues would be reprented as

<a name=fig1 href="fghjkdfghj" REL="EMBED, PRESENT">Figure  $\langle$ a>

where the relation ship values mean

EMBED Embed this here when presenting it PRESENT Present this whenever the source document is presented

Note that you can have various combinations of these, and if the browser doesn't support either one, it doesn't break.

[I] see that using this as a method for selectable icons means nesting anchors. Hmmm. But I hadn't wanted a special tag.

This proposal was never implemented, but the  $r \in \mathbb{I}$  attribute is still around.

#### Jim Davis added:

It would be nice if there was a way to specify the content type, e.g.

<IMG HREF="http://nsa.gov/pub/sounds/gorby.au" CONTENT-TYPE=audio/basic>

But I am completely willing to live with the requirement that I specify the content type by file extension.

This proposal was never implemented, but Netscape did later add support for embedding of

media objects with the <embed> element.

#### Jay C. Weber asked:

While images are at the top of my list of desired medium types in a WWW browser, I don't think we should add idiosyncratic hooks for media one at a time. Whatever happened to the enthusiasm for using the MIME typing mechanism?

#### Marc Andreessen replied:

This isn't a substitute for the upcoming use of MIME as a standard document mechanism; this provides a necessary and simple implementation of functionality that's needed independently from MIME.

#### Jay C. Weber responded:

Let's temporarily forget about MIME, if it clouds the issue. My objection was to the discussion of "how are we going to support embedded images" rather than "how are we going to support embedded objections in various media".

Otherwise, next week someone is going to suggest 'lets put in a new tag <AUD SRC="file://foobar.com/foo/bar/blargh.snd">' for audio.

There shouldn't be much cost in going with something that generalizes.

With the benefit of hindsight, it appears that Jay's concerns were well founded. It took a little more than a week, but HTML5 did finally add new  $\langle$ video> and  $\langle$ audio> elements.

Responding to Jay's original message, Dave Raggett said:

True indeed! I want to consider a whole range of possible image/line art types, along with the possibility of format negotiation. Tim's note on supporting clickable areas within images is also important.

Later in 1993, Dave Raggett proposed  $HTML +$  as an evolution of the HTML standard. The proposal was never implemented, and it was superseded by HTML 2.0. HTML 2.0 was a

diveintohtml5.org **HOW DID WE GET HERE?** 

"retro-spec," which means it formalized features already in common use. "This specification brings together, clarifies, and formalizes a set of features that roughly corresponds to the capabilities of HTML in common use prior to June 1994."

Dave later wrote HTML 3.0, based on his earlier HTML+ draft. Outside of the W3C's own reference implementation, Arena), HTML 3.0 was never implemented, and it was superseded by HTML 3.2, another "retro-spec": " HTML 3.2 adds widely deployed features such as tables, applets and text flow around images, while providing full backwards compatibility with the existing standard HTML 2.0."

Dave later co-authored HTML 4.0, developed HTML Tidy, and went on to help with XHTML, XForms, MathML, and other modern W3C specifications.

Getting back to 1993, Marc replied to Dave:

Actually, maybe we should think about a general-purpose procedural graphics language within which we can embed arbitrary hyperlinks attached to icons, images, or text, or anything. Has anyone else seen Intermedia's capabilities wrt this?

Intermedia was a hypertext project from Brown University. It was developed from 1985 to 1991 and ran on A/UX, a Unix-like operating system for early Macintosh computers.

The idea of a "general-purpose procedural graphics language" did eventually catch on. Modern browsers support both SVG (declarative markup with embedded scripting) and  $\langle$ canvas $\rangle$  (a procedural direct-mode graphics API), although the latter started as a proprietary extension before being "retro-specced" by the WHATWG.

#### Bill Janssen replied:

Other systems to look at which have this (fairly valuable) notion are Andrew and Slate. Andrew is built with insets, each of which has some interesting type, such as text, bitmap, drawing, animation, message, spreadsheet, etc. The notion of arbitrary recursive embedding is present, so that an inset of any kind can be embedded in any other kind which supports embedding. For example, an inset can be embedded at any point in the text of the text widget, or in any rectangular area

in the drawing widget, or in any cell of the spreadsheet.

"Andrew" is a reference to the Andrew User Interface System (although at that time it was simply known as the Andrew Project).

Meanwhile, Thomas Fine had a different idea:

Here's my opinion. The best way to do images in WWW is by using MIME. I'm sure postscript is already a supported subtype in MIME, and it deals very nicely with mixing text and graphics.

But it isn't clickable, you say? Yes your right. I suspect there is already an answer to this in display postscript. Even if there isn't the addition to standard postscript is trivial. Define an anchor command which specifies the URL and uses the current path as a closed region for the button. Since postscript deals so well with paths, this makes arbitrary button shapes trivial.

Display Postscript was an on-screen rendering technology co-developed by Adobe and NeXT.

This proposal was never implemented, but the idea that the best way to fix HTML is to replace it with something else altogether still pops up from time to time.

#### Tim Berners-Lee, March 2, 1993:

HTTP2 allows a document to contain any type which the user has said he can handle, not just registered MIME types. So one can experiment. Yes I think there is a case for postscript with hypertext. I don't know whether display postcript has enough. I know Adobe are trying to establish their own postscript-based "PDF" which will have links, and be readable by their proprietory brand of viewers.

I thought that a generic overlaying language for anchors (Hytime based?) would allow the hypertext and the graphics/video standards to evolve separately, whi would help both.

Let the IMG tag be INCLUDE and let it refer to an arbitrary document type. Or EMBED if INCLUDE sounds like a cpp include which people will expect to provide SGML source code to be parsed inline — not what was intended.

HyTime was an early, SGML-based hypertext document system. It loomed large in early discussions of HTML, and later XML.

Tim's proposal for an <INCLUDE> tag was never implemented, although you can see echoes of it in <object>, <embed>, and the <iframe> element.

Finally, on March 12, 1993, Marc Andreessen revisited the thread:

Back to the inlined image thread again  $-$  I'm getting close to releasing Mosaic v0.10, which will support inlined GIF and XBM images/bitmaps, as mentioned previously. …

We're not prepared to support INCLUDE/EMBED at this point. ... So we're probably going to go with <IMG SRC="url"> (not ICON, since not all inlined images can be meaningfully called icons). For the time being, inlined images won't be explicitly content-type'd; down the road, we plan to support that (along with the general adaptation of MIME). Actually, the image reading routines we're currently using figure out the image format on the fly, so the filename extension won't even be significant.

#### ❧

### AN UNBROKEN LINE

I am extraordinarily fascinated with all aspects of this almost-17-year-old conversation that led to the creation of an HTML element that has been used on virtually every web page ever published. Consider:

- HTTP still exists. HTTP successfully evolved from 0.9 into 1.0 and later 1.1. And still it evolves.
- $\bullet$  HTML still exists. That rudimentary data format  $-$  it didn't even support inline images! — successfully evolved into 2.0, 3.2, 4.0. HTML is an unbroken line. A twisted, knotted, snarled line, to be sure. There were plenty of "dead branes" in the evolutionary tree, places where standards-minded people got ahead of themselves (and ahead of authors and implementors). But still. Here we are, in 2010, and web pages from 1990 still render in modern browsers. I just loaded one up in the browser of my state-of-the-art Android mobile phone, and I didn't even get prompted to "please wait while importing legacy format…"

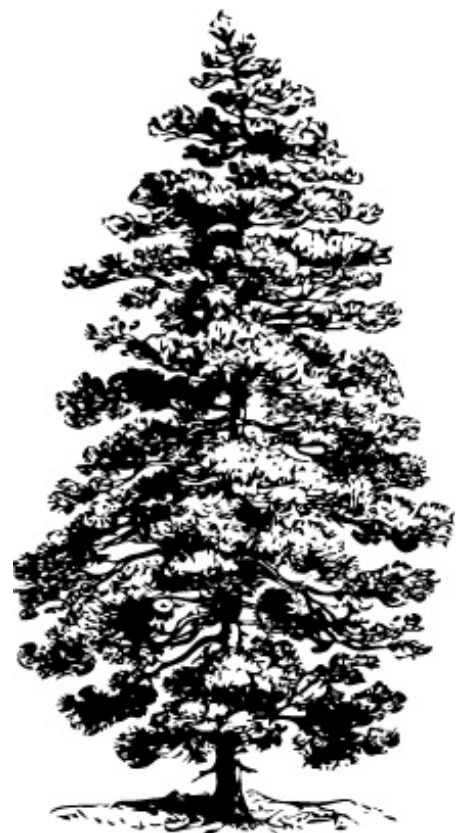

- HTML has always been a conversation between browser makers, authors, standards wonks, and other people who just showed up and liked to talk about angle braets. Most of the successful versions of HTML have been "retro-specs," catching up to the world while simultaneously trying to nudge it in the right direction. Anyone who tells you that HTML should be kept "pure" (presumably by ignoring browser makers, or ignoring authors, or both) is simply misinformed. HTML has never been pure, and all attempts to purify it have been spectacular failures, matched only by the attempts to replace it.
- None of the browsers from 1993 still exist in any recognizable form. Netscape Navigator was abandoned in 1998 and rewritten from scratch to create the Mozilla Suite, which was then forked to create Firefox. Internet Explorer had its humble "beginnings" in "Microso Plus! for Windows 95," where it was bundled with some desktop themes and a pinball game. (But of course that browser can be traced back further too.)
- Some of the operating systems from 1993 still exist, but none of them are relevant to the modern web. Most people today who "experience" the web do so on a PC running Windows 2000 or later, a Mac running Mac OS X, a PC running some flavor of Linux, or a handheld device like an iPhone. In 1993, Windows was at version 3.1 (and competing with OS/2), Macs were running System 7, and Linux was distributed via Usenet. (Want to have some fun? Find a graybeard and whisper "Trumpet Winsock" or "MacPPP.")
- Some of the same people are still around and still involved in what we now simply call "web standards." That's after almost 20 years. And some were involved in predecessors

of HTML, going back into the 1980s and before.

Speaking of predecessors… With the eventual popularity of HTML and the web, it is easy to forget the contemporary formats and systems that informed its design. Andrew? Intermedia? HyTime? And HyTime was not some rinky-dink academic research project; it was an ISO standard. It was approved for military use. It was Big Business. And you can read about it yourself… on this HTML page, in your web browser .

But none of this answers the original question: why do we have an  $\langle \text{img} \rangle$  element? Why not an <icon> element? Or an <include> element? Why not a hyperlink with an include attribute, or some combination of  $r \neq 1$  values? Why an  $\langle \text{im} \varphi \rangle$  element? Quite simply, because Marc Andreessen shipped one, and shipping code wins.

That's not to say that all shipping code wins; after all, Andrew and Intermedia and HyTime shipped code too. Code is necessary but not sufficient for success. And I certainly don't mean to say that shipping code before a standard will produce the best solution. Marc's  $\langle \text{img}\rangle$ element didn't mandate a common graphics format; it didn't define how text flowed around it; it didn't support text alternatives or fallback content for older browsers. And 17 years later, we're still struggling with content sniffing , and it's still a source of crazy security vulnerabilities. And you can trace that all the way back, 17 years, through the Great Browser Wars, all the way back to February 25, 1993, when Marc Andreessen offhandedly remarked, "MIME, someday, maybe," and then shipped his code anyway.

The ones that win are the ones that ship.

❧

# A TIMELINE OF HTML DEVELOPMENT FROM 1997 TO 2004

In December 1997, the World Wide Web Consortium (W3C) published HTML 4.0 and promptly shut down the HTML Working Group. Less than two months later, a separate W3C Working Group published XML 1.0. A mere three months after that, the people who ran the W3C held a workshop called "Shaping the Future of HTML" to answer the question, "Has diveintohtml5.org **HOW DID WE GET HERE?**  In discussions, it was agreed that further extending HTML 4.0 would be difficult, as would converting 4.0 to be an XML application. The proposed way to break free of these restrictions is to make a fresh start with the next generation of HTML based upon a suite of XML tag-sets.

The W3C re-chartered the HTML Working Group to create this "suite of XML tag-sets." Their first step, in December 1998, was a draft of an interim specification that simply reformulated HTML in XML without adding any new elements or attributes. This specification later became known as "XHTML 1.0." It defined a new MIME type for XHTML documents, application/xhtml+xml. However, to ease the migration of existing HTML 4 pages, it also included Appendix C, that "summarizes design guidelines for authors who wish their XHTML documents to render on existing HTML user agents." Appendix C said you were allowed to author so-called "XHTML" pages but still serve them with the text/html MIME type.

Their next target was web forms. In August 1999, the same HTML Working Group published a first draft of XHTML Extended Forms. They set the expectations in the first paragraph:

After careful consideration, the HTML Working Group has decided that the goals for the next generation of forms are incompatible with preserving backwards compatibility with browsers designed for earlier versions of HTML. It is our objective to provide a clean new forms model ("XHTML Extended Forms") based on a set of well-defined requirements. The requirements described in this document are based on experience with a very broad spectrum of form applications.

A few months later, " XHTML Extended Forms" was renamed "XForms" and moved to its own Working Group. That group worked in parallel with the HTML Working Group and finally published the first edition of XForms 1.0 in October 2003.

Meanwhile, with the transition to XML complete, the HTML Working Group set their sights on creating "the next generation of HTML." In May 2001, they published the first edition of XHTML 1.1, that added only a few minor features on top of XHTML 1.0, but also eliminated the "Appendix C" loophole. Starting with version 1.1, all XHTML documents were to be served with a MIME type of application/xhtml+xml.

# EVERYTHING YOU KNOW ABOUT XHTML IS WRONG

Why are MIME types important? Why do I keep coming back to them? Three words: draconian error handling. Browsers have always been "forgiving" with HTML. If you create an HTML page but forget the </head> tag, browsers will display the page anyway. (Certain tags implicitly trigger the end of the  $\langle \text{head}\rangle$  and the start of the  $\langle \text{body}\rangle$ .) You are supposed to nest tags hierarchically  $-$  closing them in last-in-first-out order  $-$  but if you create markup like  $\langle b \rangle \langle i \rangle \langle b \rangle \langle j \rangle$ , browsers will just deal with it (somehow) and move on without displaying an error message.

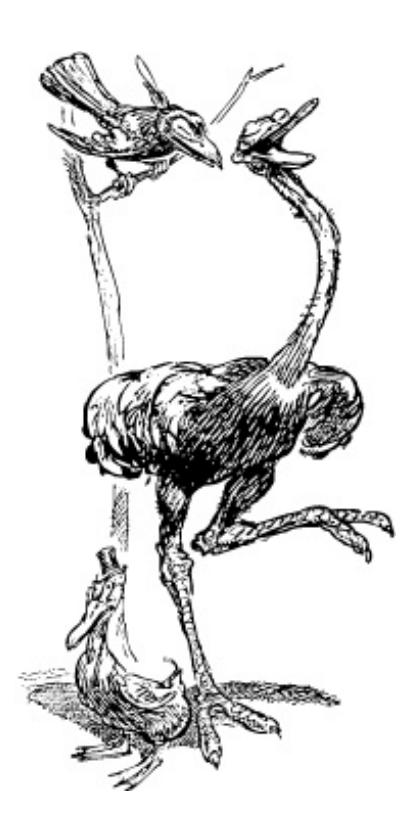

As you might expect, the fact that "broken" HTML markup still worked in web browsers led authors to create broken HTML pages. A lot of broken pages. By some estimates, over 99% of HTML pages on the web today have at least one error in them. But because these errors don't cause browsers to display visible error messages, nobody ever fixes them.

The W3C saw this as a fundamental problem with the web, and they set out to correct it. XML, published in 1997, broke from the tradition of forgiving clients and mandated that all programs that consumed XML must treat so-called "well-formedness" errors as fatal. This concept of failing on the first error became known as "draconian error handling," after the Greek leader Draco who instituted the death penalty for relatively minor infractions of his laws. When the W3C reformulated HTML as an XML vocabulary, they mandated that all documents served

with the new application/xhtml+xml MIME type would be subject to draconian error handling. If there was even a single well-formedness error in your XHTML page  $-$  such as forgetting the  $\langle$  head> tag or improperly nesting start and end tags — web browsers would have no choice but to stop processing and display an error message to the end user.

This idea was not universally popular. With an estimated error rate of 99% on existing pages, the ever-present possibility of displaying errors to the end user, and the dearth of new features in XHTML 1.0 and 1.1 to justify the cost, web authors basically ignored application/xhtml+xml. But that doesn't mean they ignored XHTML altogether. Oh, most definitely not. Appendix C of the XHTML 1.0 specification gave the web authors of the world a loophole: "Use something that looks kind of like XHTML syntax, but keep serving it with the text/html MIME type." And that's exactly what thousands of web developers did: they "upgraded" to XHTML syntax but kept serving it with a text/html MIME type.

Even today, millions of web pages claim to be XHTML. They start with the XHTML doctype on the first line, use lowercase tag names, use quotes around attribute values, and add a trailing slash after empty elements like  $\langle \text{br} \rangle$  and  $\langle \text{br} \rangle$ . But only a tiny fraction of these pages are served with the application/xhtml+xml MIME type that would trigger XML's draconian error handling. Any page served with a MIME type of  $text$ /html  $$ regardless of doctype, syntax, or coding style  $-$  will be parsed using a "forgiving" HTML parser, silently ignoring any markup errors, and never alerting end users (or anyone else) even if the page is technically broken.

XHTML 1.0 included this loophole, but XHTML 1.1 closed it, and the never-finalized XHTML 2.0 continued the tradition of requiring draconian error handling. And that's why there are billions of pages that claim to be XHTML 1.0, and only a handful that claim to be XHTML 1.1 (or XHTML 2.0). So are you really using XHTML? Check your MIME type. (Actually, if you don't know what MIME type you're using, I can pretty much guarantee that you're still using text/html.) Unless you're serving your pages with a MIME type of application/xhtml+xml, your so-called " XHTML" is XML in name only.

#### ❧

### A COMPETING VISION

In June 2004, the W3C held the Workshop on Web Applications and Compound Documents.

Present at this workshop were representatives of three browser vendors, web development diveintohtml5.org **HOW DID WE GET HERE?**  companies, and other W3C members. A group of interested parties, including the Mozilla Foundation and Opera Software, gave a presentation on their competing vision of the future of the web: an evolution of the existing HTML 4 standard to include new features for modern web application developers.

The following seven principles represent what we believe to be the most critical requirements for this work.

#### Backwards compatibility, clear migration path

Web application technologies should be based on technologies authors are familiar with, including HTML, CSS, DOM, and JavaScript. Basic Web application features should be implementable using behaviors, scripting, and style sheets in IE6 today so that authors have a clear migration path. Any solution that cannot be used with the current high-market-share user agent without the need for binary plug-ins is highly unlikely to be successful.

#### Well-defined error handling

Error handling in Web applications must be defined to a level of detail where User Agents do not have to invent their own error handling mechanisms or reverse engineer other User Agents'.

Users should not be exposed to authoring errors

Specifications must specify exact error recovery behaviour for each possible error scenario. Error handling should for the most part be defined in terms of graceful error recovery (as in CSS), rather than obvious and catastrophic failure (as in XML).

#### Practical use

Every feature that goes into the Web Applications specifications must be justified by a practical use case. The reverse is not necessarily true: every use case does not necessarily warrant a new feature.

Use cases should preferably be based on real sites where the authors previously used a poor solution to work around the limitation.

Scripting is here to stay

But should be avoided where more convenient declarative markup can be used.

Scripting should be device and presentation neutral unless scoped in a devicespecific way (e.g. unless included in XBL).

Device-specific profiling should be avoided

Authors should be able to depend on the same features being implemented in desktop and mobile versions of the same UA.

Open process

The Web has benefited from being developed in an open environment. Web Applications will be core to the web, and its development should also take place in the open. Mailing lists, archives and draft specifications should continuously be visible to the public.

In a straw poll, the workshop participants were asked, "Should the W3C develop declarative extension to HTML and CSS and imperative extensions to DOM, to address medium level Web Application requirements, as opposed to sophisticated, fully-fledged OS-level APIs? (proposed by Ian Hickson, Opera Software)" The vote was 11 to 8 against. In their summary of the workshop, the W3C wrote, "At present, W3C does not intend to put any resources into the third straw-poll topic: extensions to HTML and CSS for Web Applications, other than technologies being developed under the charter of current W3C Working Groups."

Faced with this decision, the people who had proposed evolving HTML and HTML forms had only two choices: give up, or continue their work outside of the W3C. They chose the latter and registered the whatwg.org domain, and in June 2004, the WHAT Working Group was born.

❧

# WHAT WORKING GROUP?

#### What the heck is the WHAT Working Group? I'll let them explain it for themselves :

The Web Hypertext Applications Technology Working Group is a loose, unofficial, and open collaboration of Web browser manufacturers and interested parties. The group aims to develop specifications based on HTML and related technologies to ease the deployment of interoperable Web Applications, with the intention of submitting the results to a standards organisation. This submission would then form the basis of work on formally extending HTML in the standards track

The creation of this forum follows from several months of work by private e-mail on specifications for such technologies. The main focus up to this point has been extending HTML4 Forms to support features requested by authors, without breaking backwards compatibility with existing content. This group was created to ensure that future development of these specifications will be completely open, through a publicly-archived, open mailing list.

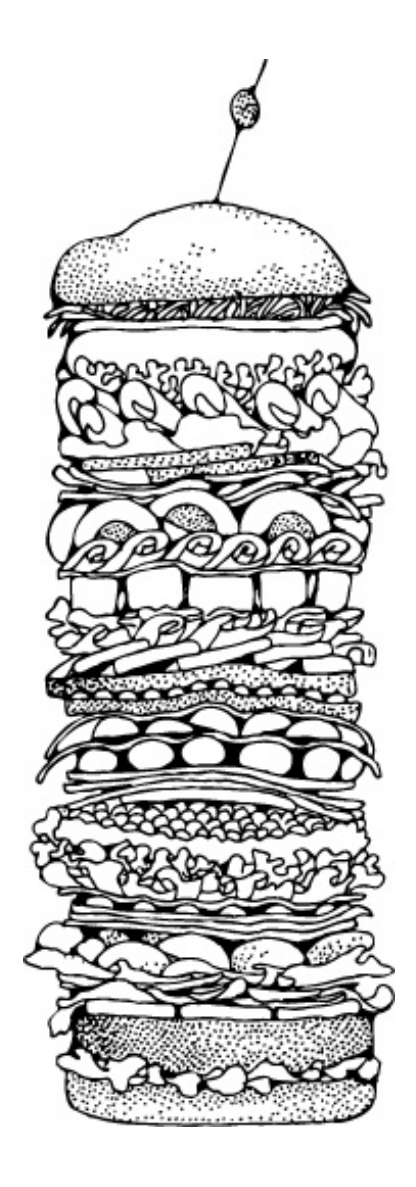

The key phrase here is "without breaking backward compatibility." XHTML (minus the Appendix C loophole) is not backwardly compatible with HTML. It requires an entirely new MIME type, and it mandates draconian error handling for all content served with that MIME type. XForms is not backwardly compatible with HTML forms, because it can only be used in documents that are served with the new XHTML MIME type, which means that XForms also mandates draconian error handling. All roads lead to MIME.

Instead of scrapping over a decade's worth of investment in HTML and making 99% of existing web pages unusable, the WHAT Working Group decided to take a different approach: documenting the "forgiving" error-handling algorithms that browsers actually used. Web browsers have always been forgiving of HTML errors, but nobody had ever bothered to write down exactly how they did it. NCSA Mosaic had its own algorithms for dealing with broken pages, and Netscape tried to match them. Then Internet Explorer tried to match Netscape. Then Opera and Firefox tried to match Internet Explorer. Then Safari tried to match Firefox. And so

on, right up to the present day. Along the way, developers burned thousands and thousands of hours trying to make their products compatible with their competitors'.

If that sounds like an insane amount of work, that's because it is. Or rather, it was. It took five years, but (modulo a few obscure edge cases) the WHAT Working Group successfully documented how to parse HTML in a way that is compatible with existing web content. Nowhere in the final algorithm is there a step that mandates that the HTML consumer should stop processing and display an error message to the end user.

While all that reverse-engineering was going on, the WHAT working group was quietly working on a few other things, too. One of them was a specification, initially dubbed Web Forms 2.0, that added new types of controls to HTML forms. (You'll learn more about web forms in A Form of Madness.) Another was a draft specification called "Web Applications 1.0," that included major new features like a direct-mode drawing canvas and native support for audio and video without plugins.

❧

# BACK TO THE W3C

For two and a half years, the W3C and the WHAT Working Group largely ignored each other. While the WHAT Working Group focused on web forms and new HTML features, the W3C HTML Working Group was busy with version 2.0 of XHTML. But by October 2006, it was clear that the WHAT Working Group had picked up serious momentum, while XHTML 2 was still languishing in dra form, unimplemented by any major browser. In October 2006, Tim Berners-Lee, the founder of the W3C itself,

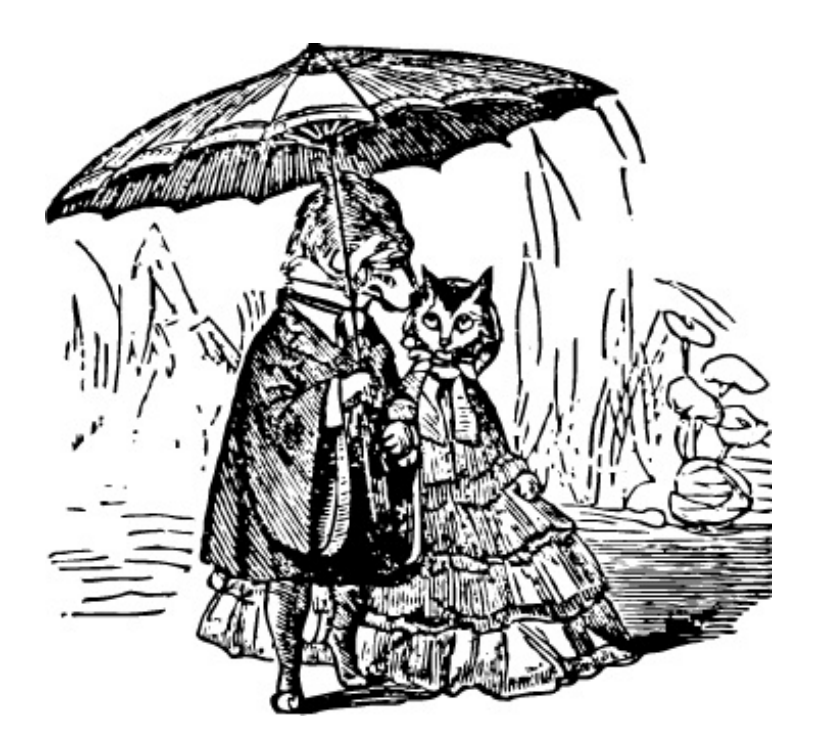

announced that the W3C would work together with the WHAT Working Group to evolve diveintohtml5.org HOW DID WE GET HERE?

#### HTML.

Some things are clearer with hindsight of several years. It is necessary to evolve HTML incrementally. The attempt to get the world to switch to XML, including quotes around attribute values and slashes in empty tags and namespaces all at once didn't work. The large HTML-generating public did not move, largely because the browsers didn't complain. Some large communities did shift and are enjoying the fruits of well-formed systems, but not all. It is important to maintain HTML incrementally, as well as continuing a transition to well-formed world, and developing more power in that world.

The plan is to charter a completely new HTML group. Unlike the previous one, this one will be chartered to do incremental improvements to HTML, as also in parallel xHTML. It will have a different chair and staff contact. It will work on HTML and xHTML together. We have strong support for this group, from many people we have talked to, including browser makers.

There will also be work on forms. This is a complex area, as existing HTML forms and XForms are both form languages. HTML forms are ubiquitously deployed, and there are many implementations and users of XForms. Meanwhile, the Webforms submission has suggested sensible extensions to HTML forms. The plan is, informed by Webforms, to extend HTML forms.

One of the first things the newly re-chartered W3C HTML Working Group decided was to rename "Web Applications 1.0" to "HTML5." And here we are, diving into HTML5.

❧

### POSTSCRIPT

In October 2009, the W3C shut down the XHTML 2 Working Group and issued this statement to explain their decision:
When W3C announced the HTML and XHTML 2 Working Groups in March 2007, we indicated that we would continue to monitor the market for XHTML 2. W3C recognizes the importance of a clear signal to the community about the future of HTML.

While we recognize the value of the XHTML 2 Working Group's contributions over the years, after discussion with the participants, W3C management has decided to allow the Working Group's charter to expire at the end of 2009 and not to renew it.

The ones that win are the ones that ship.

❧

## FURTHER READING

- The History of the Web, an old draft by Ian Hickson
- HTML/History, by Michael Smith, Henri Sivonen, and others
- A Brief History of HTML, by Scott Reynen

#### ❧

This has been "How Did We Get Here?" The full table of contents has more if you'd like to keep reading.

#### DID YOU KNOW?

In association with Google Press, O'Reilly is distributing this book in a variety of formats, including paper, ePub, Mobi, and DRM-free PDF. The paid edition is called "HTML5: Up & Running," and it is available now. This chapter is included in the paid edition. diveintohtml5.org

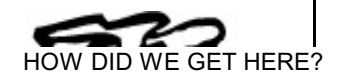

If you liked this chapter and want to show your appreciation, you can buy "HTML5: Up & Running" with this affiliate link or buy an electronic edition directly from O'Reilly. You'll get a book, and I'll get a buck. I do not currently accept direct donations.

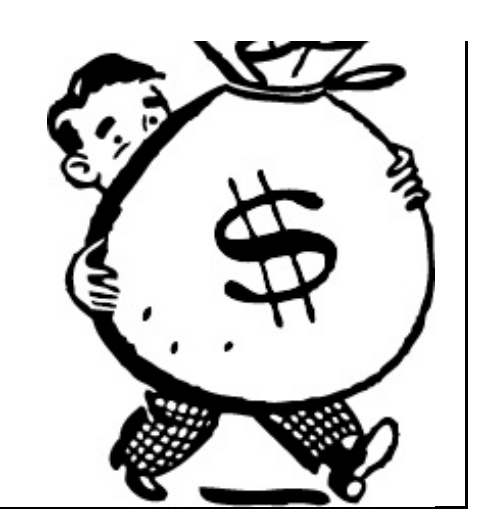

Copyright MMIX–MMX Mark Pilgrim

 $\left[\text{powered by Google}^{\text{TM}}\right]$  Search

You are here: Home  $\blacktriangleright$  Dive Into HTML5  $\blacktriangleright$ 

# N<u>∘</u>2. DETECTING HTML5 FEATURES

show table of contents

 $\lambda$ 

## DIVING IN

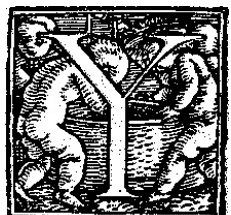

ou may well ask: "How can I start using HTML5 if older browsers don't support it?" But the question itself is misleading. HTML5 is not one big thing; it is a collection of individual features. So you can't detect "HTML5 support," because that doesn't make any sense. But you can detect support for

individual features, like canvas, video, or geolocation.

#### ❧

## DETECTION TECHNIQUES

When your browser renders a web page, it constructs a Document Object Model ( DOM), a collection of objects that represent the HTML elements on the page. Every element  $-$  every diveintohtml5.org **DETECTING HTML5 FEATURES** 

 $\langle p \rangle$ , every  $\langle \text{div} \rangle$ , every  $\langle \text{span} \rangle$  — is represented in the DOM by a different object. (There are also global objects, like window and document, that aren't tied to specific elements.)

All DOM objects share a set of common properties, but some objects have more than others. In browsers that support HTML5 features, certain objects will have unique properties. A quick peek at the DOM will tell you which features are supported.

There are four basic techniques for detecting whether a browser supports a particular feature. From simplest to most complex:

1. Check if a certain property exists on a global object (such as window or navigator).

Example: testing for geolocation support

2. Create an element, then check if a certain property exists on that element.

Example: testing for canvas support

3. Create an element, check if a certain method exists on that element, then call the method and check the value it returns.

Example: testing which video formats are supported

4. Create an element, set a property to a certain value, then check if the property has retained its value.

Example: testing which  $\langle$  input $\rangle$  types are supported

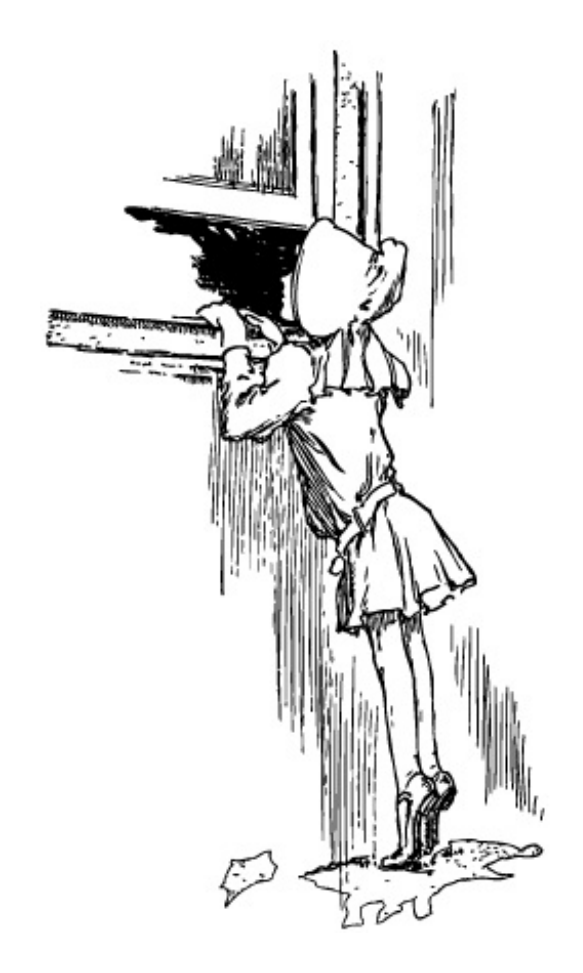

# MODERNIZR, AN HTML5 DETECTION **LIBRARY**

Modernizr is an open source, MIT-licensed JavaScript library that detects support for many HTML5 *&* CSS3 features. At the time of writing, the latest version is 1.5. You should always use the latest version. To use it, include the following <script> element at the top of your page.

```
<!DOCTYPE html>
<html><head>
<meta charset="utf-8">
<title>Dive Into HTML5</title>
<script src="modernizr.min.js"></script>
</head>
<body>
...
</body>
\langle/html>
                                           ↜ It goes to
                                           your <head>
```
Modernizr runs automatically. There is no modernizr init() function to call. When it runs, it creates a global object called Modernizr, that contains a set of Boolean properties for each feature it can detect. For example, if your browser supports the canvas API, the Modernizr.canvas property will be true. If your browser does not support the canvas API, the Modernizr.canvas property will be false.

```
if (Modernizr.canvas) {
// let's draw some shapes!
} else {
// no native canvas support available :(
}
```
### CANVAS

HTML5 defines the <canvas> element as "a resolution-dependent bitmap canvas that can be used for rendering graphs, game graphics, or other visual images on the fly." A canvas is a rectangle in your page where you can use JavaScript to draw anything you want. HTML5 defines a set of functions ("the canvas API") for drawing shapes, defining paths, creating gradients, and applying transformations.

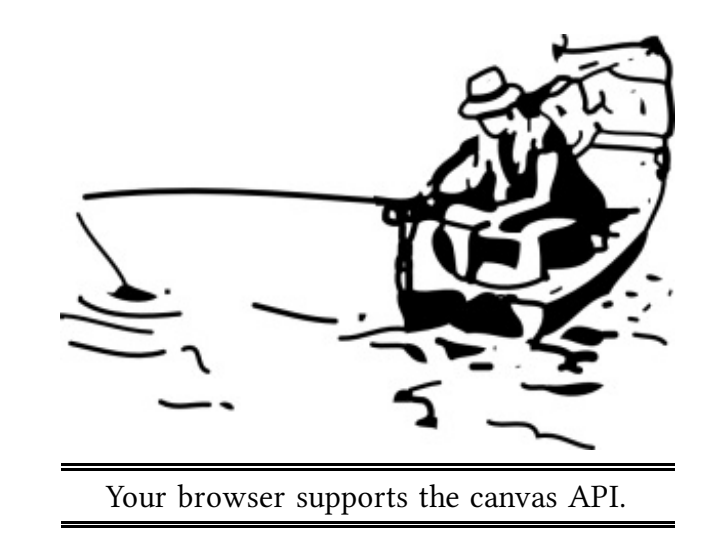

Checking for the canvas API uses detection technique  $#2$ . If your browser supports the canvas API, the DOM object it creates to represent a  $\langle$ canvas> element will have a getContext() method. If your browser doesn't support the canvas API, the DOM object it creates for a <canvas> element will only have the set of common properties, but not anything canvas-specific.

```
function supports canvas() {
return !!document.createElement('canvas').getContext;
}
```
This function starts by creating a dummy  $\langle$ canvas $\rangle$  element. But the element is never attached to your page, so no one will ever see it. It's just floating in memory, going nowhere and doing nothing, like a canoe on a lazy river.

```
return !!document.createElement('canvas').getContext;
```
As soon as you create the dummy  $\langle$ canvas> element, you test for the presence of a getContext() method. This method will only exist if your browser supports the canvas API.

return !!document.createElement('canvas').getContext;

Finally, you use the double-negative trick to force the result to a Boolean value (true or false).

```
return | !! document.createElement('canvas').getContext;
```
This function will detect support for most of the canvas API, including shapes, paths, gradients  $\&$  patterns. It will not detect the third-party explorer canvas library that implements the canvas API in Microsoft Internet Explorer.

Instead of writing this function yourself, you can use Modernizr to detect support for the canvas API.

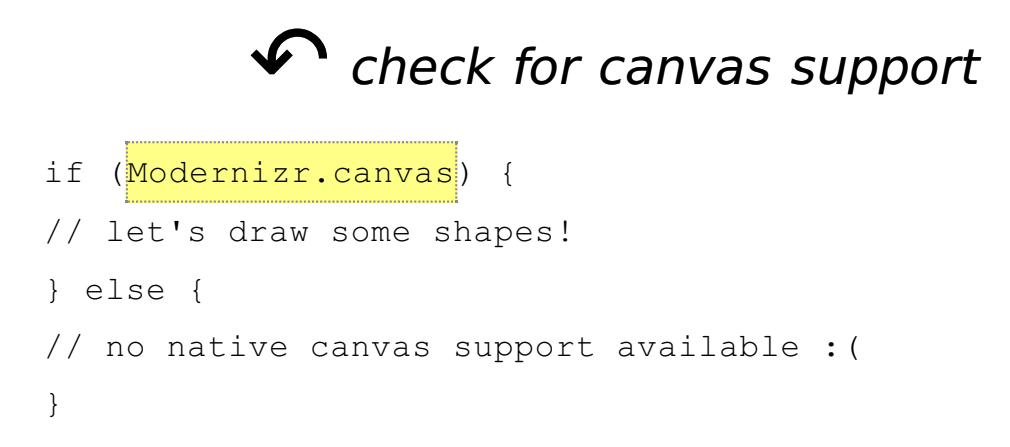

There is a separate test for the canvas text API, which I will demonstrate next.

#### ❧

### CANVAS TEXT

Even if your browser supports the canvas API, it might not support the canvas text API. The canvas API grew over time, and the text functions were added late in the game. Some browsers shipped with canvas support before the text API was complete.

Checking for the canvas text API uses detection technique #2. If your browser supports the canvas

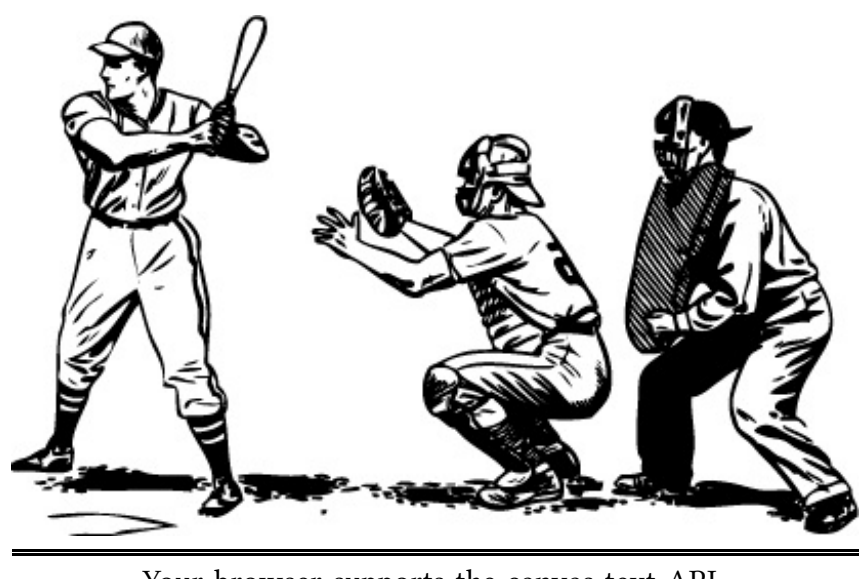

Your browser supports the canvas text API.

API, the DOM object it creates to represent a <canvas> element will have the getContext() method. If your browser doesn't support the canvas API, the DOM object it creates for a <canvas> element will only have the set of common properties, but not anything canvas-specific.

```
function supports canvas text() {
if (!supports canvas()) { return false; }
var dummy canvas = document.createElement('canvas');
var context = dummy canvas.getContext('2d');
return typeof context.fillText == 'function';
}
```
The function starts by checking for canvas support, using the supports canvas() function you just saw in the previous section. If your browser doesn't support the canvas API, it certainly won't support the canvas text API!

if (*!supports\_canvas()*) { return false; }

Next, you create a dummy  $\langle$ canvas $\rangle$  element and get its drawing context. This is guaranteed to work, because the supports canvas() function already checked that the getContext() method exists on all canvas objects.

```
var dummy canvas = document.createElement('canvas');
var context = dummy canvas.getContext('2d');
```
diveintohtml5.org **DETECTING HTML5 FEATURES** 

Finally, you check whether the drawing context has a  $f$ illText() function. If it does, the canvas text API is available. Hooray!

```
return typeof context.fillText == 'function';
```
Instead of writing this function yourself, you can use Modernizr to detect support for the canvas text API.

### ↶ check for canvas text support

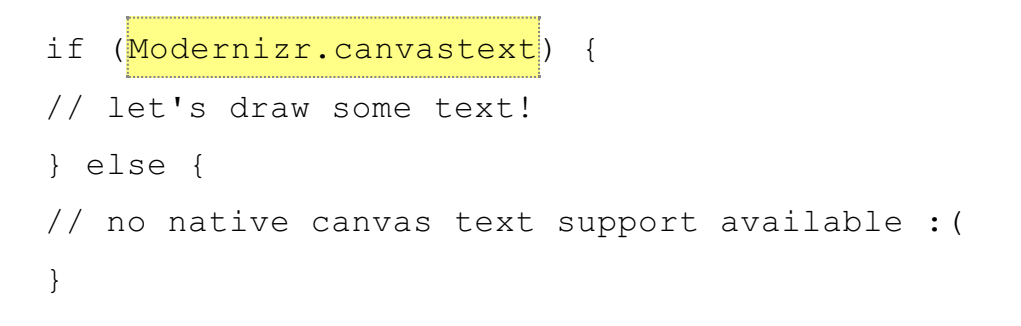

❧

## VIDEO

HTML5 defines a new element called <video> for embedding video in your web pages. Embedding video used to be impossible without third-party plugins such as Apple QuickTime® or Adobe Flash®.

The  $\langle$ video> element is designed to be usable without any detection scripts. You can specify multiple video files, and browsers that support HTML5 video will choose one based on what video formats they support. (See "A gentle introduction to video encoding" part 1: container formats and part 2: lossy video codecs to learn about different video formats.)

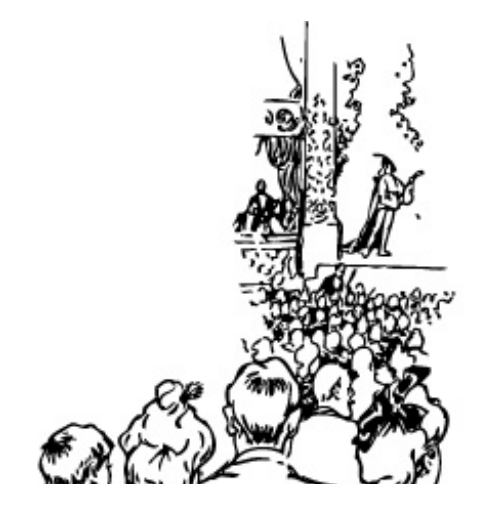

diveintohtml5.org **DETECTING HTML5 FEATURES** 

Browsers that don't support HTML5 video will ignore the <video> element completely, but you can use this to your advantage and tell them to play video through a third-party plugin instead. Kroc Camen has designed a solution called Video for Everybody! that uses HTML5 video where available, but falls back to QuickTime or Flash in older browsers. This solution uses no JavaScript whatsoever, and it works in virtually every browser, including mobile browsers.

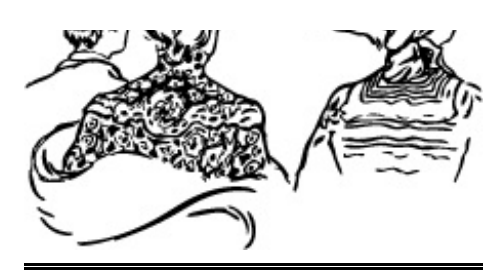

Your browser does not support HTML5 video. :(

If you want to do more with video than plop it on your page and play it, you'll need to use JavaScript. Checking for video support uses detection technique #2. If your browser supports HTML5 video, the DOM object it creates to represent a <video> element will have a canPlayType() method. If your browser doesn't support HTML5 video, the DOM object it creates for a <video> element will have only the set of properties common to all elements. You can check for video support using this function:

```
function supports_video() {
return !!document.createElement('video').canPlayType;
}
```
Instead of writing this function yourself, you can use Modernizr to detect support for HTML5 video.

### ↶ check for HTML5 video support

```
if (Modernizr.video) {
// let's play some video!
} else {
// no native video support available :(
// maybe check for QuickTime or Flash instead
}
```
In the Video chapter, I'll explain another solution that uses these detection techniques to convert <video> elements to Flash-based video players, for the benefit of browsers that don't support HTML5 video. diveintohtml5.org **DETECTING HTML5 FEATURES**  There is a separate test for detecting which video formats your browser can play, which I will demonstrate next.

#### ❧

## VIDEO FORMATS

Video formats are like written languages. An English newspaper may convey the same information as a Spanish newspaper, but if you can only read English, only one of them will be useful to you! To play a video, your browser needs to understand the "language" in whi the video was written.

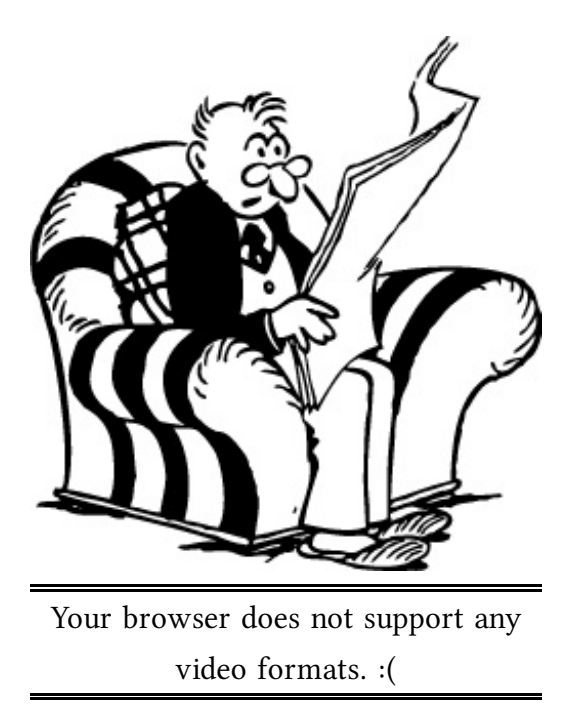

The "language" of a video is called a "codec"  $-$  this is the algorithm used to encode the video into a stream of bits. There are dozens of codecs in use all over the world. Which one should you use? The unfortunate reality of HTML5 video is that browsers can't agree on a single codec. However, they seem to have narrowed it down to two. One codec costs money (because of patent licensing), but it works in Safari and on the iPhone. (This one also works in Flash if you use a solution like Video for Everybody!) The other codec is free and works in open source browsers like Chromium and Mozilla Firefox.

Checking for video format support uses detection technique  $#3$ . If your browser supports HTML5 video, the DOM object it creates to represent a <video> element will have a canPlayType() method. This method will tell you whether the browser supports a particular video format.

This function checks for the patent-encumbered format supported by Macs and iPhones.

```
if (!supports video()) { return false; }
var v = document.createElement("video");
return v.canPlayType('video/mp4; codecs="avc1.42E01E,
mp4a.40.2"');
}
```
The function starts by checking for HTML5 video support, using the supports video() function you just saw in the previous section. If your browser doesn't support HTML5 video, it certainly won't support any video formats!

```
if (!supports_video()) { return false; }
```
Then the function creates a dummy  $\langle$ video> element (but doesn't attach it to the page, so it won't be visible) and calls the  $\text{canPlayType}$  () method. This method is guaranteed to be there, because the supports video() function just checked for it.

```
var \overline{v} = document.createElement("video");
```
A "video format" is really a combination of different things. In technical terms, you're asking the browser whether it can play H.264 Baseline video and AAC LC audio in an MPEG-4 container. (I'll explain what all that means in the Video chapter. You might also be interested in reading A gentle introduction to video encoding.)

```
return v.canPlayType('video/mp4; codecs="avc1.42E01E, mp4a.40.2"
');
```
The canPlayType() function doesn't return true or false. In recognition of how complex video formats are, the function returns a string:

- "probably" if the browser is fairly confident it can play this format
- "maybe" if the browser thinks it might be able to play this format
- "" (an empty string) if the browser is certain it can't play this format

This second function checks for the open video format supported by Mozilla Firefox and other open source browsers. The process is exactly the same; the only difference is the string you pass in to the canPlayType() function. In technical terms, you're asking the browser diveintohtml5.org **DETECTING HTML5 FEATURES**  whether it can play Theora video and Vorbis audio in an Ogg container.

```
function supports ogg theora video() {
if (!supports video()) { return false; }
var v = document.createElement("video");
return v.canPlayType('video/ogg; codecs="theora, vorbis"');
}
```
Finally, WebM is a newly open-sourced (and non-patent-encumbered) video codec that will be included in the next version of major browsers, including Chrome, Firefox, and Opera. You can use the same technique to detect support for open WebM video.

```
function supports webm video() {
if (!supports video()) { return false; }
var v = document.createElement("video");
return v.canPlayType('video/webm; codecs="vp8, vorbis"');
}
```
Instead of writing this function yourself, you can use Modernizr (1.5 or later) to detect support for different HTML5 video formats.

### ↶ check for HTML5 video formats

```
if (Modernizr.video) {
// let's play some video! but what kind?
if (Modernizr.video.webm) {
// try WebM
} else if (Modernizr.video.ogg) {
// try Ogg Theora + Vorbis in an Ogg container
} else if (Modernizr.video.h264){
// try H.264 video + AAC audio in an MP4 container
}
}
```
## LOCAL STORAGE

HTML5 storage provides a way for web sites to store information on your computer and retrieve it later. The concept is similar to cookies, but it's designed for larger quantities of information. Cookies are limited in size, and your browser sends them back to the web server every time it requests a new page (which takes extra time and precious bandwidth). HTML5 storage stays on your computer, and web sites can access it with JavaScript after the page is loaded.

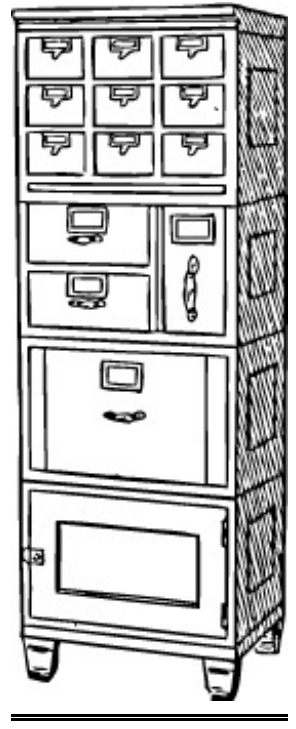

Your browser does not support HTML5 storage. :(

#### ASK PROFESSOR MARKUP

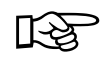

Q: Is local storage really part of HTML5? Why is it in a separate specification? A: The short answer is yes, local storage is part of HTML5. The slightly longer answer is that local storage used to be part of the main HTML5 specification, but it was split out into a separate specification because some people in the HTML5 Working Group complained that HTML5 was too big. If that sounds like slicing a pie into more pieces to reduce the total

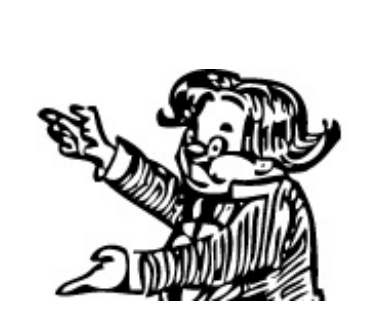

number of calories… well, welcome to the wacky world of standards.

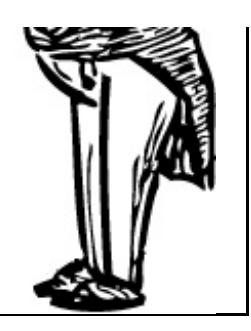

Checking for HTML5 storage support uses detection technique  $#1$ . If your browser supports HTML5 storage, there will be a localStorage property on the global window object. If your browser doesn't support HTML5 storage, the localStorage property will be undefined. Due to an unfortunate bug in older versions of Firefox, this test will raise an exception if cookies are disabled, so the entire test is wrapped in a try..catch statement.

```
function supports local storage() {
try {
return 'localStorage' in window && window['localStorage'] !==
null;
\} catch(e){
return false;
}
}
```
Instead of writing this function yourself, you can use Modernizr (1.1 or later) to detect support for HTML5 local storage.

### ↶ check for HTML5 local storage

```
if (Modernizr.localstorage)
// window.localStorage is available!
} else {
// no native support for local storage :(
// maybe try Gears or another third-party solution
}
```
Note that JavaScript is case-sensitive. The Modernizr attribute is called localstorage (all lowercase), but the DOM property is called window.localStorage (mixed case).

☞

Q: How secure is my HTML5 storage database? Can anyone read it? A: Anyone who has physical access to your computer can probably look at (or even ange) your HTML5 storage database. Within your browser, any web site can read and modify its own values, but sites can't access values stored by other sites. This is called a same-origin restriction.

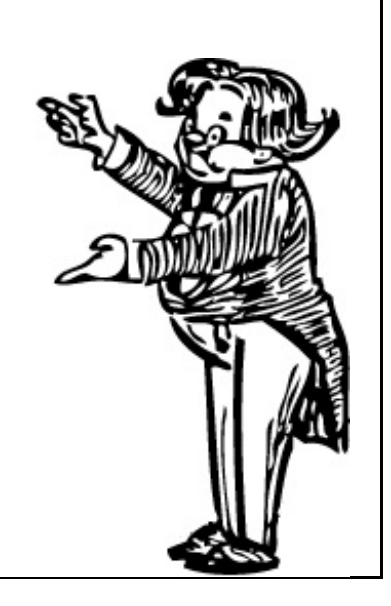

❧

## WEB WORKERS

Web Workers provide a standard way for browsers to run JavaScript in the background. With web workers, you can spawn multiple "threads" that all run at the same time, more or less. (Think of how your

Your browser supports web workers.

computer can run multiple applications at the same time, and you're most of the way there.) These "background threads" can do complex mathematical calculations, make network requests, or access local storage while the main web page responds to the user scrolling, clicking, or typing.

Checking for web workers uses detection technique  $#1$ . If your browser supports the Web Worker API, there will be a Worker property on the global window object. If your browser doesn't support the Web Worker API, the Worker property will be undefined.

```
function supports web workers() {
return !!window.Worker;
}
```
Instead of writing this function yourself, you can use Modernizr (1.1 or later) to detect support for web workers.

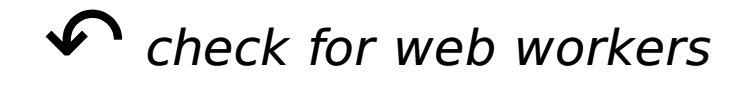

```
if (Modernizr.webworkers) {
// window.Worker is available!
} else {
// no native support for web workers :(
// maybe try Gears or another third-party solution
}
```
Note that JavaScript is case-sensitive. The Modernizr attribute is called webworkers (all lowercase), but the DOM object is called window.Worker (with a capital "W" in "Worker").

❧

## OFFLINE WEB APPLICATIONS

Reading static web pages offline is easy: connect to the Internet, load a web page, disconnect from the Internet, drive to a secluded cabin, and read the web page at your leisure. (To save time, you may wish to skip the step about the cabin.) But what about web applications like Gmail or Google Docs? Thanks to HTML5, anyone (not just Google!) can build a web application that works offline.

diveintohtml5.org **DETECTING HTML5 FEATURES** Offline web applications start out as online web

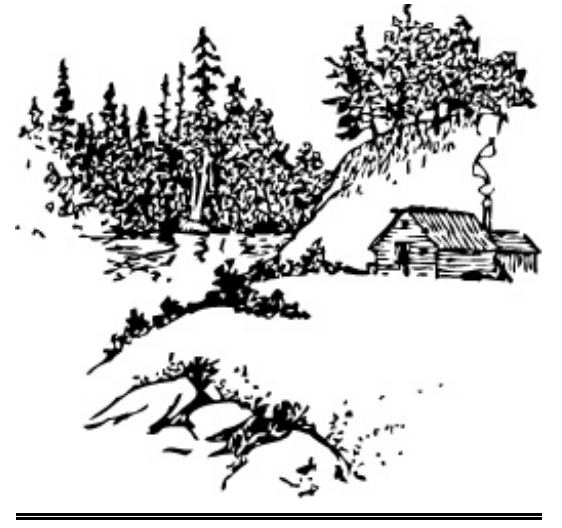

Your browser supports offline web

applications. The first time you visit an offline-enabled applications. web site, the web server tells your browser which files

it needs in order to work offline. These files can be anything  $-$  HTML, JavaScript, images, even videos. Once your browser downloads all the necessary files, you can revisit the web site even if you're not connected to the Internet. Your browser will notice that you're offline and use the files it has already downloaded. When you get back online, any changes you've made can be uploaded to the remote web server.

Checking for offline support uses detection technique  $#1$ . If your browser supports offline web applications, there will be an applicationCache property on the global window object. If your browser doesn't support offline web applications, the applicationCache property will be undefined. You can check for offline support with the following function:

```
function supports offline() {
return !!window.applicationCache;
}
```
Instead of writing this function yourself, you can use Modernizr (1.1 or later) to detect support for offline web applications.

### ↶ check for offline support

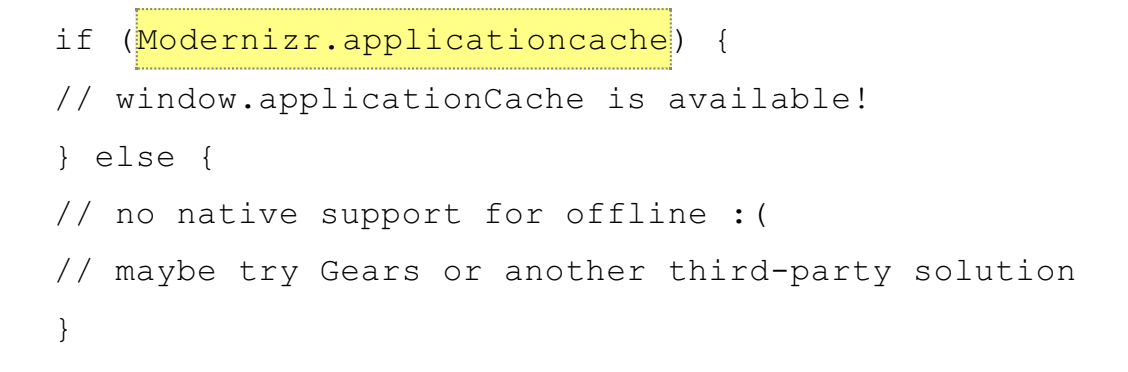

Note that JavaScript is case-sensitive. The Modernizr attribute is called applicationcache (all lowercase), but the DOM object is called window.applicationCache (mixed case).

# GEOLOCATION

Geolocation is the art of figuring out where you are in the world and (optionally) sharing that information with people you trust. There is more than one way to figure out where you are  $$ your IP address, your wireless network connection, which cell tower your phone is talking to, or dedicated GPS hardware that calculates latitude and longitude from information sent by satellites in the sky.

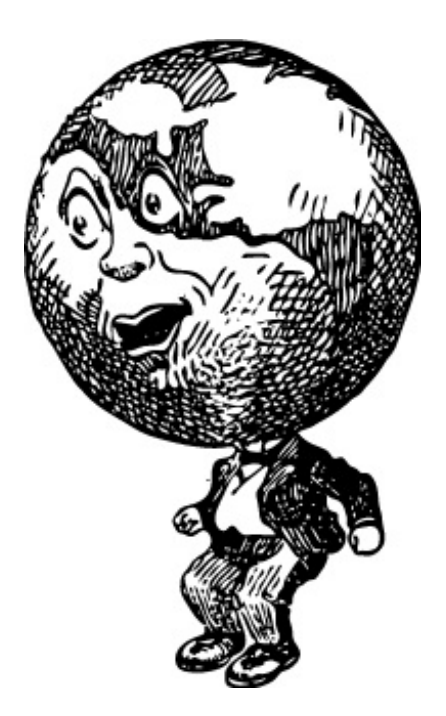

Your browser does not support geolocation. :(

#### ASK PROFESSOR MARKUP

☞ Q: Is geolocation part of HTML5? Why are you talking about it? A: Geolocation support is being added to browsers right now, along with support for new HTML5 features. Strictly speaking, geolocation is being standardized by the Geolocation Working Group, which is separate from the HTML5 Working Group. But I'm going to talk about geolocation in this book

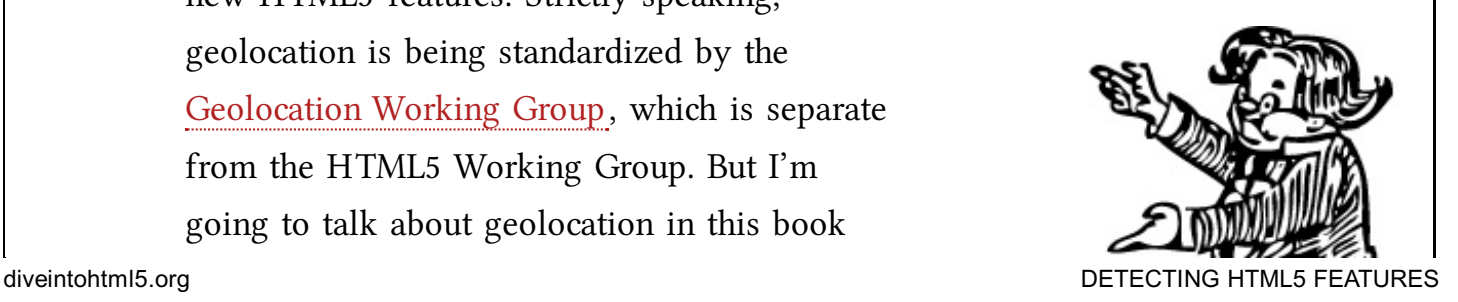

anyway, because it's part of the evolution of the web that's happening now.

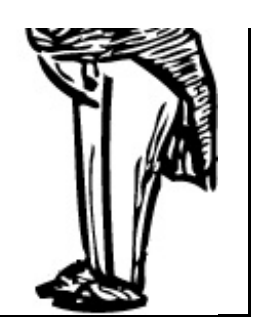

Checking for geolocation support uses detection technique  $#1$ . If your browser supports the geolocation API, there will be a geolocation property on the global navigator object. If your browser doesn't support the geolocation API, the geolocation property will be undefined. Here's how to check for geolocation support:

```
function supports geolocation() {
return !!navigator.geolocation;
}
```
Instead of writing this function yourself, you can use Modernizr to detect support for the geolocation API.

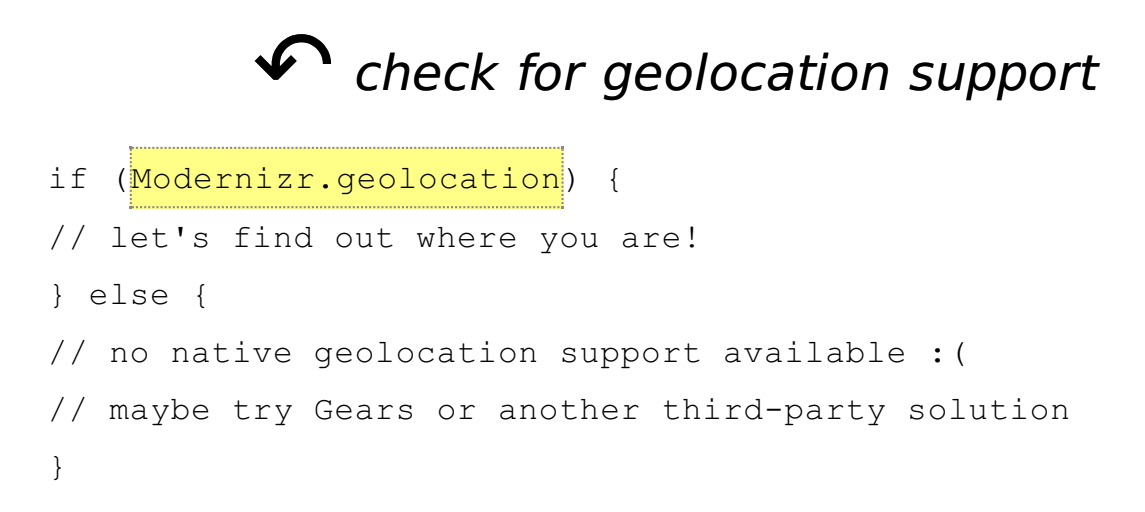

If your browser does not support the geolocation API natively, there is still hope. Gears is an open source browser plugin from Google that works on Windows, Mac, Linux, Windows Mobile, and Android. It provides features for older browsers that do not support all the fancy new stuff we've discussed in this chapter. One of the features that Gears provides is a geolocation API. It's not the same as the navigator.geolocation API, but it serves the same purpose.

There are also device-specific geolocation APIs on older mobile phone platforms, including BlackBerry, Nokia, Palm, and OMTP BONDI. diveintohtml5.org DETECTING HTML5 FEATURES The chapter on geolocation will go into excruciating detail about how to use all of these different APIs.

#### ❧

### INPUT TYPES

You know all about web forms, right? Make a <form>, add a few <input type="text"> elements and maybe an <input type="password">, and finish it off with an <input type="submit"> button.

You don't know the half of it. HTML5 defines over a dozen new input types that you can use in your forms.

- 1.  $\langle$ input type="search"> for search boxes
- 2. <input type="number"> for spinboxes
- 3. <input type="range"> for sliders
- 4.  $\langle$ input type="color"> for color pickers
- 5. <input type="tel"> for telephone numbers
- 6. <input type="url"> for web addresses
- 7. <input type="email"> for email addresses
- 8.  $\langle$ input type="date"> for calendar date pickers
- 9.  $\langle$ input type="month"> for months
- 10. <input type="week"> for weeks
- 11.  $\langle$ input type="time"> for timestamps
- 12. <input type="datetime"> for precise, absolute date+time stamps
- 13. <input type="datetime-local"> for local dates and times

Checking for HTML5 input types uses detection technique #4. First, you create a dummy  $\langle$ input> element in memory. The default input type for all  $\langle$ input> elements is "text".

Your browser supports the following HTML5 input types: search, tel

This will prove to be vitally important.

var i = document.createElement("input");

Next, set the type attribute on the dummy  $\langle \text{input} \rangle$  element to the input type you want to detect.

```
i.setAttribute("type", "color");
```
If your browser supports that particular input type, the type property will retain the value you set. If your browser doesn't support that particular input type, it will ignore the value you set and the type property will still be "text".

```
return i.type !== "text";
```
Instead of writing 13 separate functions yourself, you can use Modernizr to detect support for all the new input types defined in HTML5. Modernizr reuses a single  $\langle$ input> element to efficiently detect support for all 13 input types. Then it builds a hash called Modernizr.inputtypes, that contains 13 keys (the HTML5 type attributes) and 13 Boolean values (true if supported, false if not).

### ↶ check for native date picker

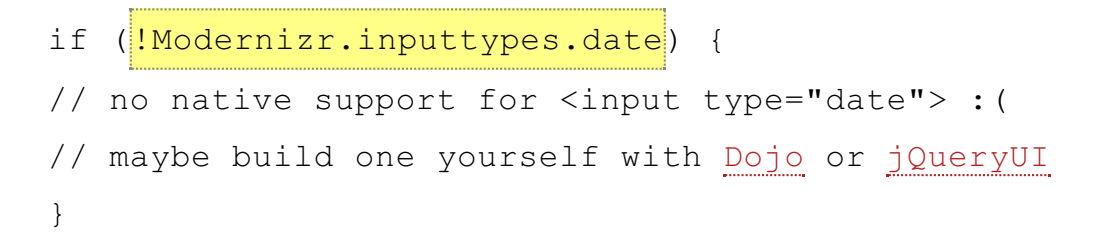

#### ❧

## PLACEHOLDER TEXT

includes several small tweaks to existing forms. One improvement is the ability to set placeholder

text in an input field. Placeholder text is displayed inside the input field as long as the field is empty and not focused. As soon you click on (or tab to) the input field, the placeholder text disappears. The chapter on web forms has screenshots if you're having trouble visualizing it.

Checking for placeholder support uses detection technique  $#2$ . If your browser supports placeholder text in input fields, the DOM object it creates to represent an  $\langle$ input> element will have a placeholder property (even if you don't include a placeholder attribute in your HTML). If your browser doesn't support placeholder text, the DOM object it creates for an <input> element will not have a placeholder property.

```
function supports input placeholder() {
var i = document.createElement('input');
return 'placeholder' in i;
}
```
Instead of writing this function yourself, you can use Modernizr (1.1 or later) to detect support for placeholder text.

### ↶ check for placeholder text

```
if (Modernizr.input.placeholder) {
// your placeholder text should already be visible!
} else {
// no placeholder support :(
// fall back to a scripted solution
}
```
❧

## FORM AUTOFOCUS

Web sites can use JavaScript to focus the first input field of a web form automatically. For example, the home page of Google.com will autofocus the input box so you can type your search keywords without having to position the cursor in the search box. While this is convenient for most people, it can be annoying for power users or people with special needs. If you press the space bar expecting to scroll the page, the page will not scroll because the focus is already in a form input field. (It types a space in the field instead of scrolling.) If you focus a different input field while the page is still loading, the site's autofocus script may "helpfully" move the focus back to the original input field upon completion, disrupting your flow and causing you to type in the wrong place.

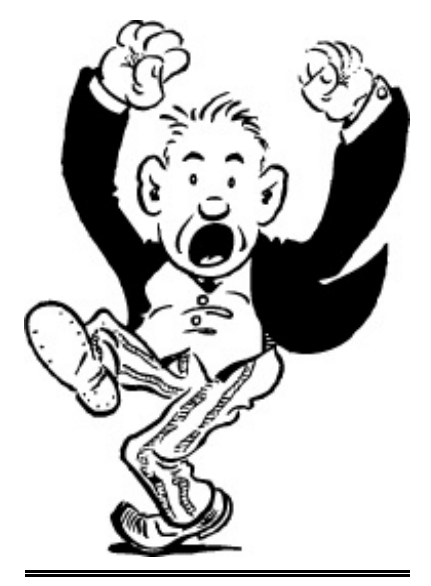

Your browser supports form autofocus.

Because the autofocusing is done with JavaScript, it can be tricky to handle all of these edge cases, and there is little recourse for people who don't want a web page to "steal" the focus.

To solve this problem, HTML5 introduces an autofocus attribute on all web form controls. The autofocus attribute does exactly what it says on the tin: it moves the focus to a particular input field. But because it's just markup instead of a script, the behavior will be consistent across all web sites. Also, browser vendors (or extension authors) can offer users a way to disable the autofocusing behavior.

Checking for autofocus support uses detection technique  $#2$ . If your browser supports autofocusing web form controls, the DOM object it creates to represent an <input> element will have an autofocus property (even if you don't include the autofocus attribute in your HTML). If your browser doesn't support autofocusing web form controls, the DOM object it creates for an <input> element will not have an autofocus property. You can detect autofocus support with this function:

```
function supports input autofocus() {
var i = document.createElement('input');
return 'autofocus' in i;
}
```
Instead of writing this function yourself, you can use **Modernizr** (1.1 or later) to detect support diveintohtml5.org<br>DETECTING HTML5 FEATURES DETECTING HTML5 FEATURES

## ↶ check for autofocus support

```
if (Modernizr.input.autofocus) {
// autofocus works!
} else {
// no autofocus support :(
// fall back to a scripted solution
}
```
❧

## MICRODATA

Microdata is a standardized way to provide additional semantics in your web pages. For example, you can use microdata to declare that a photograph is available under a specific Creative Commons license. As you'll see in the distributed extensibility chapter, you can use microdata to mark up an "About Me" page. Browsers, browser extensions, and search engines can convert your HTML5 microdata markup into a vCard, a standard format for sharing contact information. You can also define your own microdata vocabularies.

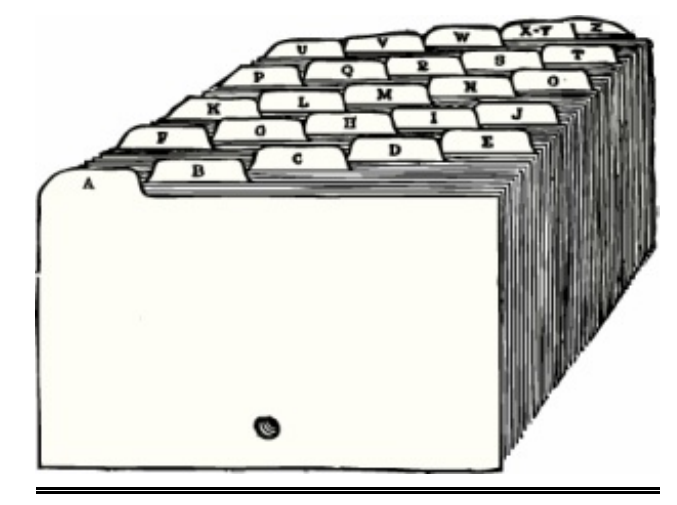

Your browser does not support the HTML5 microdata API. :(

The HTML5 microdata standard includes both HTML markup (primarily for search engines) and a set of DOM functions (primarily for browsers). There's no harm in including microdata markup in your web pages. It's nothing more than a few well-placed attributes, and search engines that don't understand the microdata attributes will just ignore them. But if you need to access or manipulate microdata through the DOM, you'll need to check whether the diveintohtml5.org **DETECTING HTML5 FEATURES**  browser supports the microdata DOM API.

Checking for HTML5 microdata API support uses detection technique #1. If your browser supports the HTML5 microdata API, there will be a getItems () function on the global document object. If your browser doesn't support microdata, the getItems() function will be undefined.

```
function supports microdata api() {
return !!document.getItems;
}
```
Modernizr does not yet support checking for the microdata API, so you'll need to use the function like the one listed above.

# FURTHER READING

Specifications and standards:

- the <canvas> element
- the <video> element
- <input> types
- the <input placeholder> attribute
- the <input autofocus> attribute
- HTML5 storage
- Web Workers
- Offline web applications
- Geolocation API

JavaScript libraries:

- Modernizr, an HTML5 detection library
- geo.js, a geolocation API wrapper

Other articles and tutorials:

- Video for Everybody!
- A gentle introduction to video encoding
- Video type parameters
- e All-In-One Almost-Alphabetical No-Bullshit Guide to Detecting Everything

#### ❧

This has been "Detecting HTML5 Features." The full table of contents has more if you'd like to keep reading.

#### DID YOU KNOW?

In association with Google Press, O'Reilly is distributing this book in a variety of formats, including paper, ePub, Mobi, and DRM-free PDF. The paid edition is called "HTML5: Up & Running," and it is available now. This chapter is included in the paid edition.

If you liked this chapter and want to show your appreciation, you can buy "HTML5: Up & Running" with this affiliate link or buy an electronic edition directly from O'Reilly. You'll get a book, and I'll get a buck. I do not currently accept direct donations.

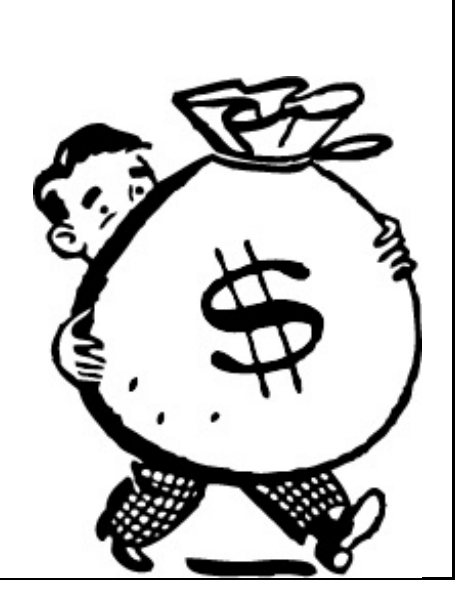

Copyright MMIX–MMX Mark Pilgrim

powered by Google™ Search

You are here: Home  $\blacktriangleright$  Dive Into HTML5  $\blacktriangleright$ 

# №3. WHAT DOES IT ALL MEAN?

show table of contents

❧

### DIVING IN

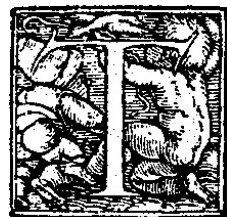

his chapter will take an HTML page that has absolutely nothing wrong with it, and improve it. Parts of it will become shorter. Parts will become longer. All of it will become more semantic. It'll be awesome.

Here is the page in question. Learn it. Live it. Love it. Open it in a new tab and don't come back until you've hit "View Source" at least once.

❧

## THE DOCTYPE

From the top:

<!DOCTYPE html diveintohtml5.org WHAT DOES IT ALL MEAN? PUBLIC "-//W3C//DTD XHTML 1.0 Strict//EN" "http://www.w3.org/TR/xhtml1/DTD/xhtml1-strict.dtd">

This is called the "doctype." There's a long history — and a black art — behind the doctype. While working on Internet Explorer 5 for Mac, the developers at Microsoft found themselves with a surprising problem. The upcoming version of their browser had improved its standards support so much, older pages no longer rendered properly. Or rather, they rendered properly (according to specifications), but people expected them to render *improperly*. The pages themselves had been authored based on the quirks of the dominant browsers of the day, primarily Netscape 4 and Internet Explorer 4. IE5/Mac was so advanced, it actually broke the web.

Microsoft came up with a novel solution. Before rendering a page, IE5/Mac looked at the "doctype," which is typically the first line of the HTML source (even before the <html> element). Older pages (that relied on the rendering quirks of older browsers) generally didn't have a doctype at all. IE5/Mac rendered these pages like older browsers did. In order to "activate" the new standards support, web page authors had to opt in, by supplying the right doctype before the <html> element.

This idea spread like wildfire, and soon all major browsers had two modes: "quirks mode" and "standards mode." Of course, this being the web, things quickly got out of hand. When Mozilla tried to ship version 1.1 of their browser, they discovered that there were pages being rendered in "standards mode" that were actually relying on one specific quirk. Mozilla had just fixed its rendering engine to eliminate this quirk, and thousands of pages broke all at once. Thus was created — and I am not making this up — "almost standards mode."

In his seminal work, Activating Browser Modes with Doctype , Henri Sivonen summarizes the different modes:

#### Ouirks Mode

In the Quirks mode, browsers violate contemporary Web format specifications in order to avoid "breaking" pages authored according to practices that were prevalent in the late 1990s.

#### Standards Mode

In the Standards mode, browsers try to give conforming documents the specification-wise correct treatment to the extent implemented in a particular browser. HTML5 calls this mode the "no quirks mode."

Almost Standards Mode

Firefox, Safari, Chrome, Opera (since 7.5) and IE8 also have a mode known as "Almost Standards mode," that implements the vertical sizing of table cells traditionally and not rigorously according to the CSS2 specification. HTML5 calls this mode the "limited quirks mode."

(You should read the rest of Henri's article, because I'm simplifying immensely here. Even in IE5/Mac, there were a few older doctypes that didn't count as far as opting into standards support. Over time, the list of quirks grew, and so did the list of doctypes that triggered "quirks mode." The last time I tried to count, there were 5 doctypes that triggered "almost" standards mode," and 73 that triggered "quirks mode." But I probably missed some, and I'm not even going to talk about the crazy shit that Internet Explorer 8 does to switch between its  $four - four! - different rendering modes. Here's a flowchart.$  Kill it. Kill it with fire.)

Now then. Where were we? Ah yes, the doctype:

```
<!DOCTYPE html
PUBLIC "-//W3C//DTD XHTML 1.0 Strict//EN"
"http://www.w3.org/TR/xhtml1/DTD/xhtml1-strict.dtd">
```
That happens to be one of the 15 doctypes that trigger "standards mode" in all modern browsers. There is nothing wrong with it. If you like it, you can keep it. Or you can change it to the HTML5 doctype, which is shorter and sweeter and also triggers "standards mode" in all modern browsers.

This is the HTML5 doctype:

<!DOCTYPE html>

That's it. Just 15 characters. It's so easy, you can type it by hand and not screw it up.

❧

# THE ROOT ELEMENT

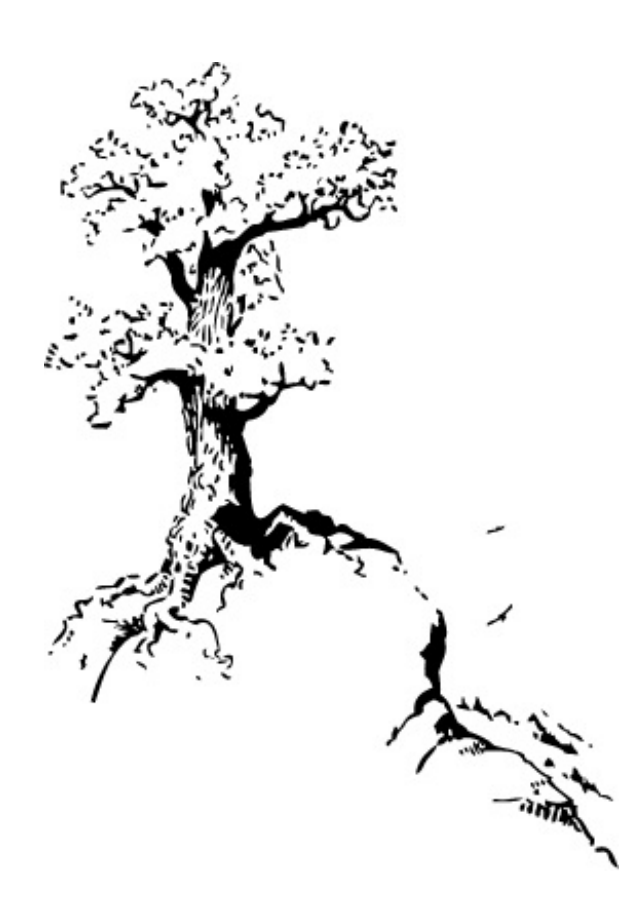

An HTML page is a series of nested elements. The entire structure of the page is like a tree. Some elements are "siblings," like two branches that extend from the same tree trunk. Some elements can be "children" of other elements, like a smaller branch that extends from a larger branch. (It works the other way too; an element that contains other elements is called the "parent" node of its immediate child elements, and the "ancestor" of its grandchildren.) Elements that have no children are called "leaf" nodes. The outer-most element, which is the ancestor of all other elements on the page, is called the "root element." The root element of an HTML page is always <html>.

In this example page, the root element looks like

this:

```
<html xmlns="http://www.w3.org/1999/xhtml"
lang="en"
xml:lang="en">
```
There is nothing wrong with this markup. Again, if you like it, you can keep it. It is valid HTML5. But parts of it are no longer necessary in HTML5, so you can save a few bytes by removing them.

The first thing to discuss is the  $x$ mlns attribute. This is a vestige of  $XHTML$  1.0. It says that elements in this page are in the XHTML namespace, http://www.w3.org/1999/xhtml. But elements in HTML5 are always in this namespace, so you no longer need to declare it explicitly. Your HTML5 page will work exactly the same in all browsers, whether this attribute is present or not.

Dropping the xmlns attribute leaves us with this root element:

```
<html lang="en" xml:lang="en">
```
The two attributes here, lang and  $xml:$  lang, both define the language of this HTML page. (en stands for "English." Not writing in English? Find your language code.) Why two attributes for the same thing? Again, this is a vestige of XHTML. Only the lang attribute has any effect in HTML5. You can keep the  $xml:$  lang attribute if you like, but if you do, you need to ensure that it contains the same value as the lang attribute.

To ease migration to and from XHTML, authors may specify an attribute in no namespace with no prefix and with the literal localname "xml:lang" on HTML elements in HTML documents, but such attributes must only be specified if a lang attribute in no namespace is also specified, and both attributes must have the same value when compared in an ASCII case-insensitive manner. The attribute in no namespace with no prefix and with the literal localname "xml:lang" has no effect on language processing.

Are you ready to drop it? It's OK, just let it go. Going, going... gone! That leaves us with this root element:

```
<html lang="en">
```
And that's all I have to say about that.

❧

### THE <HEAD> ELEMENT

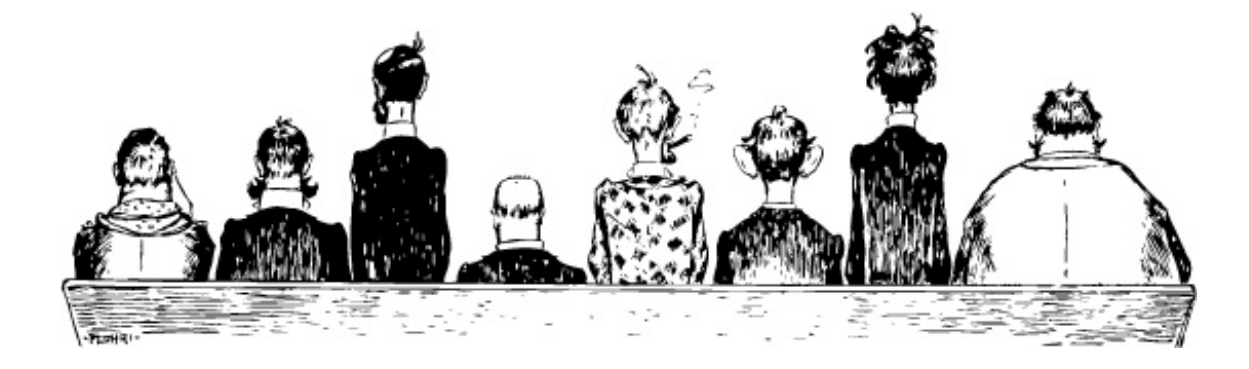

The first child of the root element is usually the  $\langle$ head> element. The  $\langle$ head> element contains metadata — information *about* the page, rather than the body of the page itself. (The body of the page is, unsurprisingly, contained in the  $\langle \text{body}\rangle$  element.) The  $\langle \text{head}\rangle$  element itself is rather boring, and it hasn't changed in any interesting way in HTML5. The good stuff is what's *inside* the <head> element. And for that, we turn once again to our example page:

```
<head>
<meta http-equiv="Content-Type" content="text/html; charset=utf-
8" />
<title>My Weblog</title>
<link rel="stylesheet" type="text/css" href="style-original.css"
/<link rel="alternate" type="application/atom+xml"
title="My Weblog feed"
href="/feed/" />
<link rel="search" type="application/opensearchdescription+xml"
title="My Weblog search"
href="opensearch.xml" />
<link rel="shortcut icon" href="/favicon.ico" />
</head>
```
First up: the  $\langle \text{meta} \rangle$  element.

❧

## CHARACTER ENCODING

When you think of "text," you probably think of "characters and symbols I see on my computer screen." But computers don't deal in characters and symbols; they deal in bits and bytes. Every piece of text you've ever seen on a computer screen is actually stored in a particular *character encoding*. There are hundreds of different character encodings, some optimized for particular languages like Russian or Chinese or English, and others that can be used for multiple languages. Roughly speaking, the character encoding provides a mapping between the stuff you see on your screen and the stuff your computer actually stores in memory and on disk.

In reality, it's more complicated than that. The same character might appear in more than one encoding, but each encoding might use a different sequence of bytes to actually store the character in memory or on disk. So, you can think of the character encoding as a kind of decryption key for the text. Whenever someone gives you a sequence of bytes and claims it's "text," you need to know what character encoding they used so you can decode the bytes into characters and display them (or process them, or whatever).

So, how does your browser actually determine the character encoding of the stream of bytes that a web server sends? I'm glad you asked. If you're familiar with HTTP headers, you may have seen a header like this:

```
Content-Type: text/html; charset="utf-8"
```
Briefly, this says that the web server thinks it's sending you an HTML document, and that it thinks the document uses the  $UTF-8$  character encoding. Unfortunately, in the whole magnificent soup of the World Wide Web, few authors actually have control over their HTTP server. Think Blogger: the content is provided by individuals, but the servers are run by Google. So HTML 4 provided a way to specify the character encoding in the HTML document itself. You've probably seen this too:

```
<meta http-equiv="Content-Type" content="text/html;
charset=utf-8">
```
Briefly, this says that the web author thinks they have authored an HTML document using the  $UTF-8$  character encoding.

Both of these techniques still work in HTML5. The HTTP header is the preferred method, and diveintohtml5.org WHAT DOES IT ALL MEAN? it overrides the <meta> tag if present. But not everyone can set HTTP headers, so the  $\langle \text{meta}\rangle$  tag is still around. In fact, it got a little easier in HTML5. Now it looks like this:

<meta charset="utf-8" />

This works in all browsers. How did this shortened syntax come about? Here is the best explanation I could find:

The rationale for the  $\leq$  meta charset=""> attribute combination is that UAs already implement it, because people tend to leave things unquoted, like:

```
<META HTTP-EQUIV=Content-Type CONTENT=text/html; charset=ISO-
8859-1>
```
There are even a few <meta charset> test cases if you don't believe that browsers already do this.

#### ASK PROFESSOR MARKUP

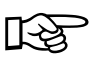

Q: I never use funny characters. Do I still need to declare my character encoding?

A: Yes! You should *always* specify a character encoding on every HTML page you serve. Not specifying an encoding can lead to security vulnerabilities.

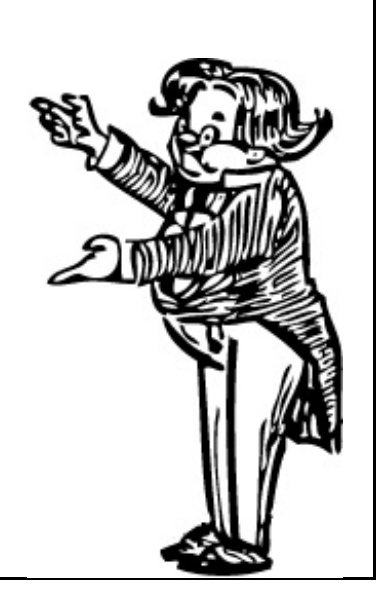

To sum up: character encoding is complicated, and it has not been made any easier by decades of poorly written software used by copy-and-paste–educated authors. You should always specify a character encoding on every HTML document, or bad things will happen. You can do it with the HTTP Content-Type header, the <meta http-equiv> declaration, or the shorter <meta charset> declaration, but please do it. The web thanks you.<br>diveintohtml5.org WHAT DOES IT ALL MEAN? shorter than the charset  $\mathcal{L}_\mathcal{A}$  declared than the web thanks you. Experiments you. Experiments you.

### FRIENDS & (LINK) RELATIONS

Regular links ( $\langle a \rangle$  href>) simply point to another page. Link relations are a way to explain why you're pointing to another page. They finish the sentence "I'm pointing to this other page because…"

- …it's a stylesheet containing CSS rules that your browser should apply to this document.
- …it's a feed that contains the same content as this page, but in a standard subscribable format.
- …it's a translation of this page into another language.
- …it's the same content as this page, but in PDF format.
- ...it's the next chapter of an online book of which this page is also a part.

And so on. HTML5 breaks link relations into two categories:

Two categories of links can be created using the link element. Links to external resources are links to resources that are to be used to augment the current document, and hyperlink links are links to other documents. …

The exact behavior for links to external resources depends on the exact relationship, as defined for the relevant link type.

Of the examples I just gave, only the first  $(re1="style="stylesheet")$  is a link to an external resource. The rest are hyperlinks to other documents. You may wish to follow those links, or you may not, but they're not required in order to view the current page.

Most often, link relations are seen on  $\langle$ link> elements within the  $\langle$ head> of a page. Some link relations can also be used on  $\langle a \rangle$  elements, but this is uncommon even when allowed. HTML5 also allows some relations on  $\langle \text{area} \rangle$  elements, but this is even less common. (HTML 4 did not allow a rel attribute on  $\langle$ area> elements.) See the full chart of link
#### ASK PROFESSOR MARKUP

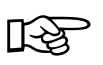

Q: Can I make up my own link relations?

A: There seems to be an infinite supply of ideas for new link relations. In an attempt to prevent people from just making shit up , the WHATWG maintains a registry of proposed rel values and defines the process for getting them accepted.

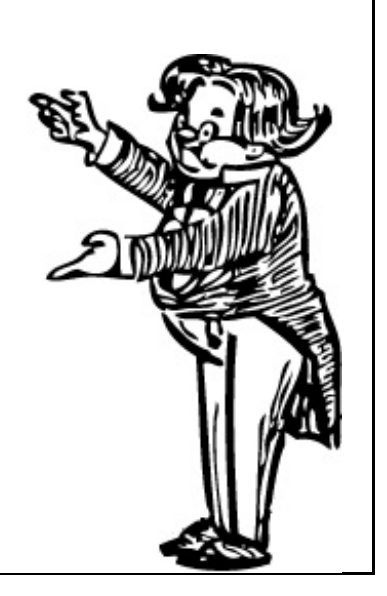

### REL = STYLESHEET

Let's look at the first link relation in our example page:

```
<link rel="stylesheet" href="style-original.css" type="text/css"
/>
```
This is the most frequently used link relation in the world (literally).  $\langle$ link rel="stylesheet"> is for pointing to CSS rules that are stored in a separate file. One small optimization you can make in HTML5 is to drop the type attribute. There's only one stylesheet language for the web, CSS, so that's the default value for the  $type$  attribute. This works in all browsers. (I suppose someone could invent a new stylesheet language someday, but if that happens, just add the  $type$  attribute back.)

```
<link rel="stylesheet" href="style-original.css" />
```
### $REL = ALTERNATE$

```
<link rel="alternate"
type="application/atom+xml"
title="My Weblog feed"
href="/feed/" />
```
This link relation is also quite common.  $\langle$ link rel="alternate">, combined with either the RSS or Atom media type in the type attribute, enables something called "feed autodiscovery." It allows syndicated feed readers (like Google Reader) to discover that a site has a news feed of the latest articles. Most browsers also support feed autodiscovery by displaying a special icon next to the URL. (Unlike with rel="stylesheet", the type attribute matters here. Don't drop it!)

The rel="alternate" link relation has always been a strange hybrid of use cases, even in HTML 4. In HTML5, its definition has been clarified and extended to more accurately describe existing web content. As you just saw, using rel="alternate" in conjunction with type=application/atom+xml indicates an Atom feed for the current page. But you can also use  $rel="alternate"$  in conjunction with other type attributes to indicate the same content in another format, like PDF.

HTML5 also puts to rest a long-standing confusion about how to link to translations of documents. HTML 4 says to use the lang attribute in conjunction with rel="alternate" to specify the language of the linked document, but this is incorrect. The HTML 4 Errata document lists four outright errors in the HTML 4 specification. One of these outright errors is how to specify the language of a document linked with  $rel="alternate"$  The correct way, described in the HTML 4 Errata and now in HTML5, is to use the hreflang attribute. Unfortunately, these errata were never re-integrated into the HTML 4 spec, because no one in the W3C HTML Working Group was working on HTML anymore.

### OTHER LINK RELATIONS IN HTML5

rel="archives" "indicates that the referenced document describes a collection of records, documents, or other materials of historical interest. A blog's index page could link to an index of the blog's past posts with rel="archives"."

 $rel="a$ uthor" is used to link to information about the author of the page. This can be a mailto: address, though it doesn't have to be. It could simply link to a contact form or "about the author" page.

rel="external" "indicates that the link is leading to a document that is not part of the site that the current document forms a part of." I believe it was first popularized by WordPress, which uses it on links left by commenters.

HTML 4 defined rel="start", rel="prev", and rel="next" to define relations between pages that are part of a series (like chapters of a book, or even posts on a blog). The only one that was ever used correctly was rel="next". People used rel="previous" instead of rel="prev"; they used rel="begin" and rel="first" instead of rel="start"; they used rel="end" instead of rel="last". Oh, and  $-$  all by themselves  $-$  they made up rel="up" to point to a "parent" page.

HTML5 includes  $rel="first"$ , which was the most common variation of the different ways to say "first page in a series." (rel="start" is a

non-conforming synonym, provided for backward compatibility.) It also includes  $rel="prev"$ and rel="next", just like HTML 4, and supports rel="previous" for backward compatibility, as well as rel="last" (the last in a series, mirroring rel="first") and rel="up".

The best way to think of  $rel="up"$  is to look at your breadcrumb navigation (or at least imagine it). Your home page is probably the first page in your breadcrumbs, and the current page is at the tail end. rel="up" points to the next-to-last page in the breadcrumbs.

rel="icon" is the second most popular link relation, after rel="stylesheet". It is usually found together with shortcut, like so:

<link rel="shortcut icon" href="/favicon.ico">

All major browsers support this usage to associate a small icon with the page. Usually it's displayed in the browser's location bar next to the URL, or in the browser tab, or both.

Also new in HTML5: the sizes attribute can be used in conjunction with the icon relationship to indicate the size of the referenced icon.

rel="license" was invented by the microformats community. It "indicates that the referenced document provides the copyright license terms under which the current document is provided. "

rel="nofollow" "indicates that the link is not endorsed by the original author or publisher of the page, or that the link to the referenced document was included primarily because of a commercial relationship between people affiliated with the two pages." It was invented by Google and standardized within the microformats community. WordPress adds  $rel="nofollow"$  to links added by commenters. The thinking was that if "nofollow" links did not pass on PageRank, spammers would give up trying to post spam comments on weblogs. That didn't happen, but  $rel="model}$  nofollow" persists.

rel="noreferrer" "indicates that no referrer information is to be leaked when following the link." No shipping browser currently supports this, but support was recently added to WebKit nightlies, so it will eventually be showing up in Safari, Google Chrome, and other WebKitbased browsers. [rel="noreferrer" test case]

rel="pingback" specifies the address of a "pingback" server. As explained in the Pingback specification, "The pingback system is a way for a blog to be automatically notified when other Web sites link to it. ... It enables reverse linking  $-$  a way of going back up a chain of links rather than merely drilling down." Blogging systems, notably WordPress, implement the pingback mechanism to notify authors that you have linked to them when creating a new blog post.

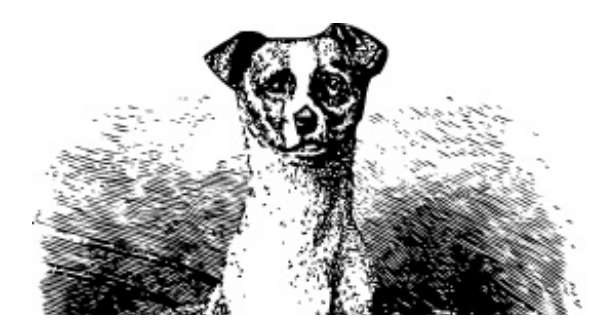

rel="prefetch" "indicates that preemptively fetching and caching the specified resource is likely to be beneficial, as it is highly likely that the user will require this resource." Search engines sometimes add <link rel="prefetch" href="*URL of top*

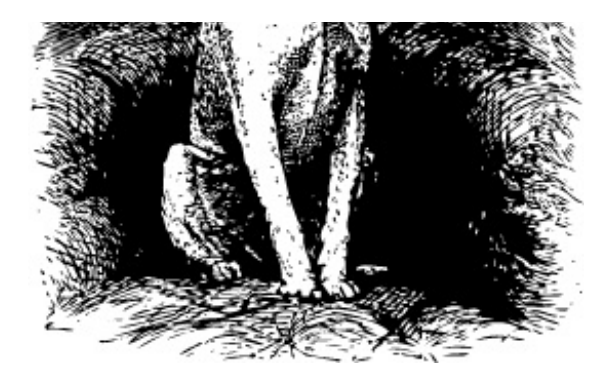

*search result*"> to the search results page if they feel that the top result is wildly more popular than any other. For example: using Firefox, search Google for CNN, view the page source, and search for the keyword prefetch. Mozilla Firefox is the only current browser that supports rel="prefetch".

rel="search" "indicates that the referenced document provides an interface specifically for searching the document and its related resources." Specifically, if you want  $rel="$ search" to do anything useful, it should point to an OpenSearch document that describes how a browser could construct a URL to search the current site for a given keyword. OpenSearch (and  $rel="search"$  links that point to OpenSearch description documents) has been supported in Microsoft Internet Explorer since version 7 and Mozilla Firefox since version 2.

rel="sidebar" "indicates that the referenced document, if retrieved, is intended to be shown in a secondary browsing context (if possible), instead of in the current browsing context." What does that mean? In Opera and Mozilla Firefox, it means "when I click this link, prompt the user to create a bookmark that, when selected from the Bookmarks menu, opens the linked document in a browser sidebar." (Opera actually calls it the "panel" instead of the "sidebar.") Internet Explorer, Safari, and Chrome ignore rel="sidebar" and just treat it as a regular link. [rel="sidebar" test case]

rel="tag" "indicates that the tag that the referenced document represents applies to the current document." Marking up "tags" (category keywords) with the  $\text{rel}$  attribute was invented by Technorati to help them categorize blog posts. Early blogs and tutorials thus referred to them as "Technorati tags." (You read that right: a commercial company convinced the entire world to add metadata that made the company's job easier. Nice work if you can get it!) The syntax was later standardized within the microformats community, where it was simply called rel="tag". Most blogging systems that allow associating categories, keywords, or tags with individual posts will mark them up with  $rel="tag"$  links. Browsers do not do anything special with them; they're really designed for search engines to use as a signal of what the page is about.

# NEW SEMANTIC ELEMENTS IN HTML5

HTML5 is not just about making existing markup shorter (although it does a fair amount of that). It also defines new semantic elements.

- <section> The section element represents a generic document or application section. A section, in this context, is a thematic grouping of content, typically with a heading. Examples of sections would be chapters, the tabbed pages in a tabbed dialog box, or the numbered sections of a thesis. A Web site's home page could be split into sections for an introduction, news items, contact information.
- $<$ nav $>$ The nav element represents a section of a page that links to other pages or to parts within the page: a section with navigation links. Not all groups of links on a page need to be in a nav element  $-$  only sections that consist of major navigation blocks are appropriate for the  $n$ av element. In particular, it is common for footers to have a short list of links to common pages of a site, such as the terms of service, the home page, and a copyright page. The footer element alone is sufficient for such cases, without a nay element.
- <article> The article element represents a component of a page that consists of a self-contained composition in a document, page, application, or site and that is intended to be independently distributable or reusable, e.g. in syndication. This could be a forum post, a magazine or newspaper article, a Web log entry, a user-submitted comment, an interactive widget or gadget, or any other independent item of content.
- <aside> The aside element represents a section of a page that consists of content that is tangentially related to the content around the aside element, and which could be considered separate from that content. Such sections are often represented as sidebars in printed typography. The element can be used for typographical effects like pull quotes or sidebars, for advertising, for groups diveintohtml5.org WHAT DOES IT ALL MEAN?

of nav elements, and for other content that is considered separate from the main content of the page.

- <hgroup> The hgroup element represents the heading of a section. The element is used to group a set of  $h1-h6$  elements when the heading has multiple levels, such as subheadings, alternative titles, or taglines.
- <header> The header element represents a group of introductory or navigational aids. A header element is intended to usually contain the section's heading (an  $h1-h6$  element or an hgroup element), but this is not required. The header element can also be used to wrap a section's table of contents, a search form, or any relevant logos.
- <footer> The footer element represents a footer for its nearest ancestor sectioning content or sectioning root element. A footer typically contains information about its section such as who wrote it, links to related documents, copyright data, and the like. Footers don't necessarily have to appear at the end of a section, though they usually do. When the footer element contains entire sections, they represent appendices, indexes, long colophons, verbose license agreements, and other such content.
- $<$ time $>$ The time element represents either a time on a 24 hour clock, or a precise date in the proleptic Gregorian calendar, optionally with a time and a timezone offset.
- <mark></mark> The mark element represents a run of text in one document marked or highlighted for reference purposes.

I know you're anxious to start using these new elements, otherwise you wouldn't be reading this chapter. But first we need to take a little detour.

❧

# A LONG DIGRESSION INTO HOW BROWSERS HANDLE UNKNOWN ELEMENTS

Every browser has a master list of HTML elements that it supports. For example, Mozilla Firefox's list is stored in nsElementTable.cpp. Elements not in this list are treated as "unknown elements." There are two fundamental problems with unknown elements:

- 1. How should the element be styled? By default,  $\langle p \rangle$  has spacing on the top and bottom,  $\langle$ blockquote> is indented with a left margin, and  $\langle h1 \rangle$  is displayed in a larger font. But what default styles should be applied to unknown elements?
- 2. What should the element's DOM look like? Mozilla's nsElementTable.cpp includes information about what kinds of other elements each element can contain. If you include markup like  $\langle p \rangle \langle p \rangle$ , the second paragraph element implicitly closes the first one, so the elements end up as siblings, not parent-and-child. But if you write  $\langle p \rangle$   $\langle$ span $\rangle$ , the span does not close the paragraph, because Firefox knows that  $\langle p \rangle$  is a block element that can contain the inline element  $\langle$ span $\rangle$ . So, the  $\langle$ span $\rangle$  ends up as a child of the  $\langle p \rangle$  in the DOM.

Different browsers answer these questions in different ways. (Shocking, I know.) Of the major browsers, Microsoft Internet Explorer's answer to both questions is the most problematic, but every browser needs a little bit of help here.

The first question should be relatively simple to answer: don't give any special styling to unknown elements. Just let them inherit whatever CSS properties are in effect wherever they appear on the page, and let the page author specify all styling with CSS. And that works, mostly, but there's one little gotcha you need to be aware of.

#### PROFESSOR MARKUP SAYS

All browsers render unknown elements inline, i.e. as if they had a display:inline CSS rule.

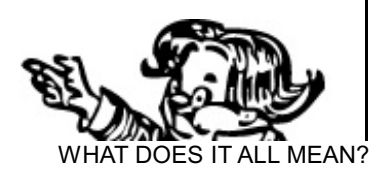

diveintohtml5.org

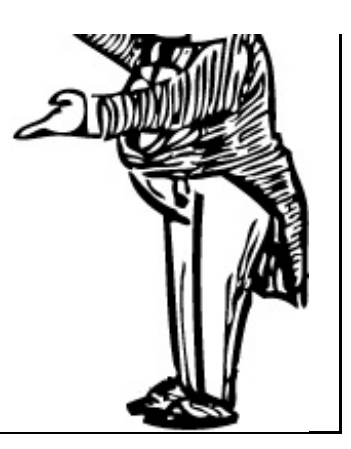

There are several new elements defined in HTML5 which are block-level elements. That is, they can contain other block-level elements, and HTML5-compliant browsers will style them as display:block by default. If you want to use these elements in older browsers, you will need to define the display style manually:

```
article, aside, details, figcaption, figure,
footer, header, hgroup, menu, nav, section {
display:block;
}
```
(This code is lifted from Rich Clark's HTML5 Reset Stylesheet, which does many other things that are beyond the scope of this chapter.)

But wait, it gets worse! Prior to version 9, Internet Explorer did not apply *any* styling on unknown elements. For example, if you had this markup:

```
<style type="text/css">
article { display: block; border: 1px solid red }
</style>
...
<article>
<h1>Welcome to Initech</h1>
<p>This is your <span>first day</span>.</p>
</article>
```
Internet Explorer (up to and including IE 8) will not treat the  $\langle$ article> element as a blocklevel element, nor will it put a red border around the article. All the style rules are simply ignored. As I write this, Internet Explorer 9 is still in beta, but Microsoft has stated (and

developers have verified) that Internet Explorer 9 will not have this problem.

The second problem is the DOM that browsers create when they encounter unknown elements. Again, the most problematic browser is Internet Explorer. If IE doesn't explicitly recognize the element name, it will insert the element into the DOM as an empty node with no children. All the elements that you would expect to be direct children of the unknown element will actually be inserted as siblings instead.

Here is some righteous ASCII art to illustrate the difference. This is the DOM that HTML5 dictates:

```
article
|
+--h1 (child of article)
| |
| +--text node "Welcome to Initech"
\blacksquare+--p (child of article, sibling of h1)
\|+--text node "This is your "
|
+--span
| - || +--text node "first day"
|
+--text node "."
```
But this is the DOM that Internet Explorer actually creates:

```
article (no children)
h1 (sibling of article)
|
+--text node "Welcome to Initech"
p (sibling of h1)
\|+--text node "This is your "
```

```
|
+--span
| |
| +--text node "first day"
|
+--text node "."
```
There is a wonderous workaround for this problem. If you create a dummy <article> element with JavaScript before you use it in your page, Internet Explorer will magically recognize the <article> element and let you style it with CSS. There is no need to ever insert the dummy element into the DOM. Simply creating the element once (per page) is enough to teach IE to style the element it doesn't recognize.

```
<h+ml><head>
<style>
article { display: block; border: 1px solid red }
</style>
<script>document.createElement("article");</script>
</head>
<body>
<article>
<h1>Welcome to Initech</h1>
<p>This is your <span>first day</span>.</p>
</article>
</body>
\langle/html>
```
This works in all versions of Internet Explorer, all the way back to IE 6! We can extend this technique to create dummy copies of all the new HTML5 elements at once  $-$  again, they're never inserted into the DOM, so you'll never see these dummy elements — and then just start using them without having to worry too much about non-HTML5-capable browsers.

Remy Sharp has done just that, with his aptly named HTML5 enabling script. The script has gone through 14 revisions at the time of writing, but this is the basic idea:

```
<!--[if lt IE 9]>
<script>
var e = ("abbr, article, aside, audio, canvas, datalist, details," +
"figure, footer, header, hgroup, mark, menu, meter, nav, output, " +
"progress,section,time,video").split(',');
for (var i = 0; i < e. length; i++) {
document.createElement(e[i]);
}
</script>
\langle! [endif] -->
```
The  $\leq$  !--[if lt IE 9] > and  $\leq$  [endif]--> bits are conditional comments. Internet Explorer interprets them like an if statement: "if the current browser is a version of Internet Explorer less than version 9, then execute this block." Every other browser will treat the entire block as an HTML comment. The net result is that Internet Explorer (up to and including version 8) will execute this script, but other browsers will ignore the script altogether. This makes your page load faster in browsers that don't need this hack.

The JavaScript code itself is relatively straightforward. The variable  $\epsilon$  ends up as an array of strings like "abbr", "article", "aside", and so on. Then we loop through this array and create each of the named elements by calling document.createElement(). But since we ignore the return value, the elements are never inserted into the DOM. But this is enough to get Internet Explorer to treat these elements the way we want them to be treated, once we actually use them later in the page.

That "later" bit is important. This script needs to be at the top of your page, preferably in your <head> element, not at the bottom. That way, Internet Explorer will execute the script before it parses your tags and attributes. If you put this script at the bottom of your page, it will be too late. Internet Explorer will have already misinterpreted your markup and constructed the wrong DOM, and it won't go back and adjust it just because of this script.

Remy Sharp has "minified" this script and hosted it on Google Project Hosting . (In case you were wondering, the script itself is open source and MIT-licensed, so you can use it in any project.) If you like, you can even "hotlink" the script by pointing directly to the hosted version, like this:

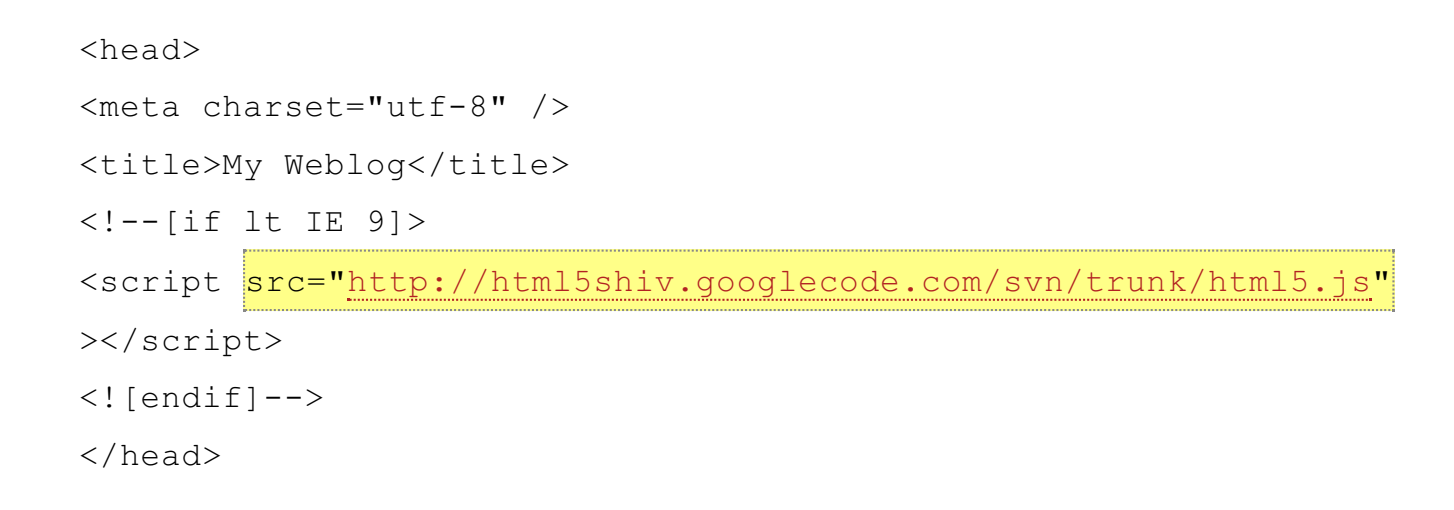

Now we're ready to start using the new semantic elements in HTML5.

❧

### **HEADERS**

Let's go back to our example page. Specifically, let's look at just the headers:

```
<div id="header">
<h1>My Weblog</h1>
<p class="tagline">A lot of effort went
into making this effortless.</p>
\langle div>
…
<div class="entry">
<h2>Travel day</h2>
\langle div>
…
```
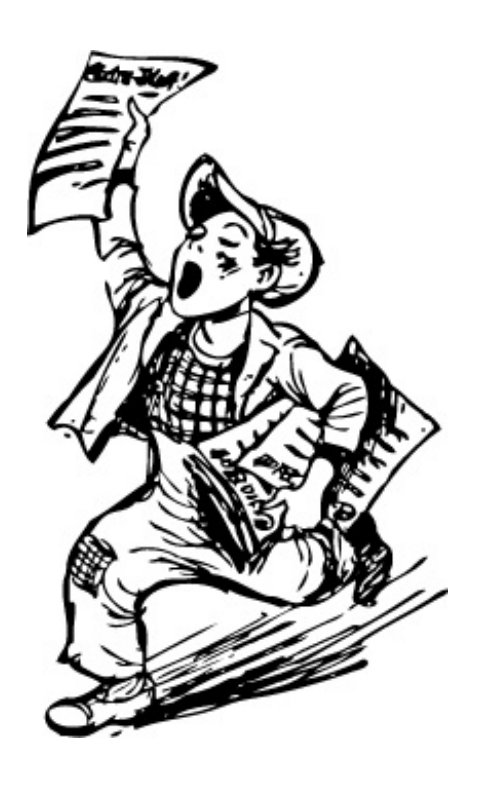

<div class="entry">

```
<h2>I'm going to Prague!</h2>
\langle div>
```
There is nothing wrong with this markup. If you like it, you can keep it. It is valid HTML5. But HTML5 provides some additional semantic elements for headers and sections.

First off, let's get rid of that  $\langle \text{div} \text{ id} = \text{``header''}>$ . This is a common pattern, but it doesn't mean anything. The  $div$  element has no defined semantics, and the id attribute has no defined semantics. (User agents are not allowed to infer any meaning from the value of the id attribute.) You could change this to  $\langle \text{div} \text{ id} = " \text{shazbot"} \rangle$  and it would have the same semantic value, *i.e.*, nothing.

HTML5 defines a <header> element for this purpose. The HTML5 specification has realworld examples of using the <header> element. Here is what it would look like on our example page:

```
<header>
<h1>My Weblog</h1>
<p class="tagline">A lot of effort went into making this
effortless.</p>
…
</header>
```
That's good. It tells anyone who wants to know that this is a header. But what about that tagline? Another common pattern, which up until now had no standard markup. It's a difficult thing to mark up. A tagline is like a subheading, but it's "attached" to the primary heading. That is, it's a subheading that doesn't create its own section.

Header elements like <h1> and <h2> give your page structure. Taken together, they create an outline that you can use to visualize (or navigate) your page. Screenreaders use document outlines to help blind users navigate through your page. There are online tools and browser extensions that can help you visualize your document's outline.

In HTML 4,  $\langle h1 \rangle$  – $\langle h6 \rangle$  elements were the *only* way to create a document outline. The outline on the example page looks like this:

```
My Weblog (h1)
\blacksquare+--Travel day (h2)
|
+--I'm going to Prague! (h2)
```
That's fine, but it means that there's no way to mark up the tagline "A lot of effort went into making this effortless." If we tried to mark it up as an <h2>, it would add a phantom node to the document outline:

```
My Weblog (h1)
\|+--A lot of effort went into making this effortless. (h2)
\blacksquare+--Travel day (h2)
|
+--I'm going to Prague! (h2)
```
But that's not the structure of the document. The tagline does not represent a section; it's just a subheading.

Perhaps we could mark up the tagline as an  $\langle h2 \rangle$  and mark up each article title as an  $\langle h3 \rangle$ ? No, that's even worse:

```
My Weblog (h1)
|
+--A lot of effort went into making this effortless. (h2)
|
+--Travel day (h3)
\blacksquare+--I'm going to Prague! (h3)
```
Now we still have a phantom node in our document outline, but it has "stolen" the children that rightfully belong to the root node. And herein lies the problem: HTML 4 does not provide a way to mark up a subheading without adding it to the document outline. No matter how we try to shift things around, "A lot of effort went into making this effortless" is going to

end up in that graph. And that's why we ended up with semantically meaningless markup like <p class="tagline">.

HTML5 provides a solution for this: the <hgroup> element. The <hgroup> element acts as a wrapper for two or more related heading elements. What does "related" mean? It means that, taken together, they only create a single node in the document outline.

Given this markup:

```
<header>
<hgroup>
<h1>My Weblog</h1>
<h2>A lot of effort went into making this effortless.</h2>
</hgroup>
…
</header>
…
<div class="entry">
<h2>Travel day</h2>
\langle div>
…
<div class="entry">
<h2>I'm going to Prague!</h2>
\langle div>
```
This is the document outline that is created:

```
My Weblog (h1 of its hgroup)
|
+--Travel day (h2)
|
+--I'm going to Prague! (h2)
```
You can test your own pages in the HTML5 Outliner to ensure that you're using the heading elements properly.

#### ❧

## ARTICLES

Continuing with our example page, let's see what we can do about this markup:

```
<div class="entry">
<p class="post-date">October 22, 2009</p>
<h2>
<a href="#"
rel="bookmark"
title="link to this post">
Travel day
</a>
\langle/h2>
…
\langle div>
```
Again, this is valid HTML5. But HTML5 provides a more specific element for the common case of marking up an article on a page — the aptly named <article> element.

```
<article>
<p class="post-date">October 22, 2009</p>
<h2>
<a href="#"
rel="bookmark"
title="link to this post">
Travel day
\langlea>
\langle/h2>
```
… </article>

Ah, but it's not quite that simple. There is one more change you should make. I'll show it to you first, then explain it:

```
<article>
<header>
<p class="post-date">October 22, 2009</p>

<a href="#"
rel="bookmark"
title="link to this post">
Travel day
\langlea>
\langle/h1>
</header>
…
</article>
```
Did you catch that? I changed the  $\langle h2 \rangle$  element to an  $\langle h1 \rangle$ , and wrapped it inside a <header> element. You've already seen the <header> element in action. Its purpose is to wrap all the elements that form the article's header (in this case, the article's publication date and title). But…but…but… shouldn't you only have one <h1> per document? Won't this screw up the document outline? No, but to understand why not, we need to back up a step.

In HTML 4, the only way to create a document outline was with the  $\langle h1 \rangle - \langle h6 \rangle$  elements. If you only wanted one root node in your outline, you had to limit yourself to one <h1> in your markup. But the HTML5 specification defines an algorithm for generating a document outline that incorporates the new semantic elements in HTML5. The HTML5 algorithm says that an <article> element creates a new section, that is, a new node in the document outline. And in HTML5, each section can have its own  $\langle h1 \rangle$  element.

This is a drastic change from HTML 4, and here's why it's a good thing. Many web pages are really generated by templates. A bit of content is taken from one source and inserted into the page up here; a bit of content is taken from another source and inserted into the page down diveintohtml5.org WHAT DOES IT ALL MEAN? there. Many tutorials are structured the same way. "Here's some HTML markup. Just copy it and paste it into your page." That's fine for small bits of content, but what if the markup you're pasting is an entire section? In that case, the tutorial will read something like this: "Here's some HTML markup. Just copy it, paste it into a text editor, and fix the heading tags so they match the nesting level of the corresponding heading tags in the page you're pasting it into."

Let me put it another way. HTML 4 has no *generic* heading element. It has six strictly numbered heading elements, <h1>-<h6>, which must be nested in exactly that order. That kind of sucks, especially if your page is "assembled" instead of "authored." And this is the problem that HTML5 solves with the new sectioning elements and the new rules for the existing heading elements. If you're using the new sectioning elements, I can give you this markup:

```
<article>
<header>
<h1>A syndicated post</h1>
</header>
<p>Lorem ipsum blah blah…</p>
</article>
```
and you can copy it and paste it *anywhere in your page* without modification. The fact that it contains an <h1> element is not a problem, because the entire thing is contained within an  $\langle$ article>. The  $\langle$ article> element defines a self-contained node in the document outline, the  $\langle h1 \rangle$  element provides the title for that outline node, and all the other sectioning elements on the page will remain at whatever nesting level they were at before.

#### PROFESSOR MARKUP SAYS

As with all things on the web, reality is a little more complicated than I'm letting on. The new "explicit" sectioning elements (like <h1> wrapped in <article>) may interact in unexpected ways with the old "implicit" sectioning elements  $(\langle h1 \rangle - \langle h6 \rangle)$  by themselves). Your life will be simpler if you use one or the other, but not both. If you must use both on the same page, be sure to check the diveintohtml5.org WHAT DOES IT ALL MEAN?

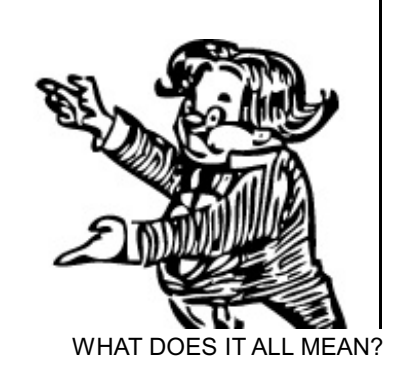

result in the HTML5 Outliner and verify that your document outline makes sense.

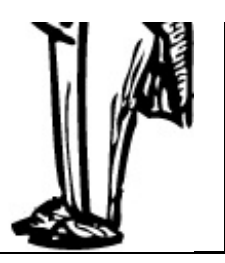

❧

## DATES AND TIMES

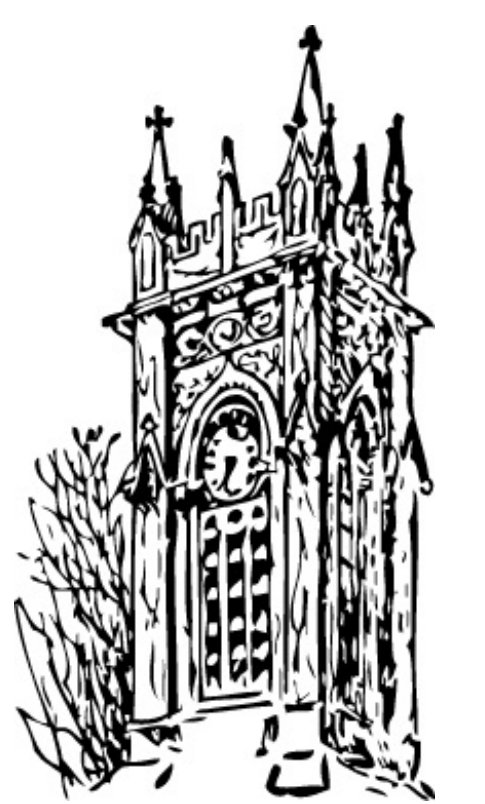

This is exciting, right? I mean, it's not "skiing down Mount" Everest naked while reciting the Star Spangled Banner backwards" exciting, but it's pretty exciting as far as semantic markup goes. Let's continue with our example page. The next line I want to highlight is this one:

```
<div class="entry">
<p class="post-date">October 22, 2009</p>
<h2>Travel day</h2>
\langle/div\rangle
```
Same old story, right? A common pattern  $-$  designating the publication date of an article — that has no semantic markup to back it up, so authors resort to generic markup with custom

class attributes. Again, this is valid HTML5. You're not *required* to change it. But HTML5 does provide a specific solution for this case: the <time> element.

<time datetime="2009-10-22" pubdate>October 22, 2009</time>

There are three parts to a  $\lt$ time> element:

- 1. A machine-readable timestamp
- 2. Human-readable text content
- 3. An optional pubdate flag

In this example, the datetime attribute only specifies a date, not a time. The format is a four-digit year, two-digit month, and two-digit day, separated by dashes:

```
<time datetime="2009-10-22" pubdate>October 22, 2009</time>
```
If you want to include a time too, add the letter  $T$  after the date, then the time in 24-hour format, then a timezone offset.

<time datetime="2009-10-22T13:59:47-04:00" pubdate> October 22, 2009 1:59pm EDT  $\langle$ /time>

(The date/time format is pretty flexible. The HTML5 specification contains examples of valid date/time strings.)

Notice I changed the text content — the stuff between  $\langle time \rangle$  and  $\langle time \rangle$  — to match the machine-readable timestamp. This is not actually required. The text content can be anything you like, as long as you provide a machine-readable date/timestamp in the datetime attribute. So this is valid HTML5:

```
<time datetime="2009-10-22"><br>1881 Thursday</time>
```
And this is also valid HTML5:

```
<time datetime="2009-10-22"></time>
```
The final piece of the puzzle here is the pubdate attribute. It's a Boolean attribute, so just add it if you need it, like this:

```
<time datetime="2009-10-22" pubdate>October 22, 2009</time>
```
If you dislike "naked" attributes, this is also equivalent:

<time datetime="2009-10-22" pubdate="pubdate">October 22, 2009</time>

What does the pubdate attribute mean? It means one of two things. If the  $\langle$ time> element is in an <article> element, it means that this timestamp is the publication date of the article. If the <time> element is not in an <article> element, it means that this timestamp is the publication date of the entire document.

Here's the entire article, reformulated to take full advantage of HTML5:

```
<article>
<header>
<time datetime="2009-10-22" pubdate>
October 22, 2009
\langle/time>
<h1><a href="#"
rel="bookmark"
title="link to this post">
Travel day
\langlea>
\langle/h1>
</header>
<p>Lorem ipsum dolor sit amet…</p>
</article>
```
❧

## **NAVIGATION**

One of the most important parts of any web site is the navigation bar. CNN.com has "tabs" along the top of each page that link to the different news sections  $-$  "Tech," "Health," "Sports," &c. Google search results pages have a similar strip at the top of the diveintohtml5.org WHAT DOES IT ALL MEAN?

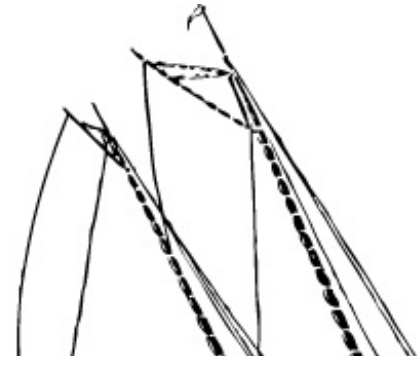

page to try your search in different Google services — "Images," "Video," "Maps," *&*c. And our example page has a navigation bar in the header that includes links to different sections of our hypothetical site  $-$  "home," "blog," "gallery," and "about."

This is how the navigation bar was originally marked up:

<div id="nav">  $\langle u1 \rangle$ <li><a href="#">home</a></li> <li><a href="#">blog</a></li> <li><a href="#">gallery</a></li> <li><a href="#">about</a></li>  $\langle$ /ul>  $\langle$ /div>

Again, this is valid HTML5. But while it's marked up as a list of four items, there is nothing about the list that tells you that it's part of the site navigation. Visually, you could guess that by the fact that it's part of the page header, and by reading the text of the links. But semantically, there is nothing to distinguish this list of links from any other.

Who cares about the semantics of site navigation? For one, people with disabilities. Why is that? Consider this scenario: your motion is limited, and using a mouse is difficult or impossible. To compensate, you might use a browser add-on that allows you to jump to (or jump past) major navigation links. Or consider this: if your sight is limited, you might use a dedicated program called a "screenreader" that uses text-to-speech to speak and summarize web pages. Once you get past the page title, the next important pieces of information about a page are the major navigation links. If you want to navigate quickly, you'll tell your screenreader to jump to the navigation bar and start reading. If you want to browse quickly, you might tell your screenreader to jump over the navigation bar and start reading the main content. Either way, being able to determine navigation links programmatically is important.

So, while there's nothing wrong with using  $\langle \text{div } \text{id} = \text{max} \text{div } \text{to}$  mark up your site

navigation, there's nothing particularly right about it either. It's suboptimal in ways that affect real people. HTML5 provides a semantic way to mark up navigation sections: the  $\langle$ nav> element.

```
<nav><sub>u</sub>1></sub>
<li><a href="#">home</a></li>
<li><a href="#">blog</a></li>
<li><a href="#">gallery</a></li>
<li><a href="#">about</a></li>
\langle/ul>
</nav>
```
#### ASK PROFESSOR MARKUP

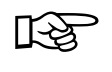

Q: Are skip links compatible with the  $\langle$ nav> element? Do I still need skip links in HTML5?

A: Skip links allow readers to skip over navigation sections. They are helpful for disabled users who use third-party software to read a web page aloud and navigate it without a mouse. (Learn how and why to provide skip links.)

Once screenreaders are updated to recognize the <nav> element, skip links will become obsolete, since the screenreader software will be able to automatically offer to skip over a navigation section marked up with the  $\langle$ nav $\rangle$ element. However, it will be a while before all the disabled users on the web upgrade to HTML5-savvy screenreader software, so you should continue to provide your own skip links to jump over <nav> sections.

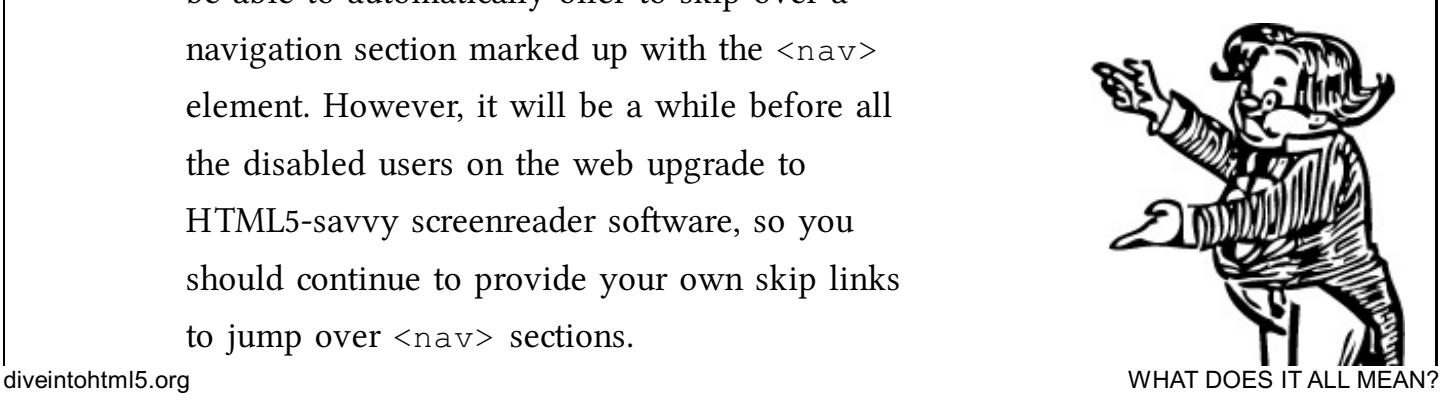

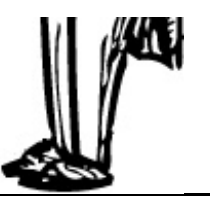

❧

## FOOTERS

At long last, we have arrived at the end of our example page. The last thing I want to talk about is the last thing on the page: the footer. The footer was originally marked up like this:

<div id="footer">  $$  & #167;  $<$ /p> <p>&#169; 2001&#8211;9 <a href="#">Mark Pilgrim</a></p>  $\langle$ /div $\rangle$ 

This is valid HTML5. If you like it, you can keep it. But HTML5 provides a more specific element for this: the <footer> element.

```
<footer>
<p> & #167; </p>
<p>&#169; 2001&#8211;9 <a href="#">Mark Pilgrim</a></p>
</footer>
```
What's appropriate to put in a  $\langle$  footer> element? Probably whatever you're putting in a  $\le$ div id="footer"> now. OK, that's a circular answer. But really, that's it. The HTML5 specification says, "A footer typically contains information about its section such as who wrote it, links to related documents, copyright data, and the like." That's what's in this example page: a short copyright statement and a link to an about-the-author page. Looking around at some popular sites, I see lots of footer potential.

CNN has a footer that contains a copyright statement, links to translations, and links to terms of service, privacy, "about us," "contact us," and "help" pages. All totally

appropriate <footer> material.

- Google has a famously sparse home page, but at the bottom of it are links to "Advertising Programs," "Business Solutions," and "About Google"; a copyright statement; and a link to Google's privacy policy. All of that could be wrapped in a  $\text{\textless}}$  footers.
- My weblog has a footer with links to my other sites, plus a copyright statement. Definitely appropriate for a <footer> element. (Note that the links themselves should not be wrapped in a  $\langle$ nav $\rangle$  element, because they are not site navigation links; they are just a collection of links to my other projects on other sites.)

"Fat footers" are all the rage these days. Take a look at the footer on the W3C site. It contains three columns, labeled "Navigation," "Contact W3C," and "W3C Updates." The markup looks like this, more or less:

```
<div id="w3c_footer">
<div class="w3c_footer-nav">
<h3>Navigation</h3>
\langle u1\rangle<li><a href="/">Home</a></li>
<li><a href="/standards/">Standards</a></li>
<li><a href="/participate/">Participate</a></li>
<li><a href="/Consortium/membership">Membership</a></li>
<li><a href="/Consortium/">About W3C</a></li>
\langle/ul>
</div>
<div class="w3c_footer-nav">
<h3>Contact W3C</h3>
\langle u1\rangle<li><a href="/Consortium/contact">Contact</a></li>
<li><a href="/Help/">Help and FAQ</a></li>
<li><a href="/Consortium/sup">Donate</a></li>
<li><a href="/Consortium/siteindex">Site Map</a></li>
\langle/ul>
\langle div>
<div class="w3c_footer-nav">
<h3>W3C Updates</h3>
\langle u1\rangle
```

```
<li><a href="http://twitter.com/W3C">Twitter</a></li>
<li><a href="http://identi.ca/w3c">Identi.ca</a></li>
\langle/ul>
\langle/div>
<p class="copyright">Copyright © 2009 W3C</p>
</div>
```
To convert this to semantic HTML5, I would make the following changes:

- Convert the outer <div id="w3c footer"> to a <footer> element.
- Convert the first two instances of <div class="w3c\_footer-nav"> to <nav> elements, and the third instance to a <section> element.
- Convert the  $\langle h3 \rangle$  headers to  $\langle h1 \rangle$ , since they'll now each be inside a sectioning element. The  $\langle$ nav $\rangle$  element creates a section in the document outline, just like the <article> element.

The final markup might look something like this:

```
<footer>
\zetanav
<h1>Navigation</h1>
\langle 11 \rangle<li><a href="/">Home</a></li>
<li><a href="/standards/">Standards</a></li>
<li><a href="/participate/">Participate</a></li>
<li><a href="/Consortium/membership">Membership</a></li>
<li><a href="/Consortium/">About W3C</a></li>
\langle/ul>
\langle/nav\rangle\langlenav\rangle<mark><h1></mark>Contact W3C
\langle 111 \rangle<li><a href="/Consortium/contact">Contact</a></li>
<li><a href="/Help/">Help and FAQ</a></li>
<li><a href="/Consortium/sup">Donate</a></li>
<li><a href="/Consortium/siteindex">Site Map</a></li>
```
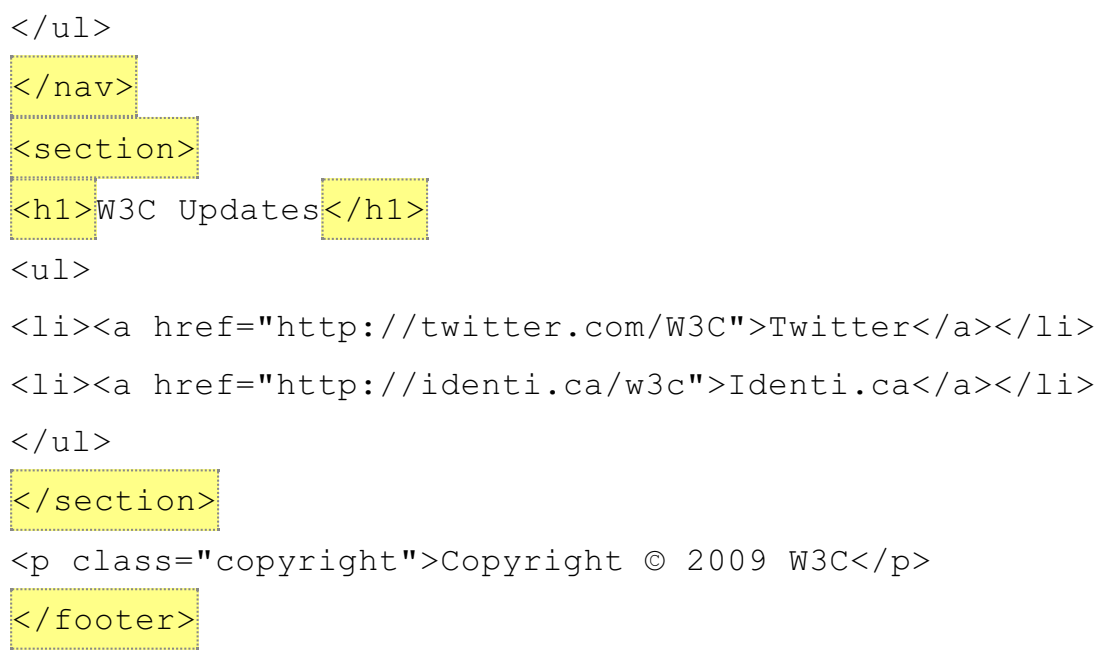

❧

## FURTHER READING

Example pages used throughout this chapter:

- Original (HTML 4)
- Modified (HTML5)

On character encoding:

- The Absolute Minimum Every Software Developer Absolutely, Positively Must Know About Unicode and Character Sets (No Excuses!) by Joel Spolsky
- On the Goodness of Unicode , On Character Strings, and Characters vs. Bytes by Tim Bray

On enabling new HTML5 in Internet Explorer:

- How to style unknown elements in IE by Sjoerd Visscher
- HTML5 shiv by John Resig
- HTML5 enabling script by Remy Sharp

On standards modes and doctype sniffing:

• Activating Browser Modes with Doctype by Henri Sivonen. This is the only article you should read on the subject. Any article on doctypes that doesn't reference Henri's work is guaranteed to be out of date, incomplete, or wrong.

HTML5-aware validator:

html5.validator.nu

 $\lambda$ 

This has been "What Does It All Mean?" The full table of contents has more if you'd like to keep reading.

#### DID YOU KNOW?

In association with Google Press, O'Reilly is distributing this book in a variety of formats, including paper, ePub, Mobi, and DRM-free PDF. The paid edition is called "HTML5: Up & Running," and it is available now. This chapter is included in the paid edition.

If you liked this chapter and want to show your appreciation, you can buy "HTML5: Up & Running" with this affiliate link or buy an electronic edition directly from O'Reilly. You'll get a book, and I'll get a buck. I do not currently accept direct donations.

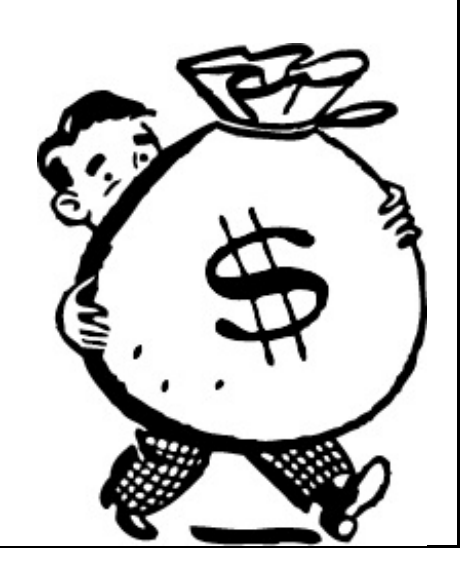

Copyright MMIX–MMX Mark Pilgrim

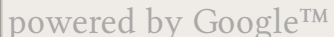

### Search

You are here: Home  $\blacktriangleright$  Dive Into HTML5  $\blacktriangleright$ 

# N<u>∘</u>4. LET'S CALL IT A DRAW(ING SURFACE)

show table of contents

❧

### DIVING IN

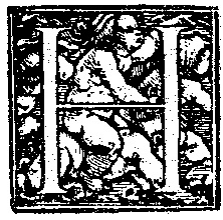

TML 5 defines the <canvas> element as "a resolution-dependent bitmap canvas which can be used for rendering graphs, game graphics, or other visual images on the fly." A canvas is a rectangle in your page where you can use JavaScript to draw anything you want.

#### BASIC <CANVAS> SUPPORT

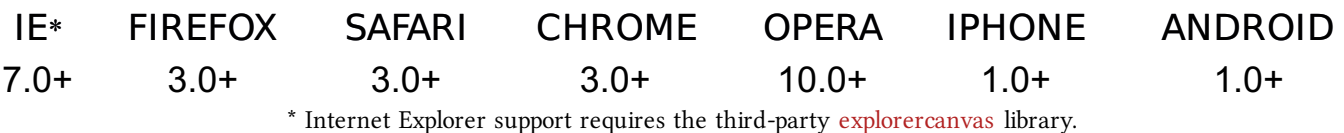

So what does a canvas look like? Nothing, really. A <canvas> element has no content and no border of its own.

### ↜ Invisible canvas

The markup looks like this:

```
<canvas width="300" height="225"></canvas>
```
Let's add a dotted border so we can see what we're dealing with.

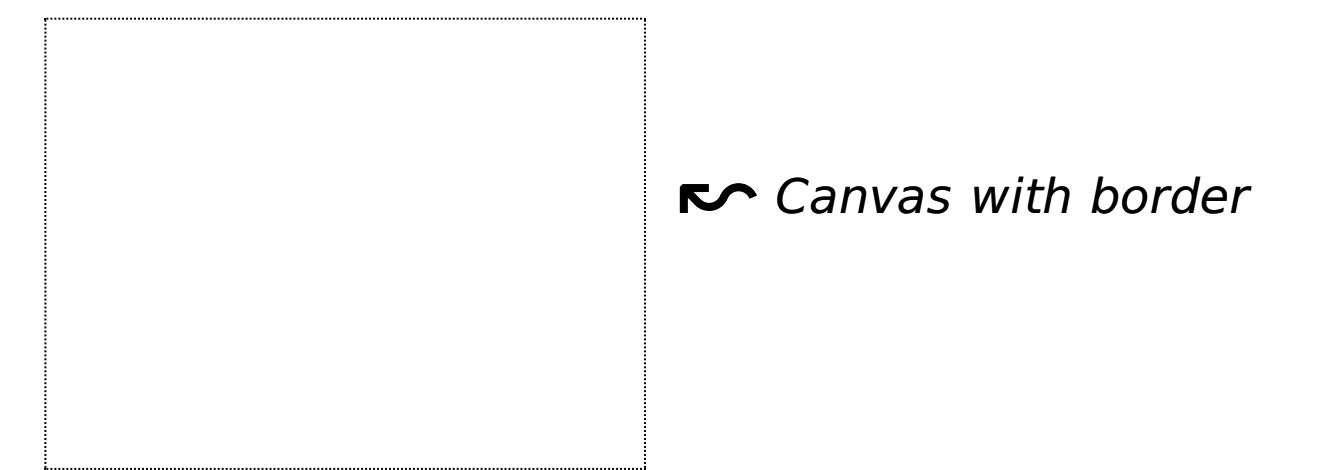

You can have more than one  $\langle$ canvas> element on the same page. Each canvas will show up in the DOM, and each canvas maintains its own state. If you give each canvas an id attribute, you can access them just like any other element.

Let's expand that markup to include an id attribute:

<canvas id="a" width="300" height="225"></canvas>

Now you can easily find that <canvas> element in the DOM.

var a canvas = document.getElementById("a");

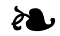

### SIMPLE SHAPES

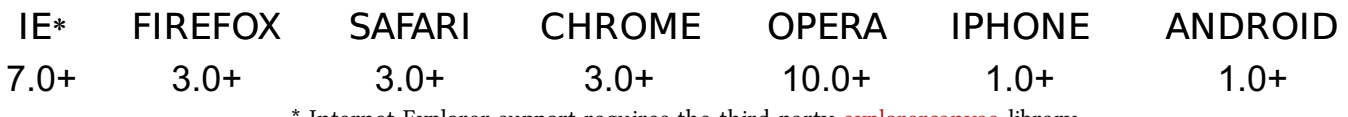

Internet Explorer support requires the third-party explorercanvas library.

Every canvas starts out blank. That's boring! Let's draw something.

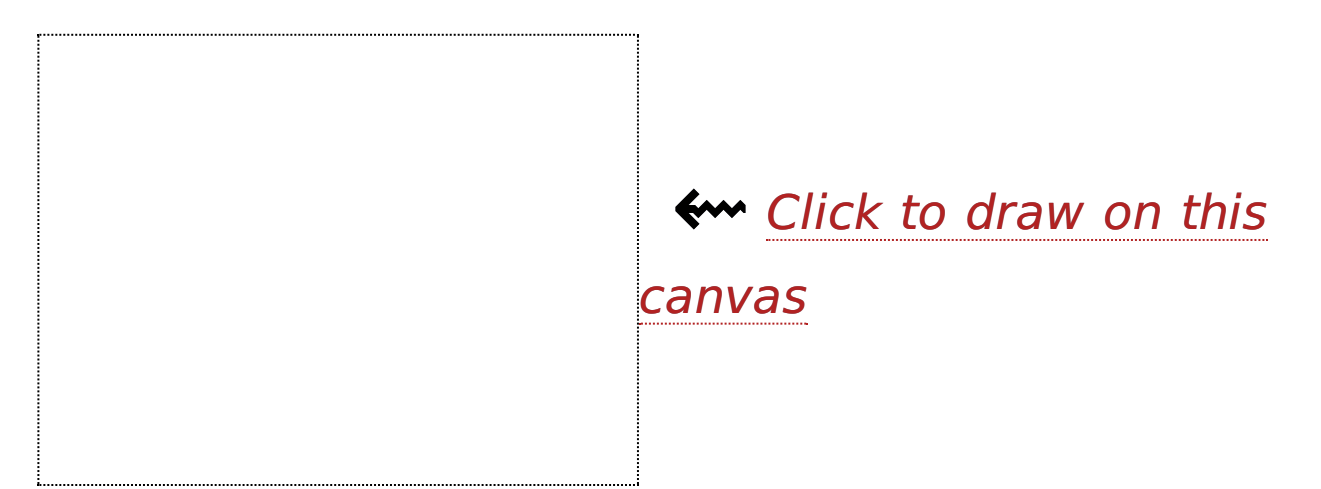

The onclick handler called this function:

```
function draw b() {
var b canvas = document.getElementById("b");
var b context = b canvas.getContext("2d");
b_context.fillRect(50, 25, 150, 100);
}
```
The 1st line of the function is nothing special; it just finds the  $\langle$ canvas $\rangle$  element in the DOM.

```
And then there's this \rightsquigarrowfunction draw b() {
                                 var b canvas =
                                 document.getElementById("b");
```

```
var b context = b canvas.getContext("2d");
b_context.fillRect(50, 25, 150, 100);
}
```
Every canvas has a drawing context, which is where all the fun stuff happens. Once you've found a <canvas> element in the DOM (by using document.getElementById() or any other method you like), you call its getContext() method. You must pass the string "2d" to the getContext() method.

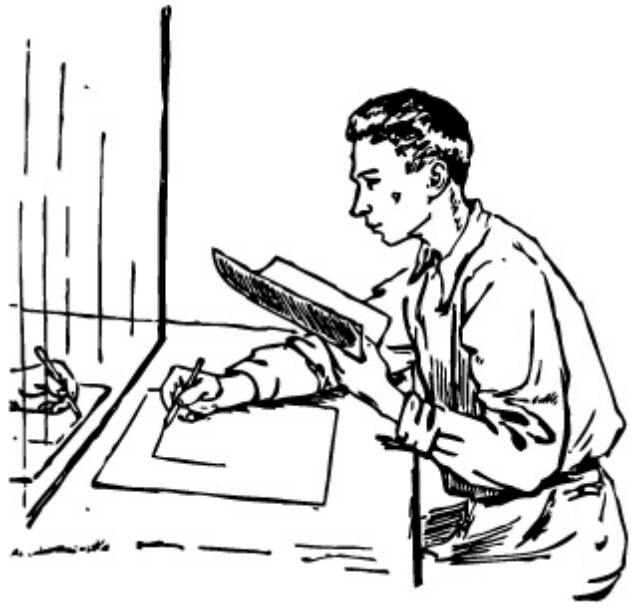

ञ्ज Q: Is there a 3-D canvas? A: Not yet. Individual vendors have experimented with their own threedimensional canvas APIs, but none of them have been standardized. The HTML5 specification notes, "A future version of this specification will probably define a 3d context."

So, you have a  $\langle$ canvas $\rangle$  element, and you have its drawing context. The drawing context is where all the drawing methods and properties are defined. There's a whole group of properties and methods devoted to drawing rectangles:

- The fillstyle property can be a CSS color, a pattern, or a gradient. (More on gradients shortly.) The default  $f_{\text{illstyle}}$  is solid black, but you can set it to whatever you like. Each drawing context remembers its own properties as long as the page is open, unless you do something to reset it.
- fillRect(x,  $y$ , width, height) draws a rectangle filled with the current fill style.
- The strokeStyle property is like fillStyle  $-$  it can be a CSS color, a pattern, or a gradient.
- strokeRect(x, y, width, height) draws an rectangle with the current stroke style. strokeRect doesn't fill in the middle; it just draws the edges.
- clearRect(x, y, width, height) clears the pixels in the specified rectangle.

#### ASK PROFESSOR MARKUP

☞ Q: Can I "reset" a canvas? A: Yes. Setting the width or height of a <canvas> element will erase its contents and reset all the properties of its drawing context to their default values. You don't even need to change the width; you can simply set it to its current value, like this: var b canvas = document.getElementById("b");  $b$  canvas.width = b canvas.width;

Getting back to that code sample in the previous example...

Draw a rectangle ₩ var b canvas = document.getElementById("b"); var b\_context = b\_canvas.getContext("2d");  $b$  context.fillRect(50, 25, 150, 100);

Calling the fillRect() method draws the rectangle and fills it with the current fill style, which is black until you change it. The rectangle is bounded by its upper-left corner (50, 25), its width (150), and its height (100). To get a better picture of how that works, let's look at the canvas coordinate system.

#### ❧

### CANVAS COORDINATES

The canvas is a two-dimensional grid. The coordinate  $(0, 0)$  is at the upper-left corner of the diveintohtml5.org 
and the control of the control of the control of the control of the control of the control of the control of the control of the control of the control of the control of the control of the control of the canvas. Along the X-axis, values increase towards the right edge of the canvas. Along the Yaxis, values increase towards the bottom edge of the canvas.

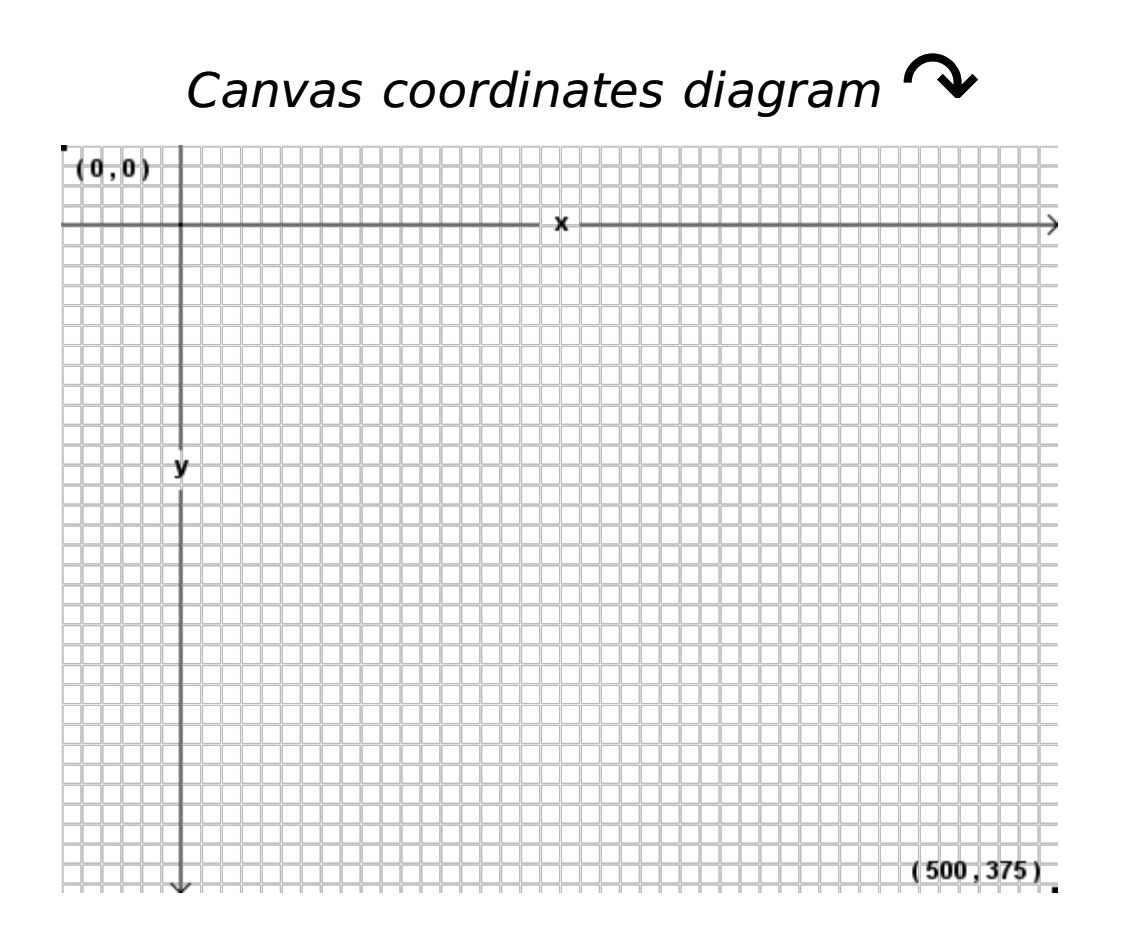

That coordinate diagram was drawn with a  $\langle$ canvas $\rangle$  element. It comprises

- a set of off-white vertical lines
- a set of off-white horizontal lines
- two black horizontal lines
- two small black diagonal lines that form an arrow
- two black vertical lines
- two small black diagonal lines that form another arrow
- $\bullet$  the letter " $x$ "
- $\bullet$  the letter "v"
- $\bullet$  the text "(0, 0)" near the upper-left corner
- $\bullet$  the text "(500, 375)" near the lower-right corner
- $\bullet$  a dot in the upper-left corner, and another in the lower-right corner

First, we need to define the  $\langle$ canvas> element itself. The  $\langle$ canvas> element defines the width and height, and the id so we can find it later.
Then we need a script to find the  $\langle$ canvas $\rangle$  element in the DOM and get its drawing context.

```
var c canvas = document.getElementById("c");
var context = c canvas.getContext("2d");
```
Now we can start drawing lines.

#### ❧

## PATHS

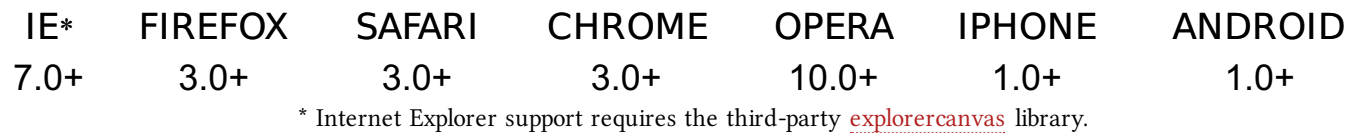

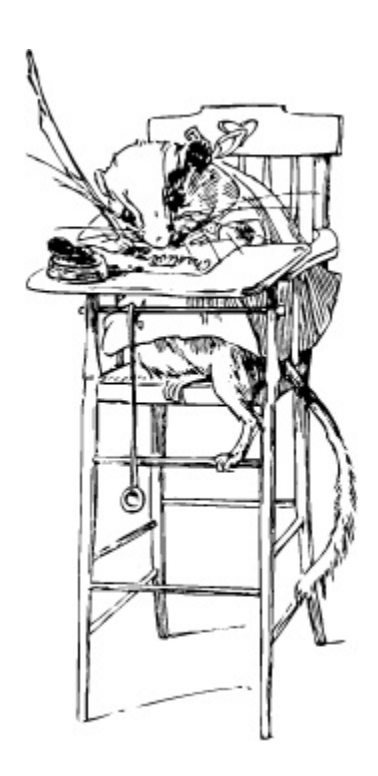

Imagine you're drawing a picture in ink. You don't want to just dive in and start drawing with ink, because you might make a mistake. Instead, you sketch the lines and curves with a pencil, and once you're happy with it, you trace over your sketch in ink.

Each canvas has a path. Defining the path is like drawing with a pencil. You can draw whatever you like, but it won't be part of the finished product until you pick up the quill and trace over your path in ink.

To draw straight lines in pencil, you use the following two methods:

1. move To( $x$ ,  $y$ ) moves the pencil to the specified starting point. 2. lineTo(x, y) draws a line to the specified ending point.

The more you call moveTo() and  $lineTo()$ , the bigger the path gets. These are "pencil" methods  $-$  you can call them as often as you like, but you won't see anything on the canvas diveintohtml5.org 
and the control of the control of the control of the control of the control of the control of the control of the control of the control of the control of the control of the control of the control of the until you call one of the "ink" methods.

Let's begin by drawing the off-white grid.

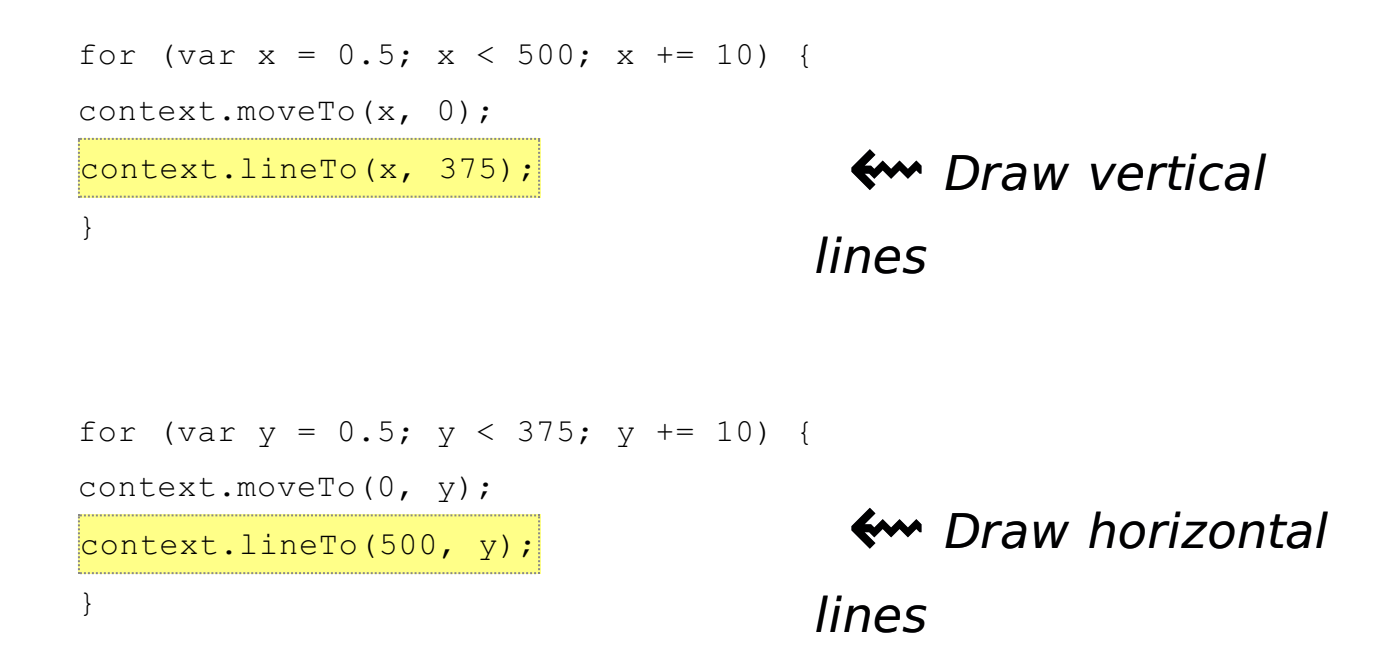

Those were all "pencil" methods. Nothing has actually been drawn on the canvas yet. We need an "ink" method to make it permanent.

```
context.strokeStyle = "#eee";
context.stroke();
```
stroke() is one of the "ink" methods. It takes the complex path you defined with all those moveTo() and lineTo() calls, and actually draws it on the canvas. The strokeStyle controls the color of the lines. This is the result:

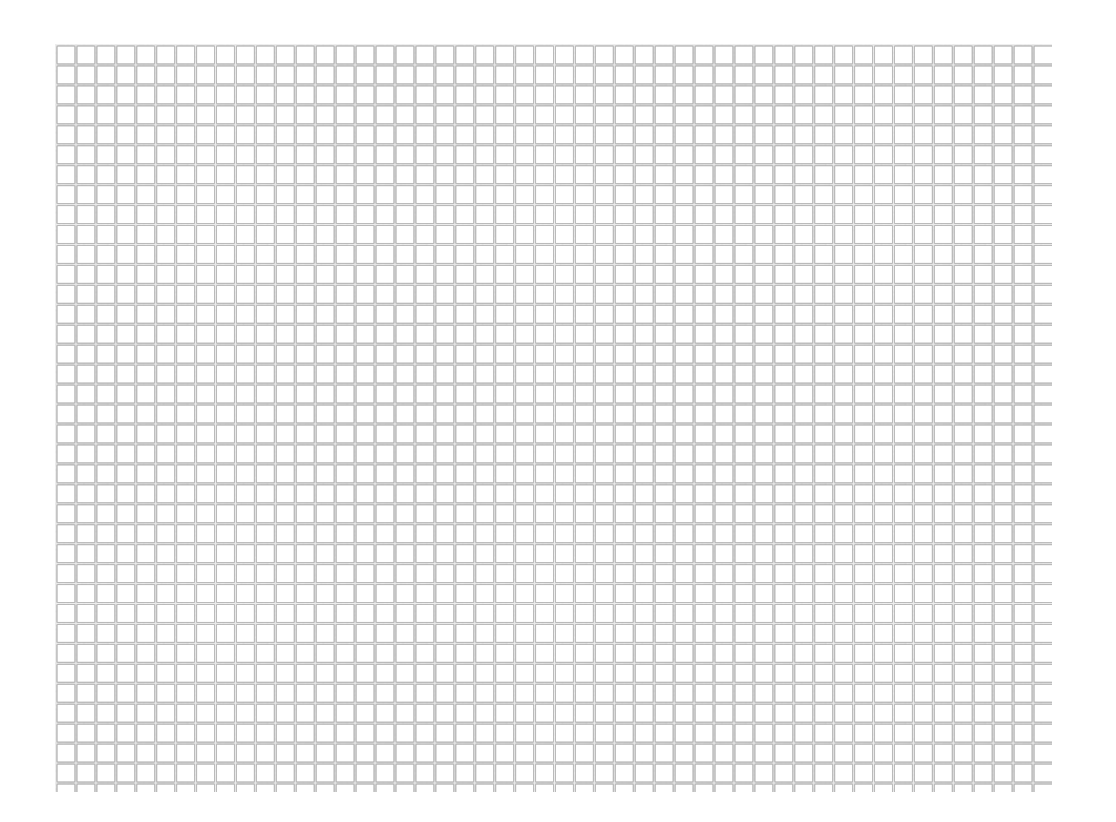

#### ASK PROFESSOR MARKUP

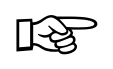

Q: Why did you start  $x$  and  $y$  at 0.5? Why not 0?

A: Imagine each pixel as a large square. The whole-number coordinates (0, 1, 2…) are the edges of the squares. If you draw a one-unitwide line between whole-number coordinates, it will overlap opposite sides of the pixel square, and the resulting line will be drawn two pixels wide. To draw a line that is only one pixel wide, you need to shift the coordinates by 0.5 perpendicular to the line's direction.

For example, if you try to draw a line from  $(1, 0)$  to  $(1, 3)$ , the browser will draw a line covering 0.5 screen pixels on either side of  $x=1$ . The screen can't display half a pixel, so it expands the line to cover a total of two pixels:

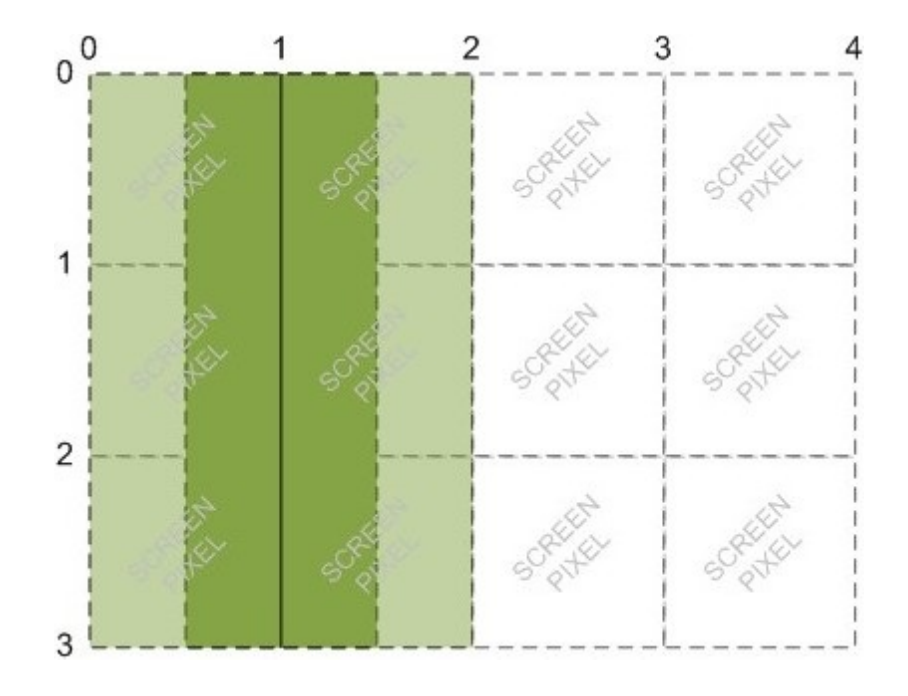

But, if you try to draw a line from  $(1.5, 0)$ to  $(1.5, 3)$ , the browser will draw a line covering 0.5 screen pixels on either side of  $x=1.5$ , which results in a true 1-pixel-wide line:

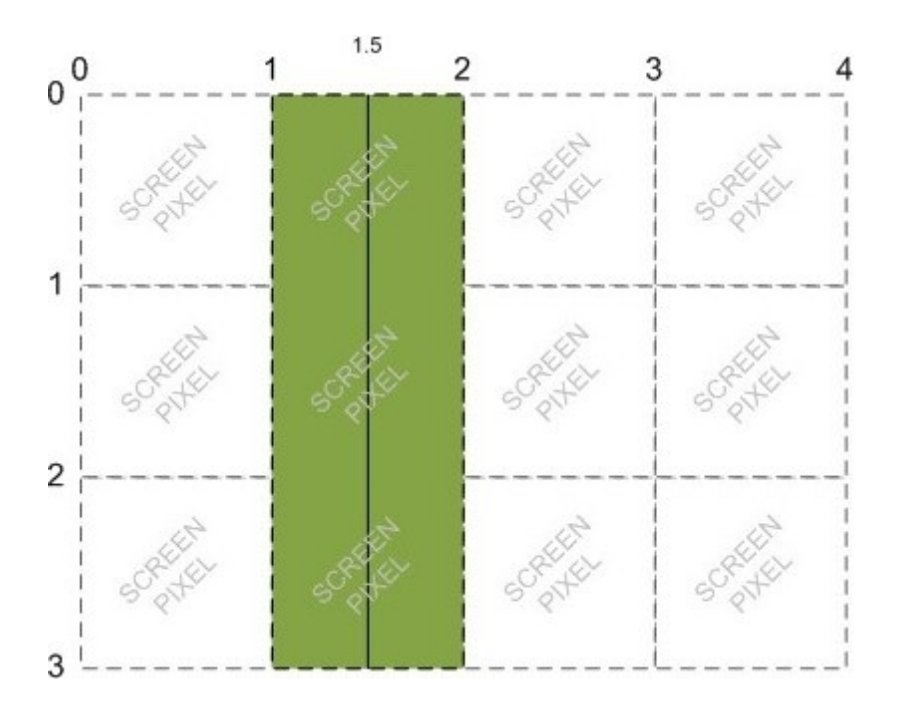

Thanks to Jason Johnson for providing these diagrams.

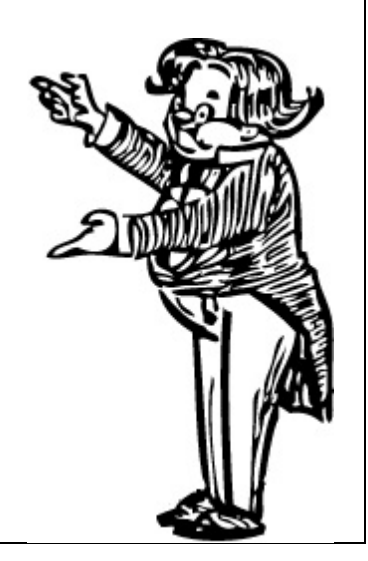

Now let's draw the horizontal arrow. All the lines and curves on a path are drawn in the same color (or gradient  $-$  yes, we'll get to those soon). We want to draw the arrow in a different color ink  $-$  black instead of off-white  $-$  so we need to start a new path.

### A new path  $\sim$

```
context.beginPath();
context.moveTo(0, 40);
context.lineTo(240, 40);
context.moveTo(260, 40);
context.lineTo(500, 40);
context.moveTo(495, 35);
context.lineTo(500, 40);
context.lineTo(495, 45);
```
The vertical arrow looks much the same. Since the vertical arrow is the same color as the horizontal arrow, we do not need to start another new path. The two arrows will be part of the same path.

```
context.moveTo(60, 0);
context.lineTo(60, 153);
context.moveTo(60, 173);
context.lineTo(60, 375);
context.moveTo(65, 370);
context.lineTo(60, 375);
context.lineTo(55, 370);
                         ↜ Not a new path
```
I said these arrows were going to be black, but the strokeStyle is still off-white. (The fillStyle and strokeStyle don't get reset when you start a new path.) That's OK, because we've just run a series of "pencil" methods. But before we draw it for real, in "ink," we need to set the strokeStyle to black. Otherwise, these two arrows will be off-white, and we'll hardly be able to see them! The following lines change the color to black and draw the lines on the canvas:

```
context.strokeStyle = "#000";
context.stroke();
```
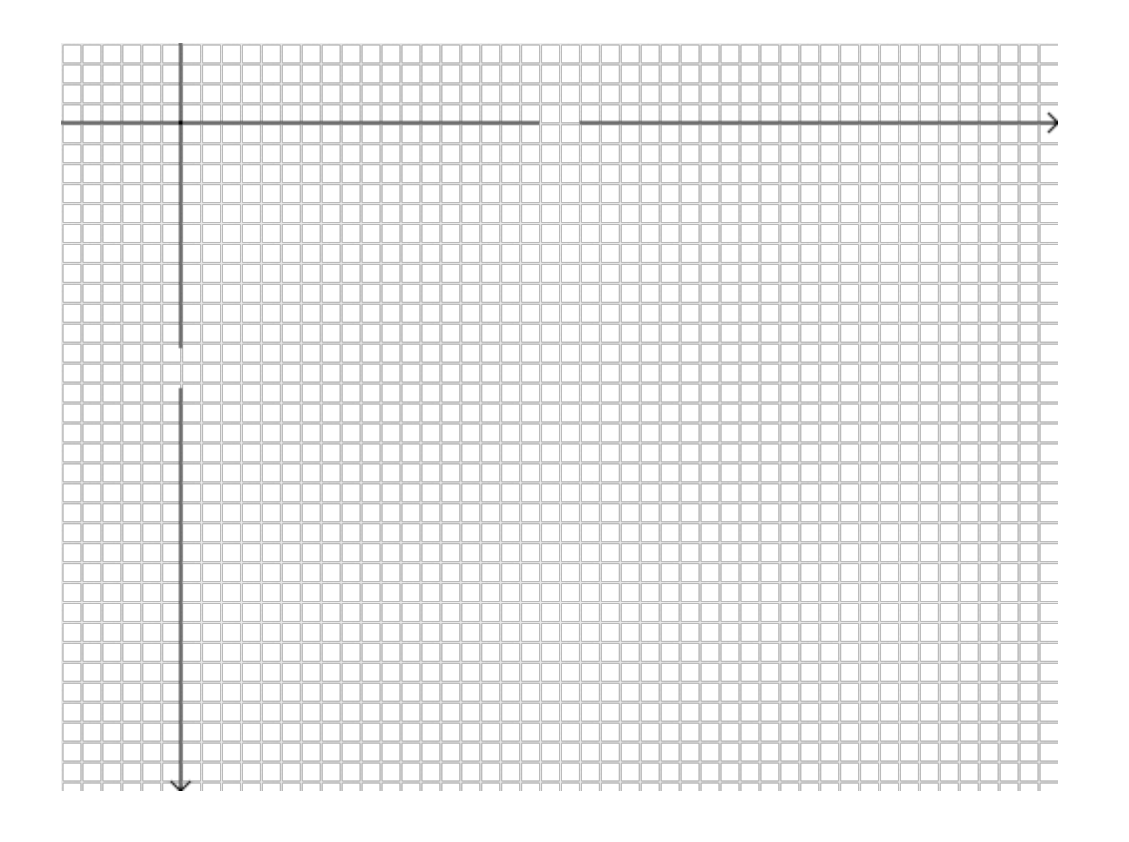

❧

## **TEXT**

IE\* FIREFOX† SAFARI CHROME OPERA IPHONE ANDROID 7.0+ 3.0+ 3.0+ 3.0+ 10.0+ 1.0+ 1.0+ \* Internet Explorer support requires the third-party explorercanvas library. † Mozilla Firefox 3.0 support requires a compatibility shim.

In addition to drawing lines on a canvas, you can also draw text on a canvas. Unlike text on the surrounding web page, there is no box model. That means none of the familiar CSS layout techniques are available: no floats, no margins, no padding, no word wrapping. (Maybe you think that's a good thing!) You can set a few font attributes, then you pick a point on the canvas and draw your text there.

The following font attributes are available on the drawing context:

• font can be anything you would put in a CSS font rule. That includes font style, font

diveintohtml5.org 
and the control of the control of the control of the control of the control of the control of the control of the control of the control of the control of the control of the control of the control of the

variant, font weight, font size, line height, and font family.

- textAlign controls text alignment. It is similar (but not identical) to a CSS textalign rule. Possible values are start, end, left, right, and center.
- textBaseline controls where the text is drawn relative to the starting point. Possible values are top, hanging, middle, alphabetic, ideographic, or bottom.

textBaseline is tricky, because text is tricky (English text isn't, but you can draw any Unicode character you like on a canvas, and Unicode is tricky). The HTML5 specification explains the different text baselines:

The top of the em square is roughly at the top of the glyphs in a font, the hanging baseline is where some glyphs like  $\mathcal{F}$  are anchored, the middle is half-way between the top of the em square and the bottom of the em square, the alphabetic baseline is where characters like  $\acute{A}$ ,  $\ddot{y}$ , f, and  $\Omega$  are anchored, the ideographic baseline is where glyphs like  $\hbar$  and 達 are anchored, and the bottom of the em square is roughly at the bottom of the glyphs in a font. The top and bottom of the bounding box can be far from these baselines, due to glyphs extending far outside the em square.

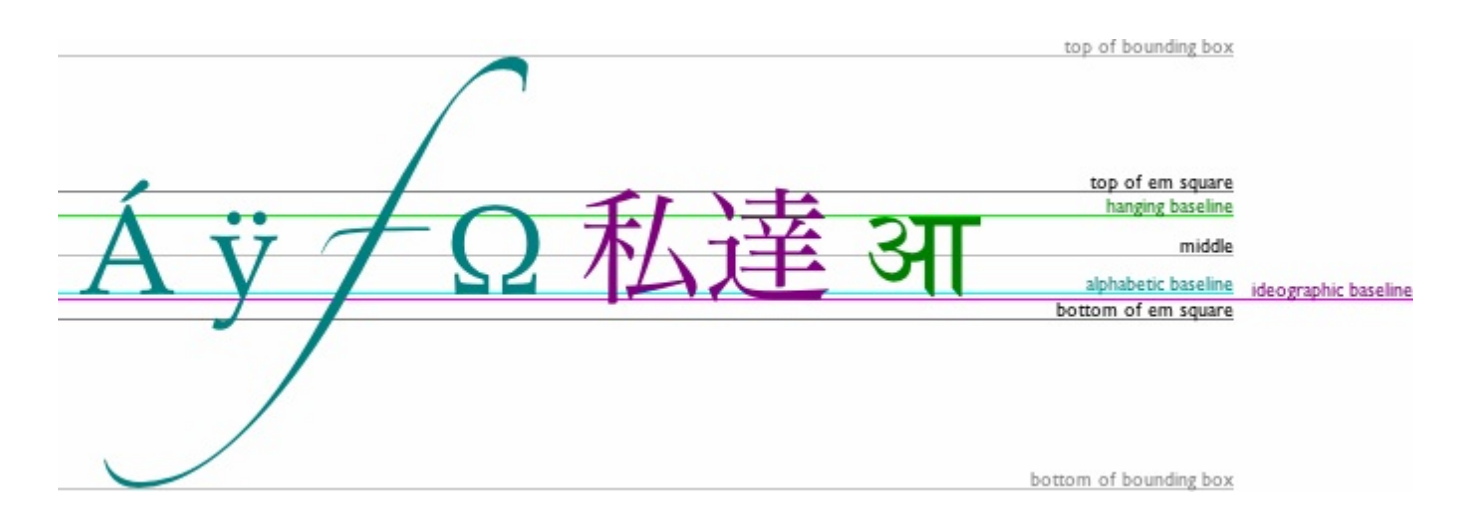

For simple alphabets like English, you can safely stick with top, middle, or bottom for the textBaseline property.

Let's draw some text! Text drawn inside the canvas inherits the font size and style of the <canvas> element itself, but you can override this by setting the font property on the drawing context.

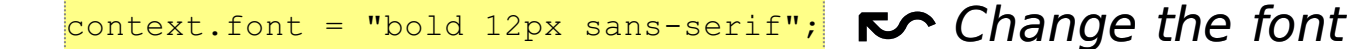

diveintohtml5.org 
and the control of the control of the control of the control of the control of the control of the control of the control of the control of the control of the control of the control of the control of the

context.fillText("x", 248, 43); context.fillText("y", 58, 165);

style

The fillText() method draws the actual text.

context.font = "bold 12px sans-serif"; context.fillText("x", 248, 43); context.fillText("y", 58, 165);

⇜ Draw the text

#### ASK PROFESSOR MARKUP

☞ Q: Can I use relative font sizes to draw text on a canvas? A: Yes. Like every other HTML element on your page, the <canvas> element itself has a computed font size based on your page's CSS rules. If you set the context.font property to a relative font size like 1.5em or 150%, your browser multiplies this by the computed font size of the <canvas> element itself.

For the text in the upper-left corner, let's say I want the top of the text to be at  $y=5$ . But I'm lazy — I don't want to measure the height of the text and calculate the baseline. Instead, I can set textBaseline to top and pass in the upper-left coordinate of the text's bounding box.

context.textBaseline = "top"; context.fillText("(  $0$ ,  $0$ )",  $8$ ,  $5$ );

Now for the text in the lower-right corner. Let's say I want the bottom-right corner of the text to be at coordinates  $(492,370)$  – just a few pixels away from the bottom-right corner of the canvas — but I don't want to measure the width or height of the text. I can set textAlign to right and textBaseline to bottom, then call fillText() with the bottom-right coordinates of the text's bounding box. diveintohtml5.org 
and the control of the control of the control of the control of the control of the control of the control of the control of the control of the control of the control of the control of the control of the

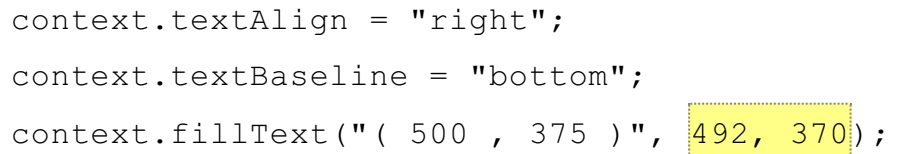

And this is the result:

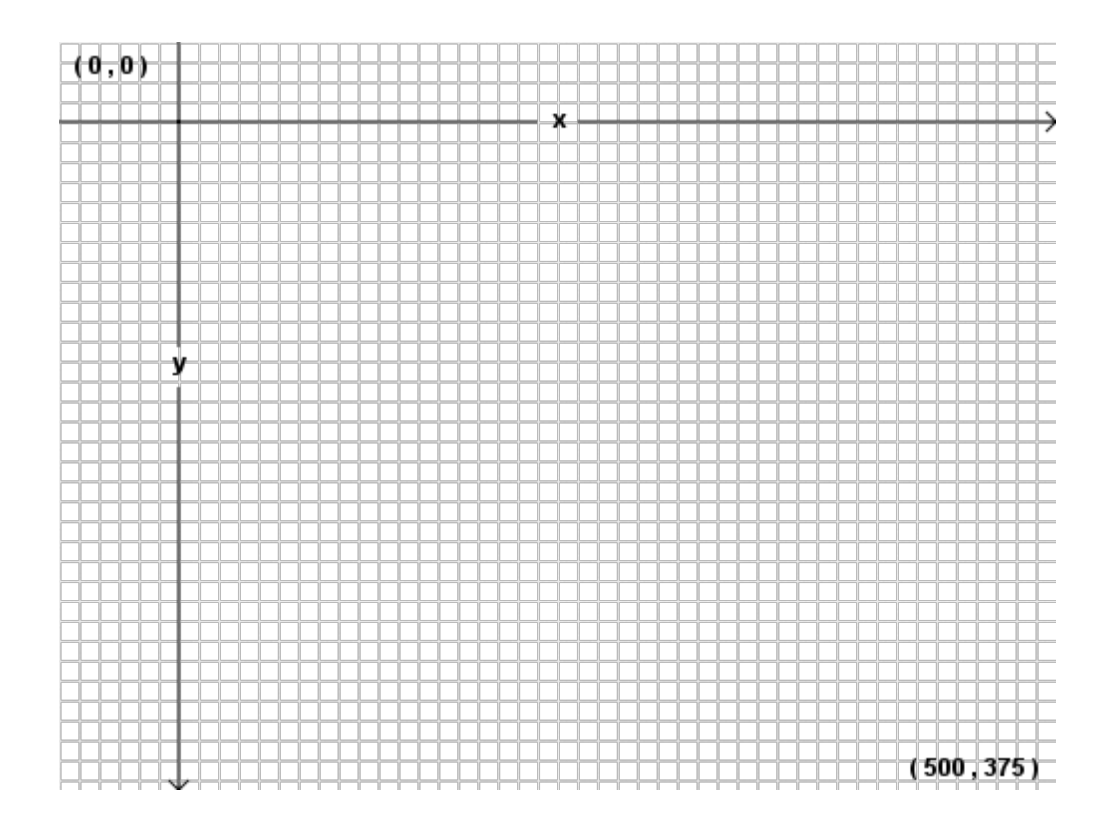

Oops! We forgot the dots in the corners. We'll see how to draw circles a little later. For now, I'll cheat a little and draw them as rectangles.

context.fillRect(0, 0, 3, 3); context.fillRect(497, 372, 3, 3); ⇜ Draw two "dots"

And that's all she wrote! Here is the final product:

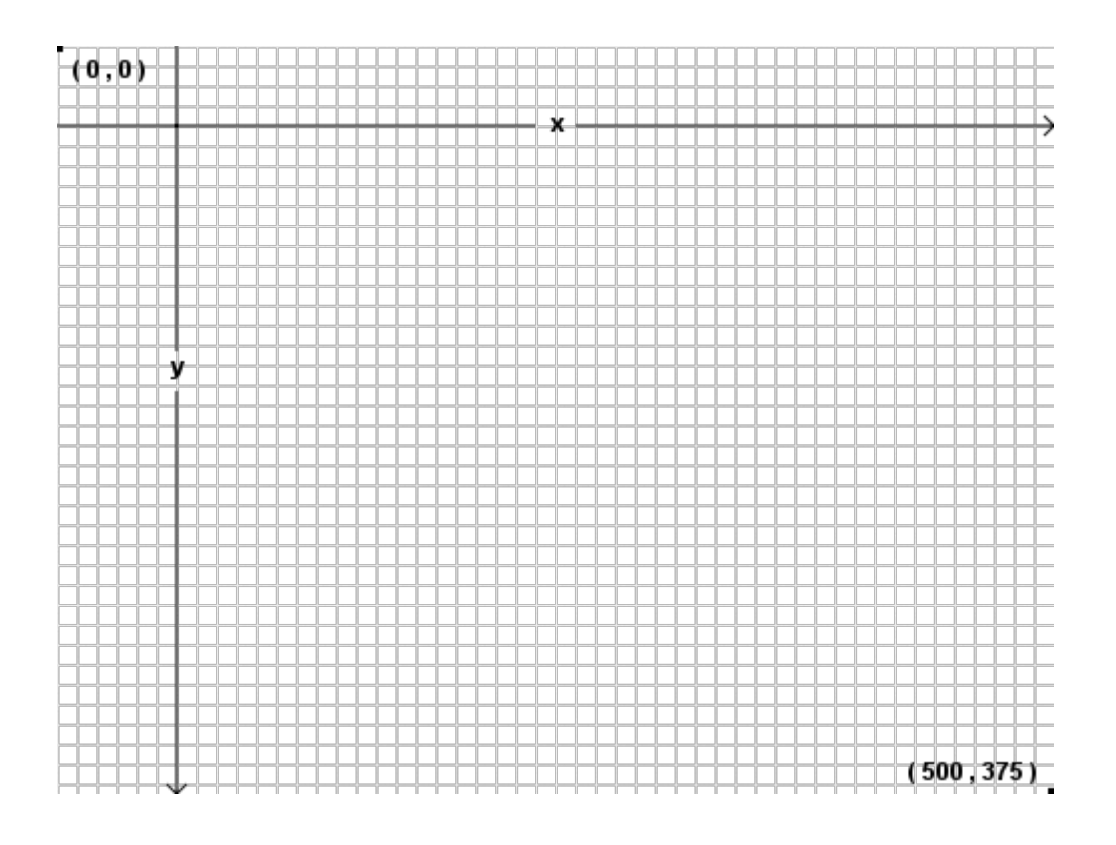

❧

### GRADIENTS

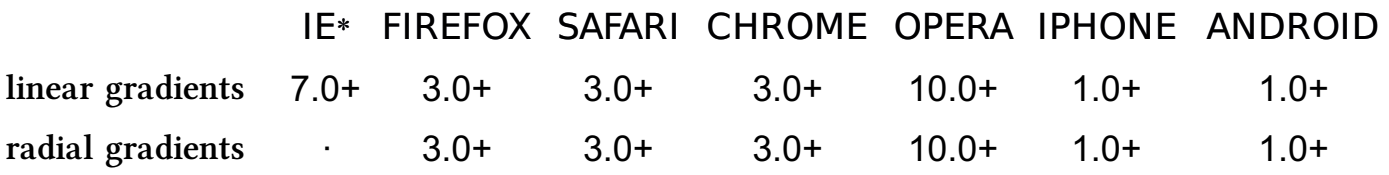

\* Internet Explorer support requires the third-party explorercanvas library.

Earlier in this chapter, you learned how to draw a rectangle filled with a solid color, then a line stroked with a solid color. But shapes and lines aren't limited to solid colors. You can do all kinds of magic with gradients. Let's look at an example.

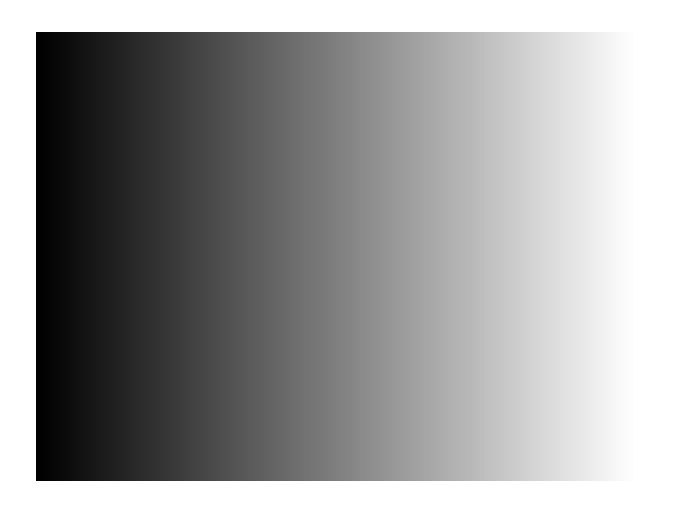

The markup looks the same as any other canvas.

<canvas id="d" width="300" height="225"></canvas>

First, we need to find the  $\langle$ canvas> element and its drawing context.

var d canvas = document.getElementById("d"); var context = d canvas.getContext("2d");

Once we have the drawing context, we can start to define a gradient. A gradient is a smooth transition between two or more colors. The canvas drawing context supports two types of gradients:

- 1. createLinearGradient(x0, y0, x1, y1) paints along a line from  $(x0, y0)$  to  $(x1,$ y1).
- 2. createRadialGradient(x0, y0, r0, x1, y1, r1) paints along a cone between two circles. The first three parameters represent the start circle, with origin  $(x0, y0)$  and radius r0. The last three parameters represent the end circle, with origin  $(x1, y1)$  and radius r1.

Let's make a linear gradient. Gradients can be any size, but I'll make this gradient be 300 pixels wide, like the canvas.

### Create a gradient object  $\sim$

var my\_gradient =  $\frac{1}{\sqrt{2}}$ context.createLinearGradient(0, 0, 300, 0);

Because the  $y$  values (the  $2ND$  and  $4TH$  parameters) are both 0, this gradient will shade evenly from left to right.

Once we have a gradient object, we can define the gradient's colors. A gradient has two or more color stops. Color stops can be anywhere along the gradient. To add a color stop, you need to specify its position along the gradient. Gradient positions can be anywhere between 0 to 1.

Let's define a gradient that shades from black to white.

```
my gradient.addColorStop(0, "black");
my gradient.addColorStop(1, "white");
```
Defining a gradient doesn't draw anything on the canvas. It's just an object tucked away in memory somewhere. To draw a gradient, you set your fillStyle to the gradient and draw a shape, like a rectangle or a line.

### Fill style is a gradient  $\mathbf \curvearrowright$

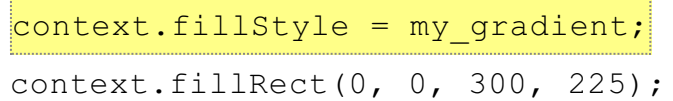

And this is the result:

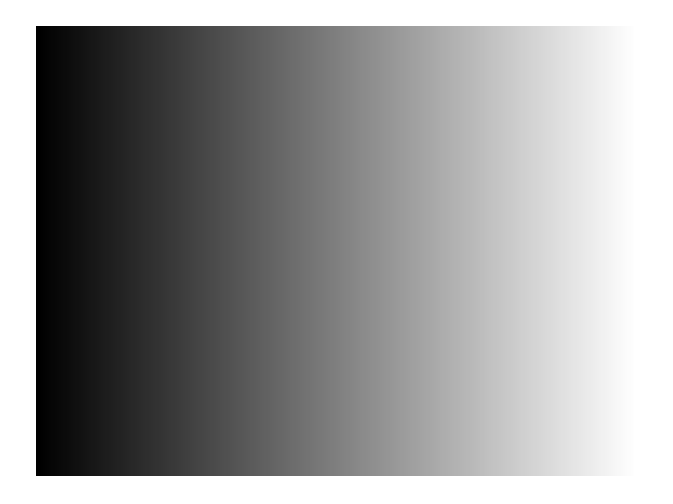

Suppose you want a gradient that shades from top to bottom. When you create the gradient object, keep the x values (1st and 3RD parameters) constant, and make the y values (2ND and 4TH parameters) range from 0 to the height of the canvas.

### x values are 0, y values vary  $\mathbf{\hat{v}}$ var my\_gradient = context.createLinearGradient( $\overline{0, 0, 0, 225}$ ); my gradient.addColorStop(0, "black"); my gradient.addColorStop(1, "white"); context.fillStyle = my gradient; context.fillRect(0, 0, 300, 225);

And this is the result:

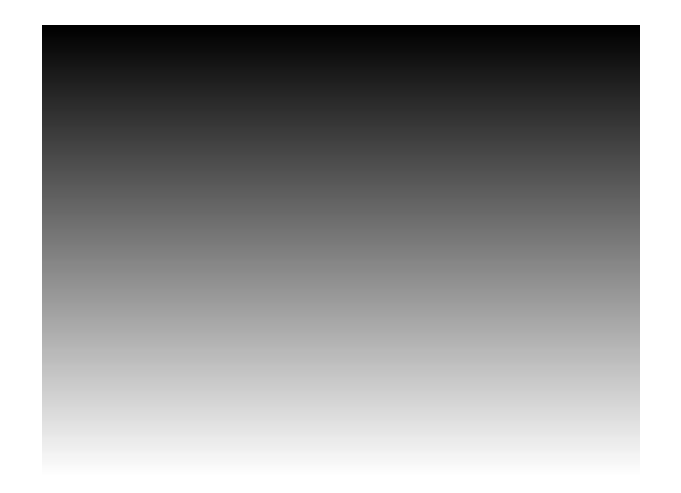

You can also create gradients along a diagonal.

### both x and y values vary  $\sim$

```
var my_gradient = context.createLinearGradient(0, 0, 300, 225);
my gradient.addColorStop(0, "black");
my gradient.addColorStop(1, "white");
context.fillStyle = my gradient;
context.fillRect(0, 0, 300, 225);
```
And this is the result:

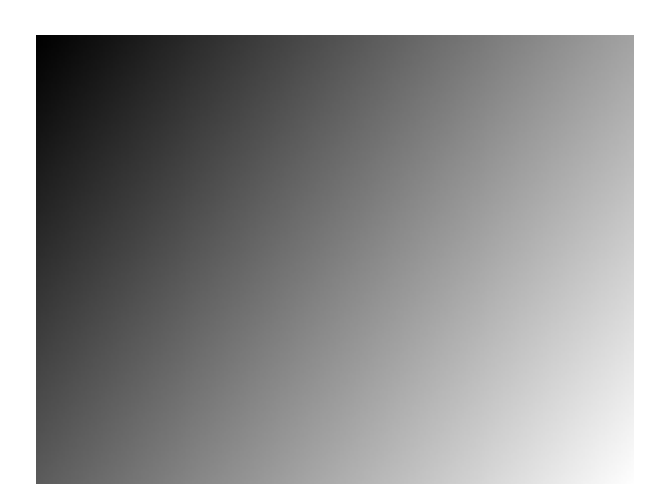

❧

## IMAGES

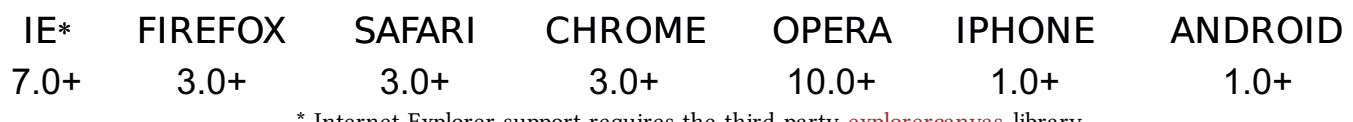

Internet Explorer support requires the third-party explorer canvas library.

Here is a cat:

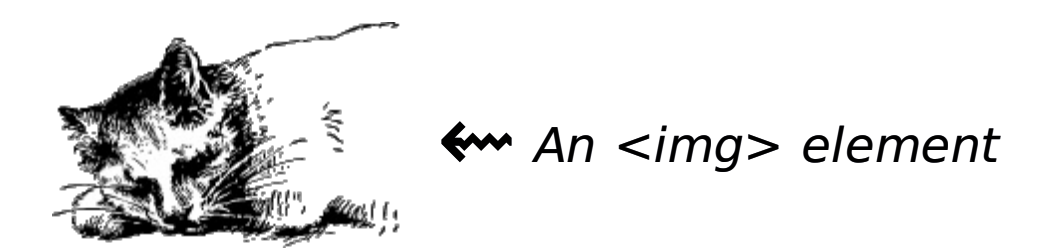

Here is the same cat, drawn on a canvas:

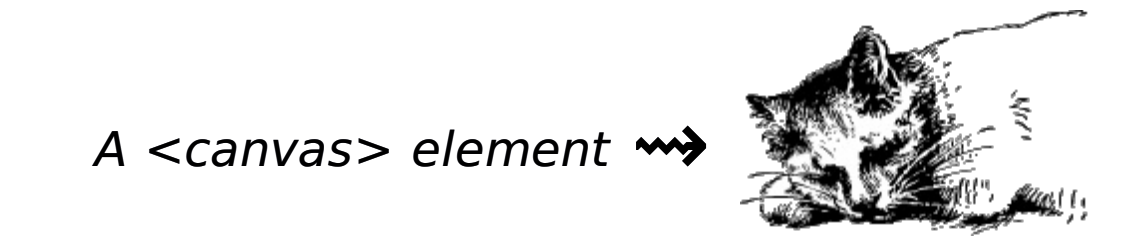

The canvas drawing context defines a drawImage() method for drawing an image on a canvas. The method can take three, five, or nine arguments.

- drawImage(image, dx, dy) takes an image and draws it on the canvas. The given coordinates (dx, dy) will be the upper-left corner of the image. Coordinates (0, 0) would draw the image at the upper-left corner of the canvas.
- drawImage(image, dx, dy, dw, dh) takes an image, scales it to a width of dw and a height of dh, and draws it on the canvas at coordinates  $(dx, dy)$ .
- drawImage(image, sx, sy, sw, sh, dx, dy, dw, dh) takes an image, clips it to the rectangle (sx, sy, sw, sh), scales it to dimensions (dw, dh), and draws it on the canvas at coordinates  $(dx, dy)$ .

The HTML5 specification explains the drawImage() parameters:

The source rectangle is the rectangle [within the source image] whose corners are the four points  $(sx, sy)$ ,  $(sx+sw, sy)$ ,  $(sx+sw, sy+sh)$ ,  $(sx, sy+sh)$ .

The destination rectangle is the rectangle [within the canvas] whose corners are the four points  $(dx, dy)$ ,  $(dx+dw, dy)$ ,  $(dx+dw, dy+dh)$ ,  $(dx, dy+dh)$ .

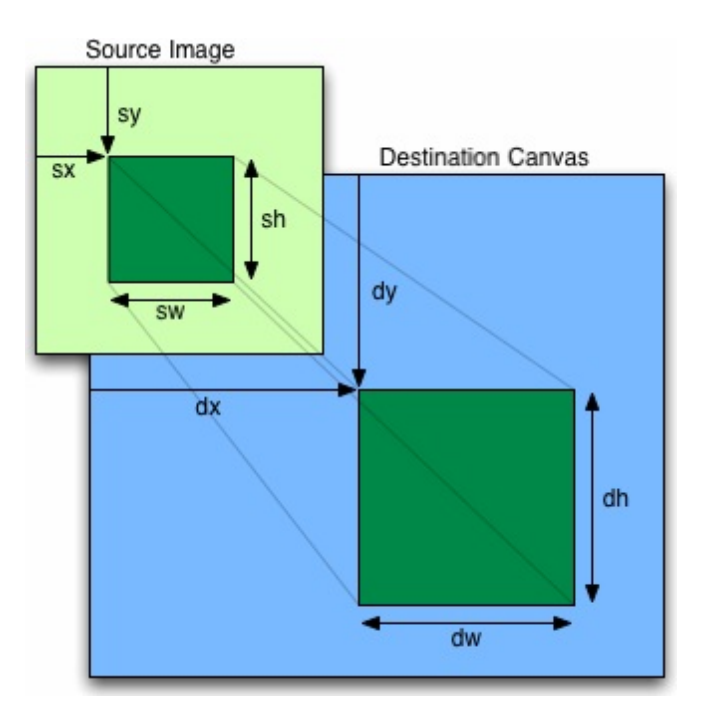

To draw an image on a canvas, you need an image. The image can be an existing  $\langle \text{img}\rangle$ element, or you can create an Image() object with JavaScript. Either way, you need to ensure that the image is fully loaded before you can draw it on the canvas.

If you're using an existing  $\langle \text{im} \varphi \rangle$  element, you can safely draw it on the canvas during the window.onload event.

### ↶ using an <img> element

```
<img id="cat" src="images/cat.png" alt="sleeping cat"
width="177" height="113">
<canvas id="e" width="177" height="113"></canvas>
<script>
window. onload = function() {
var canvas = document.getElementById("e");
var context = canvas.getContext("2d");
var cat = document.getElementById("cat");
context.drawImage(cat, 0, 0);
};
</script>
```
If you're creating the image object entirely in JavaScript, you can safely draw the image on the canvas during the Image.onload event.

### using an Image() object  $\sim$

```
<canvas id="e" width="177" height="113"></canvas>
<script>
var canvas = document.getElementById("e");
var context = canvas.getContext("2d");
var cat = new Image();
cat.src = "images/cat.png";
\vert cat.onload = function() {
context.drawImage(cat, 0, 0);
};
</script>
```
The optional 3RD and  $4TH$  parameters to the drawImage() method control image scaling. This is the same image, scaled to half its width and height and drawn repeatedly at different coordinates within a single canvas.

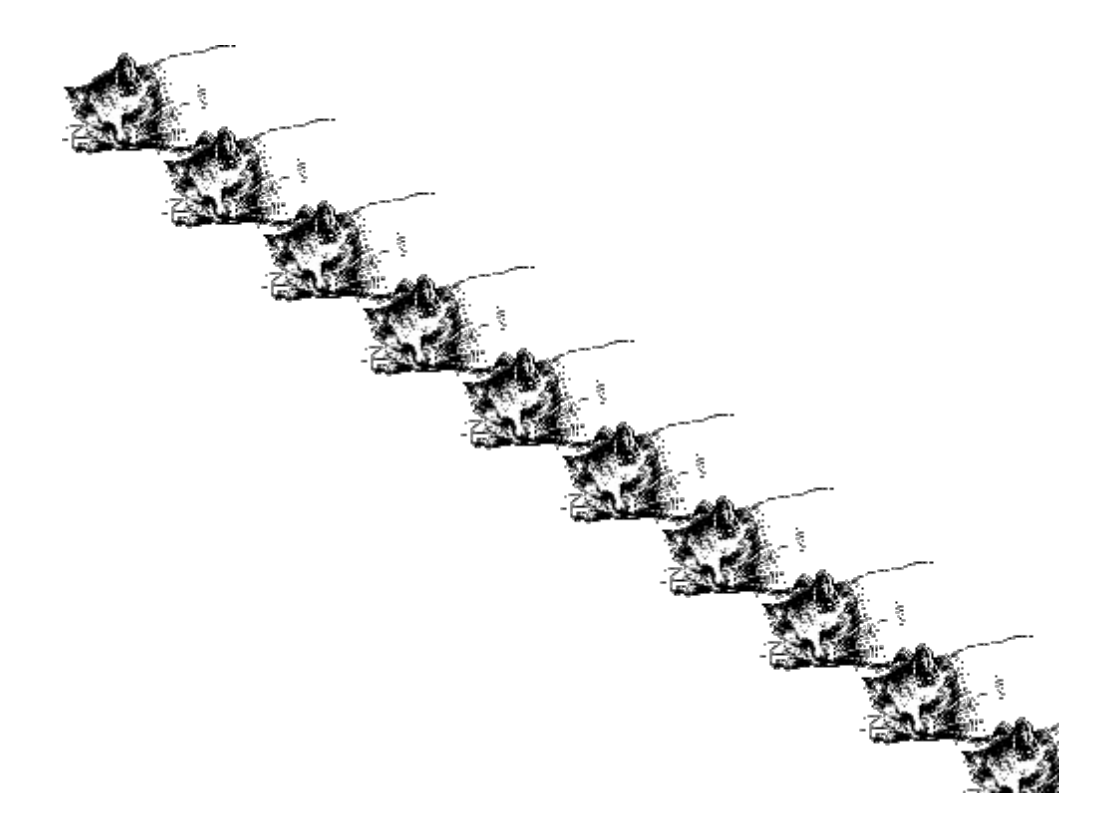

Here is the script that produces the "multicat" effect:

 $cat.$  onload =  $function()$  { for (var  $x = 0$ ,  $y = 0$ ;  $x < 500$  &  $y < 375$ ;  $x$  += 50,  $y$  += 37) { context.drawImage(cat, x, y, 88, 56); } }; ⇜ Scale the image

All this effort raises a legitimate question: why would you want to draw an image on a canvas in the first place? What does the extra complexity of image-on-a-canvas buy you over an  $\langle \text{img} \rangle$  element and some CSS rules? Even the "multicat" effect could be replicated with 10 overlapping <img> elements.

The simple answer is, for the same reason you might want to  $\frac{d}{dx}$  draw text on a canvas. The canvas coordinates diagram included text, lines, and shapes; the text-on-a-canvas was just one part of a larger work. A more complex diagram could easily use drawImage() to include icons, sprites, or other graphics.

## WHAT ABOUT IE?

Microsoft Internet Explorer (up to and including version 8, the current version at time of writing) does not support the canvas API. However, Internet Explorer does support a Microsoft-proprietary technology called VML, which can do many of the same things as the <canvas> element. And thus, excanvas.js was born.

Explorercanvas (excanvas.js) is an open source, Apache-licensed JavaScript library that implements the canvas API in Internet Explorer. To use it, include the following  $\langle \text{script} \rangle$ element at the top of your page.

```
<!DOCTYPE html>
\left\langle \text{html}\right\rangle<head>
<meta charset="utf-8">
<title>Dive Into HTML5</title>
\langle!--[if IE]>
<script src="excanvas.js"></script>
\langle! [endif] -->
</head>
<body>
...
</body>
\langle/html>
```
The  $\leq$  ! --[if IE]> and  $\leq$  [endif]--> bits are conditional comments. Internet Explorer interprets them like an if statement: "if the current browser is any version of Internet Explorer, then execute this block." Every other browser will treat the entire block as an HTML comment. The net result is that Internet Explorer will download the excanvas. js script and execute it, but other browsers will ignore the script altogether (not download it, not execute it, not anything). This makes your page load faster in browsers that implement the canvas API natively.

Once you include the excanvas.js in the <head> of your page, you don't need to do anything else to accomodate Internet Explorer. Just include <canvas> elements in your diveintohtml5.org 
and the control of the control of the control of the control of the control of the control of the control of the control of the control of the control of the control of the control of the control of the markup, or create them dynamically with JavaScript. Follow the instructions in this chapter to get the drawing context of a  $\langle$ canvas $\rangle$  element, and you can draw shapes, text, and patterns.

Well... not quite. There are a few limitations:

- 1. Gradients can only be linear. Radial gradients are not supported.
- 2. Patterns must be repeating in both directions.
- 3. Clipping regions are not supported.
- 4. Non-uniform scaling does not correctly scale strokes.
- 5. It's slow. This should not come as a raging shock to anyone, since Internet Explorer's JavaScript parser is slower than other browsers to begin with. Once you start drawing complex shapes via a JavaScript library that translates commands to a completely different technology, things are going to get bogged down. You won't notice the performance degradation in simple examples like drawing a few lines and transforming an image, but you'll see it right away once you start doing canvas-based animation and other crazy stuff.

There is one more caveat about using excanvas.js, and it's a problem that I ran into while creating the examples in this chapter. ExplorerCanvas initializes its own faux-canvas interface automatically whenever you include the excanvas.js script in your HTML page. But that doesn't mean that Internet Explorer is ready to use it immediately. In certain situations, you can run into a race condition where the faux-canvas interface is almost, but not quite, ready to use. The primary symptom of this state is that Internet Explorer will complain that "object doesn't support this property or method" whenever you try to do anything with a  $\langle$ canvas $\rangle$  element, such as get its drawing context.

The easiest solution to this is to defer all of your canvas-related manipulation until after the onload event fires. This may be a while  $-$  if your page has a lot of images or videos, they will delay the onload event — but it will give ExplorerCanvas time to work its magic.

#### ❧

## A COMPLETE, LIVE EXAMPLE

Halma is a centuries-old board game. Many variations exist. In this example, I've created a solitaire version of Halma with 9 pieces on a  $9 \times 9$  board. In the beginning of the game, the pieces form a  $3 \times 3$  square in the bottom-left corner of the board. The object of the game is to move all the pieces so they form a  $3 \times 3$  square in the upper-right corner of the board, in the least number of moves.

There are two types of legal moves in Halma:

- Take a piece and move it to any adjacent empty square. An "empty" square is one that does not currently have a piece in it. An "adjacent" square is immediately north, south, east, west, northwest, northeast, southwest, or southeast of the piece's current position. (The board does not wrap around from one side to the other. If a piece is in the leftmost column, it can not move west, northwest, or southwest. If a piece is in the bottommost row, it can not move south, southeast, or southwest.)
- Take a piece and hop over an adjacent piece, and possibly repeat. That is, if you hop  $\bullet$ over an adjacent piece, then hop over another piece adjacent to your new position, that counts as a single move. In fact, any number of hops still counts as a single move. (Since the goal is to minimize the total number of moves, doing well in Halma involves constructing, and then using, long chains of staggered pieces so that other pieces can hop over them in long sequences.)

Here is the game itself. You can also play it on a separate page if you want to poke at it with your browser's developer tools.

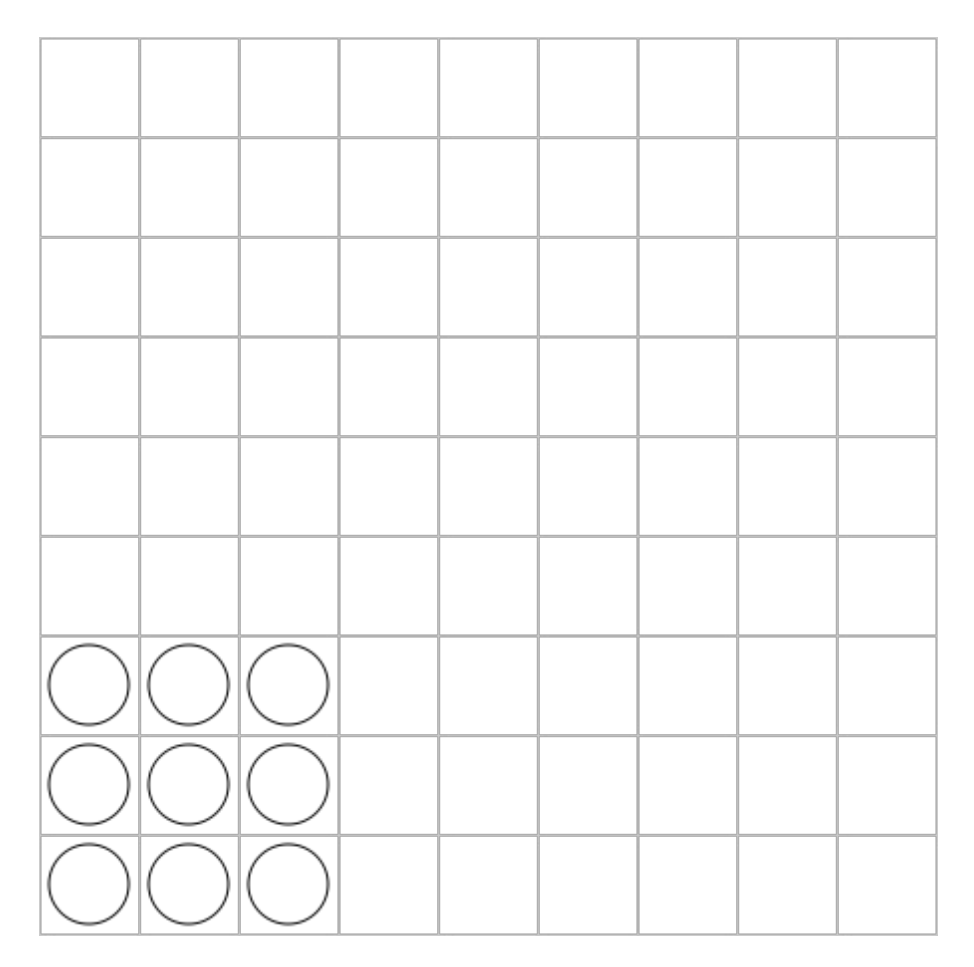

### Moves: 0

How does it work? I'm so glad you asked. I won't show all the code here. (You can see it at diveintohtml5.org/examples/halma.js.) I'll skip over most of the gameplay code itself, but I want to highlight a few parts of the code that deal with actually drawing on the canvas and responding to mouse clicks on the canvas element.

During page load, we initialize the game by setting the dimensions of the  $\langle$ canvas $\rangle$  itself and storing a reference to its drawing context.

```
gCanvasElement.width = kPixelWidth;
gCanvasElement.height = kPixelHeight;
gDrawingContext = gCanvasElement.getContext("2d");
```
Then we do something you haven't seen yet: we add an event listener to the  $\langle \text{canvas} \rangle$ element to listen for click events.

```
gCanvasElement.<mark>addEventListener("click"</mark>, halmaOnClick, false);
```
The halmaOnClick() function gets called when the user clicks anywhere within the canvas. diveintohtml5.org 
and the control of the control of the control of the control of the control of the control of the control of the control of the control of the control of the control of the control of the control of the Its argument is a MouseEvent object that contains information about where the user clicked.

```
function halmaOnClick(e) {
var cell = getCursorPosition(e);
// the rest of this is just gameplay logic
for (var i = 0; i < qNumPieces; i++) {
if ((gPieces[i].row == cell.row) &&
(gPieces[i].column == cell.column)) {
clickOnPiece(i);
return;
}
}
clickOnEmptyCell(cell);
}
```
The next step is to take the MouseEvent object and calculate which square on the Halma board just got clicked. The Halma board takes up the entire canvas, so every click is somewhere on the board. We just need to figure out where. This is tricky, because mouse events are implemented differently in just about every browser.

```
function getCursorPosition(e) {
var x;
var y;
if (e.pageX != undefined && e.pageY != undefined) {
x = e.\text{page}X;y = e.\text{pageY};
}
else {
x = e.clientX + document.body.scrollLeft +
document.documentElement.scrollLeft;
y = e.clientY + document.body.scrollTop +
document.documentElement.scrollTop;
}
```
At this point, we have  $x$  and  $y$  coordinates that are relative to the document (that is, the entire HTML page). That's not quite useful yet. We want coordinates relative to the canvas.

x -= gCanvasElement.offsetLeft; y -= gCanvasElement.offsetTop;

Now we have x and y coordinates that are relative to the canvas. That is, if x is 0 and y is 0 at this point, we know that the user just clicked the top-left pixel of the canvas.

From here, we can calculate which Halma square the user clicked, and then act accordingly.

```
var cell = new Cell(Math.floor(y/kPieceHeight),
Math.floor(x/kPieceWidth));
return cell;
}
```
Whew! Mouse events are tough. But you can use the same logic (in fact, this exact code) in all of your own canvas-based applications. Remember: mouse click  $\rightarrow$  document-relative coordinates  $\rightarrow$  canvas-relative coordinates  $\rightarrow$  application-specific code.

OK, let's look at the main drawing routine. Because the graphics are so simple, I've chosen to clear and redraw the board in its entirety every time anything changes within the game. This is not strictly necessary. The canvas drawing context will retain whatever you have previously drawn on it, even if the user scrolls the canvas out of view or changes to another tab and then comes back later. If you're developing a canvas-based application with more complicated graphics (such as an arcade game), you can optimize performance by tracking which regions of the canvas are "dirty" and redrawing just the dirty regions. But that is outside the scope of this book.

```
gDrawingContext.clearRect(0, 0, kPixelWidth, kPixelHeight);
```
The board-drawing routine should look familiar. It's similar to how we drew the canvas coordinates diagram earlier in this chapter.

```
gDrawingContext.beginPath();
/* vertical lines */
for (var x = 0; x \le kPixelWidth; x += kPieceWidth) {
gDrawingContext.moveTo(0.5 + x, 0);
```

```
gDrawingContext.\frac{1}{\text{lineTo}}(0.5 + x, k\text{PixelHeight});
}
/* horizontal lines */
for (var y = 0; y \leq kPixelHeight; y \neq kPieceHeight) {
qDrawingContext.\overline{moveTo}(0, 0.5 + y);gDrawingContext. lineTo(kPixelWidth, 0.5 + y);
}
/* draw it! */gDrawingContext.strokeStyle = "#ccc";
gDrawingContext.stroke();
```
The real fun begins when we go to draw each of the individual pieces. A piece is a circle, something we haven't drawn before. Furthermore, if the user selects a piece in anticipation of moving it, we want to draw that piece as a filled-in circle. Here, the argument p represents a piece, which has row and column properties that denote the piece's current location on the board. We use some in-game constants to translate (column, row) into canvas-relative  $(x,$ y) coordinates, then draw a circle, then (if the piece is selected) fill in the circle with a solid color.

```
function drawPiece(p, selected) {
var column = p.column;
var row = p.row;
var \mathbf{x} = (column * kPieceWidth) + (kPieceWidth/2);
var \overline{y} = (row * kPieceHeight) + (kPieceHeight/2);
var radius = (kPieceWidth/2) - (kPieceWidth/10);
```
That's the end of the game-specific logic. Now we have  $(x, y)$  coordinates, relative to the canvas, for the center of the circle we want to draw. There is no circle() method in the canvas API, but there is an  $arc()$  method. And really, what is a circle but an arc that goes all the way around? Do you remember your basic geometry? The  $\arccos$  method takes a center point  $(x, y)$ , a radius, a start and end angle (in radians), and a direction flag ( false for clockwise, true for counter-clockwise). You can use the Math module that's built into JavaScript to calculate radians.

```
gDrawingContext.arc(x, y, radius, 0, Math.PI * 2, false);
gDrawingContext.closePath();
```
But wait! Nothing has been drawn yet. Like moveTo() and  $lineTo$ , the  $arc()$  method is a "pencil" method. To actually draw the circle, we need to set the strokeStyle and call stroke() to trace it in "ink."

$$
\texttt{gDrawingContext.}\n \frac{\texttt{strokeStyle}}{\texttt{stroke()}} = \texttt{"#000";}
$$

What if the piece is selected? We can re-use the same path we created to draw the outline of the piece, to fill in the circle with a solid color.

```
if (selected) {
gDrawingContext.f\left| \frac{1}{1115t} \right| = "#000";
gDrawingContext. fill();
}
```
And that's... well, that's pretty much it. The rest of the program is game-specific logic  $$ distinguishing between valid and invalid moves, keeping track of the number of moves, detecting whether the game is over. With 9 circles, a few straight lines, and 1 onclick handler, we've created an entire game in <canvas>. Huzzah!

#### ❧

## FURTHER READING

- Canvas tutorial on Mozilla Developer Center
- HTML5 canvas the basics, by Mihai Sucan
- CanvasDemos.com: demos, tools, and tutorials for the HTML canvas element
- The canvas element in the HTML5 draft standard

This has been "Let's Call It A Draw(ing Surface)." The full table of contents has more if you'd like to keep reading.

### DID YOU KNOW?

In association with Google Press, O'Reilly is distributing this book in a variety of formats, including paper, ePub, Mobi, and DRM-free PDF. The paid edition is called "HTML5: Up & Running," and it is available now. This chapter is included in the paid edition.

If you liked this chapter and want to show your appreciation, you can buy "HTML5: Up & Running" with this affiliate link or buy an electronic edition directly from O'Reilly. You'll get a book, and I'll get a buck. I do not currently accept direct donations.

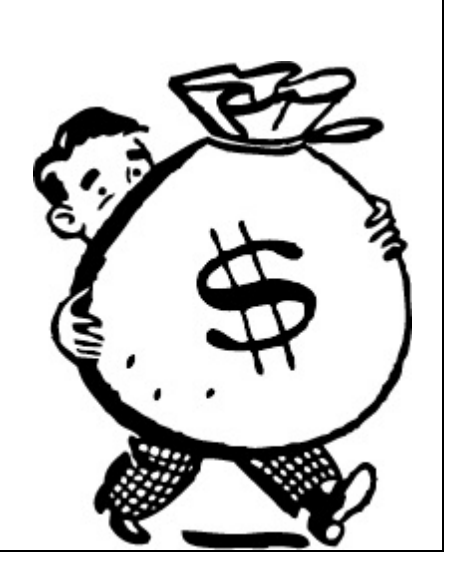

Copyright MMIX–MMX Mark Pilgrim

powered by Google™ Search

You are here: Home  $\blacktriangleright$  Dive Into HTML5  $\blacktriangleright$ 

# <u>М∘б.</u> YOU ARE HERE (AND SO IS EVERYBODY ELSE)

show table of contents

❧

## DIVING IN

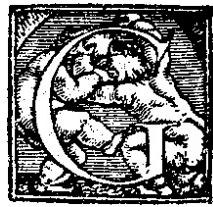

eolocation is the art of figuring out where you are in the world and (optionally) sharing that information with people you trust. There is more than one way to figure out where you are — your IP address, your wireless network connection, which cell tower your phone is talking to, or dedicated GPS

hardware that calculates latitude and longitude from information sent by satellites in the sky.

#### ASK PROFESSOR MARKUP

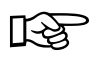

Q: Geolocation sounds scary. Can I turn it off? A: Privacy is an obvious concern when you're talking about sharing your physical location with a remote web server. The geolocation API explicitly states: "User Agents must not send

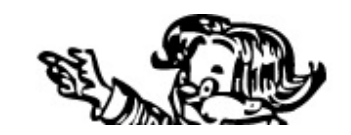

diveintohtml5.org YOU ARE HERE (AND SO IS EVERYBODY ELSE)

location information to Web sites without the express permission of the user." In other words, sharing your location is always opt-in. If you don't want to, you don't have to.

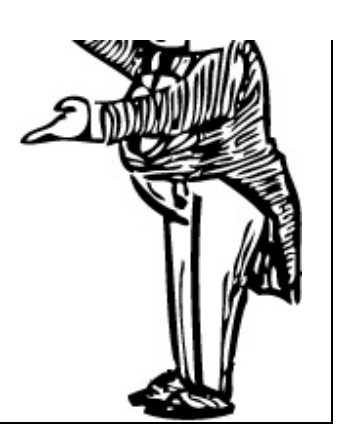

❧

## THE GEOLOCATION API

The geolocation API lets you share your location with trusted web sites. The latitude and longitude are available to JavaScript on the page, which in turn can send it back to the remote web server and do fancy location-aware things like finding local businesses or showing your location on a map.

As you can see from the following table, the geolocation API is supported by most browsers on the desktop and mobile devices. Additionally, some older browsers and devices can be supported by wrapper libraries, as we'll see later in this chapter.

#### GEOLOCATION API SUPPORT

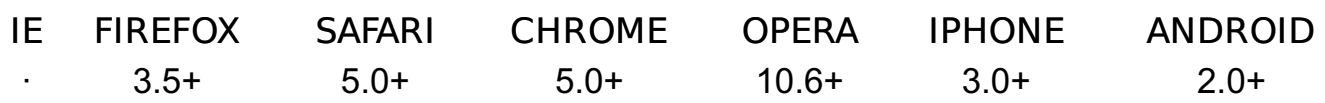

Along with support for the standard geolocation API, there are a plethora of device-specific APIs on other mobile platforms. I'll cover all that later in this chapter.

❧

## SHOW ME THE CODE

navigator.geolocation.

The simplest use of the geolocation API looks like this:

```
function get_location() {
navigator.geolocation.getCurrentPosition(show map);
}
```
That has no detection, no error handling, and no options. Your web application should probably include at least the first two of those. To detect support for the geolocation API, you can use Modernizr:

```
function get_location() {
if (Modernizr.geolocation) {
navigator.geolocation.getCurrentPosition(show_map);
} else {
// no native support; maybe try Gears?
}
}
                                                     ⇜ I CAN
                                                   HAS GEO?
```
What you do without geolocation support is up to you. I'll explain the Gears fallback option in a minute, but first I want to talk about what happens during that call to getCurrentPosition(). As I mentioned at the beginning of this chapter, geolocation support is *opt-in*. That means your browser will never force you to reveal your current physical location to a remote server. The user experience differs from browser to browser. In Mozilla Firefox, calling the getCurrentPosition() function of the geolocation API will cause the browser to pop up an "infobar" at the top of the browser window. The infobar looks like this:

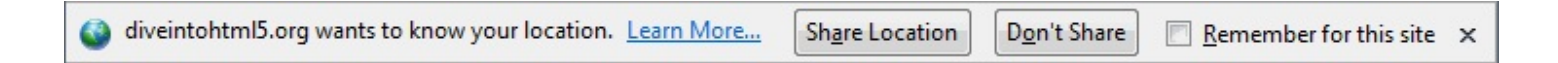

There's a lot going on here. You, as the end user,

- are told that a website wants to know your location
- $\bullet$  are told which website wants to know your location
- can click through to Mozilla's "Location-Aware Browsing" help page which explains what the heck is going on
- can choose to share your location
- $\bullet$  can choose *not* to share your location
- can tell your browser to remember your choice (either way, share or don't share) so you never see this infobar again on this website

Furthermore, this infobar is

- non-modal, so it won't prevent you from switching to another browser window or tab
- tab-specific, so it will disappear if you switch to another browser window or tab and reappear when you switch back to the original tab
- unconditional, so there is no way for a website to bypass it
- $\bullet$  blocking, so there is no chance that the website can determine your location while it's waiting for your answer

You just saw the JavaScript code that causes this infobar to appear. It's a single function call which takes a callback function (which I called show map). The call to getCurrentPosition() will return immediately, but that doesn't mean that you have access to the user's location. The first time you are guaranteed to have location information is in the callback function. The callback function looks like this:

```
function show map(position) {
var latitude = position.coords.latitude;
var longitude = position.coords.longitude;
// let's show a map or do something interesting!
}
```
The callback function will be called with a single parameter, an object with two properties: coords and timestamp. The timestamp is just that, the date and time when the location was calculated. (Since this is all happening asynchronously, you can't really know when that will happen in advance. It might take some time for the user to read the infobar and agree to share their location. Devices with dedicated GPS hardware may take some more time to connect to a GPS satellite. And so on.) The coords object has properties like latitude and longitude which are exactly what they sound like: the user's physical location in the world.

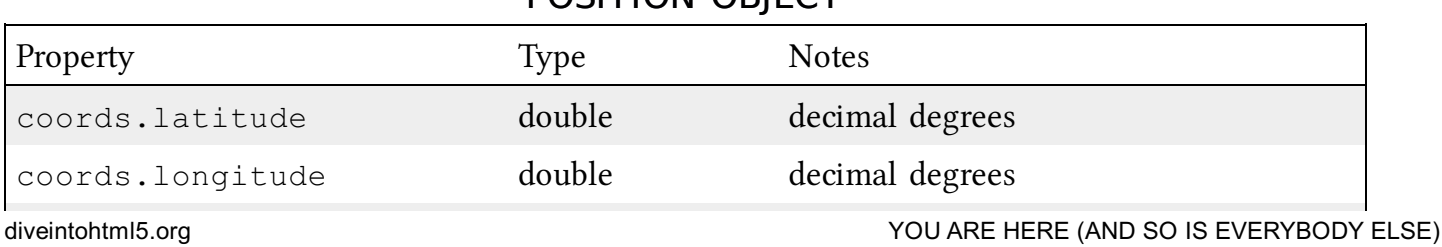

#### POSITION OBJECT

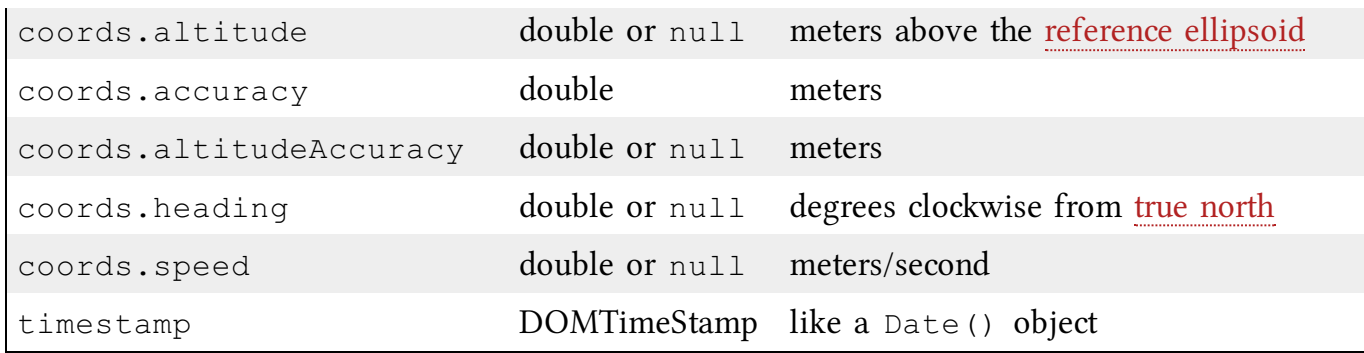

Only three of the properties are guaranteed to be there (coords.latitude, coords.longitude, and coords.accuracy). The rest might come back null, depending on the capabilities of your device and the backend positioning server that it talks to. The heading and speed properties are calculated based on the user's previous position, if possible.

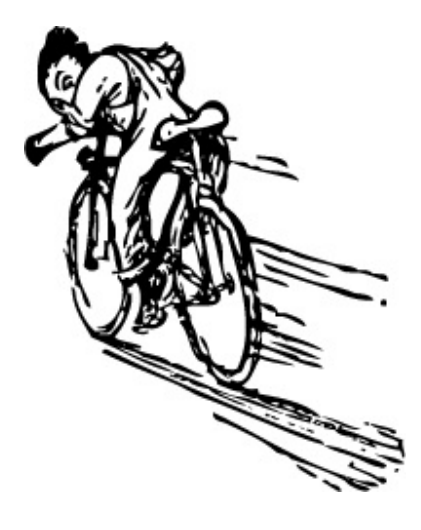

❧

## HANDLING ERRORS

Geolocation is complicated. Things can go wrong. I've mentioned the "user consent" angle already. If your web application wants the user's location but the user doesn't want to give it to you, you're screwed. The user always wins. But what does that look like in code? It looks like the second argument to the getCurrentPosition() function: an error handling callback function.

```
navigator.geolocation.getCurrentPosition(
show map, handle error)
```
If anything goes wrong, your error callback function will be called with a PositionError object.

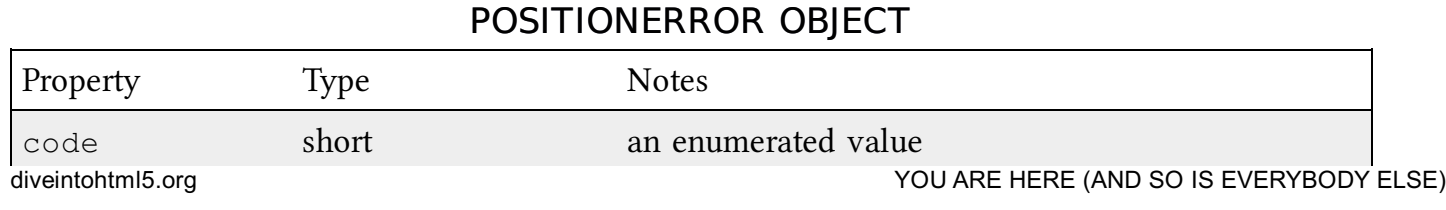

The code property will be one of

- PERMISSION DENIED (1) if the user clicks that "Don't Share" button or otherwise denies you access to their location.
- POSITION UNAVAILABLE (2) if the network is down or the positioning satellites can't be contacted.
- TIMEOUT (3) if the network is up but it takes too long to calculate the user's position. How long is "too long"? I'll show you how to define that in the next section.
- UNKNOWN\_ERROR (0) if anything else goes wrong.

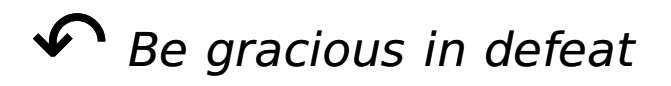

```
function handle error(err) {
if \left(\frac{1}{2} arr.code == 1) {
// user said no!
}
}
```
#### ASK PROFESSOR MARKUP

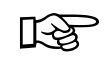

Q: Does the geolocation API work on the International Space Station, on the moon, or on other planets? A: The geolocation specification states, "The geographic coordinate reference system used by the attributes in this interface is the World Geodetic System (2d) [WGS84]. No other reference system is supported." The International Space Station is orbiting Earth, so astronauts on the station can describe their location by latitude, longitude, and altitude. However, the World Geodetic System is Earthcentric, so it can't be used to describe locations on the moon or on other planets.

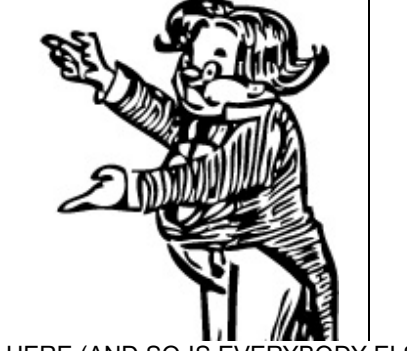

diveintohtml5.org YOU ARE HERE (AND SO IS EVERYBODY ELSE)

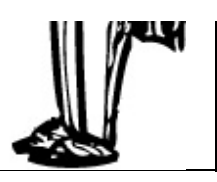

❧

## CHOICES! I DEMAND CHOICES!

Some popular mobile devices  $-$  like the iPhone and Android phones  $-$  support two methods of figuring out where you are. The first method triangulates your position based on your relative proximity to different cellular towers operated by your phone carrier. This method is fast and doesn't require any dedicated GPS hardware, but it only gives you a rough idea of where you are. Depending on how many cell towers are in your area, "a rough idea" could be as little as one city block or as much as a kilometer in every direction.

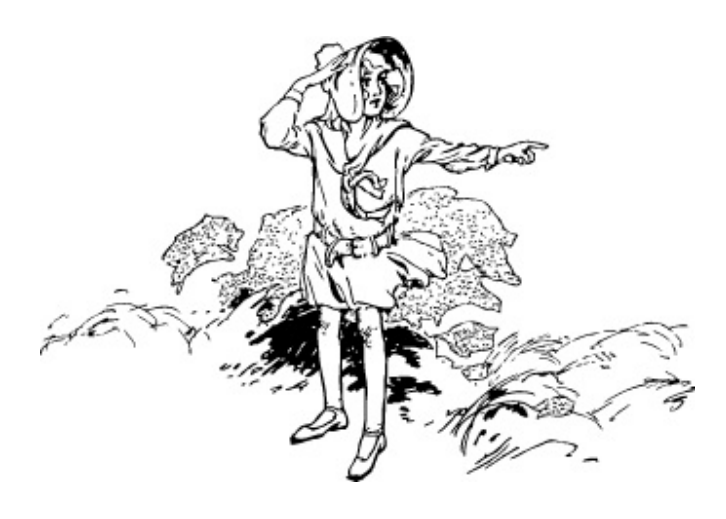

The second method actually uses dedicated GPS hardware on your device to talk to dedicated GPS positioning satellites that are orbiting the Earth. GPS can usually pinpoint your location within a few meters. The downside is that the dedicated GPS chip on your device draws a lot of power, so phones and other general purpose mobile devices usually turn off the chip until it's needed. That means there will be a startup delay while the chip is initializing its connection

with the GPS satellites in the sky. If you've ever used Google Maps on an iPhone or other smartphone, you've seen both methods in action. First you see a large circle that approximates your position (finding the nearest cell tower), then a smaller circle (triangulating with other cell towers), then a single dot with an exaction position (given by GPS satellites).

The reason I mention this is that, depending on your web application, you may not need high accuracy. If you're just looking for nearby movie listings, a "low accuracy" location is probably good enough. There aren't *that* many movie theaters, even in dense cities, and you'll probably be listing more than one of them anyway. On the other hand, if you're giving turn by turn directions in real time, you really *do* need to know exactly where the user is so you<br>
YOU ARE HERE (AND SO IS EVERYBO diveintohtml5.org YOU ARE HERE (AND SO IS EVERYBODY ELSE) can say "turn right in 20 meters" or whatever.

The getCurrentPosition() function has an optional third argument, a PositionOptions object. There are three properties you can set in a PositionOptions object. All the properties are optional. You can set any or all or none of them.

by turn directions in real time, you really do need to know exactly where the user is so you

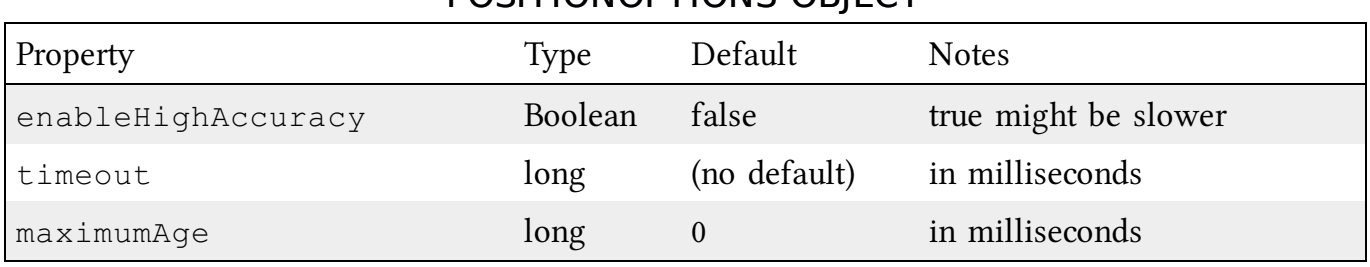

POSITIONOPTIONS OBJECT

### The enableHighAccuracy property is exactly what it sounds like. If true, and the device can support it, and the user consents to sharing their exact location, then the device will try to provide it. Both iPhones and Android phones have separate permissions for low- and highaccuracy positioning, so it is possible that calling getCurrentPosition() with enableHighAccuracy:true will fail, but calling with enableHighAccuracy:false would succeed.

The timeout property is the number of milliseconds your web application is willing to wait for a position. This timer doesn't start counting down until *after* the user gives permission to

even try to calculate their position. You're not timing the user; you're timing the network.

The maximumAge property allows the device to answer immediately with a cached position. For example, let's say you call getCurrentPosition() for the first time, the user consents, and your success callback function is called with a position that was calculated at exactly 10:00 AM. Exactly one minute later, at 10:01 AM, you call getCurrentPosition() again with a maximumAge property of 75000.

navigator.geolocation.getCurrentPosition( success callback, error callback,  ${maximumAge: 75000)}$ ;

What you're saying is that you don't necessarily need the user's *current* location. You would be satisfied with knowing where they were 75 seconds ago (75000 milliseconds). The device knows where the user was 60 seconds ago (60000 milliseconds), because it calculated their location after the first time you called getCurrentPosition(). So the device doesn't bother to recalculate the user's current location. It just returns exactly the same information it

returned the first time: same latitude and longitude, same accuracy, and same timestamp (10:00 AM).

Before you ask for the user's location, you should think about just how much accuracy you need, and set enableHighAccuracy accordingly. If you need to find their location more than once, you should think about how old the information could be and still be useful, and set maximumAge accordingly. If you need to find their location continuously, then getCurrentPosition() is not for you. You need to upgrade to watchPosition().

The watchPosition() function has the same structure as getCurrentPosition(). It takes two callback functions, a required one for success and an optional one for error conditions, and it can also take an optional PositionOptions object that has all the same properties you just learned about. The difference is that your callback function will be called *every time the user's location changes*. There is no need to actively poll their position. The device will determine the optimal polling interval, and it will call your callback function whenever it determines that the user's position has changed. You can use this to update a visible

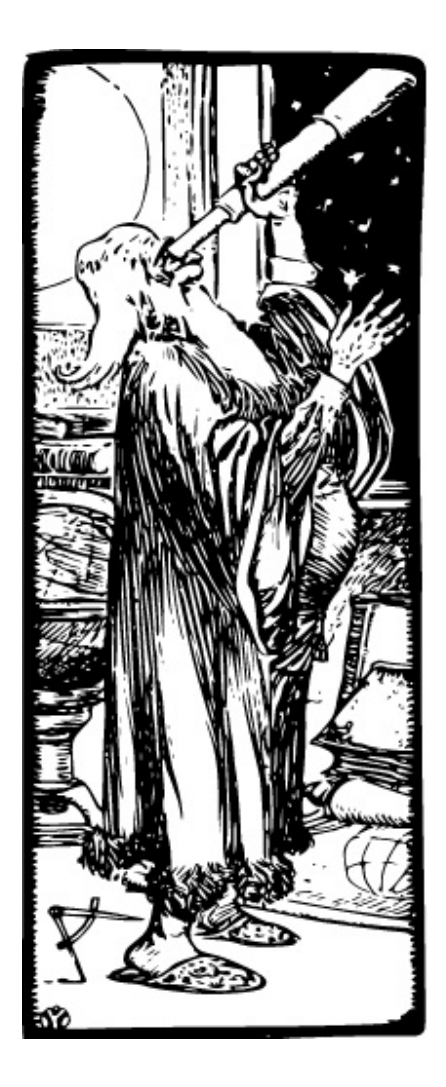

marker on a map, provide instructions on where to go next, or whatever you like. It's entirely up to you.

The watchPosition() function itself returns a number. You should probably store this number somewhere. If you ever want to stop watching the user's location change, you can call the clearWatch() method and pass it this number, and the device will stop calling your callback function. If you've ever used the setInterval() and clearInterval() functions in JavaScript, this works the same way.

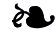

### WHAT ABOUT IE?

Internet Explorer does not support the W3C geolocation API that I've just described. But don't despair! Gears is an open source browser plugin from Google that works on Windows, Mac, Linux, Windows Mobile, and Android. It provides features for older browsers. One of the features that Gears provides is a geolocation API. It's not quite the same as the W3C geolocation API, but it serves the same purpose.

While we're on the subject of legacy platforms, I should point out that many older mobile phone platforms had their own device-specific geolocation APIs. BlackBerry, Nokia, Palm, and OMTP BONDI all provide their own geolocation APIs. Of course, they all work differently from Gears, which in turn works differently from the W3C geolocation API. Wheeeeee!

❧

## GEO.JS TO THE RESCUE

geo.js is an open source, MIT-licensed JavaScript library that smooths over the differences between the W3C geolocation API, the Gears API, and the APIs provided by mobile platforms. To use it, you'll need to add two  $\langle \text{script} \rangle$  elements at the bottom of your page. (Technically, you could put them anywhere, but scripts in your  $\langle$ head> will make your page load more slowly. So don't do that!)

The first script is gears init. js, which initializes Gears if it's installed. The second script is geo.js.

```
<!DOCTYPE html>
<html>
<head>
<meta charset="utf-8">
<title>Dive Into HTML5</title>
</head>
<body>
...
<script src="gears_init.js"></script>
<script src="geo.js"></script>
```
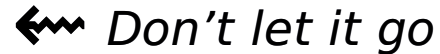
<script src="geo.js"></script> </body> </html> to your <head>

Now you're ready to use whichever geolocation API is installed.

```
if (geo position js.init()) {
geo position js.getCurrentPosition(geo success, geo error);
}
```
Let's take that one step at a time. First, you need to explicitly call an init() function. The init() function returns true if a supported geolocation API is available.

```
if (geo_position_js.init()) {
```
Calling the  $init()$  function does not actually find your location. It just verifies that finding your location is possible. To actually find your location, you need to call the getCurrentPosition() function.

geo\_position\_js.getCurrentPosition(geo\_success, geo\_error);

The getCurrentPosition() function will trigger your browser to ask for your permission to find and share your location. If geolocation is being provided by Gears, this will pop up a dialog asking if your trust the web site to use Gears. If your browser natively supports the geolocation API, the dialog will look different. For example, Firefox 3.5 natively supports the geolocation API. If you try to find your location in Firefox 3.5, it will display an infobar at the top of the page asking whether you want to share your location with this web site.

The getCurrentPosition() function takes two callback functions as arguments. If the getCurrentPosition() function was successful in finding your location — that is, you gave your permission and the geolocation API actually worked its magic  $-$  it will call the function passed in as the first argument. In this example, the success callback function is called geo success.

geo position js.getCurrentPosition(geo success, geo error);

The success callback function takes a single argument, which contains the position information.

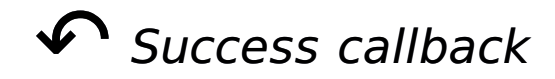

```
function geo success(p) {
alert("Found you at latitude " + p.coords.latitude +
", longitude " + p.coords.longitude);
}
```
If the getCurrentPosition() function could not find your location — either because you declined to give your permission, or the geolocation API failed for some reason — it will call the function passed in as the second argument. In this example, the failure callback function is called geo error.

```
geo position js.getCurrentPosition(geo success, geo error);
```
The failure callback function takes no arguments.

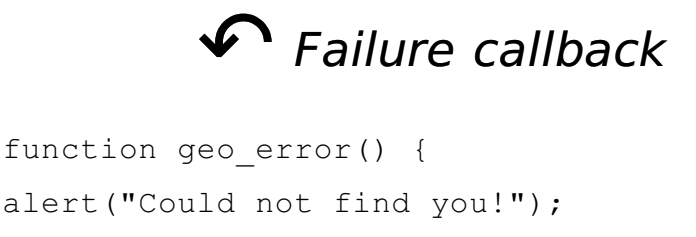

geo.js does not currently support the watchPosition() function. If you need continuous location information, you'll need to actively poll getCurrentPosition() yourself.

#### ❧

### A COMPLETE, LIVE EXAMPLE

Here is a live example of using  $q\neq o$ , is to attempt to get your location and display a map of your immediate surroundings:

}

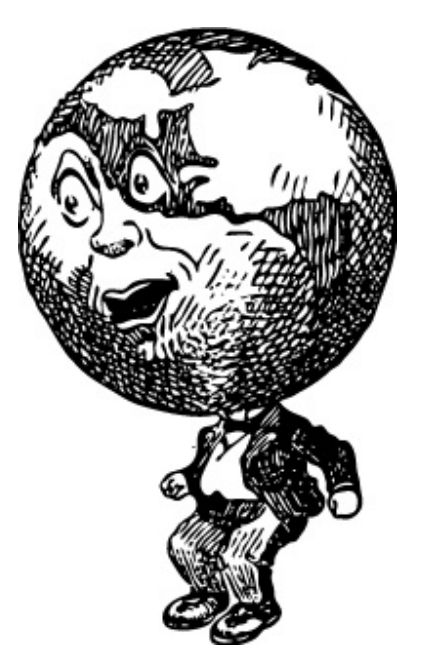

Your browser does not support geolocation. :(

How does it work? Let's take a look. On page load, this page calls geo\_position\_js.init() to determine whether geolocation is available through any of the interfaces that  $q \in \mathfrak{g}$ , is supports. If so, it sets up a link you can click to look up your location. Clicking that link calls the lookup location() function, shown here:

```
function lookup location() {
geo position js.getCurrentPosition(show map, show map error);
}
```
If you give your consent to track your location, and the backend service was actually able to determine your location,  $geo.$ js calls the first callback function, show map(), with a single argument, loc. The loc object has a coords property which contains latitude, longitude, and accuracy information. (This example doesn't use the accuracy information.) The rest of the show map() function uses the Google Maps API to set up an embedded map.

```
function show map(loc) {
$("#geo-wrapper").css({'width':'320px','height':'350px'});
var map = new GMap2(document.getElementById("geo-wrapper"));
var center = new GLatLng(loc.cords.latitude,
loc.coords.longitude);
map.setCenter(center, 14);
map.addControl(new GSmallMapControl());
map.addControl(new GMapTypeControl());
```

```
map.addOverlay(new GMarker(center, {draggable: false, title:
"You are here (more or less)"}));
}
```
If  $q\neq o$ , is is unable to determine your location, it calls the second callback function, show map error().

```
function show map error() {
$("#live-geolocation").html('Unable to determine your
location.');
}
```
 $\lambda$ 

### FURTHER READING

- W3C geolocation API
- Gears
- · BlackBerry geolocation API
- Nokia geolocation API  $\bullet$
- Palm geolocation API  $\bullet$
- OMTP BONDI geolocation API  $\bullet$
- geo.js, the geolocation API wrapper script

#### ❧

This has been "You Are Here (And So Is Everybody Else)." The full table of contents has more if you'd like to keep reading.

#### DID YOU KNOW?

In association with Google Press, O'Reilly is

distributing this book in a variety of formats, including

| paper, ePub, Mobi, and DRM-free PDF. The paid diveintohtml5.org

edition is called "HTML5: Up & Running," and it is available now. This chapter is included in the paid edition.

paper, ePub, Mobi, and DRM-free PDF. e paid

If you liked this chapter and want to show your appreciation, you can buy "HTML5: Up & Running" with this affiliate link or buy an electronic edition directly from O'Reilly. You'll get a book, and I'll get a buck. I do not currently accept direct donations.

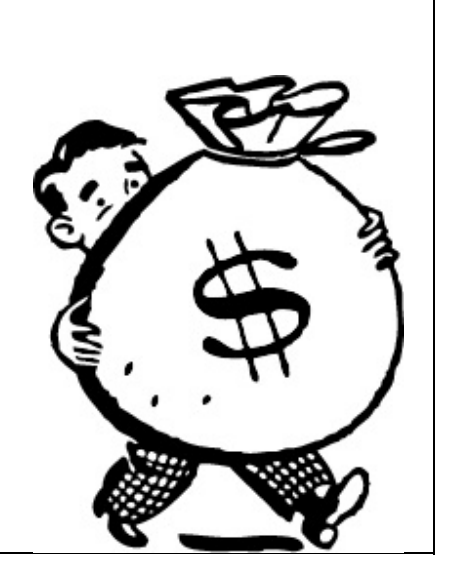

#### Copyright MMIX–MMX Mark Pilgrim

powered by Google™ Search

You are here: Home  $\blacktriangleright$  Dive Into HTML5  $\blacktriangleright$ 

# №7. THE PAST, PRESENT & FUTURE OF LOCAL STORAGE FOR WEB APPLICATIONS

show table of contents

 $\lambda$ 

## DIVING IN

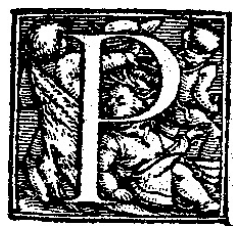

ersistent local storage is one of the areas where native client applications have held an advantage over web applications. For native applications, the operating system typically provides an abstraction layer for storing and retrieving application-specific data like preferences or runtime state. These values may be

stored in the registry, INI files, XML files, or some other place according to platform convention. If your native client application needs local storage beyond key/value pairs, you can embed your own database, invent your own file format, or any number of other solutions.

Historically, web applications have had none of these luxuries. Cookies were invented early in the web's history, and indeed they can be used for persistent local storage of small amounts of data. But they have three potentially dealbreaking downsides:

- Cookies are included with every HTTP request, thereby slowing down your web application by needlessly transmitting the same data over and over
- Cookies are included with every HTTP request, thereby sending data unencrypted over the internet (unless your entire web application is served over SSL)
- Cookies are limited to about 4 KB of data enough to slow down your application (see above), but not enough to be terribly useful

What we really want is

- a lot of storage space
- on the client
- that persists beyond a page refresh
- and isn't transmitted to the server

Before HTML5, all attempts to achieve this were ultimately unsatisfactory in different ways.

❧

## A BRIEF HISTORY OF LOCAL STORAGE HACKS BEFORE HTML5

In the beginning, there was only Internet Explorer. Or at least, that's what Microsoft wanted the world to think. To that end, as part of the First Great Browser Wars, Microsoft invented a great many things and included them in their browser-to-end-all-browser-wars, Internet Explorer. One of these things was called DHTML Behaviors, and one of these behaviors was called userData.

userData allows web pages to store up to 64 KB of data per domain, in a hierarchical XMLbased structure. (Trusted domains, such as intranet sites, can store 10 times that amount. And hey, 640 KB ought to be enough for anybody .) IE does not present any form of permissions dialog, and there is no allowance for increasing the amount of storage available.

In 2002, Adobe introduced a feature in Flash 6 that gained the unfortunate and misleading diveintohtml5.org THE PAST, PRESENT & FUTURE OF LOCAL STORAGE FOR WEB APPLICATIONS name of "Flash cookies." Within the Flash environment, the feature is properly known as Local Shared Objects. Briefly, it allows Flash objects to store up to 100 KB of data per domain. Brad Neuberg developed an early prototype of a Flash-to-JavaScript bridge called AMASS (AJAX Massive Storage System), but it was limited by some of Flash's design quirks. By 2006, with the advent of ExternalInterface in Flash 8, accessing LSOs from JavaScript became an order of magnitude easier and faster. Brad rewrote AMASS and integrated it into the popular Dojo Toolkit under the moniker dojox.storage. Flash gives each domain 100 KB of storage "for free." Beyond that, it prompts the user for each order of magnitude increase in data storage (1) Mb, 10 Mb, and so on).

In 2007, Google launched Gears, an open source browser plugin aimed at providing additional capabilities in browsers. (We've previously discussed Gears in the context of providing a geolocation API in Internet Explorer. Gears provides an API to an embedded SQL database based on SQLite. After obtaining permission from the user once, Gears can store unlimited amounts of data per domain in SQL database tables.

In the meantime, Brad Neuberg and others continued to hack away on dojox.storage to provide a unified interface to all these different plugins and APIs. By 2009, dojox.storage could auto-detect (and provide a unified interface on top of) Adobe Flash, Gears, Adobe AIR, and an early prototype of HTML5 storage that was only implemented in older versions of Firefox.

As you survey these solutions, a pattern emerges: all of them are either specific to a single browser, or reliant on a third-party plugin. Despite heroic efforts to paper over the differences (in dojox.storage), they all expose radically different interfaces, have different storage limitations, and present different user experiences. So this is the problem that HTML5 set out to solve: to provide a standardized API, implemented natively and consistently in multiple browsers, without having to rely on third-party plugins.

#### ❧

## INTRODUCING HTML5 STORAGE

What I will refer to as "HTML5 Storage" is a specification named Web Storage, which was at one time part of the HTML5 specification proper, but was split out into its own specification for uninteresting political reasons. Certain browser vendors also refer to it as "Local Storage" or "DOM Storage." The naming situation is made even more complicated by some related, similarly-named, emerging standards that I'll discuss later in this chapter.

So what is HTML5 Storage? Simply put, it's a way for web pages to store named key/value pairs locally, within the client web browser. Like cookies, this data persists even after you navigate away from the web site, close your browser tab, exit your browser, or what have you. Unlike cookies, this data is never transmitted to the remote web server (unless you go out of your way to send it manually). Unlike all previous attempts at providing persistent local storage, it is implemented natively in web browsers, so it is available even when thirdparty browser plugins are not.

Which browsers? Well, the latest version of pretty much every browser supports HTML5 Storage… even Internet Explorer!

#### HTML5 STORAGE SUPPORT

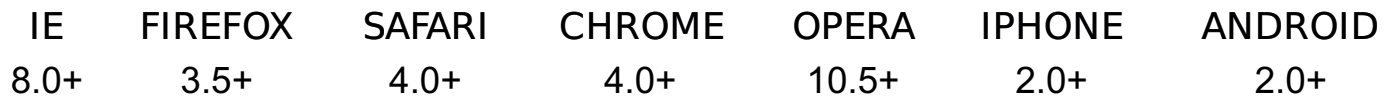

From your JavaScript code, you'll access HTML5 Storage through the localStorage object on the global window object. Before you can use it, you should detect whether the browser supports it.

### ↶ check for HTML5 Storage

```
function supports html5 storage() {
try {
return 'localStorage' in window && window['localStorage'] !==
null;
} catch (e) {
return false;
}
}
```
Instead of writing this function yourself, you can use Modernizr to detect support for HTML5 Storage.

```
if (Modernizr.localstorage) {
// window.localStorage is available!
} else {
// no native support for HTML5 storage :(
// maybe try dojox.storage or a third-party solution
}
```

```
❧
```
## USING HTML5 STORAGE

HTML5 Storage is based on named key/value pairs. You store data based on a named key, then you can retrieve that data with the same key. The named key is a string. The data can be any type supported by JavaScript, including strings, Booleans, integers, or floats. However, the data is actually stored as a string. If you are storing and retrieving anything other than strings, you will need to use functions like parseInt() or parseFloat() to coerce your retrieved data into the expected JavaScript datatype.

```
interface Storage {
getter any getItem(in DOMString key);
setter creator void setItem(in DOMString key, in any data);
};
```
Calling setItem() with a named key that already exists will silently overwrite the previous value. Calling getItem() with a non-existent key will return null rather than throw an exception.

Like other JavaScript objects, you can treat the localStorage object as an associative array. Instead of using the getItem() and setItem() methods, you can simply use square brackets. For example, this snippet of code:

```
var foo = localStorage. getItem("bar");
// ...
localStorage.setItem("bar", foo);
```
...could be rewritten to use square bracket syntax instead:

```
var foo = localStorage<sup>["bar"]</sup>;
// ...
localStorage<sup>["bar"]</sup> = foo;
```
There are also methods for removing the value for a given named key, and clearing the entire storage area (that is, deleting all the keys and values at once).

```
interface Storage {
deleter void removeItem(in DOMString key);
void clear();
};
```
Calling removeItem() with a non-existent key will do nothing.

Finally, there is a property to get the total number of values in the storage area, and to iterate through all of the keys by index (to get the name of each key).

```
interface Storage {
readonly attribute unsigned long length;
getter DOMString key(in unsigned long index);
};
```
If you call key() with an index that is not between  $0-(\text{length-1})$ , the function will return null.

### TRACKING CHANGES TO THE HTML5 STORAGE AREA

If you want to keep track programmatically of when the storage area changes, you can trap the storage event. The storage event is fired on the window object whenever diveintohtml5.org THE PAST, PRESENT & FUTURE OF LOCAL STORAGE FOR WEB APPLICATIONS

setItem(), removeItem(), or clear() is called and actually changes something. For example, if you set an item to its existing value or call clear() when there are no named keys, the storage event will not fire, because nothing actually changed in the storage area.

The storage event is supported everywhere the localStorage object is supported, which includes Internet Explorer 8. IE 8 does not support the W3C standard addEventListener (although that will finally be added in  $IE$  9). Therefore, to hook the storage event, you'll need to check which event mechanism the browser supports. (If you've done this before with other events, you can skip to the end of this section. Trapping the storage event works the same as every other event you've ever trapped. If you prefer to use jQuery or some other JavaScript library to register your event handlers, you can do that with the storage event, too.)

```
if (window.addEventListener) {
window.addEventListener("storage", handle storage, false);
} else {
window.attachEvent("onstorage", handle storage);
};
```
The handle storage callback function will be called with a StorageEvent object, except in Internet Explorer where the event object is stored in window.event.

```
function handle_storage(e) {
if (!e) { e = window.event; }
}
```
At this point, the variable  $e$  will be a StorageEvent object, which has the following useful properties.

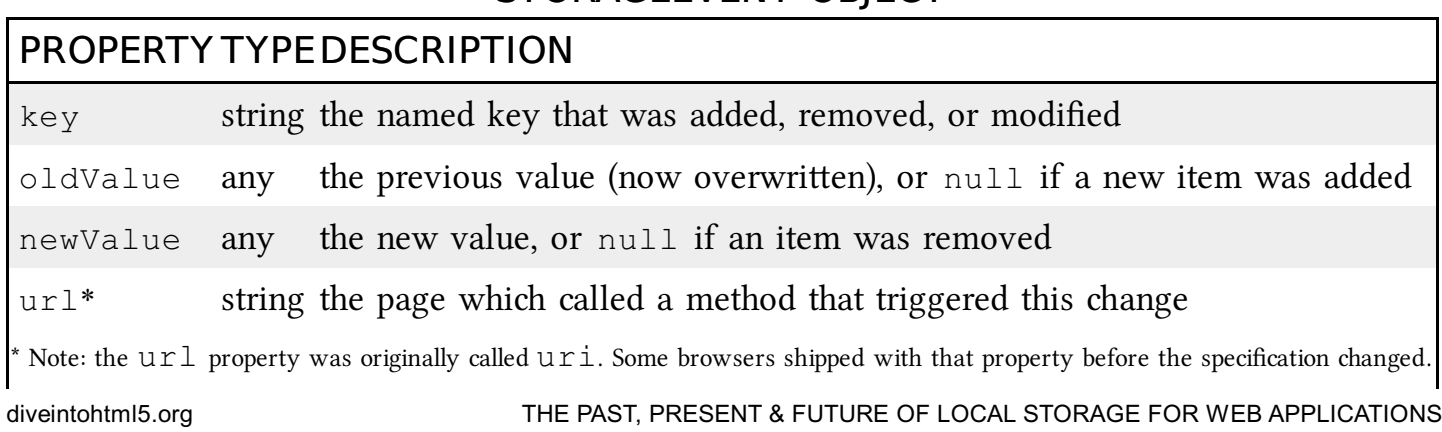

#### STORAGEEVENT OBJECT

The storage event is not cancelable. From within the handle storage callback function, there is no way to stop the change from occurring. It's simply a way for the browser to tell you, "hey, this just happened. There's nothing you can do about it now; I just wanted to let you know."

### LIMITATIONS IN CURRENT BROWSERS

In talking about the history of local storage hacks using third-party plugins, I made a point of mentioning the limitations of each technique, such as storage limits. I just realized that I haven't mentioned anything about the limitations of the now-standardized HTML5 Storage. I'll give you the answers first, then explain them. The answers, in order of importance, are "5 megabytes," "QUOTA\_EXCEEDED\_ERR," and "no."

"5 megabytes" is how much storage space each origin gets by default. This is surprisingly consistent across browsers, although it is phrased as no more than a suggestion in the HTML5 Storage specification. One thing to keep in mind is that you're storing strings, not data in its original format. If you're storing a lot of integers or floats, the difference in representation can really add up. Each digit in that float is being stored as a character, not in the usual representation of a floating point number.

"QUOTA\_EXCEEDED\_ERR" is the exception that will get thrown if you exceed your storage quota of 5 megabytes. "No" is the answer to the next obvious question, "Can I ask the user for more storage space?" At time of writing, no browser supports any mechanism for web developers to request more storage space. Some browsers (like Opera) allow the user to control each site's storage quota, but it is purely a user-initiated action, not something that you as a web developer can build into your web application.

#### ❧

## HTML5 STORAGE IN ACTION

Let's see HTML5 Storage in action. Recall the Halma game we constructed in the canvas chapter. There's a small problem with the game: if you close the browser window mid-game, you'll lose your progress. But with HTML5 Storage, we can save the progress locally, within the browser itself. Here is a live demonstration. Make a few moves, then close the browser tab, then re-open it. If your browser supports HTML5 Storage, the demonstration page should magically remember your exact position within the game, including the number of moves you've made, the position of each of the pieces on the board, and even whether a particular piece is selected.

How does it work? Every time a change occurs within the game, we call this function:

```
function saveGameState() {
if (!supportsLocalStorage()) { return false; }
localStorage["halma.game.in.progress"] = gGameInProgress;
for (var i = 0; i < kNumPieces; i++) {
localStorage["halma.piece." + i + ".row"] = gPieces[i].row;
localStorage['halma.piece.''+ i + ".column"] =gPieces[i].column;
}
localStorage["halma.selectedpiece"] = gSelectedPieceIndex;
localStorage["halma.selectedpiecehasmoved"] =
gSelectedPieceHasMoved;
localStorage["halma.movecount"] = gMoveCount;
return true;
}
```
As you can see, it uses the localStorage object to save whether there is a game in progress (gGameInProgress, a Boolean). If so, it iterates through the pieces ( gPieces, a JavaScript  $Array$ ) and saves the row and column number of each piece. Then it saves some additional game state, including which piece is selected (gSelectedPieceIndex, an integer), whether the piece is in the middle of a potentially long series of hops (gSelectedPieceHasMoved, a Boolean), and the total number of moves made so far (gMoveCount, an integer).

On page load, instead of automatically calling a newGame() function that would reset these variables to hard-coded values, we call a resumeGame() function instead. Using HTML5

Storage, the resumeGame() function checks whether a state about a game-in-progress is stored locally. If so, it restores those values using the localStorage object.

```
function resumeGame() {
if (!supportsLocalStorage()) { return false; }
gGameInProgress = (localStorage["halma.game.in.progress"] ==
"true");
if (!gGameInProgress) { return false; }
gPieces = new Array(kNumPieces);
for (var i = 0; i < kNumPieces; i++) {
var row = parseInt(localStorage["halma.piece." + i + ".row"]);
var column = parseInt(localStorage["halma.piece." + i +
".column"]);
qPieces[i] = new Cell(row, column);}
gNumPieces = kNumPieces;
gSelectedPieceIndex =
parseInt(localStorage["halma.selectedpiece"]);
gSelectedPieceHasMoved =
localStorage["halma.selectedpiecehasmoved"] == "true";
gMoveCount = parseInt(localStorage["halma.movecount"]);
drawBoard();
return true;
}
```
The most important part of this function is the caveat that I mentioned earlier in this chapter, which I'll repeat here: Data is stored as strings. If you are storing something other than a string, you'll need to coerce it yourself when you retrieve it. For example, the flag for whether there is a game in progress (gGameInProgress) is a Boolean. In the saveGameState() function, we just stored it and didn't worry about the datatype:

localStorage["halma.game.in.progress"] = gGameInProgress;

But in the resumeGame() function, we need to treat the value we got from the local storage area as a string and manually construct the proper Boolean value ourselves:

```
gGameInProgress = (localStorage["halma.game.in.progress"]
== "true");
```
Similarly, the number of moves is stored in gMoveCount as an integer. In the saveGameState() function, we just stored it:

```
localStorage["halma.movecount"] = gMoveCount;
```
But in the resumeGame() function, we need to coerce the value to an integer, using the parseInt() function built into JavaScript:

gMoveCount =  $\frac{1}{\text{parseInt}}$ (localStorage["halma.movecount"]);

❧

# BEYOND NAMED KEY-VALUE PAIRS: COMPETING VISIONS

While the past is littered with hacks and workarounds, the present condition of HTML5 Storage is surprisingly rosy. A new API has been standardized and implemented across all major browsers, platforms, and devices. As a web developer, that's just not something you see every day, is it? But there is more to life than "5 megabytes of named key/value pairs," and the future of persistent local storage is… how shall I put it… well, there are competing visions.

One vision is an acronym that you probably know already: SQL. In 2007, Google launched Gears, an open source cross-browser plugin which included an embedded database based on SQLite. This early prototype later influenced the creation of the Web SQL Database specification. Web SQL Database (formerly known as "WebDB") provides a thin wrapper around a SQL database, allowing you to do things like this from JavaScript:

### ↶ actual working code in <sup>4</sup> browsers

```
openDatabase('documents', '1.0', 'Local document storage',
5*1024*1024, function (db) {
db.changeVersion('', '1.0', function (t) {
t.executeSql('CREATE TABLE docids (id, name)');
}, error);
});
```
As you can see, most of the action resides in the string you pass to the executeSql method. This string can be any supported SQL statement, including SELECT, UPDATE, INSERT, and DELETE statements. It's just like backend database programming, except you're doing it from JavaScript! Oh joy!

The Web SQL Database specification has been implemented by four browsers and platforms.

#### WEB SQL DATABASE SUPPORT

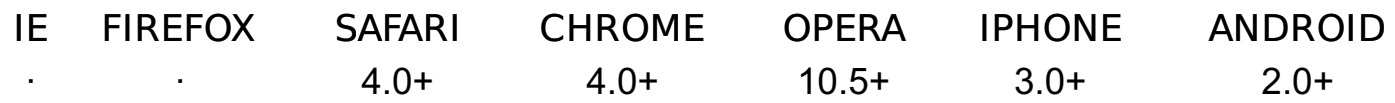

Of course, if you've used more than one database product in your life, you are aware that "SQL" is more of a marketing term than a hard-and-fast standard. (Some would say the same of "HTML5," but never mind that.) Sure, there is an actual SQL specification (it's called SQL-92), but there is no database server in the world that conforms to that and only that specification. There's Oracle's SQL, Microsoft's SQL, MySQL's SQL, PostgreSQL's SQL, and SQLite's SQL. Indeed, each of these products adds new SQL features over time, so even saying "SQLite's SQL" is not sufficient to pin down exactly what you're talking about. You need to say "the version of SQL that shipped with SQLite version X.Y.Z."

All of which brings us to the following disclaimer, currently residing at the top of the Web SQL Database specification:

This specification has reached an impasse: all interested implementors have used the same SQL backend (Sqlite), but we need multiple independent implementations to proceed along a standardisation path. Until another implementor is interested in implementing this spec, the description of the SQL dialect has been left as simply diveintohtml5.org THE PAST, PRESENT & FUTURE OF LOCAL STORAGE FOR WEB APPLICATIONS a reference to Sqlite, which isn't acceptable for a standard.

It is against this backdrop that I will introduce you to another competing vision for advanced, persistent, local storage for web applications: the Indexed Database API, formerly known as "WebSimpleDB," now affectionately known as "IndexedDB."

The Indexed Database API exposes what's called an *object store*. An object store shares many concepts with a SQL database. There are "databases" with "records," and each record has a set number of "fields." Each field has a specific datatype, which is defined when the database is created. You can select a subset of records, then enumerate them with a "cursor." Changes to the object store are handled within "transactions."

If you've done any SQL database programming, these terms probably sound familiar. The primary difference is that the object store has no structured query language. You don't construct a statement like "SELECT \* from USERS where ACTIVE = 'Y'". Instead, you use methods provided by the object store to open a cursor on the database named "USERS," enumerate through the records, filter out records for inactive users, and use accessor methods to get the values of each field in the remaining records. An early walk-through of IndexedDB is a good tutorial of how IndexedDB works, giving side-by-side comparisons of IndexedDB and Web SQL Database.

At time of writing, IndexedDB has only been implemented in a beta version of Firefox 4 . (By contrast, Mozilla has stated that they will never implement Web SQL Database .) Google has stated that they are considering IndexedDB support for Chromium and Google Chrome. And even Microsoft has said that IndexedDB "is a great solution for the web."

So what can you, as a web developer, do with IndexedDB? At the moment, virtually nothing beyond some technology demos. A year from now? Maybe something. Check the "Further Reading" section for links to some good tutorials to get you started.

❧

### FURTHER READING

- HTML5 Storage specification
- Introduction to DOM Storage on MSDN
- Web Storage: easier, more powerful client-side data storage on Opera Developer Community
- DOM Storage on Mozilla Developer Center. (Note: most of this page is devoted to Firefox's prototype implementation of a globalStorage object, a non-standard precursor to localStorage. Mozilla added support for the standard localStorage interface in Firefox 3.5.)
- Unlock local storage for mobile Web applications with HTML5, a tutorial on IBM DeveloperWorks

Early work by Brad Neuberg et. al. (pre-HTML5):

- Internet Explorer Has Native Support for Persistence?!?! (about the userData object in IE)
- Dojo Storage, part of a larger tutorial about the (now-defunct) Dojo Offline library
- dojox.storage.manager API reference
- dojox.storage Subversion repository

Web SQL Database:

- Web SQL Database specification
- Introducing Web SQL Databases
- Web Database demonstration
- persistence.js, an "asynronous JavaScript ORM" built on top of Web SQL Database and Gears

IndexedDB:

- Indexed Database API specification
- Beyond HTML5: Database APIs and the Road to IndexedDB
- Firefox 4: An early walk-through of IndexedDB

This has been "The Past, Present & Future of Local Storage for Web Applications." The full table of contents has more if you'd like to keep reading.

### DID YOU KNOW?

In association with Google Press, O'Reilly is distributing this book in a variety of formats, including paper, ePub, Mobi, and DRM-free PDF. The paid edition is called "HTML5: Up & Running," and it is available now. This chapter is included in the paid edition.

If you liked this chapter and want to show your appreciation, you can buy "HTML5: Up & Running" with this affiliate link or buy an electronic edition directly from O'Reilly. You'll get a book, and I'll get a buck. I do not currently accept direct donations.

Copyright MMIX–MMX Mark Pilgrim

powered by Google™ Search

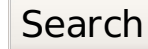

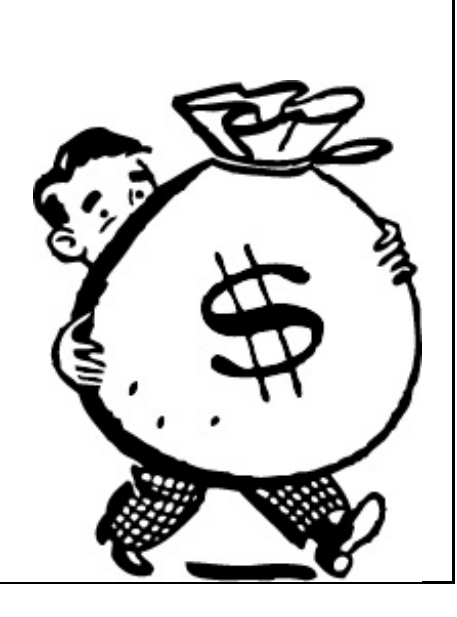

# N<u>∘</u>8. LET'S TAKE THIS OFFLINE

show table of contents

❧

### DIVING IN

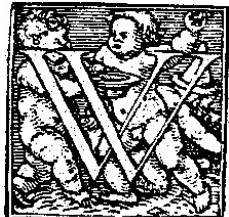

hat is an offline web application? At first glance, it sounds like a contradiction in terms. Web pages are things you download and render. Downloading implies a network connection. How can you download when you're offline? Of course, you can't. But you can download when you're online. And that's how HTML5 offline applications work.

At its simplest, an offline web application is a list of URLs — HTML, CSS, JavaScript, images, or any other kind of resource. The home page of the offline web application points to this list, called a manifest file, which is just a text file located elsewhere on the web server. A web browser that implements HTML5 offline applications will read the list of URLs from the manifest file, download the resources, cache them locally, and automatically keep the local copies up to date as they change. When the time comes that you try to access the web application without a network connection, your web browser will automatically switch over to the local copies instead.

From there, most of the work is up to you, the web developer. There's a flag in the DOM that

will tell you whether you're online or offline. There are events that fire when your offline status changes (one minute you're offline and the next minute you're online, or vice-versa). But that's pretty much it. If your application creates data or saves state, it's up to you to store that data locally while you're offline and synchronize it with the remote server once you're back online. In other words, HTML5 can take your web application offline. What you do once you're there is up to you.

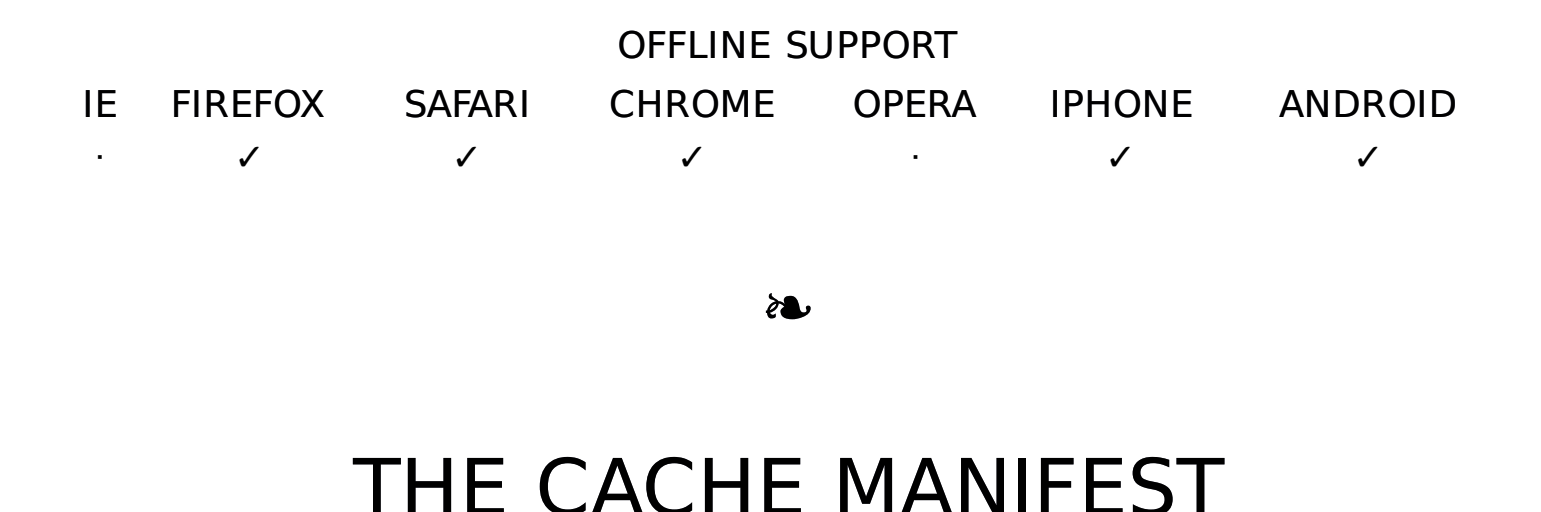

An offline web application revolves around a cache manifest file. What's a manifest file? It's a list of all of the resources that your web application might need to access while it's disconnected from the network. In order to bootstrap the process of downloading and caching these resources, you need to point to the manifest file, using a manifest attribute on your <html> element.

```
<!DOCTYPE HTML>
<html manifest="/cache.manifest">
<body>
...
</body>
\langle/html>
```
Your cache manifest file can be located anywhere on your web server, but it must be served with the content type  $texttext{text}/\text{cache}$ -manifest. If you are running an Apache-based web server, you can probably just put an AddType directive in the .htaccess file at the root of your web directory:

Then make sure that the name of your cache manifest file ends with .manifest. If you use a different web server or a different configuration of Apache, consult your server's documentation on controlling the Content-Type header.

### ASK PROFESSOR MARKUP

☞ Q: My web application spans more than one page. Do I need a manifest attribute in each page, or can I just put it in the home page?

> A: Every page of your web application needs a manifest attribute that points to the cache manifest for the entire application.

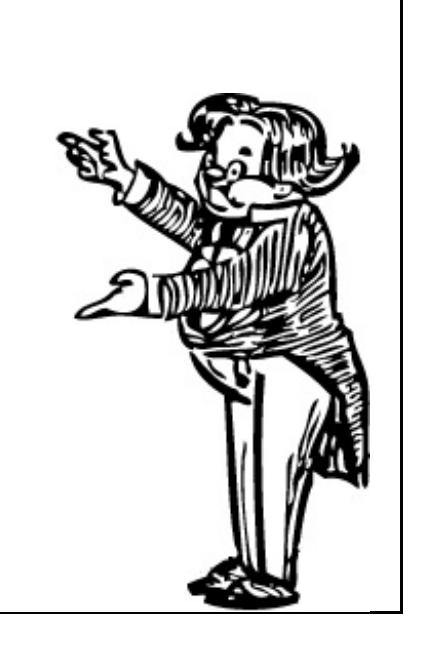

OK, so every one of your HTML pages points to your cache manifest file, and your cache manifest file is being served with the proper Content-Type header. But what goes in the manifest file? This is where things get interesting.

The first line of every cache manifest file is this:

CACHE MANIFEST

After that, all manifest files are divided into three parts: the "explicit" section, the "fallback" section, and the "online whitelist" section. Each section has a header, on its own line. If the manifest file doesn't have any section headers, all the listed resources are implicitly in the "explicit" section. Try not to dwell on the terminology, lest your head explode.

Here is a valid manifest file. It lists three resources: a CSS file, a JavaScript file, and a JPEG image.

```
CACHE MANIFEST
/clock.css
/clock.js
/clock-face.jpg
```
This cache manifest file has no section headers, so all the listed resources are in the "explicit" section by default. Resources in the "explicit" section will get downloaded and cached locally, and will be used in place of their online counterparts whenever you are disconnected from the network. Thus, upon loading this cache manifest file, your browser would download clock.css, clock.js, and clock-face.jpg from the root directory of your web server. Then you could unplug your network cable and refresh the page, and all of those resources would be available offline.

### ASK PROFESSOR MARKUP

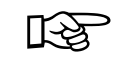

Q: Do I need to list my HTML pages in my cache manifest?

A: Yes and no. If your entire web application is contained in a single page, just make sure that page points to the cache manifest using the manifest attribute. When you navigate to an HTML page with a manifest attribute, the page itself is assumed to be part of the web application, so you don't need to list it in the manifest file itself. However, if your web application spans multiple pages, you should list all of the HTML pages in the manifest file, otherwise the browser would not know that there are other HTML pages that need to be downloaded and cached.

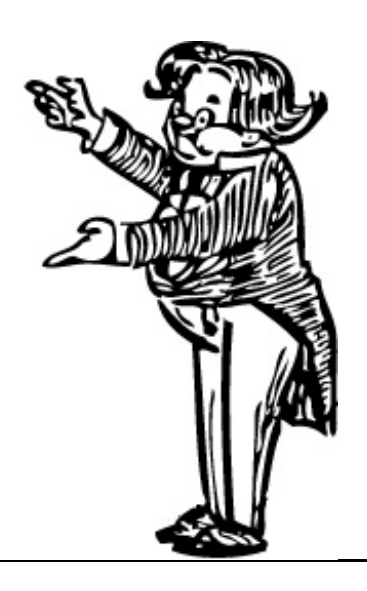

### NETWORK SECTIONS

Here is a slightly more complicated example. Suppose you want your clock application to track visitors, using a tracking.cgi script that is loaded dynamically from an  $\langle \text{img src} \rangle$ attribute. Caching this resource would defeat the purpose of tracking, so this resource should never be cached and never be available offline. Here is how you do that:

```
CACHE MANIFEST
NETWORK:
/tracking.cgi
CACHE:
/clock.css
/clock.js
/clock-face.jpg
```
This cache manifest file includes section headers. The line marked  $NETWORK$ : is the beginning of the "online whitelist" section. Resources in this section are never cached and are not available offline. (Attempting to load them while offline will result in an error.) The line marked CACHE: is the beginning of the "explicit" section. The rest of the cache manifest file is the same as the previous example. Each of the three resources listed will be cached and available offline.

### FALLBACK SECTIONS

There is one more type of section in a cache manifest file: a fallback section. In a fallback section, you can define substitutions for online resources that, for whatever reason, can't be cached or weren't cached successfully. The HTML5 specification offers this clever example of using a fallback section:

```
CACHE MANIFEST
FALLBACK:
/ /offline.html
NETWORK:
*
```
What does this do? First, consider a site that contains millions of pages, like Wikipedia. You couldn't possibly download the entire site, nor would you want to. But suppose you could make *part* of it available offline. But how would you decide which pages to cache? How about this: every page you ever look at on a hypothetical offline-enabled Wikipedia would be downloaded and cached. That would include every encyclopedia entry that you ever visited, every talk page (where you can have makeshift discussions about a particular encyclopedia entry), and every edit page (which you can actually make changes to the particular entry).

That's what this cache manifest does. Suppose every HTML page (entry, talk page, edit page, history page) on Wikipedia pointed to this cache manifest file. When you visit any page that points to a cache manifest, your browser says "hey, this page is part of an offline web application, is it one I know about?" If your browser hasn't ever downloaded this particular cache manifest file, it will set up a new offline "appcache" (short for "application cache"), download all the resources listed in the cache manifest, and then add the current page to the appcache. If your browser does know about this cache manifest, it will simply add the current page to the existing appcache. Either way, the page you just visited ends up in the appcache. This is important. It means that you can have an offline web application that "lazily" adds pages as you visit them. You don't need to list every single one of your HTML pages in your cache manifest.

Now look at the fallback section. The fallback section in this cache manifest only has a single line. The first part of the line (before the space) is not a URL. It's really a URL pattern. The single character  $\left(\frac{1}{2}\right)$  will match any page on your site, not just the home page. When you try to visit a page while you're offline, your browser will look for it in the appcache. If your browser finds the page in the appcache (because you visited it while online, and the page was implicitly added to the appcache at that time), then your browser will display the cached copy of the page. If your browser doesn't find the page in the appcache, instead of displaying an error message, it will display the page /offline.html, as specified in the second half of that line in the fallback section.

Finally, let's examine the network section. The network section in this cache manifest also has just a single line, a line that contains just a single character  $(*)$ . This character has special meaning in a network section. It's called the "online whitelist wildcard flag." That's a fancy way of saying that anything that isn't in the appcache can still be downloaded from the original web address, as long as you have an internet connection. This is important for an "open-ended" offline web application. It means that, while you're browsing this hypothetical

offline-enabled Wikipedia *online*, your browser will fetch images and videos and other embedded resources normally, even if they are on a different domain. (This is common in large websites, even if they aren't part of an offline web application. HTML pages are generated and served locally, while images and videos are served from a CDN on another domain.) Without this wildcard flag, our hypothetical offline-enabled Wikipedia would behave strangely when you were online — specifically, it wouldn't load any externally-hosted images or videos!

Is this example complete? No. Wikipedia is more than HTML files. It uses common CSS, JavaScript, and images on each page. Each of these resources would need to be listed explicitly in the CACHE: section of the manifest file, in order for pages to display and behave properly offline. But the point of the fallback section is that you can have an "open-ended" offline web application that extends beyond the resources you've listed explicitly in the manifest file.

❧

## THE FLOW OF EVENTS

So far, I've talked about offline web applications, the cache manifest, and the offline application cache ("appcache") in vague, semi-magical terms. Things are downloaded, browsers make decisions, and everything Just Works. You know better than that, right? I mean, this is web development we're talking about. Nothing ever Just Works.

First, let's talk about the flow of events. Specifically, DOM events. When your browser visits a page that points to a cache manifest, it fires off a series of events on the window.applicationCache object. I know this looks complicated, but trust me, this is the simplest version I could come up with that didn't leave out important information.

1. As soon as it notices a manifest attribute on the  $\text{thm1}$  element, your browser fires a checking event. (All the events listed here are fired on the window.applicationCache object.) The checking event is always fired, regardless of whether you have previously visited this page or any other page that points to the

same cache manifest.

- 2. If your browser has never seen this cache manifest before...
	- It will fire a downloading event, then start to download the resources listed in the cache manifest.
	- While it's downloading, your browser will periodically fire progress events, which contain information on how many files have been downloaded already and how many files are still queued to be downloaded.
	- After all resources listed in the cache manifest have been downloaded successfully, the browser fires one final event, cached. This is your signal that the offline web application is fully cached and ready to be used offline. That's it; you're done.
- 3. On the other hand, if you have previously visited this page or any other page that points to the same cache manifest, then your browser already knows about this cache manifest. It may already have some resources in the appcache. It may have the entire working offline web application in the appcache. So now the question is, has the cache manifest changed since the last time your browser checked it?
	- $\circ$  If the answer is no, the cache manifest has not changed, your browser will immediately fire a noupdate event. That's it; you're done.
	- $\circ$  If the answer is yes, the cache manifest has changed, your browser will fire a downloading event and start re-downloading every single resource listed in the cache manifest.
	- While it's downloading, your browser will periodically fire progress events, which contain information on how many files have been downloaded already and how many files are still queued to be downloaded.
	- o After all resources listed in the cache manifest have been re-downloaded successfully, the browser fires one final event, updateready. This is your signal that the new version of your offline web application is fully cached and ready to be used offline. The new version is not yet in use. To "hot-swap" to the new version without forcing the user to reload the page, you can manually call the window.applicationCache.swapCache() function.

If, at any point in this process, something goes horribly wrong, your browser will fire an error event and stop. Here is a hopelessly abbreviated list of things that could go wrong:

- The cache manifest returned an HTTP error 404 (Page Not Found) or 410 (Permanently Gone).
- The cache manifest was found and hadn't changed, but the HTML page that pointed to the manifest failed to download properly.
- The cache manifest changed while the update was being run.
- The cache manifest was found and had changed, but the browser failed to download one of the resources listed in the cache manifest.

# THE FINE ART OF DEBUGGING, A.K.A. "KILL ME! KILL ME NOW!"

I want to call out two important points here. The first is something you just read, but I bet it didn't really sink in, so here it is again: if even a single resource listed in your cache manifest file fails to download properly, the entire process of caching your offline web application will fail. Your browser will fire the error event, but there is no indication of what the actual problem was. This can make debugging offline web applications even more frustrating than usual.

The second important point is something that is not, technically speaking, an error, but it will look like a serious browser bug until you realize what's going on. It has to do with exactly how your browser checks whether a cache manifest file has changed. This is a three-phase process. This is boring but important, so pay attention.

- 1. Via normal HTTP semantics, your browser will check whether the cache manifest has expired. Just like any other file being served over HTTP, your web server will typically include meta-information about the file in the HTTP response headers. Some of these HTTP headers (Expires and Cache-Control) tell your browser how it is allowed to cache the file without ever asking the server whether it has changed. This kind of caching has nothing to do with offline web applications. It happens for pretty much every HTML page, stylesheet, script, image, or other resource on the web.
- 2. If the cache manifest has expired (according to its HTTP headers), then your browser will ask the server whether there is a new version, and if so, the browser will download it. To do this, your browser issues an HTTP request that includes that last-modified date

of the cache manifest, which your web server included in the HTTP response headers diveintohtml5.org **LET'S TAKE THIS OFFLINE** 

the last time your browser downloaded the manifest file. If the web server determines that the manifest file hasn't changed since that date, it will simply return a  $304$  (Not Modified) status. Again, none of this is specific to offline web applications. This happens for essentially every kind of resource on the web.

3. If the web server thinks the manifest file has changed since that date, it will return an HTTP 200 (OK) status code, followed by the contents of the new file, along with new Cache-Control headers and a new last-modified date, so that steps 1 and 2 will work properly the next time. (HTTP is cool; web servers are always planning for the future. If your web server absolutely must send you a file, it does everything it can to ensure that it doesn't need to send it twice for no reason.) Once it's downloaded the new cae manifest file, your browser will check the contents against the copy it downloaded last time. If the contents of the cache manifest file are the same as they were last time, your browser won't re-download any of the resources listed in the manifest.

Any one of these steps can trip you up while you're developing and testing your offline web application. For example, say you deploy one version of your cache manifest file, then 10 minutes later, you realize you need to add another resource to it. No problem, right? Just add another line and redeploy. Bzzt. Here's what will happen: you reload the page, your browser notices the manifest attribute, it fires the checking event, and then... nothing. Your browser stubbornly insists that the cache manifest file has not changed. Why? Because, by default, your web server is probably configured to tell browsers to cache static files for a few hours (via HTTP semantics, using Cache-Control headers). That means your browser will never get past step 1 of that three-phase process. Sure, the web server knows that the file has anged, but your browser never even gets around to asking the web server. Why? Because the last time your browser downloaded the cache manifest, the web server told it to cache the resource for a few hours (via HTTP semantics, using Cache-Control headers). And now, 10 minutes later, that's exactly what your browser is doing.

To be clear, this is not a bug, it's a feature. Everything is working exactly the way it's supposed to. If web servers didn't have a way to tell browsers (and intermediate proxies) to cache things, the web would collapse overnight. But that's no comfort to you after you spend a few hours trying to figure out why your browser won't notice your updated cache manifest. (And even better, if you wait long enough, it will mysteriously starts working again! Because the HTTP cache expired! Just like it's supposed to! Kill me! Kill me now!)

So here's one thing you should absolutely do: reconfigure your web server so that your cache diveintohtml5.org **LET'S TAKE THIS OFFLINE**  manifest file is not cacheable by HTTP semantics. If you're running an Apache-based web server, these two lines in your .htaccess file will do the trick:

```
ExpiresActive On
ExpiresDefault "access"
```
That will actually disable caching for every file in that directory and all subdirectories. That's probably not what you want in production, so you should either qualify this with  $a \leq$  Files directive so it only affects your cache manifest file, or create a subdirectory that contains nothing but this .htaccess file and your cache manifest file. As usual, configuration details vary by web server, so consult your server's documentation for how to control HTTP caching headers.

Once you've disabled HTTP caching on the cache manifest file itself, you'll still have times where you've changed one of the resources in the appcache, but it's still at the same URL on your web server. Here, step 2 of the three-phase process will screw you. If your cache manifest file hasn't changed, the browser will never notice that one of the previously cached resources has changed. Consider the following example:

CACHE MANIFEST # rev 42 clock.js clock.css

If you change  $\text{clock}\cdot\text{css}$  and redeploy it, you won't see the changes, because the cache manifest file itself hasn't changed. Every time you make a change to one of the resources in your offline web application, you'll need to change the cache manifest file itself. This can be as simple as changing a single character. The easiest way I've found to accomplish this is to include a comment line with a revision number. Change the revision number in the comment, then the web server will return the newly changed cache manifest file, your browser will notice that the contents of the file have changed, and it will kick off the process to redownload all the resources listed in the manifest.

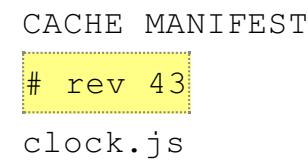

#### ❧

### LET'S BUILD ONE!

Remember the Halma game that we introduced in the canvas chapter and later improved by saving state with persistent local storage ? Let's take our Halma game offline.

To do that, we need a manifest that lists all the resources the game needs. Well, there's the main HMTL page, a single JavaScript file that contains all the game code, and… that's it. There are no images, because all the drawing is done programmatically via the canvas API. All the necessary CSS styles are in a  $\langle$ style> element at the top of the HTML page. So this is our cache manifest:

```
CACHE MANIFEST
halma.html
../halma-localstorage.js
```
A word about paths. I've created an offline/ subdirectory in the examples/ directory, and this cache manifest file lives inside the subdirectory. Because the HTML page will need one minor addition to work offline (more on that in a minute), I've created a separate copy of the HTML file, which also lives in the offline/ subdirectory. But because there are no changes to the JavaScript code itself since we added local storage support, I'm literally reusing the same . js file, which lives in the parent directory (examples/). Altogether, the files look like this:

```
/examples/localstorage-halma.html
/examples/halma-localstorage.js
/examples/offline/halma.manifest
/examples/offline/halma.html
```
In the cache manifest file (/examples/offline/halma.manifest), we want to reference two files. First, the offline version of the HTML file (/examples/offline/halma.html).<br>diveintohtml5.org<br>LET'S TAKE THIS OFFL LET'S TAKE THIS OFFLINE Since these two files are in the same directory, it is listed in the manifest file without any path prefix. Second, the JavaScript file which lives in the parent directory  $($ /examples/halma-localstorage.js). This is listed in the manifest file using relative URL notation:  $\ldots$ /halma-localstorage.js. This is just like you might use a relative URL in an  $\langle \text{img} \rangle$  src $>$  attribute. As you'll see in the next example, you can also use absolute paths (that start at the root of the current domain) or even absolute URLs (that point to resources on other domains).

two files. First, the offline version of the HTML file (/examples/offline/halma.html).

Now, in the HTML file, we need to add the manifest attribute that points to the cache manifest file.

```
<!DOCTYPE html>
<html lang="en" manifest="halma.manifest">
```
And that's it! When an offline-capable browser first loads the offline-enabled HTML page, it will download the linked cache manifest file and start downloading all the referenced resources and storing them in the offline application cache. From then on, the offline application algorithm takes over whenever you revisit the page. You can play the game offline, and since it remembers its state locally, you can leave and come back as often as you like.

#### ❧

## FURTHER READING

Standards:

Offline web applications in the HTML5 specification

#### Browser vendor documentation:

- Offline resources in Firefox
- HTML5 offline application cache, part of the Safari client-side storage and offline

Tutorials and demos:

- Gmail for mobile HTML5 series: using appcache to launch offline part 1
- Gmail for mobile HTML5 series: using appcache to launch offline part 2
- Gmail for mobile HTML5 series: using appcache to launch offline part 3
- Debugging HTML5 offline application cache
- an HTML5 offline image editor and uploader application

#### ❧

This has been "Let's Take This Offline." The full table of contents has more if you'd like to keep reading.

#### DID YOU KNOW?

In association with Google Press, O'Reilly is distributing this book in a variety of formats, including paper, ePub, Mobi, and DRM-free PDF. The paid edition is called "HTML5: Up & Running," and it is available now. This chapter is included in the paid edition.

If you liked this chapter and want to show your appreciation, you can buy "HTML5: Up & Running" with this affiliate link or buy an electronic edition directly from O'Reilly. You'll get a book, and I'll get a buck. I do not currently accept direct donations.

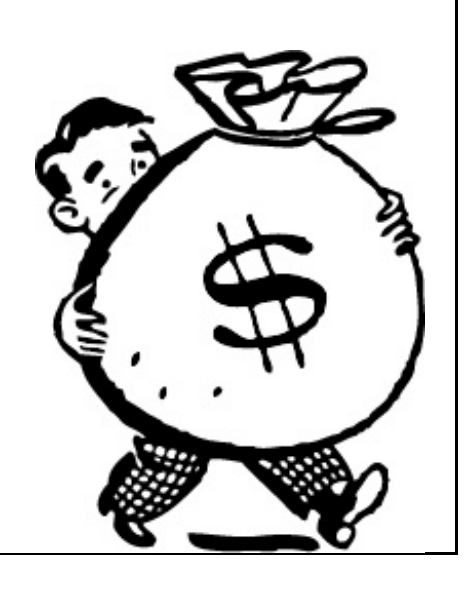

Copyright MMIX–MMX Mark Pilgrim

**powered by Google™** Search

You are here: Home  $\blacktriangleright$  Dive Into HTML5  $\blacktriangleright$ 

# N<u>∘</u>9. A FORM OF MADNESS

show table of contents

❧

### DIVING IN

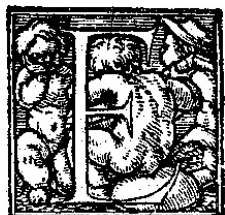

verybody knows about web forms, right? Make a <form>, a few <input type="text"> elements, maybe an <input type="password">, finish it off with an <input type="submit"> button, and you're done.

You don't know the half of it. HTML5 defines over a dozen new input types that you can use in your forms. And when I say "use," I mean you can use them right now — without any shims, hacks, or workarounds. Now don't get too excited; I don't mean to say that all of these exciting new features are actually supported in every browser. Oh goodness no, I don't mean that at all. In modern browsers, yes, your forms will kick all kinds of ass. But in legacy browsers, your forms will still work, albeit with less ass kicking. Which is to say, all of these features degrade gracefully in every browser. Even IE 6.

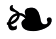
# PLACEHOLDER TEXT

#### PLACEHOLDER SUPPORT

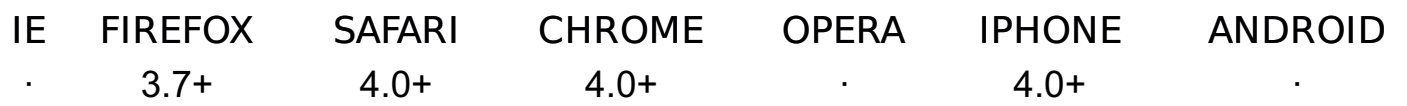

The first improvement HTML5 brings to web forms is the ability to set placeholder text in an input field. Placeholder text is displayed inside the input field as long as the field is empty and not focused. As soon as you click on (or tab to) the input field, the placeholder text disappears.

You've probably seen placeholder text before. For example, Mozilla Firefox includes placeholder text in the location bar that reads "Search Bookmarks and History":

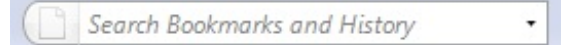

When you click on (or tab to) the location bar, the placeholder text disappears:

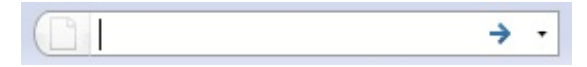

Here's how you can include placeholder text in your own web forms:

 $<$ form $>$ <input name="q" placeholder="Search Bookmarks and History"> <input type="submit" value="Search"> </form>

Browsers that don't support the placeholder attribute will simply ignore it. No harm, no foul. See whether your browser supports placeholder text .

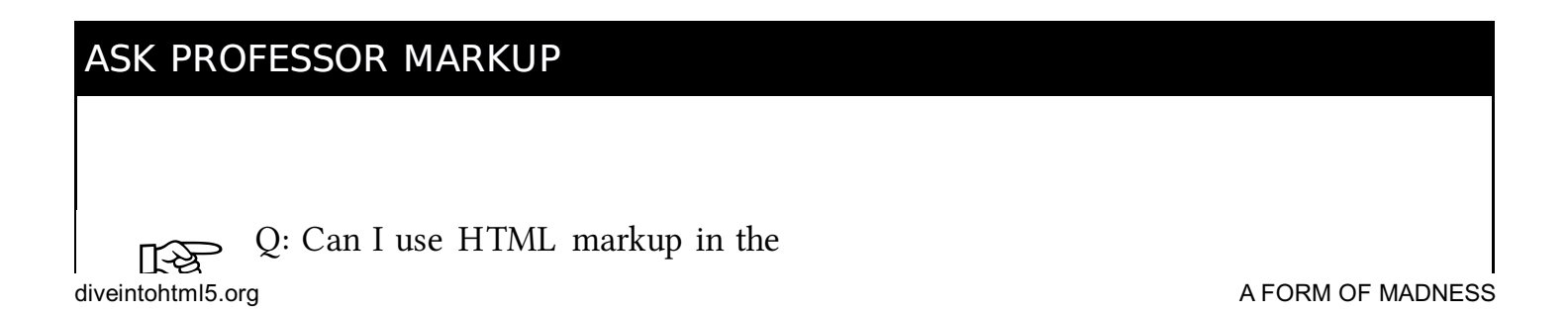

placeholder attribute? I want to insert an image, or maybe change the colors. A: The placeholder attribute can only contain text, not HTML markup. However, there are some vendor-specific CSS extensions that allow you to style the placeholder text in some browsers.

☞

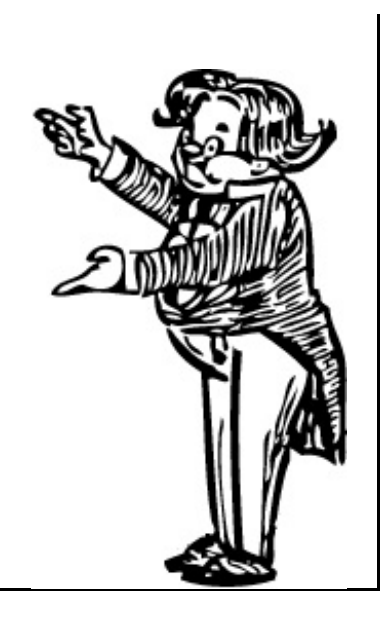

❧

## AUTOFOCUS FIELDS

#### AUTOFOCUS SUPPORT

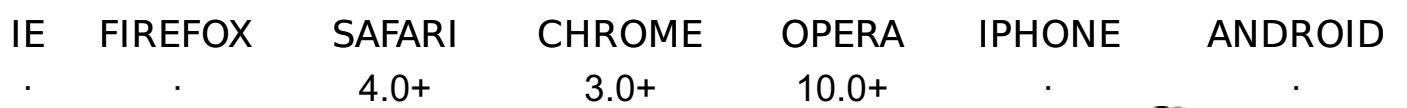

Web sites can use JavaScript to focus the first input field of a web form automatically. For example, the home page of Google.com will autofocus the input box so you can type your search keywords. While this is convenient for most people, it can be annoying for power users or people with special needs. If you press the space bar expecting to scroll the page, the page will not scroll because the focus is already in a form input field. (It types a space in the field instead of scrolling.) If you focus a different input field while the page is still loading, the site's autofocus script may "helpfully" move the focus back to the

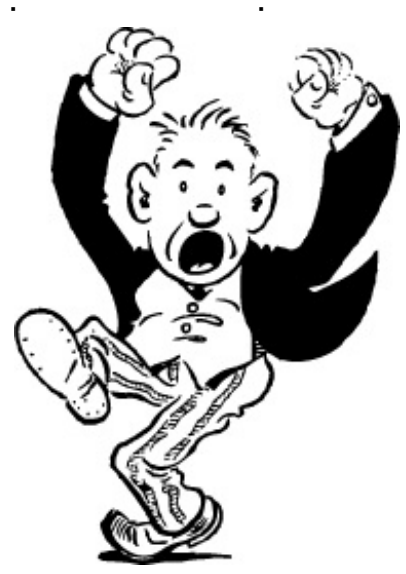

original input field, disrupting your flow and causing you to type in the wrong place.

Because the autofocusing is done with JavaScript, it can be tricky to handle all of these edge cases, and there is little recourse for people who don't want a web page to "steal" the focus.

To solve this problem, HTML5 introduces an autofocus attribute on all web form controls. The autofocus attribute does exactly what it says on the tin: as soon as the page loads, it moves the input focus to a particular input field. But because it's just markup instead of script, the behavior will be consistent across all web sites. Also, browser vendors (or extension authors) can offer users a way to disable the autofocusing behavior.

Here's how you can set a form field to autofocus:

```
<form><input name="q" autofocus>
<input type="submit" value="Search">
\langle/form\rangle
```
Browsers that don't support the autofocus attribute will simply ignore it. See whether your browser supports autofocus fields.

What's that? You say you want your autofocus fields to work in all browsers, not just these fancy-pants HTML5 browsers? You can keep your current autofocus script. Just make two small changes:

- 1. Add the autofocus attribute to your HTML markup
- 2. Detect whether the browser supports the autofocus attribute, and only run your own autofocus script if the browser doesn't support autofocus natively.

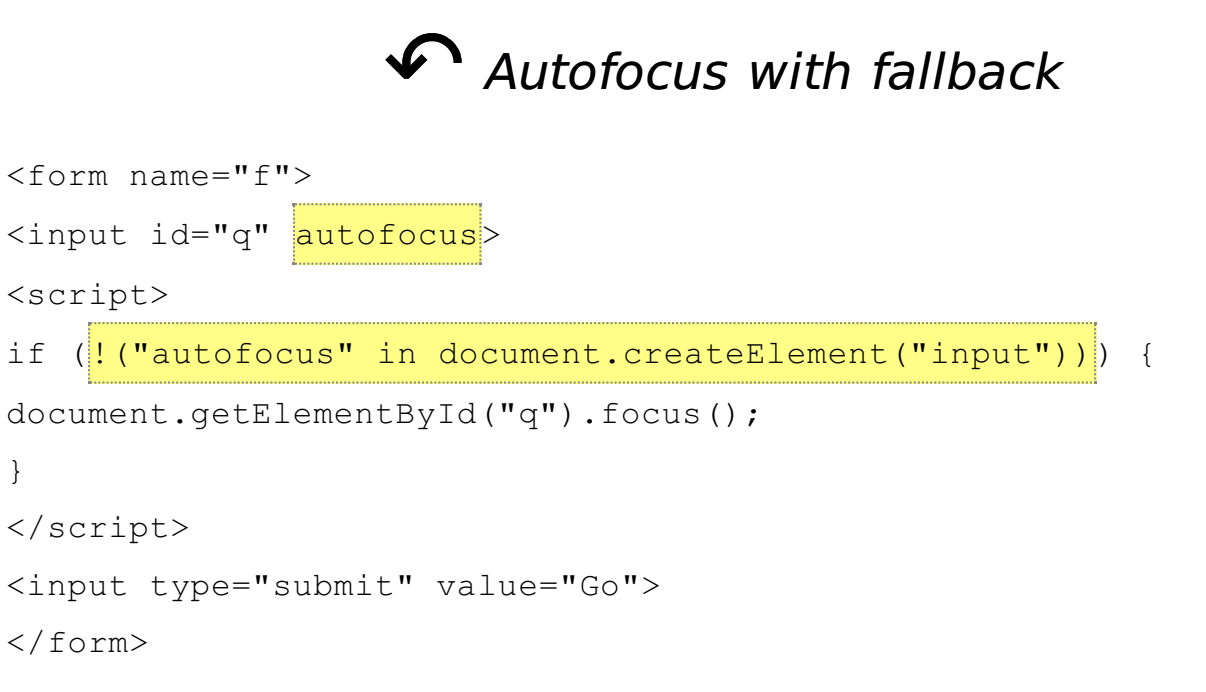

See an example of autofocus with fallback.

…

#### SETTING FOCUS AS EARLY AS POSSIBLE

Lots of web pages wait until window.onload fires to set focus. But the window.onload event doesn't fire until *after* all your images have loaded. If your page has a lot of images, such a naive script could potentially re-focus the field after the user has started interacting with another part of your page. This is why power users hate autofocus scripts.

The example in the previous section placed the auto-focus script immediately after the form field that it references. This is the optimal solution, but it may offend your sensibilities to put a block of JavaScript code in the middle of your page. (Or, more mundanely, your back-end systems may just not be that flexible.) If you can't insert a script in the middle of your page, you should set focus during a custom event like jQuery's  $\frac{1}{2}$  (document).ready() instead of window.onload.

### ↶ Autofocus with jQuery fallback

```
<head>
<script src=jquery.min.js></script>
<script>
$(document).ready(function() {
if (!("autofocus" in document.createElement("input"))) {
$("#q") . focus() ;}
});
</script>
</head>
<body>
<form name="f">
<input id="q" autofocus>
<input type="submit" value="Go">
</form>
```
jQuery fires its custom ready event as soon as the page DOM is available  $-$  that is, it waits until the page text is loaded, but it doesn't wait until all the images are loaded. This is not an optimal approach — if the page is unusually large or the network connection is unusually slow, a user could still start interacting with the page before your focus script executes. But it is still far better than waiting until the window.onload event fires.

If you are willing and able to insert a single script statement in your page markup, there is a middle ground that is less offensive than the first option and more optimal than the second. You can use jQuery's custom events to define your own event, say autofocus ready. Then you can trigger this event manually, immediately after the autofocus form field is available. Thanks to E. M. Sternberg for teaching me about this technique.

### ↶ Autofocus with <sup>a</sup> custom event fallback

```
<head>
<script src=jquery.min.js></script>
<script>
\left| \text{S}(\text{document})\text{.bind}(\text{lautofocus}_\text{ready}\text{'})\right| function() {
if (!("autofocus" in document.createElement("input"))) {
$("†q") . focus();
}
});
</script>
</head>
<body>
<form name="f">
<input id="q" autofocus>
<script> \frac{1}{5} (document).trigger('autofocus_ready'); </script>
<input type="submit" value="Go">
</form>
```
This is as optimal as the first approach; it will set focus to the form field as soon as technically possible, while the text of the page is still loading. But it transfers the bulk of your application logic (focusing the form field) out of the body of the page and into the head. This example relies on jQuery, but the concept of custom events is not unique to jQuery. Other JavaScript libraries like YUI and Dojo offer similar capabilities.

To sum up:

- Setting focus properly is important.
- If at all possible, let the browser do it by setting the autofocus attribute on the form field you want to have focus.
- If you code a fallback for older browsers, detect support for the autofocus attribute to make sure your fallback is only executed in older browsers.
- $\bullet$  Set focus as early as possible. Insert the focus script into your markup immediately after the form field. If that offends you, use a JavaScript library that supports custom events, and trigger a custom event immediately after the form field markup. If that's not possible, use something like jOuery's  $\frac{1}{2}$  (document).ready() event.
- Under no circumstances should you wait until window.onload to set focus.

#### ❧

## EMAIL ADDRESSES

For over a decade, web forms comprised just a few kinds of fields. The most common kinds were

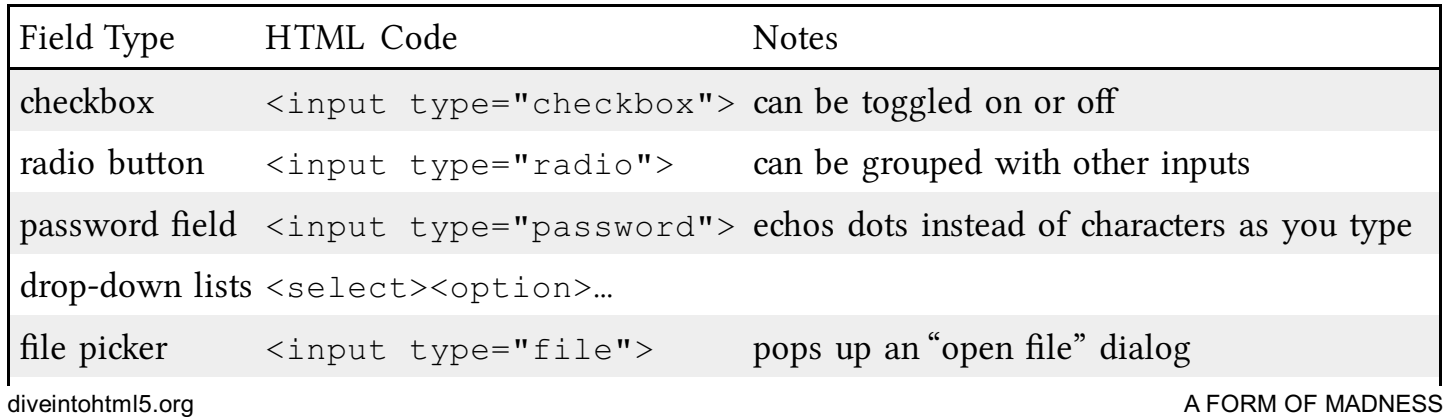

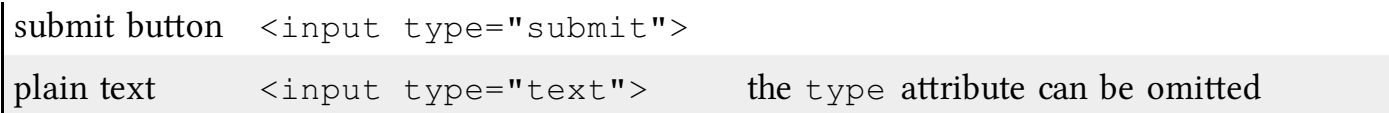

All of these input types still work in HTML5. If you're "upgrading to HTML5" (perhaps by changing your DOCTYPE), you don't need to make a single change to your web forms. Hooray for backward compatibility!

However, HTML5 defines 13 new field types, and for reasons that will become clear in a moment, there is no reason *not* to start using them.

The first of these new input types is for email addresses. It looks like this:

```
<form><input type="email">
<input type="submit" value="Go">
</form>
```
I was about to write a sentence that started with "in browsers that don't support type="email"…" but I stopped myself. Why? Because I'm not sure what it would mean to say that a browser doesn't support type="email". All browsers "support" type="email". They may not do anything special with it (you'll see a few examples of special treatment in a moment), but browsers that don't recognize type="email" will treat it as type="text" and render it as a plain text field.

I can not emphasize how important this is. The web has millions of forms that ask you to enter an email address, and all of them use <input type="text">. You see a text box, you type your email address in the text box, and that's that. Along comes HTML5, whi defines type="email". Do browsers freak out? No. Every single browser on Earth treats an unknown type attribute as type="text" — even IE 6. So you can "upgrade" your web forms to use type="email" right now.

What would it mean to say that a browser *DID* support type="email"? Well, it can mean any number of things. The HTML5 specification doesn't mandate any particular user interface for the new input types. Opera styles the form field with a small email icon. Other HTML5 browsers like Safari and Chrome simply render it as a text box  $-$  exactly like type="text" — so your users will never know the difference (unless they view-source).

diveintohtml5.org **A FORM OF MADNESS A FORM OF MADNESS** 

And then there's the iPhone.

The iPhone does not have a physical keyboard. All "typing" is done by tapping on an onscreen keyboard that pops up at appropriate times, like when you focus a form field in a web page. Apple did something clever in the iPhone's web browser. It recognizes several of the new HTML5 input types, and *dynamically changes the on-screen keyboard* to optimize for that kind of input.

For example, email addresses are text, right? Sure, but they're a special kind of text. For example, virtually all email addresses contain the @ sign and at least one period (.), but they're unlikely to contain any spaces. So when you use an iPhone and focus an  $\leq$ input type="email"> element, you get an on-screen keyboard that contains a smaller-than-usual space bar, plus dedicated keys for the  $\theta$  and . characters.

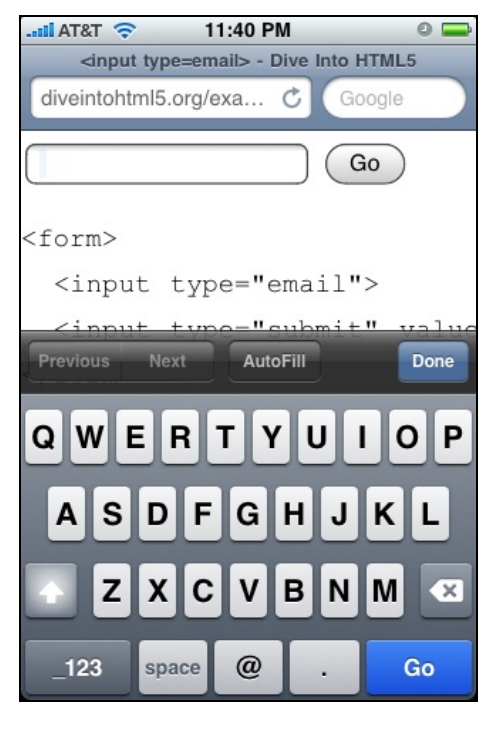

Test type="email" for yourself.

To sum up: there's no downside to converting all your email address form fields to type="email" immediately. Virtually no one will even notice, except iPhone users, who probably won't notice either. But the ones who do notice will smile quietly and thank you for making their web experience just a little easier.

# WEB ADDRESSES

Web addresses  $-$  which standards wonks call URLs, except for a few pedants which call them URIs  $-$  are another type of specialized text. The syntax of a web address is constrained by the relevant Internet standards. If someone asks you to enter a web address into a form, they're expecting something like "http://www.google.com/", not "125 Farwood Road." Forward slashes are common — even Google's home page has three of them. Periods are also common, but spaces are forbidden. And every web address has a domain suffix like ".com" or ".org".

Behold... (drum roll please)... <input type="url">. On the iPhone, it looks like this:

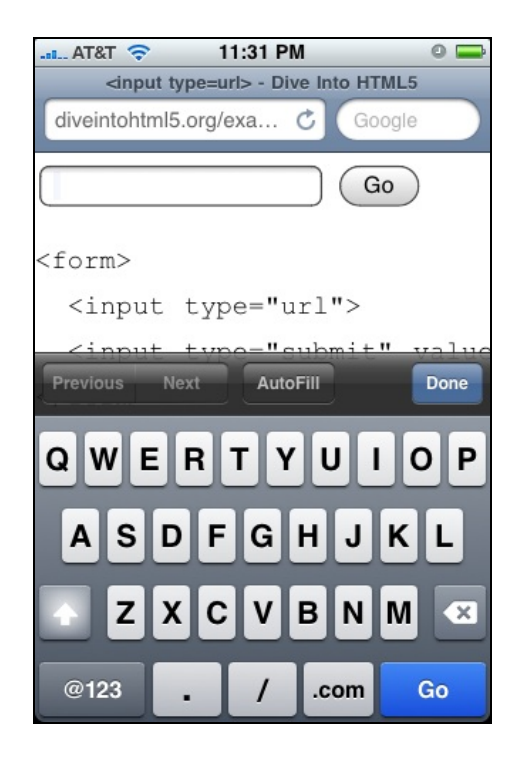

Test type="url" for yourself.

The iPhone altered its virtual keyboard, just like it did for email addresses, but now optimized for web addresses instead. The space bar has been completely replaced with three virtual keys: a period, a forward slash, and a ".com" button. (You can long-press the ".com" button to choose other common suffixes like ".org" or ".net".)

Browsers that don't support HTML5 will treat type="url" exactly like type="text", so there's no downside to using it for all your web-address-inputting needs.

### NUMBERS AS SPINBOXES

Next up: numbers. Asking for a number is trickier than asking for an email address or web address. First of all, numbers are more complicated than you might think. Quick: pick a number. -1? No, I meant a number between 1 and 10.  $7\frac{1}{2}$ ? No no, not a fraction, silly. π? Now you're just being irrational.

My point is, you don't often ask for "just a number." It's more likely that you'll ask for a number in a particular range. You may only want certain kinds of numbers within that range — maybe whole numbers but not fractions or decimals, or something more esoteric like numbers divisible by 10. HTML5 has you covered.

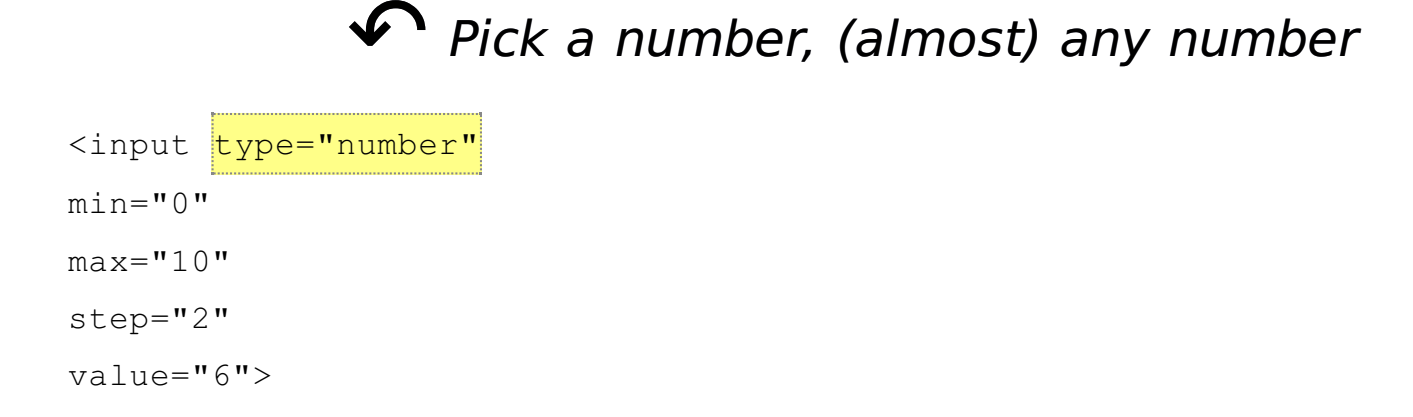

Let's take that one attribute at a time. (You can follow along with a live example if you like.)

- type="number" means that this is a number field.
- min="0" specifies the minimum acceptable value for this field.
- max="10" is the maximum acceptable value.
- step="2", combined with the min value, defines the acceptable numbers in the range: 0, 2, 4, and so on, up to the max value.
- value=" $6"$  is the default value. This should look familiar. It's the same attribute name you've always used to specify values for form fields. (I mention it here to drive home the point that HTML5 builds on previous versions of HTML. You don't need to relearn how to do stuff you're already doing.)

That's the markup side of a number field. Keep in mind that all of those attributes are optional. If you have a minimum but no maximum, you can specify a min attribute but no max attribute. The default step value is 1, and you can omit the step attribute unless you need a different step value. If there's no default value, then the value attribute can be the empty string or even omitted altogether.

But HTML5 doesn't stop there. For the same low, low price of free, you get these handy JavaScript methods as well:

- input.stepUp(n) increases the field's value by n.
- input.stepDown(n) decreases the field's value by n.
- input.valueAsNumber returns the current value as a floating point number. (The input.value property is always a string.)

Having trouble visualizing it? Well, the exact interface of a number control is up to your browser, and different browser vendors have implemented support in different ways. On the iPhone, where input is difficult to begin with, the browser once again optimizes the virtual keyboard for numeric input.

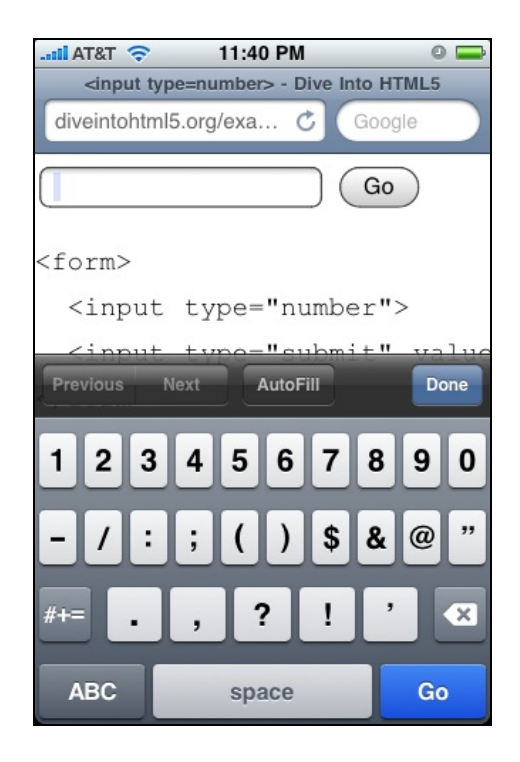

In the desktop version of Opera, the same type="number" field is rendered as a "spinbox" control, with little up and down arrows that you can click to change the value.

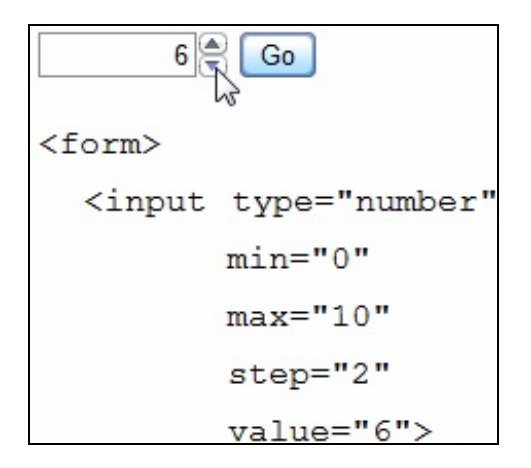

Opera respects the  $min, max, and step attributes, so you'll always end up with an acceptable$ numeric value. If you bump up the value to the maximum, the up arrow in the spinbox is greyed out.

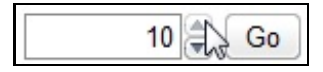

As with all the other input types I've discussed in this chapter, browsers that don't support  $type="number"$  will treat it as  $type="text{text".}$  The default value will show up in the field (since it's stored in the value attribute), but the other attributes like min and max will be ignored. You're free to implement them yourself, or you could reuse a JavaScript framework that has already implemented spinbox controls. Just check for the native HTML5 support first, like this:

```
if (!Modernizr.inputtypes.number) {
// no native support for type=number fields
// maybe try Dojo or some other JavaScript framework
}
```
❧

## NUMBERS AS SLIDERS

Spinboxes are not the only way to represent numeric input. You've probably also seen "slider" controls that look like this:

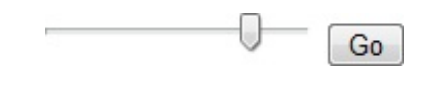

Test type="range" for yourself.

You can now have slider controls in your web forms, too. The markup looks eerily similar to spinbox controls:

↶ The spitting image <input type="range"  $min="0"$  $max="10"$ step="2" value="6">

All the available attributes are the same as type="number"  $-$  min, max, step, value  $$ and they mean the same thing. The only difference is the user interface. Instead of a field for typing, browsers are expected to render type="range" as a slider control. At time of writing, the latest versions of Safari, Chrome, and Opera all do this. (Sadly, the iPhone renders it as a simple text box. It doesn't even optimize its on-screen keyboard for numeric input.) All other browsers simply treat the field as type="text", so there's no reason you can't start using it immediately.

#### ❧

### DATE PICKERS

HTML 4 did not include a date picker control. JavaScript frameworks have picked up the slack (Dojo, jQuery UI, YUI, Closure Library), but of course each of these solutions requires "buying into" the framework on which the date picker is built.

HTML5 finally defines a way to include a native date picker control without having to script it yourself. In fact, it defines six: date, month, week, time, date + time, and date + time -

timezone.

So far, support is… sparse.

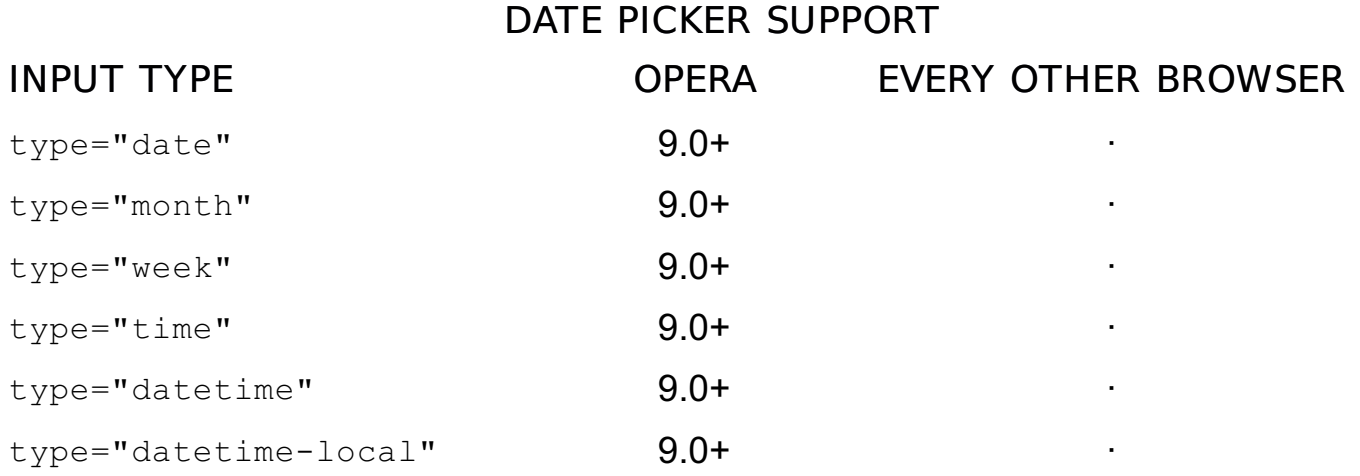

This is how Opera renders <input type="date">:

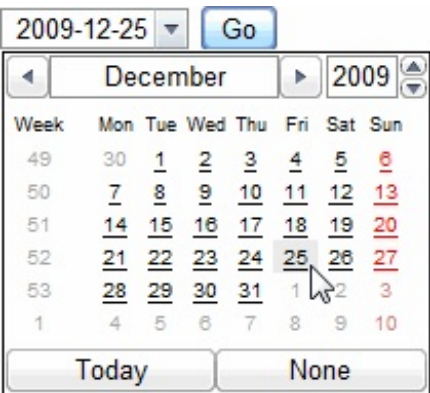

If you need a time to go with that date, Opera also supports  $\leq$ input type="datetime">:

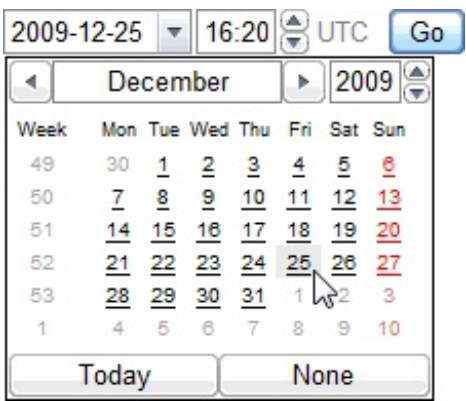

If you only need a month + year (perhaps a credit card expiration date), Opera can render a <input type="month">:

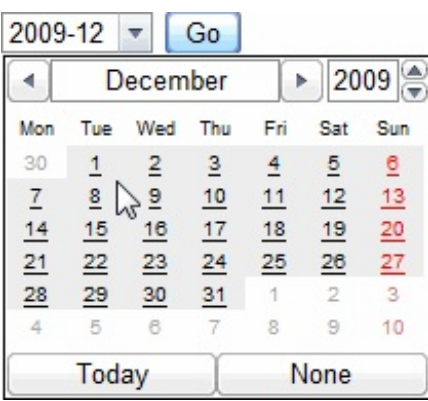

Less common, but also available, is the ability to pick a specific week of a year with  $\langle$ input type="week">:

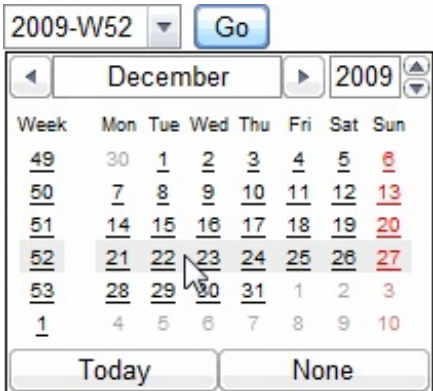

Last but not least, you can pick a time with  $\langle$ input type="time">:

16:20 | Go

It's likely that other browsers will eventually support these input types. But just like type="email" and the other input types, these form fields will be rendered as plain text boxes in browsers that don't recognize type="date" and the other variants. If you like, you can simply use <input type="date"> and friends, make Opera users happy, and wait for other browsers to catch up. More realistically, you can use <input type="date">, detect whether the browser has native support for date pickers, and fall back to a scripted solution of your choice (Dojo, jQuery UI, YUI, Closure Library, or some other solution).

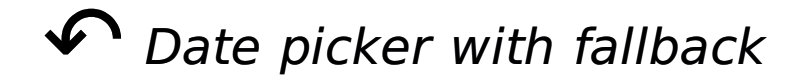

```
<form>
<input type="date">
\langle/form>
```
diveintohtml5.org **A FORM OF MADNESS A FORM OF MADNESS** 

```
...
<script>
var i = document.createElement("input");
i.setAttribute("type", "date");
if (i.type == "text") {
// No native date picker support :(
// Use Dojo/jQueryUI/YUI/Closure to create one,
// then dynamically replace that <input> element.
}
</script>
```
❧

### SEARCH BOXES

OK, this one is subtle. Well, the idea is simple enough, but the implementations may require some explanation. Here goes…

Search. Not just Google Search or Yahoo Search. (Well, those too.) Think of any search box, on any page, on any site. Amazon has a search box. Newegg has a search box. Most blogs have a search box. How are they marked up? <input type="text">, just like every other text box on the web. Let's fix that.

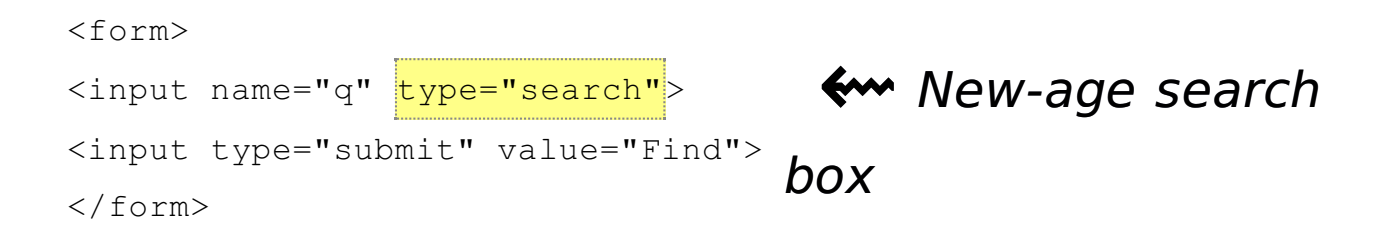

Test <input type="search"> in your own browser. In some browsers, you won't notice any difference from a regular text box. But if you're using Safari on Mac OS X, it will look like this:

```
Go
<form><input type="search">
  <input type="submit" \
\langle/form>
```
Can you spot the difference? The input box has rounded corners! I know, I know, you can hardly contain your excitement. But wait, there's more! When you actually start typing into the type="search" box, Safari inserts a small "x" button on the right side of the box. Clicking the "x" clears the contents of the field. (Google Chrome, which shares much technology with Safari under the hood, also exhibits this behavior.) Both of these small tweaks are done to match the look and feel of native search boxes in iTunes and other Mac OS X client applications.

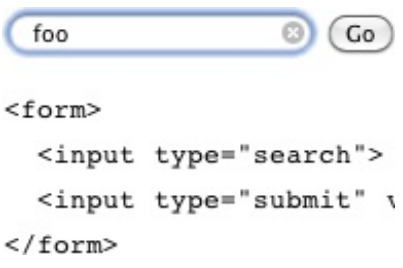

Apple.com uses  $\langle$ input type="search"> for their site-search box, to help give their site a "Mac-like" feel. But there's nothing Mac-specific about it. It's just markup, so each browser on each platform can choose to render it according to platform-specific conventions. As with all the other new input types, browsers that don't recognize type="search" will treat it like type="text", so there is absolutely no reason not to start using type="search" for all your search boxes today.

#### PROFESSOR MARKUP SAYS

By default, Safari will not apply even the most basic CSS styles to  $\langle$ input type="search"> fields. If you want to force Safari to treat your search field like a normal text field (so you can apply your own CSS styles), add this rule to your stylesheet:

```
input[type="search"]
{
-webkit-appearance:
textfield;
}
```
Thanks to John Lein for teaching me this trick.

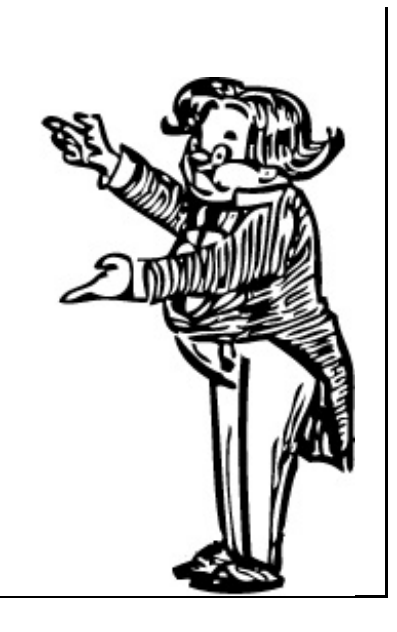

❧

### COLOR PICKERS

HTML5 also defines  $\langle$ input type="color">, which lets you pick a color and returns the color's hexadecimal representation. No browser supports it yet, which is a shame, because I've always loved the Mac OS color picker. Maybe someday.

❧

### FORM VALIDATION

#### FORM VALIDATION SUPPORT

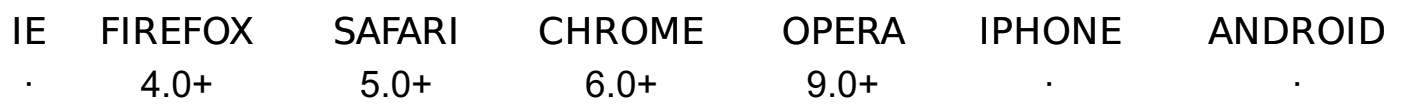

In this chapter, I've talked about new input types and new features like auto-focus form fields, but I haven't mentioned what is perhaps the most exciting part of HTML5 forms: automatic input validation. Consider the common problem of entering an email address into a web

form. You probably have some client-side validation in JavaScript, followed by server-side validation in PHP or Python or some other server-side scripting language. HTML5 can never replace your server-side validation, but it might someday replace your client-side validation.

There are two big problems with validating email addresses in JavaScript:

- 1. A surprising number of your visitors (probably around 10%) won't have JavaScript enabled
- 2. You'll get it wrong

Seriously, you'll get it wrong. Determining whether a random string of characters is a valid email address is unbelievably complicated. The harder you look, the more complicated it gets. Did I mention it's really, really complicated? Wouldn't it be easier to offload the entire headache to your browser?

# Opera validates type="email"  $\bm{\curvearrowright}$

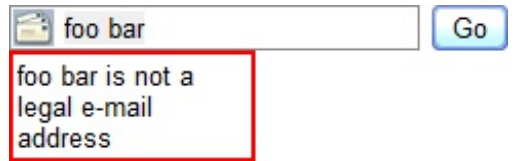

That screenshot is from Opera 10, although the functionality has been present since Opera 9. The only markup involved is setting the  $type$  attribute to "email". When an Opera user tries to submit a form with an <input type="email"> field, Opera automatically offers RFC-compliant email validation, even if scripting is disabled.

HTML5 also offers validation of web addresses entered into <input type="url"> fields, and numbers in  $\langle$ input type="number"> fields. The validation of numbers even takes into account the min and max attributes, so browsers will not let you submit the form if you enter a number that is too large.

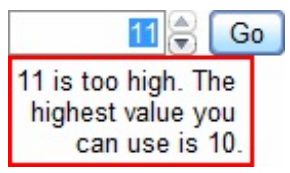

There is no markup required to activate HTML5 form validation; it is on by default. To turn it off, use the novalidate attribute.

### Don't validate me  $\mathbf{\Omega}$ <form novalidate> <input type="email" id="addr"> <input type="submit" value="Subscribe"> </form>

Browsers are slowly implementing support for HTML5 form validation. Firefox 4 will have complete support. Unfortunately, Safari and Chrome have shipped an incomplete implementation that may trip you up: they validate form controls, but they don't offer any visible feedback when a form field fails validation. In other words, if you enter an invalid (or improperly formatted) date in a  $type="date"$  field, Safari and Chrome will not submit the form, but they won't tell you why they didn't submit the form. (They will set focus to the field that contains the invalid value, but they don't display an error message like Opera or Firefox 4.)

❧

### REQUIRED FIELDS

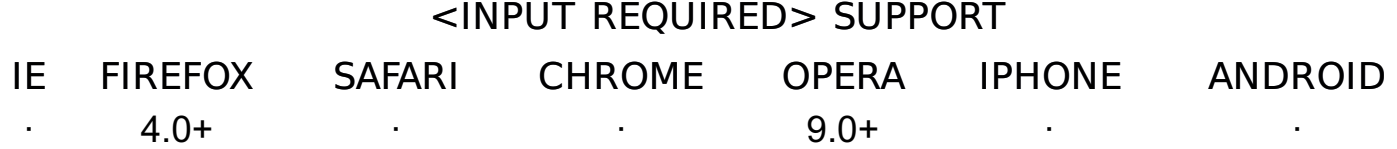

HTML5 form validation isn't limited to the type of each field. You can also specify that certain fields are required. Required fields must have a value before you can submit the form.

The markup for required fields is as simple as can be:

<form>

```
<input id="q" required>
<input type="submit" value="Search">
</form>
```
Test <input required> in your own browser. Browsers may alter the default appearance of required fields. For example, this is what a required field looks like in Mozilla Firefox 4.0:

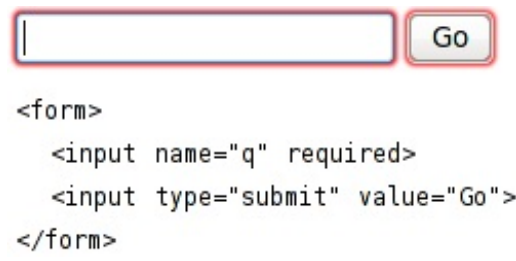

Furthermore, if you attempt to submit the form without filling in the required value, Firefox will pop up an infobar telling you that the field is mandatory and can not be left blank.

#### ❧

### FURTHER READING

Specifications and standards:

- <input> types
- $\bullet$  the <input placeholder> attribute
- the <input autofocus> attribute
- the <form novalidate> attribute
- The <input required> attribute
- HTML5 Forms in Mozilla Firefox 4.0+

JavaScript libraries:

 $\bullet$  Modernizr, an HTML5 detection library

Useful articles:

Forward Thinking Form Validation

#### ❧

This has been "A Form of Madness." The full table of contents has more if you'd like to keep reading.

#### DID YOU KNOW?

In association with Google Press, O'Reilly is distributing this book in a variety of formats, including paper, ePub, Mobi, and DRM-free PDF. The paid edition is called "HTML5: Up & Running," and it is available now. This chapter is included in the paid edition.

If you liked this chapter and want to show your appreciation, you can buy "HTML5: Up & Running" with this affiliate link or buy an electronic edition directly from O'Reilly. You'll get a book, and I'll get a buck. I do not currently accept direct donations.

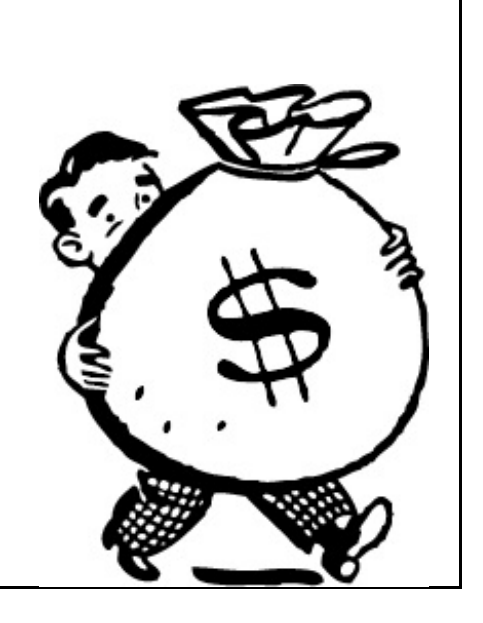

#### Copyright MMIX–MMX Mark Pilgrim

 $\vert$  powered by Google™ Search

You are here: Home  $\blacktriangleright$  Dive Into HTML5  $\blacktriangleright$ 

# №10. "DISTRIBUTED, " "EXTENSIBILITY, "  $\delta$ OTHER FANCY WORDS

show table of contents

❧

### DIVING IN

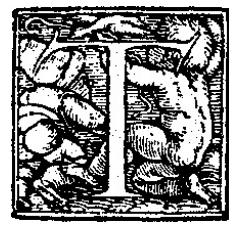

here are over 100 elements in HTML5. Some are purely semantic, others are just containers for scripted APIs. Throughout the history of HTML, standards wonks have argued about which elements should be included in the language. Should HTML include a <figure> element? A <person> element? How

about a <rant> element? Decisions are made, specs are written, authors author, implementors implement, and the web lurches ever forward.

Of course, HTML can't please everyone. No standard can. Some ideas don't make the cut. For example, there is no <person> element in HTML5. (There's no <rant> element either, damn it!) There's nothing stopping you from including a  $\epsilon$  person> element in a web page, but it won't validate, it won't work consistently across browsers, and it might conflict with future diveintohtml5.org "DISTRIBUTED," "EXTENSIBILITY," & OTHER FANCY WORDS HTML specs if we want to add it later.

Right, so if making up your own elements isn't the answer, what's a semantically inclined web author to do? There have been attempts to extend previous versions of HTML. The most popular method is microformats, which uses the class and rel attributes in HTML 4. Another option is RDFa, which was originally designed to be used in XHTML but is now being ported to HTML as well.

Microformats and RDFa each have their strengths and weaknesses. They take radically different approaches towards the same goal: extending web pages with additional semantics that are not part of the core HTML language. I don't intend to turn this chapter into a format flamewar. (That would definitely require a  $\langle$ rant> element!) Instead, I want to focus on a third option which is part of, and tightly integrated into, HTML5 itself: microdata.

#### ❧

## WHAT IS MICRODATA?

Each word in the following sentence is important, so pay attention.

#### PROFESSOR MARKUP SAYS

Microdata annotates the DOM with scoped name/value pairs from custom vocabularies.

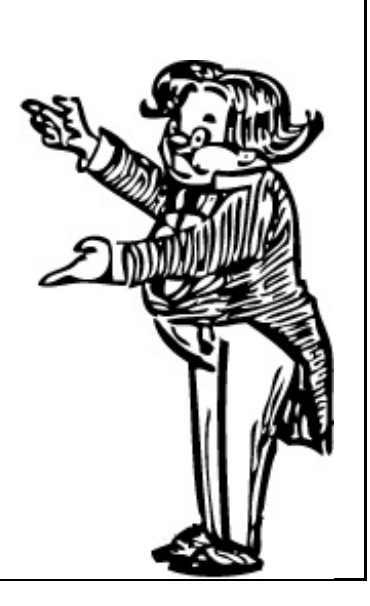

Now what does that mean? Let's start from the end and work backwards. Microdata centers around custom vocabularies. Think of "the set of all HTML5 elements" as one vocabulary. This vocabulary includes elements to represent a section or an article , but it doesn't include elements to represent a person or an event. If you want to represent a person on a web page, you'll need to define your own vocabulary. Microdata lets you do this. Anyone can define a microdata vocabulary and start embedding custom properties in their own web pages.

The next thing to know about microdata is that it works with name/value pairs. Every microdata vocabulary defines a set of named properties. For example, a Person vocabulary could define properties like name and photo. To include a specific microdata property on your web page, you provide the property name in a specific place. Depending on where you declare the property name, microdata has rules about how to extract the property value. (More on this in the next section.)

Along with named properties, microdata relies heavily on the concept of "scoping." The simplest way to think of microdata scoping is to think about the natural parent-child relationship of elements in the DOM. The  $\langle \text{html} \rangle$  element usually contains two children,  $\langle \text{head}\rangle$  and  $\langle \text{body}\rangle$ . The  $\langle \text{body}\rangle$  element usually contains multiple children, each of which may have child elements of their own. For example, your page might include an  $\langle h1 \rangle$ element within an  $\langle$ hgroup $\rangle$  element within a  $\langle$ header $\rangle$  element within the  $\langle$ body $\rangle$ element. A data table might contain  $\langle \text{td} \rangle$  within  $\langle \text{tr} \rangle$  within  $\langle \text{table} \rangle$  (within  $\langle \text{body} \rangle$ ). Microdata re-uses the hierarchical structure of the DOM itself to provide a way to say "all the properties within *this* element are taken from *this* vocabulary." This allows you to use more than one microdata vocabulary on the same page. You can even nest microdata vocabularies within other vocabularies, all by re-using the natural structure of the DOM. (I'll show multiple examples of nested vocabularies throughout this chapter.)

Now, I've already touched on the DOM, but let me elaborate on that. Microdata is about applying additional semantics to data that's already visible on your web page . Microdata is not designed to be a standalone data format. It's a complement to HTML. As you'll see in the next section, microdata works best when you're already using HTML correctly, but the HTML vocabulary isn't quite expressive enough. Microdata is great for fine-tuning the semantics of data that's already in the DOM. If the data you're semanti-fying isn't in the DOM, you should step back and re-evaluate whether microdata is the right solution.

Does this sentence make more sense now? "Microdata annotates the DOM with scoped

name/value pairs from custom vocabularies." I hope so. Let's see it in action.

#### ❧

### THE MICRODATA DATA MODEL

Defining your own microdata vocabulary is easy. First, you need a namespace, which is just a URL. The namespace URL could actually point to a working web page, although that's not strictly required. Let's say I want to create a microdata vocabulary that describes a person. If I own the data-vocabulary.org domain, I'll use the URL http://datavocabulary.org/Person as the namespace for my microdata vocabulary. That's an easy way to create a globally unique identifier: pick a URL on a domain that you control.

In this vocabulary, I need to define some named properties. Let's start with three basic properties:

- name (your full name)
- photo (a link to a picture of you)
- url (a link to a site associated with you, like a weblog or a Google profile)

Some of these properties are URLs, others are plain text. Each of them lends itself to a natural form of markup, even before you start thinking about microdata or vocabularies or whatnot. Imagine that you have a profile page or an "about" page. Your name is probably marked up as a heading, like an <h1> element. Your photo is probably an <img> element, since you want people to see it. And any URLs associated your profile are probably already marked up as hyperlinks, because you want people to be able to click them. For the sake of discussion, let's say your entire profile is also wrapped in a <section> element to separate it from the rest of the page content. Thus:

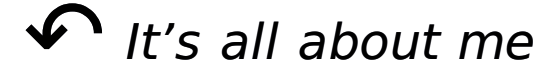

<section> <h1>Mark Pilgrim</h1>

```
<p><img src="http://www.example.com/photo.jpg" alt="[me smiling]"></p>
<p><a href="http://diveintomark.org/">weblog</a></p>
</section>
```
Microdata's data model is name/value pairs. A microdata property name (like name or photo or url in this example) is always declared on an HTML element. The corresponding property value is then taken from the element's DOM. For most HTML elements, the property value is simply the text content of the element. But there are a handful of exceptions.

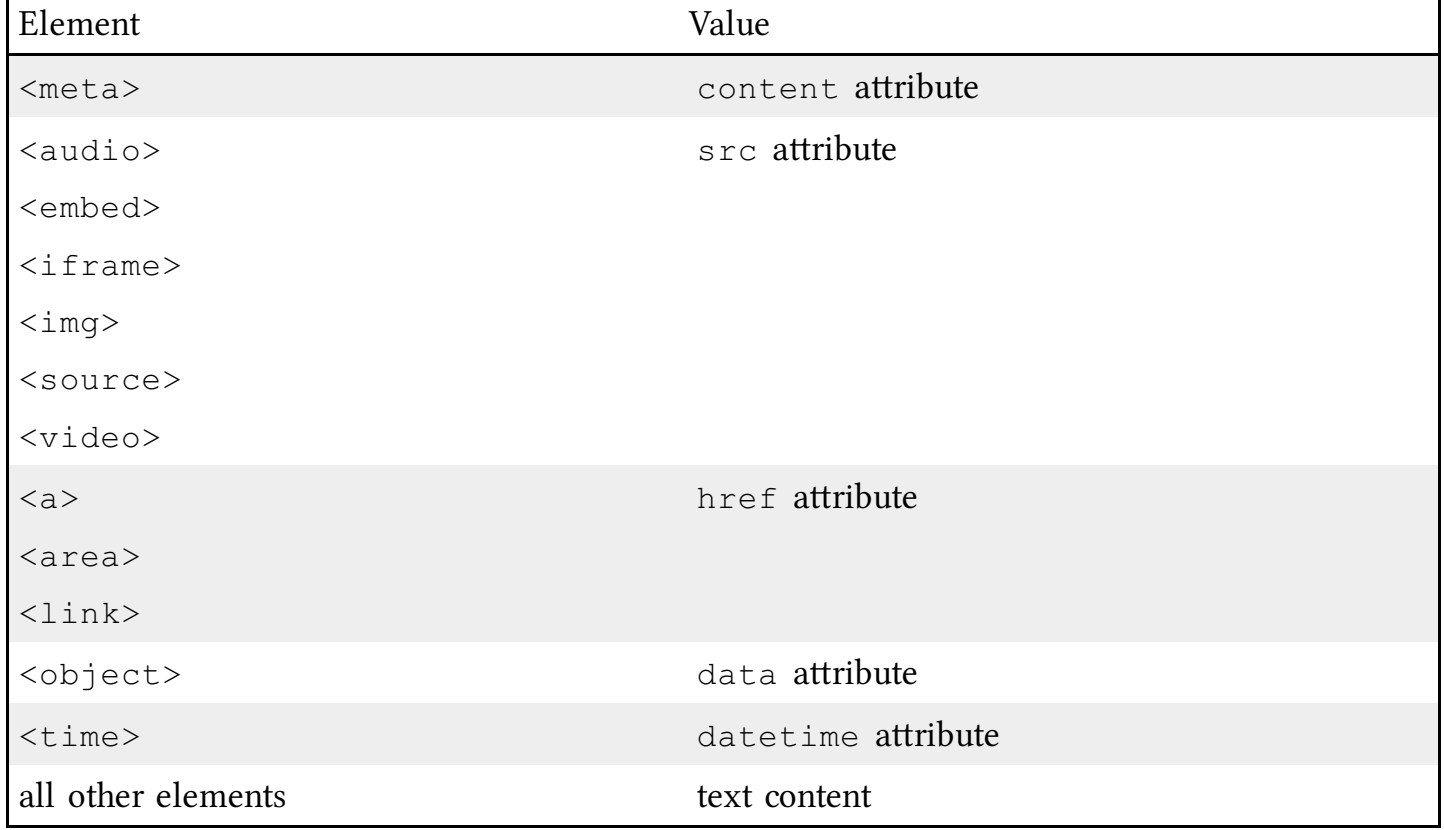

#### WHERE DO MICRODATA PROPERTY VALUES COME FROM?

"Adding microdata" to your page is a matter of adding a few attributes to the HTML elements you already have. The first thing you always do is declare which microdata vocabulary you're using, by adding an itemtype attribute. The second thing you always do is declare the scope of the vocabulary, using an itemscope attribute. In this example, all the data we want to semanti-fy is in a <section> element, so we'll declare the itemtype and itemscope attributes on the <section> element.

<section itemscope itemtype="http://data-vocabulary.org/Person">

Your name is the first bit of data within the  $\leq$  section> element. It's wrapped in an  $\leq$ h1> element. The  $\langle h1 \rangle$  element doesn't have any special processing in the HTML5 microdata data diveintohtml5.org "DISTRIBUTED," "EXTENSIBILITY," & OTHER FANCY WORDS model, so it falls under the "all other elements" rule where the microdata property value is simply the text content of an element. (This would work equally well if your name was wrapped in a  $\langle p \rangle$ ,  $\langle \text{div} \rangle$ , or  $\langle \text{span} \rangle$  element.)

```
<h1 itemprop="name">Mark Pilgrim</h1>
```
In English, this says "here is the name property of the  $h$ ttp://datavocabulary.org/Person vocabulary, and the value of the property is Mark Pilgrim."

Next up: the photo property. This is supposed to be a URL. According to the HTML5 microdata data model, the "value" of an <img> element is its src attribute. Hey look, the URL of your profile photo is already in an  $\langle \text{Im} \eta \rangle$  src attribute. All you need to do is declare that the <img> element is the photo property.

```
<p><img itemprop="photo"
src="http://www.example.com/photo.jpg"
alt="[me smiling]"></p>
```
In English, this says "here is the photo property of the http://datavocabulary.org/Person vocabulary, and the value of the property is http://www.example.com/photo.jpg.

Finally, the url property is also a URL. According to the HTML5 microdata data model, the "value" of an  $\langle a \rangle$  element is its href attribute. And once again, this fits perfectly with your existing markup. All you need to do is say that your existing <a> element is the url property:

```
<a itemprop="url" href="http://diveintomark.org/">dive into mark</a>
```
In English, this says "here is the url property of the http://datavocabulary.org/Person vocabulary, and the value of the property is http://diveintomark.org/.

Of course, if your markup looks a little different, that's not a problem. You can add microdata properties and values to any HTML markup, even really gnarly 20th-century-era, tables-forlayout, Oh-God-why-did-I-agree-to-maintain-this markup. While I don't recommend this kind diveintohtml5.org "DISTRIBUTED," "EXTENSIBILITY," & OTHER FANCY WORDS of markup, it is still common, and you can still add microdata to it.

### ↶ For the love of God, don't do this

```
<TABLE>
<TR><TD>Name<TD>Mark Pilgrim
<TR><TD>Link<TD>
<A href=# onclick=goExternalLink()>http://diveintomark.org/</A>
\langle/TABLE>
```
For marking up the name property, just add an itemprop attribute on the table cell that contains the name. Table cells have no special rules in the microdata property value table, so they get the default value, "the microdata property is the text content."

```
<TR><TD>Name<TD itemprop="name">Mark Pilgrim
```
Adding the  $ur1$  property looks trickier. This markup doesn't use the  $\langle a \rangle$  element properly. Instead of putting the link target in the href attribute, it has nothing useful in the href attribute and uses Javascript in the onclick attribute to call a function (not shown) that extracts the URL and navigates to it. For extra "holy fuck, please stop doing that" bonus points, let's pretend that the function also opens the link in a tiny popup window with no scroll bars. Wasn't the internet fun last century?

Anyway, you can still convert this into a microdata property, you just need to be a little creative. Using the  $\langle a \rangle$  element directly is out of the question. The link target isn't in the href attribute, and there's no way to override the rule that says "in an  $\langle a \rangle$  element, look for the microdata property value in the  $h$ ref attribute." But you *can* add a wrapper element around the entire mess, and use that to add the url microdata property.

### ↶ This is what you get for subverting **HTML**

```
<TABLE itemscope itemtype="http://data-vocabulary.org/Person">
<TR><TD>Name<TD>Mark Pilgrim
<TR><TD>Link<TD>
```

```
<span itemprop="url">
<A href=# onclick=goExternalLink()>http://diveintomark.org/</A>
</span>
\langle/TABLE>
```
Since the <span> element has no special processing, it uses the default rule, "the microdata property is the text content." "Text content" doesn't mean "all the markup inside this element" (like you would get with, say, the innerHTML DOM property). It means "just the text, ma'am." In this case,  $http://diveintomark.org/$ , the text content of the  $\langle a \rangle$  element inside the <span> element.

To sum up: you can add microdata properties to any markup. If you're using HTML correctly, you'll find it easier to add microdata than if your HTML markup sucks, but it can always be done.

#### ❧

### MARKING UP PEOPLE

By the way, the starter examples in the previous section weren't completely made up. There really is a microdata vocabulary for marking up information about people, and it really is that easy. Let's take a closer look.

The easiest way to integrate microdata into a personal website is on your "about" page. You do have an "about" page, don't you? If not, you can follow along as I extend this sample "about" page with additional semantics. The final result is here: person-plus-microdata.html.

Let's look at the raw markup first, before any microdata properties have been added:

```
<section>
<img width="204" height="250"
src="http://diveintohtml5.org/examples/2000_05_mark.jpg"
alt="[Mark Pilgrim, circa 2000]">
```

```
<h1>Contact Information</h1>
<dl><dt>Name</dt>
<dd>Mark Pilgrim</dd>
<dt>Position</dt>
<dd>Developer advocate for Google, Inc.</dd>
<dt>Mailing address</dt>
<dd>
100 Main Street<br>
Anytown, PA 19999<br>
USA
< /dd>
\langle/dl\rangle<h1>My Digital Footprints</h1>
\langle 11 \rangle<li><a href="http://diveintomark.org/">weblog</a></li>
<li><a href="http://www.google.com/profiles/pilgrim">Google
profile</a></li>
<li><a href="http://www.reddit.com/user/MarkPilgrim">Reddit.com
profile</a></li>
<li><a href="http://www.twitter.com/diveintomark">Twitter</a></li>
\langle/ul>
</section>
```
The first thing you always need to do is declare the vocabulary you're using, and the scope of the properties you want to add. You do this by adding the itemtype and itemscope attributes on the outermost element that contains the other elements that contain the actual data. In this case, that's a  $\leq$  section  $\geq$  element.

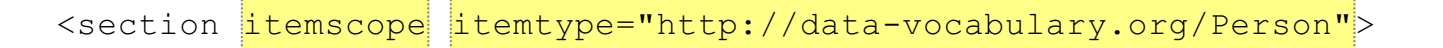

[Follow along! Before: person.html, after: person-plus-microdata.html]

Now you can start defining microdata properties from the http://datadiveintohtml5.org "DISTRIBUTED," "EXTENSIBILITY," & OTHER FANCY WORDS vocabulary.org/Person vocabulary. But what are those properties? As it happens, you can see the list of properties by navigating to data-vocabulary.org/Person in your browser. The microdata specification does not require this, but I'd say it's certainly a "best practice." After all, if you want developers to actually use your microdata vocabulary, you need to document it. And where better to put your documentation than the vocabulary URL itself?

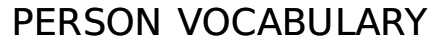

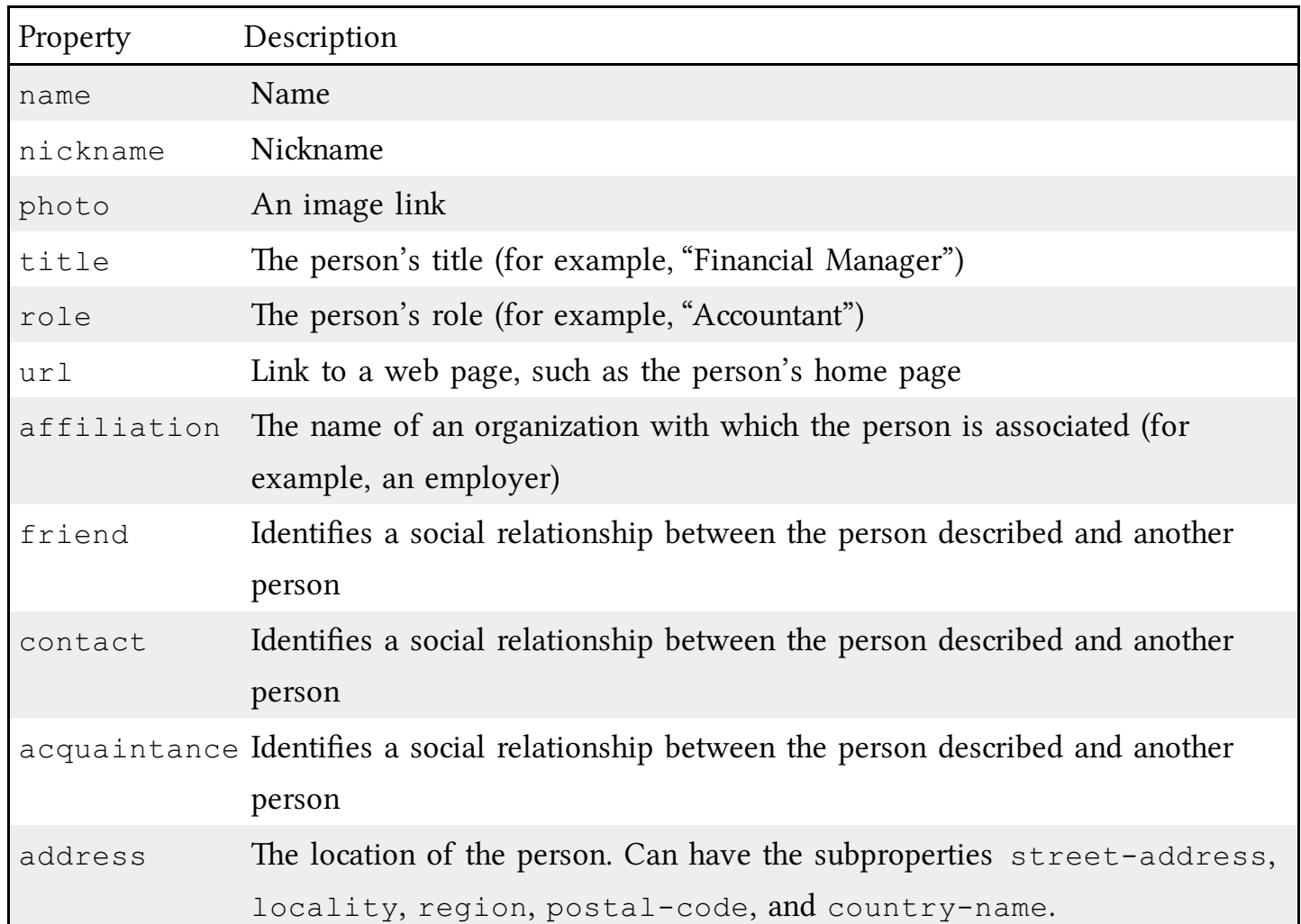

The first thing in this sample "about" page is a picture of me. Naturally, it's marked up with an  $\langle \text{img}\rangle$  element. To declare that this  $\langle \text{img}\rangle$  element is my profile picture, all we need to do is add itemprop="photo" to the <img> element.

```
<img itemprop="photo" width="204" height="250"
src="http://diveintohtml5.org/examples/2000_05_mark.jpg"
alt="[Mark Pilgrim, circa 2000]">
```
[Follow along! Before: person.html, after: person-plus-microdata.html]

Where's the microdata property value? It's already there, in the src attribute. If you recall diveintohtml5.org **Mature 2006** The "DISTRIBUTED," "EXTENSIBILITY," & OTHER FANCY WORDS from the HTML5 microdata data model, the "value" of an <img> element is its src attribute. Every  $\langle \text{img} \rangle$  element has a src attribute — otherwise it would just be a broken image and the src is always a URL. See? If you're using HTML correctly, microdata is easy.

Furthermore, this  $\langle \text{im} \varphi \rangle$  element isn't alone on the page. It's a child element of the  $\leq$  section> element, the one we just declared with the itemscope attribute. Microdata reuses the parent-child relationship of elements on the page to define the scoping of microdata properties. In plain English, we're saying, "This <section> element represents a person. Any microdata properties you might find on the children of the <section> element are properties of that person." If it helps, you can think of the <section> element has the subject of a sentence. The *itemprop* attribute represents the verb of the sentence, something like "is pictured at." The microdata property value represents the object of the sentence.

This person [explicit, from  $\leq$  section itemscope itemtype="...">]

is pictured at [explicit, from <img itemprop="photo">]

http://diveintohtml5.org/examples/2000\_05\_mark.jpg [implicit, from  $\langle \text{img} \text{src} \rangle \text{ attribute}$ 

The subject only needs to be defined once, by putting itemscope and itemtype attributes on the outermost  $\leq$  section  $>$  element. The verb is defined by putting the itemprop="photo" attribute on the  $\langle \text{img} \rangle$  element. The object of the sentence doesn't need any special markup at all, because the HTML5 microdata data model says that the property value of an  $\langle \text{img} \rangle$  element is its  $\text{src}$  attribute.

Moving on to the next bit of markup, we see an  $\langle h1 \rangle$  header and the beginnings of a  $\langle dl \rangle$ list. Neither the <h1> nor the <d1> need to be marked up with microdata. Not every piece of HTML needs to be a microdata property. Microdata is about the properties themselves, not the markup or headers surrounding the properties. This  $\langle h1 \rangle$  isn't a property; it's just a header. Similarly, the  $<\text{dt}>$  that says "Name" isn't a property; it's just a label.

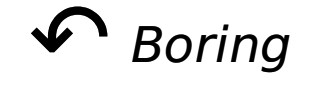

<h1>Contact Information</h1>

 $<$ dl $>$ 

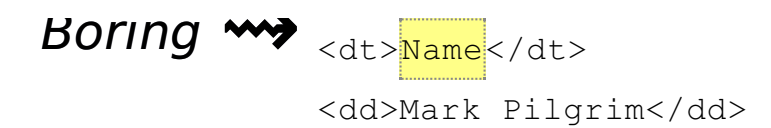

So where is the real information? It's in the  $\langle d \rangle$  element, so that's where we need to put the itemprop attribute. Which property is it? It's the name property. Where is the property value? It's the text within the <dd> element. Does that need to be marked up? the HTML5 microdata data model says no, <dd> elements have no special processing, so the property value is just the text within the element.

#### ↶ That's my name, don't wear it out

<dd itemprop="name">Mark Pilgrim</dd>

[Follow along! Before: person.html, after: person-plus-microdata.html]

What did we just say, in English? "This person's name is Mark Pilgrim." Well OK then. Onward.

The next two properties are a little tricky. This is the markup, pre-microdata:

```
<dt>Position</dt>
<dd>Developer advocate for Google, Inc.</dd>
```
If you look at the definition of the Person vocabulary, the text "Developer advocate for Google, Inc." actually encompasses two properties: title ("Developer advocate") and affiliation ("Google, Inc."). How can you express that in microdata? The short answer is, you can't. Microdata doesn't have a way to break up runs of text into separate properties. You can't say "the first 18 characters of this text is one microdata property, and the last 12 characters of this text is another microdata property."

But all is not lost. Imagine that you wanted to style the text "Developer advocate" in a different font from the text "Google, Inc." CSS can't do that either. So what would you do? You would first need to wrap the different bits of text in dummy elements, like  $\langle \text{span} \rangle$ , then apply different CSS rules to each  $\langle$ span $\rangle$  element.

This technique is also useful for microdata. There are two distinct pieces of information here: diveintohtml5.org "DISTRIBUTED," "EXTENSIBILITY," & OTHER FANCY WORDS a title and an affiliation. If you wrap each piece in a dummy  $\langle$ span> element, you can declare that each  $\langle$  span $\rangle$  is a separate microdata property.

```
<dt>Position</dt>
<dd><span itemprop="title">Developer advocate</span> for
<span itemprop="affiliation">Google, Inc.<span></dd>
```
Tada! "This person's title is 'Developer advocate.' This person is employed by Google, Inc." Two sentences, two microdata properties. A little more markup, but a worthwhile tradeoff.

The same technique is useful for marking up street addresses. The Person vocabulary defines an address property, which itself is a microdata item. That means the address has its own vocabulary (http://data-vocabulary.org/Address) and defines its own properties. The Address vocabulary defines 5 properties: street-address, locality, region, postalcode, and country-name.

If you're a programmer, you are probably familiar with dot notation to define objects and their properties. Think of the relationship like this:

- **•** Person
- Person.address
- Person.address.street-address
- Person.address.locality
- Person.address.region
- Person.address.postal-code
- Person.address.country-name

In this example, the entire street address is contained in a single  $\langle dd \rangle$  element. (Once again, the <dt> element is just a label, so it plays no role in adding semantics with microdata.) Notating the address property is easy. Just add an itemprop attribute on the <dd> element.

```
<dt>Mailing address</dt>
<dd itemprop="address">
```
<sup>[</sup>Follow along! Before: person.html, after: person-plus-microdata.html]

But remember, the address property is itself a microdata item. That means we need to add the itemscope and itemtype attributes too.

```
<dt>Mailing address</dt>
<dd itemprop="address" itemscope
itemtype="http://data-vocabulary.org/Address">
```
[Follow along! Before: person.html, after: person-plus-microdata.html]

We've seen all of this before, but only for top-level items. A  $\leq$  section  $\geq$  element defines itemtype and itemscope, and all the elements within the <section> element that define microdata properties are "scoped" within that specific vocabulary. But this is the first time we've seen nested scopes  $-$  defining a new itemtype and itemscope (on the  $\langle dd \rangle$ element) within an existing one (on the  $\leq$  section> element). This nested scope works exactly like the HTML DOM. The  $\langle dd \rangle$  element has a certain number of child elements, all of which are scoped to the vocabulary defined on the  $\langle d \rangle$  element. Once the  $\langle d \rangle$  element is closed with a corresponding  $\langle d \rangle$  tag, the scope reverts to the vocabulary defined by the parent element (<section>, in this case).

The properties of the Address suffer the same problem we encountered with the title and affiliation properties. There's just one long run of text, but we want to break it up into five separate microdata properties. The solution is the same: wrap each distinct piece of information in a dummy  $\langle \text{span}\rangle$  element, then declare microdata properties on each  $\langle \text{span}\rangle$ element.

```
<dd itemprop="address" itemscope
itemtype="http://data-vocabulary.org/Address">
<span itemprop="street-address">100 Main Street</span><br>
<span itemprop="locality">Anytown</span>,
<span itemprop="region">PA</span>
<span itemprop="postal-code">19999</span>
<span itemprop="country-name">USA</span>
d\langle/dl>
```
In English: "This person has a mailing address. The street address part of the mailing address is '100 Main Street.' The locality part is 'Anytown.' The region is 'PA.' The postal code is '19999.' The country name is 'USA.'" Easy peasy.

## ASK PROFESSOR MARKUP

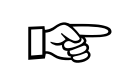

 $Q:$  Is this mailing address format US-specific?<br>A: No. The properties of the Address A: No. The properties of the Address vocabulary are generic enough that they can describe most mailing addresses in the world. Not all addresses will have values for every property, but that's OK. Some addresses might require fitting more than one "line" into a single property, but that's OK too. For example, if your mailing address has a street address and a suite number, they would both go into the street-address subproperty:

```
<p itemprop="address" itemscope
itemtype="http://data-
vocabulary.org/Address">
<span itemprop="street-address">
100 Main Street
Suite 415
</span>
...
\langle/p>
```
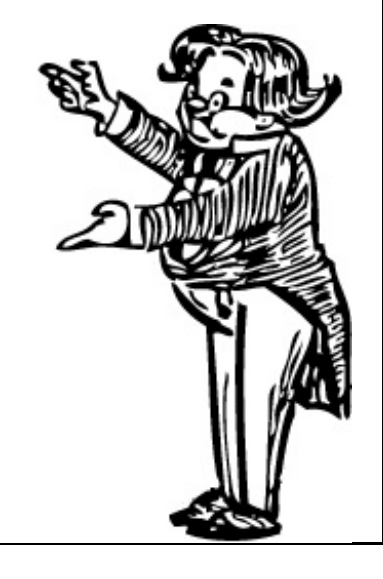

There's one more thing on this sample "about" page: a list of URLs. The Person vocabulary has a property for this, called url. A url property can be anything, really. (Well, it has to be diveintohtml5.org "DISTRIBUTED," "EXTENSIBILITY," & OTHER FANCY WORDS a URL, but you probably guessed that.) What I mean is that the  $\text{url}$  property is loosely defined. The property can be any sort of URL that you want to associate with a Person: a weblog, a photo gallery, or a profile on another site like Facebook or Twitter.

The other important thing to note here is that a single Person can have multiple  $ur1$ properties. Technically, any property can appear more than once, but until now, we haven't taken advantage of that. For example, you could have two photo properties, each pointing to a different image URL. Here, I want to list four different URLs: my weblog, my Google profile page, my user profile on Reddit, and my Twitter account. In HTML, that's a list of links: four  $\langle a \rangle$  elements, each in their own  $\langle 11 \rangle$  element. In microdata, each  $\langle a \rangle$  element gets an itemprop="url" attribute.

```
<h1>My Digital Footprints</h1>
\langle u1\rangle<li><a href="http://diveintomark.org/"
itemprop="url">weblog</a></li>
<li><a href="http://www.google.com/profiles/pilgrim"
itemprop="url">Google profile</a></li>
<li><a href="http://www.reddit.com/user/MarkPilgrim"
itemprop="url">Reddit.com profile</a></li>
<li><a href="http://www.twitter.com/diveintomark"
itemprop="url">Twitter</a></li>
\langle/ul>
```
According to the HTML5 microdata data model,  $\langle a \rangle$  elements have special processing. The microdata property value is the  $h \text{ref}$  attribute, not the child text content. The text of each link is actually ignored by a microdata processor. Thus, in English, this says "This person has a URL at http://diveintomark.org/. This person has another URL at http://www.google.com/profiles/pilgrim. This person has another URL at http://www.reddit.com/user/MarkPilgrim. This person has another URL at http://www.twitter.com/diveintomark."

## INTRODUCING GOOGLE RICH SNIPPETS

I want to step back for just a moment and ask, "Why are we doing this?" Are we adding

semantics just for the sake of adding semantics? Don't get me wrong; I enjoy fiddling with angle brackets as much as the next webhead. But why microdata? Why bother?

There are two major classes of applications that consume HTML, and by extension, HTML5 microdata:

- 1. Web browsers
- 2. Search engines

For browsers, HTML5 defines a set of DOM APIs for extracting microdata items, properties, and property values from a web page. As I write this, no browser supports this API. Not a single one. So that's... kind of a dead end, at least until browsers catch up and implement the client-side APIs.

The other major consumer of HTML is search engines. What could a search engine do with microdata properties about a person? Imagine this: instead of simply displaying the page title and an excerpt of text, the search engine could integrate some of that structured information and display it. Full name, job title, employer, address, maybe even a little thumbnail of a profile photo. Would that catch your attention? It would catch mine.

Google supports microdata as part of their Rich Snippets program. When Google's web crawler parses your page and finds microdata properties that conform to the http://datavocabulary.org/Person vocabulary, it parses out those properties and stores them alongside the rest of the page data. Google even provides a handy tool to see how Google "sees" your microdata properties. Testing it against our sample microdata-enabled "about" page yields this output:

```
Item
Type: http://data-vocabulary.org/person
photo = http://diveintohtml5.org/examples/2000_05_mark.jpg
name = Mark Pilgrim
title = Developer advocate
affiliation = Google, Inc.
address = Item(1)url = http://diveintomark.org/
url = http://www.google.com/profiles/pilgrim
```

```
url = http://www.reddit.com/user/MarkPilgrim
url = http://www.twitter.com/diveintomark
```

```
Item 1
Type: http://data-vocabulary.org/address
street-address = 100 Main Street
locality = Anytown
region = PA
postal-code = 19999country-name = USA
```
It's all there: the photo property from the  $\langle \text{img src} \rangle$  attribute, all four URLs from the list of  $\langle a \rangle$  href> attributes, even the address object (listed as "Item 1") and all five of its subproperties.

And how does Google use all of this information? That depends. There's no hard and fast rules about how microdata properties should be displayed, which ones should be displayed, or whether they should be displayed at all. If someone searches for "Mark Pilgrim," and Google determines that this "about" page should rank in the results, and Google decides that the microdata properties it originally found on that page are worth displaying, then the sear result listing might look something like this:

About Mark Pilgrim Anytown PA - Developer advocate - Google, Inc. Excerpt from the page will show up here. Excerpt from the page will show up here. diveintohtml5.org/examples/person-plus-microdata.html - Cached - Similar pages

The first line, "About Mark Pilgrim," is actually the title of the page, given in the  $\leq$ title> element. That's not terribly exciting; Google does that for every page. But the second line is full of information taken directly from the microdata annotations we added to the page. "Anytown PA" was part of the mailing address, marked up with the http://datavocabulary.org/Address vocabulary. "Developer advocate" and "Google, Inc." were two properties from the http://data-vocabulary.org/Person vocabulary (title and affiliation, respectively).

This is really quite amazing. You don't need to be a large corporation making special deals with search engine vendors to customize your search result listings. Just take ten minutes and add a couple of HTML attributes to annotate the data you were already publishing anyway.<br>diveintohtml5.org<br>"DISTRIBUTED," "EXTENSIBILITY," & OTHER FANCY WO "DISTRIBUTED," "EXTENSIBILITY," & OTHER FANCY WORDS

## ASK PROFESSOR MARKUP

াৼিষ

Q: I did everything you said, but my Google search result listing doesn't look any different. What gives?

add a couple of HTML aributes to annotate the data you were already publishing anyway.

A: "Google does not guarantee that markup on any given page or site will be used in sear results." But even if Google decides not to use your microdata annotations, another sear engine might. Like the rest of HTML5, microdata is an open standard that anyone can implement. It's your job to provide as much data as possible. Let the rest of the world decide what to do with it. They might surprise you!

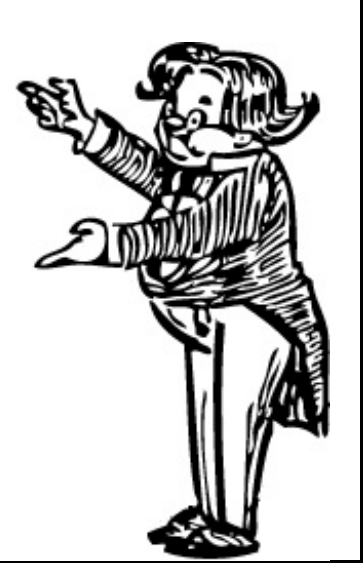

❧

## MARKING UP ORGANIZATIONS

Microdata isn't limited to a single vocabulary. "About" pages are nice, but you probably only have one of them. Still hungry for more? Let's learn how to mark up organizations and businesses.

Here is a sample page of business listings. Let's look at the original HTML markup, without microdata.

```
<h1>Google, Inc.</h1>
< p >1600 Amphitheatre Parkway<br>
Mountain View, CA 94043<br>
USA
\langle/p>
<p>650-253-0000</p><p><a href="http://www.google.com/">Google.com</a></p>
</article>
```
[Follow along! Before: organization.html, after: organization-plus-microdata.html]

Short and sweet. All the information about the organization is contained within the <article> element, so let's start there.

<article itemscope itemtype="http://data-vocabulary.org/Organization" >

As with marking up people, you need to set the itemscope and itemtype attributes on the outermost element. In this case, the outermost element is an <article> element. The itemtype attribute declares the microdata vocabulary you're using (in this case, http://data-vocabulary.org/Organization), and the itemscope attribute declares that all of the properties you set on child elements relate to this vocabulary.

So what's in the Organization vocabulary? It's simple and straightforward. In fact, some of it should already look familiar.

## ORGANIZATION VOCABULARY

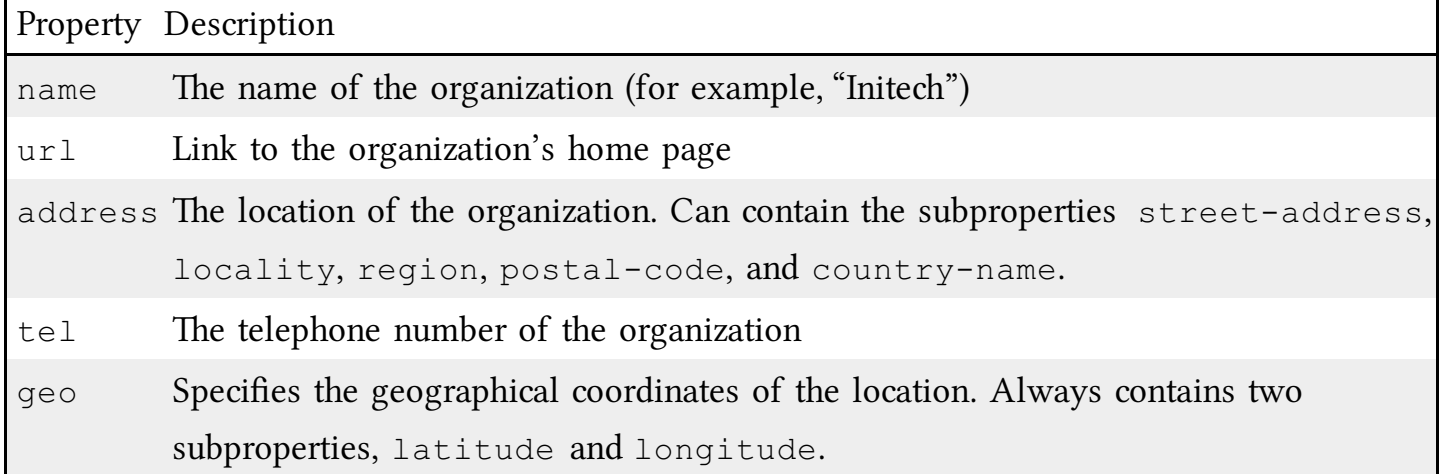

diveintohtml5.org **Mature 2006** The "DISTRIBUTED," "EXTENSIBILITY," & OTHER FANCY WORDS

The first bit of markup within the outermost  $\langle$  article> element is an  $\langle$ h1>. This  $\langle$ h1> element contains the name of a business, so we'll put an  $itemprop="name"$  attribute directly on the <h1> element.

<h1 itemprop="name">Google, Inc.</h1>

[Follow along! Before: organization.html, after: organization-plus-microdata.html]

According to the HTML5 microdata data model, <h1> elements don't need any special processing. The microdata property value is simply the text content of the  $\langle h_1 \rangle$  element. In English, we just said "the name of the Organization is 'Google, Inc.'"

Next up is a street address. Marking up the address of an Organization works exactly the same way as marking up the address of a Person. First, add an itemprop="address" attribute to the outermost element of the street address (in this case, a  $\langle p \rangle$  element). That states that this is the address property of the Organization. But what about the properties of the address itself? We also need to define the itemtype and itemscope attributes to say that this is an Address item that has its own properties.

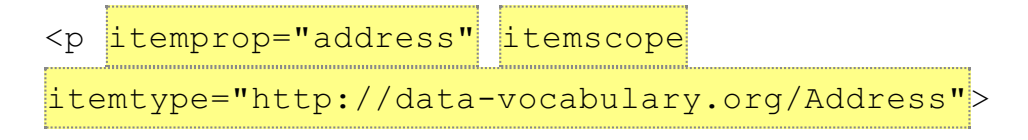

[Follow along! Before: organization.html, after: organization-plus-microdata.html]

Finally, we need to wrap each distinct piece of information in a dummy <span> element so we can add the appropriate microdata property name (street-address, locality, region, postal-code, and country-name) on each <span> element.

```
<p itemprop="address" itemscope
itemtype="http://data-vocabulary.org/Address">
<span itemprop="street-address">1600 Amphitheatre Parkway</span><br>
<span itemprop="locality">Mountain View</span>,
<span itemprop="region">CA</span>
<span itemprop="postal-code">94043</span><br>
<span itemprop="country-name">USA</span>
\langle/p>
```
In English, we just said "This organization has an address. The street address part is '1600 Amphitheatre Parkway'. The locality is 'Mountain View'. The region part is 'CA'. The postal code is '94043'. The name of the country is 'USA'."

Next up: a telephone number for the Organization. Telephone numbers are notoriously tricky, and the exact syntax is country-specific. (And if you want to call another country, it's even worse.) In this example, we have a United States telephone number, in a format suitable for calling from elsewhere in the United States.

<p itemprop="tel">650-253-0000</p>

[Follow along! Before: organization.html, after: organization-plus-microdata.html]

(Hey, in case you didn't notice, the Address vocabulary went out of scope when its  $\langle p \rangle$ element was closed. Now we're back to defining properties in the Organization vocabulary.)

If you want to list more than one telephone number — maybe one for United States customers and one for international customers — you can do that. Any microdata property can be repeated. Just make sure each telephone number is in its own HTML element, separate from any label you may give it.

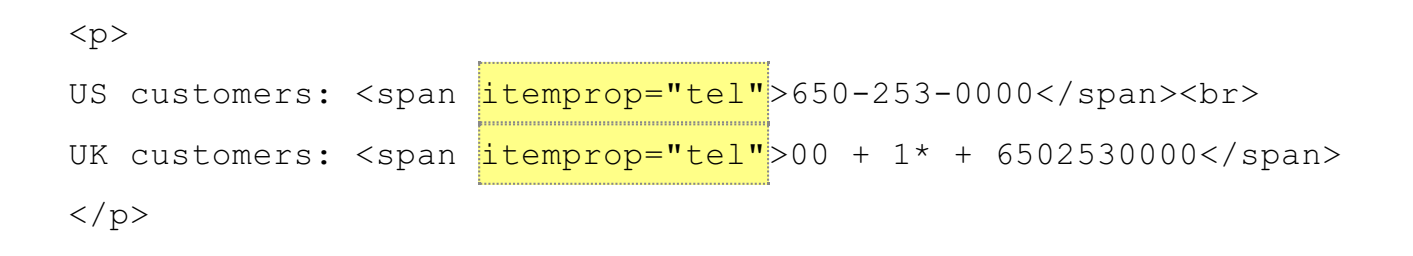

According to the HTML5 microdata data model, neither the  $\langle p \rangle$  element nor the  $\langle s \rangle$ element have special processing. The value of the microdata  $te1$  property is simply the text content. The Organization microdata vocabulary makes no attempt to subdivide the different parts of a telephone number. The entire  $te1$  property is just free-form text. If you want to put the area code in parentheses, or use spaces instead of dashes to separate the numbers, you can do that. If a microdata-consuming client wants to parse the telephone number, that's entirely up to them.

Next, we have another familiar property: url. Just like associating a URL with a Person, you can associate a URL with an Organization. This could be the company's home page, a contact page, product page, or anything else. If it's a URL about, from, or belonging to the Organization, mark it up with an  $itemprop="url"$  attribute.

<p><a itemprop="url" href="http://www.google.com/">Google.com</a></p>

[Follow along! Before: organization.html, after: organization-plus-microdata.html]

According to the HTML5 microdata data model, the  $\langle a \rangle$  element has special processing. The microdata property value is the value of the href attribute, not the link text. In English, this says "this organization is associated with the URL http://www.google.com/." It doesn't say anything more specific about the association, and it doesn't include the link text "Google.com."

Finally, I want to talk about geolocation. No, not the W3C Geolocation API. This is about how to mark up the physical location for an Organization, using microdata.

To date, all of our examples have focused on marking up *visible* data. That is, you have an  $\langle h1 \rangle$  with a company name, so you add an itemprop attribute to the  $\langle h1 \rangle$  element to declare that the (visible) header text is, in fact, the name of an Organization. Or you have an  $\langle \text{img} \rangle$  element that points to a photo, so you add an itemprop attribute to the  $\langle \text{img} \rangle$ element to declare that the (visible) image is a photo of a Person.

In this example, geolocation information isn't like that. There is no visible text that gives the exact latitude and longitude (to four decimal places!) of the Organization. In fact, the organization.html example (without microdata) has no geolocation information at all. It has a link to Google Maps, but even the URL of that link does not contain latitude and longitude coordinates. (It contains similar information in a Google-specific format.) But even if we had a link to a hypothetical online mapping service that did take latitude and longitude coordinates as URL parameters, microdata has no way of separating out the different parts of a URL. You can't declare that the first URL query parameter is the latitude and the second URL query parameter is the longitude and the rest of the query parameters are irrelevant.

To handle edge cases like this, HTML5 provides a way to annotate *invisible* data. This technique should only be used as a last resort. If there is a way to display or render the data you care about, you should do so. Invisible data that only machines can read tends to "go diveintohtml5.org **The Contract of Contract Automobility** "DISTRIBUTED," "EXTENSIBILITY," & OTHER FANCY WORDS stale" quickly. That is, someone will come along later and update the visible text but forget to update the invisible data. This happens more often than you think, and it will happen to you too.

Still, there are cases where invisible data is unavoidable. Perhaps your boss really wants machine-readable geolocation information but doesn't want to clutter up the interface with pairs of incomprehensible six-digit numbers. Invisible data is the only option. The only saving grace here is that you can put the invisible data immediately after the visible text that it describes, which may help remind the person who comes along later and updates the visible text that they need to update the invisible data right after it.

In this example, we can create a dummy  $\langle$ span> element within the same  $\langle$ article> element as all the other Organization properties, then put the invisible geolocation data inside the <span> element.

|                           | <span itemprop="geo" itemscope<="" th=""></span> |  |
|---------------------------|--------------------------------------------------|--|
|                           | itemtype="http://data-vocabulary.org/Geo">       |  |
|                           | <meta content="37.4149" itemprop="latitude"/>    |  |
|                           | <meta content="-122.078" itemprop="longitude"/>  |  |
| $\langle$ /span $\rangle$ |                                                  |  |
|                           |                                                  |  |

[Follow along! Before: organization.html, after: organization-plus-microdata.html]

Geolocation information is defined in its own vocabulary, like the address of a Person or Organization. Therefore, this  $\langle$ span $\rangle$  element needs three attributes:

- 1. itemprop="geo" says that this element represents the geo property of the surrounding Organization
- 2. itemtype="http://data-vocabulary.org/Geo" says which microdata vocabulary this element's properties conform to
- 3. itemscope says that this element is the enclosing element for a microdata item with its own vocabulary (given in the *itemtype* attribute). All the properties within this element are properties of http://data-vocabulary.org/Geo, not the surrounding http://data-vocabulary.org/Organization.

The next big question that this example answers is, "How do you annotate invisible data?" diveintohtml5.org 1 You use the <meta> element. In previous versions of HTML, you could only use the <meta> element within the <head> of your page. In HTML5, you can use the <meta> element anywhere. And that's exactly what we're doing here.

```
<meta itemprop="latitude" content="37.4149" />
```
[Follow along! Before: organization.html, after: organization-plus-microdata.html]

According to the HTML5 microdata data model, the  $\leq m \leq t$  are the special processing. The microdata property value is the content attribute. Since this attribute is never visibly displayed, we have the perfect setup for unlimited quantities of invisible data. With great power comes great responsibility. In this case, the responsibility is on you to ensure that this invisible data stays in sync with the visible text around it.

There is no direct support for the Organization vocabulary in Google Rich Snippets, so I don't have any pretty sample search result listings to show you. But organizations feature heavily in the next two case studies: events and reviews, and those *are* supported by Google Rich Snippets.

❧

## MARKING UP EVENTS

Shit happens. Some shit happens at pre-determined times. Wouldn't it be nice if you could tell search engines exactly when shit was about to happen? There's an angle bracket for that.

Let's start by looking at a sample schedule of my speaking engagements.

```
<article>
<h1>Google Developer Day 2009</h1>
<img width="300" height="200"
src="http://diveintohtml5.org/examples/gdd-2009-prague-pilgrim.jpg"
alt="[Mark Pilgrim at podium]">
< p >diveintohtml5.org "DISTRIBUTED," "EXTENSIBILITY," & OTHER FANCY WORDS
```

```
Google Developer Days are a chance to learn about Google
developer products from the engineers who built them. This
one-day conference includes seminars and "office hours"
on web technologies like Google Maps, OpenSocial, Android,
AJAX APIs, Chrome, and Google Web Toolkit.
\langle/p>
< p ><time datetime="2009-11-06T08:30+01:00">2009 November 6, 8:30</time>
–
<time datetime="2009-11-06T20:30+01:00">20:30</time>
\langle/p>
< p >Congress Center<br>
5th května 65<br>
140 21 Praha 4<br>
Czech Republic
\langle/p>
<p><ahref="http://code.google.com/intl/cs/events/developerday/2009/home.htm
l">GDD/Prague home page</a></p>
</article>
```
[Follow along! Before: event.html, after: event-plus-microdata.html]

All the information about the event is contained within the  $\langle$ article> element, so that's where we need to put the itemtype and itemscope attributes.

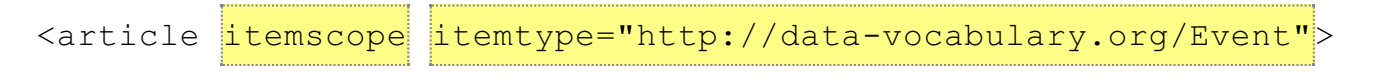

[Follow along! Before: event.html, after: event-plus-microdata.html]

The URL for the Event vocabulary is http://data-vocabulary.org/Event, which also happens to contain a nice little chart describing the vocabulary's properties. And what are those properties?

## EVENT VOCABULARY

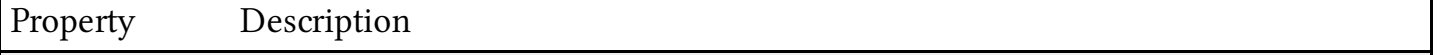

diveintohtml5.org "DISTRIBUTED," "EXTENSIBILITY," & OTHER FANCY WORDS

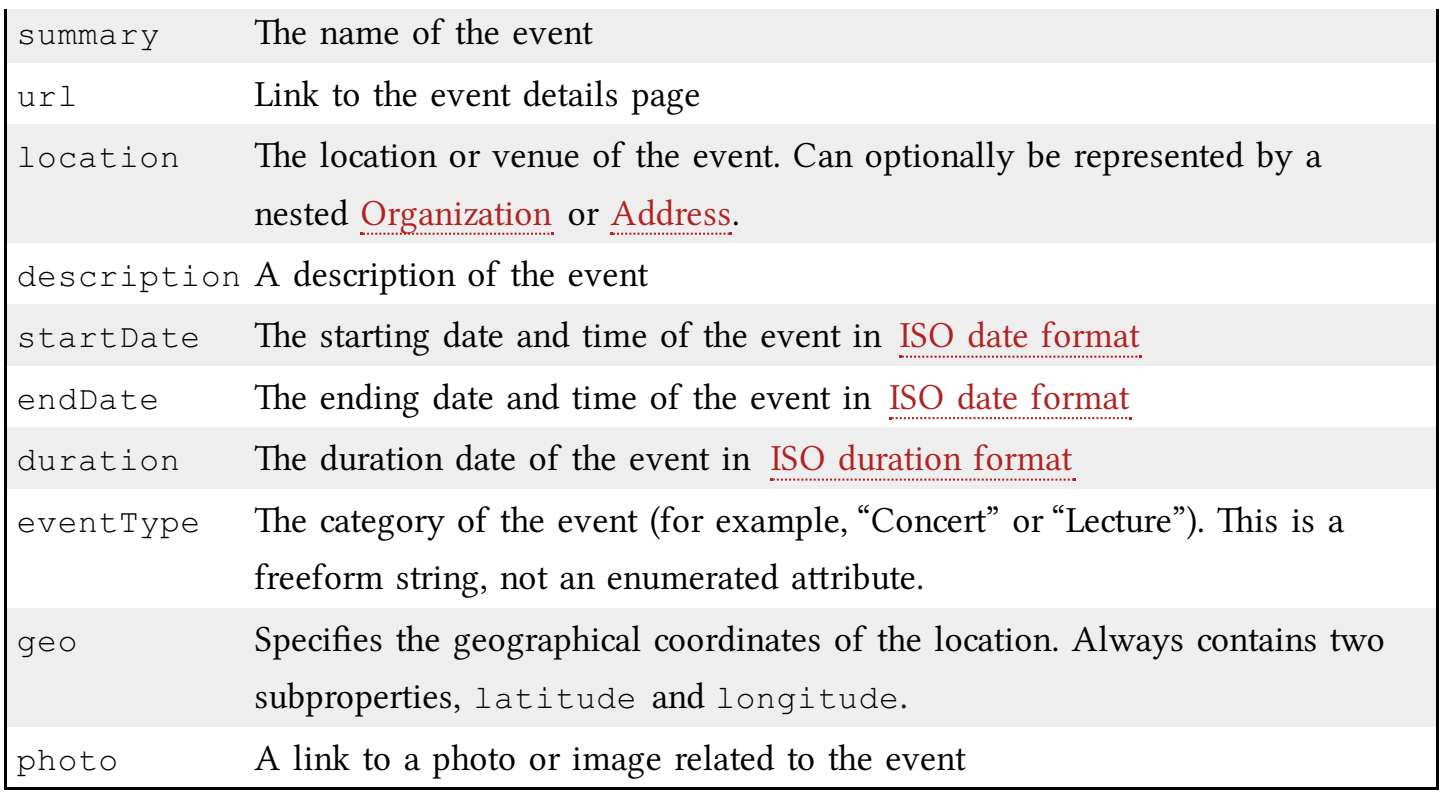

The event's name is in an  $\langle h_1 \rangle$  element. According to the HTML5 microdata data model,  $\langle h1 \rangle$  elements have no special processing. The microdata property value is simply the text content of the  $\langle h1 \rangle$  element. All we need to do is add the itemprop attribute to declare that this <h1> element contains the name of the event.

`\n
$$
\frac{1}{1}
$$
temprop="summary" > Google Development Day 2009`

[Follow along! Before: event.html, after: event-plus-microdata.html]

In English, this says, "The name of this event is Google Developer Day 2009."

This event listing has a photo, which can be marked up with the photo property. As you would expect, the photo is already marked up with an  $\langle \text{img} \rangle$  element. Like the photo property in the Person vocabulary, an Event photo is a URL. Since the HTML5 microdata data model says that the property value of an  $\langle \text{imq} \rangle$  element is its src attribute, the only thing we need to do is add the itemprop attribute to the  $\langle \text{img} \rangle$  element.

```
<img itemprop="photo" width="300" height="200"
src="http://diveintohtml5.org/examples/gdd-2009-prague-pilgrim.jpg"
alt="[Mark Pilgrim at podium]">
```
[Follow along! Before: event.html, after: event-plus-microdata.html]

Next up is a longer description of the event, which is just a pargaraph of freeform text.

<p itemprop="description">Google Developer Days are a chance to learn about Google developer products from the engineers who built them. This one-day conference includes seminars and "office hours" on web technologies like Google Maps, OpenSocial, Android, AJAX APIs, Chrome, and Google Web Toolkit.</p>

[Follow along! Before: event.html, after: event-plus-microdata.html]

The next bit is something new. Events generally occur on specific dates and start and end at specific times. In HTML5, dates and times should be marked up with the  $\langle$ time> element, and we are already doing that here. So the question becomes, how do we add microdata propeties to these  $\langle$ time> elements? Looking back at the HTML5 microdata data model, we see that the  $\langle t \rangle$  element has special processing. The value of a microdata property on a <time> element is the value of the datetime aribute. And hey, the startDate and endDate properties of the Event vocabulary take an ISO-style date, just like the datetime property of a <time> element. Once again, the semantics of the core HTML vocabulary dovetail nicely with semantics of our custom microdata vocabulary. Marking up start and end dates with microdata is as simple as

- 1. Using HTML correctly in the first place (using <time> elements to mark up dates and times), and
- 2. Adding a single itemprop attribute

 $< p >$ <time itemprop="startDate" datetime="2009-11-06T08:30+01:00">2009 November 6, 8:30</time> &ndash: <time itemprop="endDate" datetime="2009-11-06T20:30+01:00">20:30</time>  $\langle$ /p>

[Follow along! Before: event.html, after: event-plus-microdata.html]

diveintohtml5.org **Mature 2008** The Second of Text Text Text Text Text Text Tensibility," & OTHER FANCY WORDS

In English, this says, "This event starts on November 6, 2009, at 8:30 in the morning, and goes until November 6, 2009, at 20:30 (times local to Prague, GMT+1)."

Next up is the location property. The definition of the Event vocabulary says that this can be either an Organization or an Address. In this case, the event is being held at a venue that specializes in conferences, the Congress Center in Prague. Marking it up as an Organization allows us to include the name of the venue as well as its address.

First, let's declare that the  $\langle p \rangle$  element that contains the address is the location property of the Event, and that this element is also its own microdata item that conforms to the http://data-vocabulary.org/Organization vocabulary.

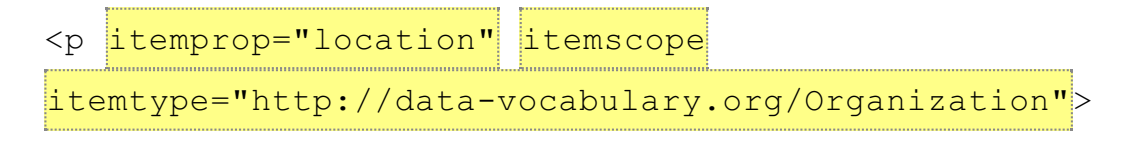

[Follow along! Before: event.html, after: event-plus-microdata.html]

Next, mark up the name of the Organization by wrapping the name in a dummy  $\langle$ span $\rangle$ element and adding an itemprop attribute to the <span> element.

<span itemprop="name">Congress Center</span><br>

[Follow along! Before: event.html, after: event-plus-microdata.html]

Due to the microdata scoping rules, this itemprop="name" is defining a property in the Organization vocabulary, not the Event vocabulary. The  $\langle p \rangle$  element defined the beginning of the scope of the Organization properties, and that  $\langle p \rangle$  element hasn't yet been closed with an  $\langle \rangle$  tag. Any microdata properties we define here are properties of the most-recently-scoped vocabulary. Nested vocabularies are like a stack. We haven't yet popped the stack, so we're still talking about properties of the Organization.

In fact, we're going to add a third vocabulary onto the stack: an Address for the Organization for the Event.

$$
\fbox{\tt \hspace{-1.5mm} [s$} \fbox{\tt \hspace{-1.5mm} [s$} \fbox{\tt
$$

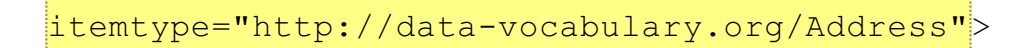

[Follow along! Before: event.html, after: event-plus-microdata.html]

Once again, we want to mark up every piece of the address as a separate microdata property, so we need a slew of dummy  $\langle$ span $\rangle$  elements to hang our itemprop attributes onto. (If I'm going too fast for you here, go back and read about marking up the address of a Person and marking up the address of an Organization .)

| <span itemprop="street-address">5th května 65</span><br> |
|----------------------------------------------------------|
| <span itemprop="postal-code">140 21</span>               |
| <span itemprop="locality">Praha 4</span><br>             |
| <span itemprop="country-name">Czech Republic</span>      |

[Follow along! Before: event.html, after: event-plus-microdata.html]

There are no more properties of the Address, so we close the  $\langle$ span $\rangle$  element that started the Address scope, and pop the stack.

## </span>

There are no more properties of the Organization, so we close the  $\langle p \rangle$  element that started the Organization scope, and pop the stack again.

```
\langle/p>
```
Now we're back to defining properties on the Event. The next property is geo, to represent the physical location of the Event. This uses the same Geo vocabulary that we used to mark up the physical location of an Organization in the previous section. We need a  $\langle$ span $\rangle$ element to act as the container; it gets the itemtype and itemscope attributes. Within that <span> element, we need two <meta> elements, one for the latitude property and one for the longitude property.

```
<span itemprop="geo" itemscope
itemtype="http://data-vocabulary.org/Geo">
<meta itemprop="latitude" content="50.047893" />
diveintohtml5.org Mature 2008 (DISTRIBUTED," "EXTENSIBILITY," & OTHER FANCY WORDS
```

```
<meta itemprop="longitude" content="14.4491" />
</span>
```

```
[Follow along! Before: event.html, after: event-plus-microdata.html]
```
And we've closed the  $\langle$ span $\rangle$  that contained the Geo properties, so we're back to defining properties on the Event. The last property is the  $ur1$  property, which should look familiar. Associating a URL with an Event works the same way as associating a URL with a Person and associating a URL with an Organization. If you're using HTML correctly (marking up hyperlinks with  $\langle a \rangle$  href>), then declaring that the hyperlink is a microdata url property is simply a matter of adding the  $itemprop$  attribute.

```
< p ><a itemprop="url"
href="http://code.google.com/intl/cs/events/developerday/2009/home.htm
l">
GDD/Prague home page
</a>
\langle/p>
</article>
```
[Follow along! Before: event.html, after: event-plus-microdata.html]

The sample event page also lists a second event, my speaking engagement at the ConFoo conference in Montréal. For brevity, I'm not going to go through that markup line by line. It's essentially the same as the event in Prague: an Event item with nested Geo and Address items. I just mention it in passing to reiterate that a single page can have multiple events, each marked up with microdata.

## THE RETURN OF GOOGLE RICH SNIPPETS

According to Google's Rich Snippets Testing Tool, this is the information that Google's crawlers will glean from our sample event listing page :

```
Item
Type: http://data-vocabulary.org/Event
summary = Google Developer Day 2009
diveintohtml5.org "DISTRIBUTED," "EXTENSIBILITY," & OTHER FANCY WORDS
```
## eventType = conference

photo = http://diveintohtml5.org/examples/gdd-2009-prague-pilgrim.jpg description = Google Developer Days are a chance to learn about Google developer products from the engineers who built them. This one-day conference includes seminars and office hours on web technologies like Goo...

```
startDate = 2009-11-06T08:30+01:00endDate = 2009-11-06T20:30+01:00location = Item(1)geo = Item(3)ur1 =http://code.google.com/intl/cs/events/developerday/2009/home.html
```

```
Item
```

```
Id: __1
Type: http://data-vocabulary.org/Organization
name = Congress Center
address = Item(2)
```

```
Item
```

```
Id: __2
Type: http://data-vocabulary.org/Address
street-address = 5th května 65
postal-code = 140 21
locality = Praha 4
country-name = Czech Republic
```

```
Item
Id: __3
Type: http://data-vocabulary.org/Geo
latitude = 50.047893longitude = 14.4491
```
As you can see, all the information we added in microdata is there. Properties that are separate microdata items are given internal IDs (Item( $1$ ), Item( $2$ ) and so on). This is not part of the microdata specification. It's just a convention that Google's testing tool uses to diveintohtml5.org "DISTRIBUTED," "EXTENSIBILITY," & OTHER FANCY WORDS linearize the sample output and show you the grouping of nested items and their properties.

Here is how Google might choose to represent this sample page in its search results. (Again, I have to preface this with the disclaimer that this is just an example. Google may change the format of their search results at any time, and there is no guarantee that Google will even pay attention to your microdata markup. Sorry to sound like a broken record, but our lawyers make me say these things.)

Mark Pilgrim's event calendar Excerpt from the page will show up here. Excerpt from the page will show up here. Google Developer Day 2009 Fri, Nov 6 Congress Center, Praha 4, Czech Republic ConFoo.ca 2010 Wed, Mar 10 Hilton Montreal Bonaventure, Montréal, Québec, Canada diveintohtml5.org/examples/event-plus-microdata.html - Cached - Similar pages

After the page title and auto-generated excerpt text, Google starts using the microdata markup we added to the page to display a little table of events. Note the date format: "Fri, Nov 6." That is not a string that appeared anywhere in our HTML or microdata markup. We used two fully qualified ISO-formatted strings,  $2009-11-06T08:30+01:00$  and  $2009-11-$ 06T20:30+01:00. Google took those two dates, figured out that they were on the same day, and decided to display a single date in a more friendly format.

Now look at the physical addresses. Google chose to display just the venue name  $+$  locality  $+$ country, not the exact street address. This is made possible by the fact that we split up the address into five subproperties — name, street-address, region, locality, and country-name  $-$  and marked up each part of the address as a different microdata property. Google takes advantage of that to show an abbreviated address. Other consumers of the same microdata markup might make different choices about what to display or how to display it. There's no right or wrong choice here. It's up to you to provide as much data as possible, as accurately as possible. It's up to the rest of the world to interpret it.

## ❧

## MARKING UP REVIEWS

Here's another example of making the web (and possibly search result listings) better through diveintohtml5.org "DISTRIBUTED," "EXTENSIBILITY," & OTHER FANCY WORDS markup: business and product reviews.

This is a short review I wrote of my favorite pizza place near my house. (This is a real restaurant, by the way. If you're ever in Apex, NC, I highly recommend it.) Let's look at the original markup:

<article> <h1>Anna's Pizzeria</h1> <p>★★★★☆ (4 stars out of 5)</p> <p>New York-style pizza right in historic downtown Apex</p>  $< p >$ Food is top-notch. Atmosphere is just right for a "neighborhood pizza joint." The restaurant itself is a bit cramped; if you're overweight, you may have difficulty getting in and out of your seat and navigating between other tables. Used to give free garlic knots when you sat down; now they give you plain bread and you have to pay for the good stuff. Overall, it's a winner.  $\langle$ /p>  $<\pmb{\triangleright}$ 100 North Salem Street<br> Apex, NC 27502<br> USA  $\langle$ /p> <p>— reviewed by Mark Pilgrim, last updated March 31, 2010</p> </article>

[Follow along! Before: review.html, after: review-plus-microdata.html]

This review is contained in an  $\langle$ article> element, so that's where we'll put the itemtype and itemscope attributes. The namespace URL for this vocabulary is  $http://data$ vocabulary.org/Review.

<article itemscope itemtype="http://data-vocabulary.org/Review">

[Follow along! Before: review.html, after: review-plus-microdata.html]

What are the available properties in the Review vocabulary? I'm glad you asked.

## REVIEW VOCABULARY

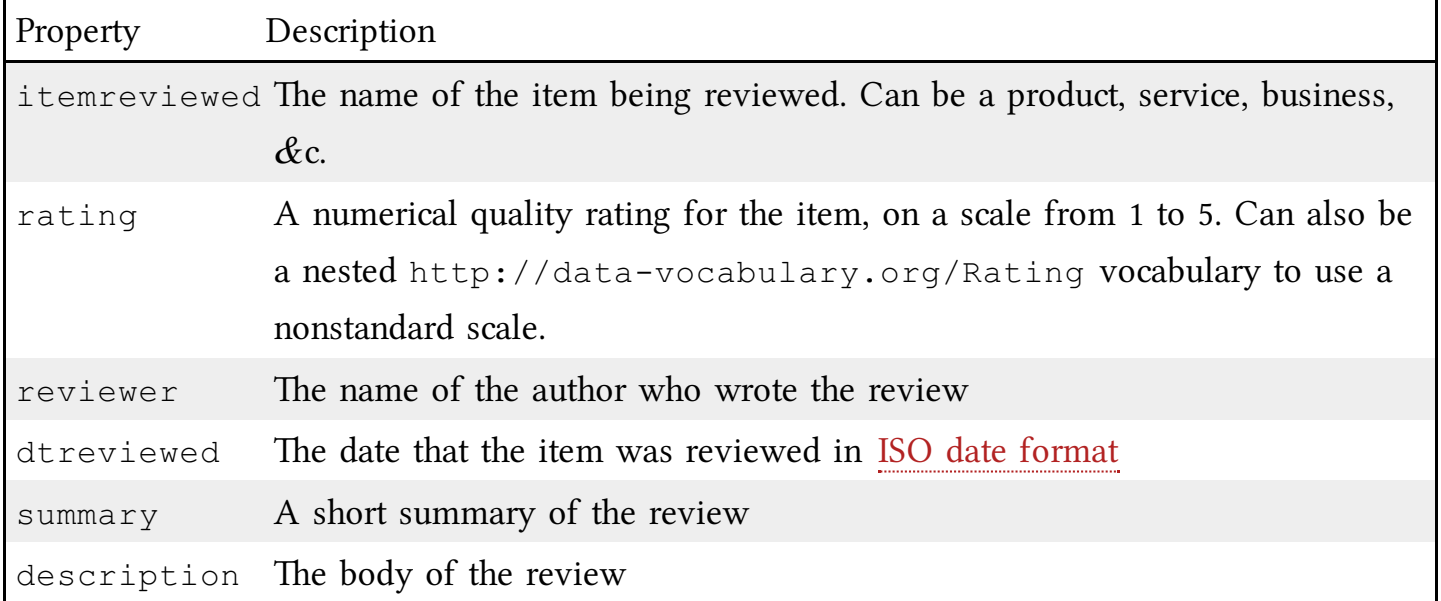

The first property is simple: itemreviewed is just text, and here it's contained in an  $\langle h1 \rangle$ element, so that's where we should put the itemprop attribute.

<h1 itemprop="itemreviewed">Anna's Pizzeria</h1>

```
[Follow along! Before: review.html, after: review-plus-microdata.html]
```
I'm going to skip over the actual rating and come back to that at the end.

The next two properties are also straightforward. The summary property is a short description of what you're reviewing, and the description property is the body of the review.

<p itemprop="summary">New York-style pizza right in historic downtown Apex</p>

```
<p itemprop="description">
```
Food is top-notch. Atmosphere is just right for a "neighborhood pizza joint." The restaurant itself is a bit cramped; if you're overweight, you may have difficulty getting in and out of your seat and navigating between other tables. Used to give free garlic knots when you sat down; now they give you plain bread and you have to pay for the good stuff. Overall, it's a winner.  $\langle$ /p>

## [Follow along! Before: review.html, after: review-plus-microdata.html]

The location and geo properties aren't anything we haven't tackled before. (If you're just tuning in, check out marking up the address of a Person, marking up the address of an Organization, and marking up geolocation information from earlier in this chapter.)

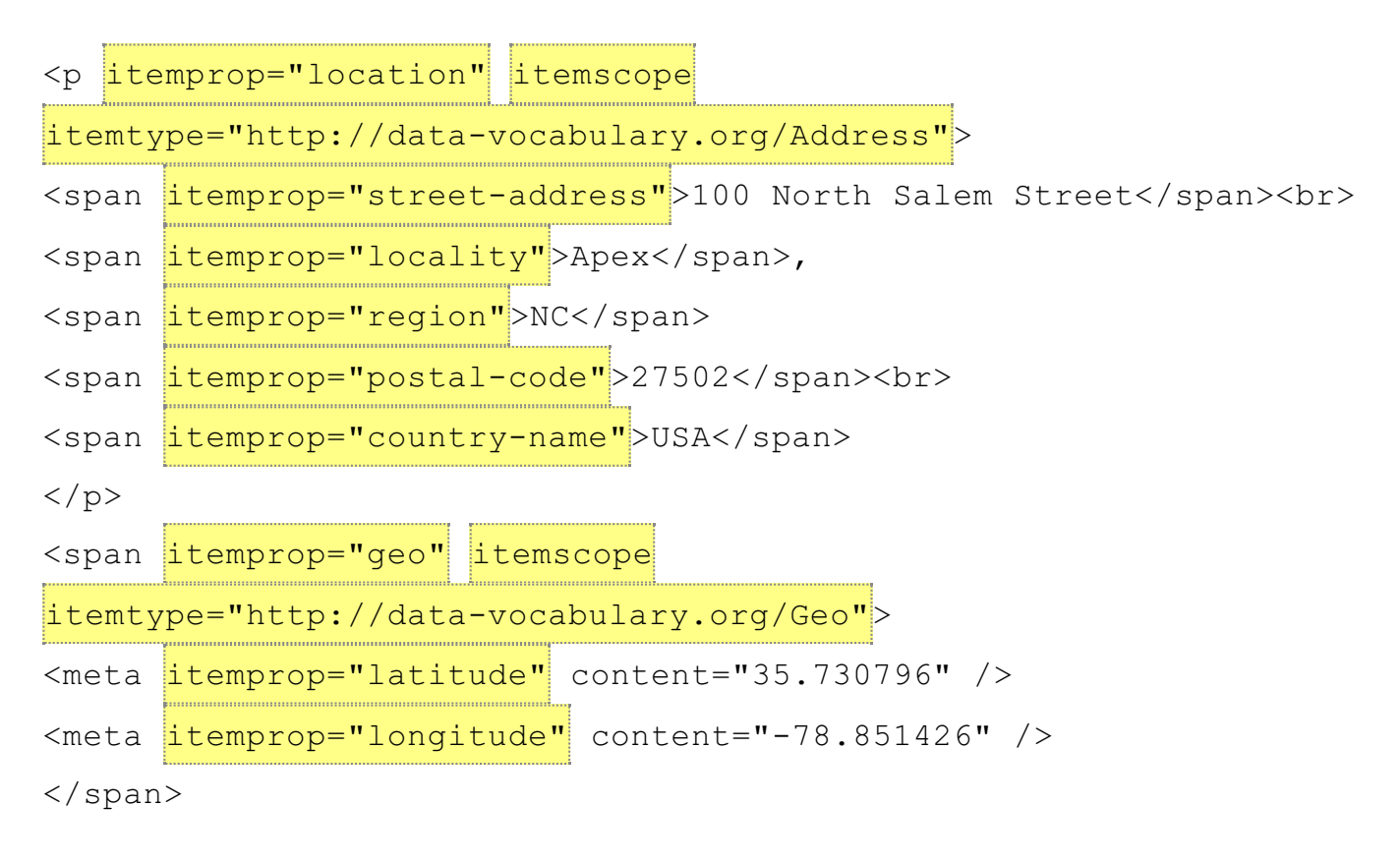

[Follow along! Before: review.html, after: review-plus-microdata.html]

The final line presents a familiar problem: it contains two bits of information in one element. The name of the reviewer is Mark Pilgrim, and the review date is March 31, 2010. How do we mark up these two distinct properties? Wrap them in their own elements and put an itemprop attribute on each element. In fact, the date in this example should have been marked up with a  $\langle$ time $\rangle$  element in the first place, so that provides a natural hook on which to hang our itemprop attribute. The reviewer name can just be wrapped in a dummy <span> element.

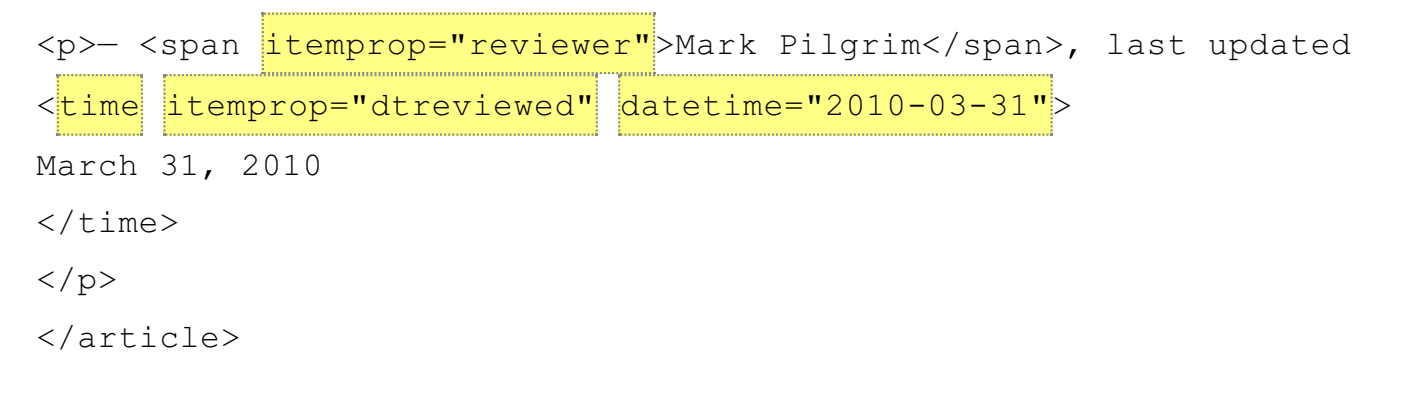

[Follow along! Before: review.html, after: review-plus-microdata.html]

diveintohtml5.org **Mature 2008** The Second of Text Text Text Text Text Text Tensibility," & OTHER FANCY WORDS

OK, let's talk ratings. The trickiest part of marking up a review is the rating. By default, ratings in the Review vocabulary are on a scale of 1–5, 1 being "terrible" and 5 being "awesome." If you want to use a different scale, you can definitely do that. But let's talk about the default scale first.

```
<p>★★★★☆ (<span itemprop="rating">4</span> stars out of 5)</p>
```

```
[Follow along! Before: review.html, after: review-plus-microdata.html]
```
If you're using the default 1–5 scale, the only property you need to mark up is the rating itself (4, in this case). But what if you want to use a different scale? You can do that; you just need to declare the limits of the scale you're using. For example, if you wanted to use a 0–10 point scale, you would still declare the itemprop="rating" property, but instead of giving the rating value directly, you would use a nested vocabulary of http://datavocabulary.org/Rating to declare the worst and best values in your custom scale and the actual rating value within that scale.

```
<p itemprop="rating" itemscope
itemtype="http://data-vocabulary.org/Rating">
★★★★★★★★★☆
(<span itemprop="value">9</span> on a scale of
<span itemprop="worst">0</span> to
<span itemprop="best">10</span>)
\langle/p>
```
In English, this says "the product I'm reviewing has a rating value of 9 on a scale of  $0-10$ ."

Did I mention that review microdata could affect search result listings? Oh yes, it can. Here is the "raw data" that the Google Rich Snippets tool extracted from my microdata-enhanced review:

```
Item
Type: http://data-vocabulary.org/Review
itemreviewed = Anna's Pizzeria
rating = 4summary = New York-style pizza right in historic downtown Apex
diveintohtml5.org "DISTRIBUTED," "EXTENSIBILITY," & OTHER FANCY WORDS
```

```
description = Food is top-notch. Atmosphere is just right ...
address = Item(1)geo = Item(2)reviewer = Mark Pilgrim
dtreviewed = 2010-03-31Item
Id: __1
Type: http://data-vocabulary.org/Organization
street-address = 100 North Salem Street
locality = Apex
reqion = NCpostal-code = 27502
countery-name = USA
Item
Id: __2
Type: http://data-vocabulary.org/Geo
latitude = 35.730796
longitude = -78.851426
```
And here (modulo the whims of Google, the phase of the moon, and so on and so forth) is what my review might look like in a search result listing:

Anna's Pizzeria: review ★★★★☆ Review by Mark Pilgrim - Mar 31, 2010 Excerpt from the page will show up here. Excerpt from the page will show up here. diveintohtml5.org/examples/review-plus-microdata.html - Cached - Similar pages

Angle brackets don't impress me much, but I have to admit, that's pretty cool.

❧

## FURTHER READING

## Microdata resources:

- Live microdata playground
- HTML5 microdata specification

Google Rich Snippets resources:

- About rich snippets and structured data
- Marking up contact and social networking information
- Businesses *&* organizations
- Events
- Reviews
- Review ratings
- Google Rich Snippets Testing Tool
- Google Rich Snippets Tips and Tricks

## ❧

This has been "Distributed," "Extensibility," & Other Fancy Words.' The full table of contents has more if you'd like to keep reading.

## DID YOU KNOW?

In association with Google Press, O'Reilly is distributing this book in a variety of formats, including paper, ePub, Mobi, and DRM-free PDF. The paid edition is called "HTML5: Up & Running," and it is available now. This chapter is included in the paid edition.

If you liked this chapter and want to show your appreciation, you can buy "HTML5: Up & Running" with this affiliate link or buy an electronic edition directly from O'Reilly. You'll get a book, and I'll get a

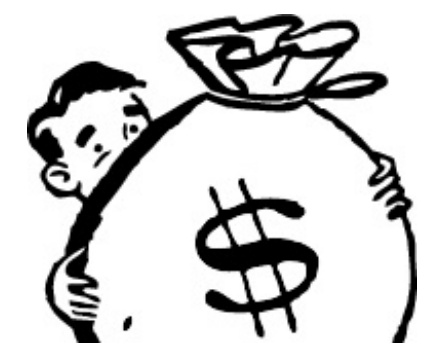

diveintohtml5.org "DISTRIBUTED," "EXTENSIBILITY," & OTHER FANCY WORDS

buck. I do not currently accept direct donations.

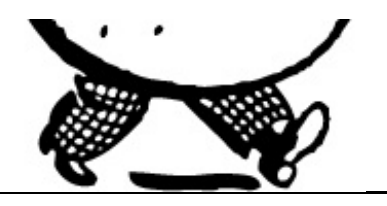

## Copyright MMIX–MMX Mark Pilgrim

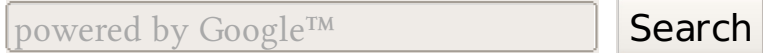

You are here: Home  $\blacktriangleright$  Dive Into HTML5  $\blacktriangleright$ 

# APPENDIX A: THE ALL-IN-ONE ALMOST-ALPHABETICAL NO-BULLSHIT GUIDE TO DETECTING EVERYTHING

❧

(Confused? Read Detecting HTML5 Features for a conceptual introduction. Want an all-in-one library instead? Try Modernizr.)

## <audio>#

return !!document.createElement('audio').canPlayType;

## <audio> in MP3 format#

```
var a = document.createElement('audio');
return !!(a.canPlayType &&
a.canPlayType('audio/mpeg;').replace(/no/, ''));
```
## <audio> in Vorbis format#

```
var a = document.createElement('audio');
return !!(a.canPlayType && a.canPlayType('audio/ogg;
codecs="vorbis"').replace(/no/, ''));
```
## <audio> in WAV format #

diveintohtml5.org THE ALL-IN-ONE ALMOST-ALPHABETICAL NO-BULLSHIT GUIDE TO DETECTING EVERYTHING

```
var a = document.createElement('audio');
return !!(a.canPlayType && a.canPlayType('audio/wav;
codes="1"') .replace('no', '') ;
```
## <audio> in AAC format#

```
var a = document.createElement('audio');
return !!(a.canPlayType && a.canPlayType('audio/mp4;
codecs="mp4a.40.2"').replace(/no/, ''));
```
## <canvas>#

return !!document.createElement('canvas').getContext;

## <canvas> text API#

var c = document.createElement('canvas'); return c.getContext && typeof c.getContext('2d').fillText == 'function';

#### <command>#

return 'type' in document.createElement('command');

#### <datalist>#

return 'options' in document.createElement('datalist');

#### <details>#

return 'open' in document.createElement('details');

### <device>#

return 'type' in document.createElement('device');

## <form> constraint validation#

return 'noValidate' in document.createElement('form');

## <iframe sandbox>#

return 'sandbox' in document.createElement('iframe');

### <iframe srcdoc>#

return 'srcdoc' in document.createElement('iframe');

### <input autofocus>#

return 'autofocus' in document.createElement('input');

## <input placeholder>#

return 'placeholder' in document.createElement('input');

### <textarea placeholder>#

return 'placeholder' in document.createElement('textarea');

## <input type="color">#

var i = document.createElement('input'); i.setAttribute('type', 'color'); return i.type !== 'text';

## <input type="email">#

```
var i = document.createElement('input');
i.setAttribute('type', 'email');
return i.type !== 'text';
```
### <input type="number">#

```
var i = document.createElement('input');
i.setAttribute('type', 'number');
return i.type !== 'text';
```
## <input type="range">#

```
var i = document.createElement('input');
i.setAttribute('type', 'range');
return i.type !== 'text';
```
## <input type="search">#

```
var i = document.createElement('input');
i.setAttribute('type', 'search');
```
return i.type !== 'text';

## <input type="tel">#

```
var i = document.createElement('input');
i.setAttribute('type', 'tel');
return i.type !== 'text';
```
## <input type="url">#

```
var i = document.createElement('input');
i.setAttribute('type', 'url');
return i.type !== 'text';
```
## <input type="date">#

```
var i = document.createElement('input');
i.setAttribute('type', 'date');
return i.type !== 'text';
```
### <input type="time">#

var i = document.createElement('input'); i.setAttribute('type', 'time'); return i.type !== 'text';

### <input type="datetime">#

```
var i = document.createElement('input');
i.setAttribute('type', 'datetime');
return i.type !== 'text';
```
## <input type="datetime-local">#

```
var i = document.createElement('input');
i.setAttribute('type', 'datetime-local);
return i.type !== 'text';
```
### <input type="month">#

```
var i = document.createElement('input');
```

```
i.setAttribute('type', 'month');
```
## return i.type !== 'text'; diveintohtml5.org THE ALL-IN-ONE ALMOST-ALPHABETICAL NO-BULLSHIT GUIDE TO DETECTING EVERYTHING

## <input type="week">#

```
var i = document.createElement('input');
i.setAttribute('type', 'week');
return i.type !== 'text';
```
## <meter>#

return 'value' in document.createElement('meter');

## <output>#

return 'value' in document.createElement('output');

#### <progress>#

return 'value' in document.createElement('progress');

## $<$ time $>$ #

return 'valueAsDate' in document.createElement('time');

#### <video>#

return !!document.createElement('video').canPlayType;

## <video> captions#

return 'src' in document.createElement('track');

### <video poster>#

return 'poster' in document.createElement('video');

## <video> in WebM format#

var v = document.createElement('video'); return !!(v.canPlayType && v.canPlayType('video/webm; codecs="vp8, vorbis"').replace(/no/, ''));

## <video> in H.264 format#

var v = document.createElement('video');

return !!(v.canPlayType && v.canPlayType('video/mp4;

diveintohtml5.org THE ALL-IN-ONE ALMOST-ALPHABETICAL NO-BULLSHIT GUIDE TO DETECTING EVERYTHING

codecs="avc1.42E01E, mp4a.40.2"').replace(/no/, ''));

## <video> in Theora format#

```
var v = document.createElement('video');
return !!(v.canPlayType && v.canPlayType('video/ogg;
codecs="theora"').replace(/no/, ''));
```
## contentEditable#

return 'isContentEditable' in document.createElement('span');

## Cross-document messaging#

return !!window.postMessage;

## Drag-and-drop#

return 'draggable' in document.createElement('span');

## File API#

return typeof FileReader != 'undefined';

## Geolocation#

return !!navigator.geolocation;

## History#

return !!(window.history && window.history.pushState);

## Local storage#

```
try {
return 'localStorage' in window && window['localStorage'] !==
null;
} catch(e) {
return false;
}
```
## Microdata#

return !!document.getItems;

## Offline web applications#

return !!window.applicationCache;

## Server-sent events#

```
return typeof EventSource !== 'undefined';
```
## Session storage#

try { return 'sessionStorage' in window && window['sessionStorage'] !== null; } catch(e) { return false; }

## SVG#

```
return !!(document.createElementNS &&
document.createElementNS('http://www.w3.org/2000/svg',
'svg').createSVGRect);
```
## SVG in text/html#

```
var e = document.createElement('div');
e.innerHTML = '<svg></svg>';
return !!(window.SVGSVGElement && e.firstChild instanceof
window.SVGSVGElement);
```
## Undo#

```
return typeof UndoManager !== 'undefined';
```
## IndexedDB#

return !!window.indexedDB;

## Web Sockets#

return !!window.WebSocket;

## Web SQL Database#

return !!window.openDatabase;

## Web Workers#

return !!window.Worker;

## Widgets: am I in one?#

return typeof widget !== 'undefined';

## XMLHttpRequest: cross-domain requests#

return "withCredentials" in new XMLHttpRequest;

## XMLHttpRequest: send as form data#

return !!window.FormData;

## XMLHttpRequest: upload progress events#

return "upload" in new XMLHttpRequest;

❧

## FURTHER READING

Specifications and standards:

- HTML5
- Geolocation
- Server-Sent Events
- WebSimpleDB
- Web Sockets
- Web SQL Database
- Web Storage
- Web Workers
- Widgets

XMLHttpRequest Level 2

JavaScript libraries:

• Modernizr, an HTML5 detection library

## ❧

This has been "The All-In-One Almost-Alphabetical No-Bullshit Guide to Detecting Everything." The full table of contents has more if you'd like to keep reading.

## DID YOU KNOW?

In association with Google Press, O'Reilly is distributing this book in a variety of formats, including paper, ePub, Mobi, and DRM-free PDF. The paid edition is called "HTML5: Up & Running," and it is available now. This appendix is included in the paid edition.

If you liked this appendix and want to show your appreciation, you can buy "HTML5: Up & Running" with this affiliate link or buy an electronic edition directly from O'Reilly. You'll get a book, and I'll get a buck. I do not currently accept direct donations.

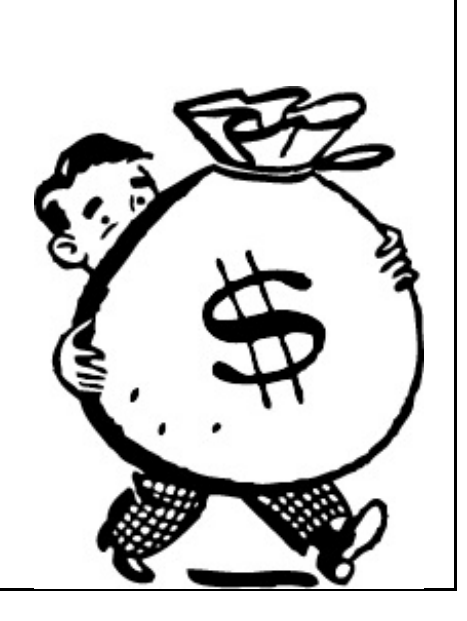

Copyright MMIX–MMX Mark Pilgrim

powered by Google™ Search

## HTML5 Peeks, Pokes and Pointers

Common abbreviations (you'll see these throughout this chart): **\$new**=document.createElement **\$bool**=function(any){return!(any=="no"||!any)} Most new features can be detected in JavaScript. To test for HTML5 video support, create a <video> element and check for a property in its DOM: if("canPlayType" in \$new("video")) {...} See Chapter 2: Detecting HTML5 Features.

## New elements Forms

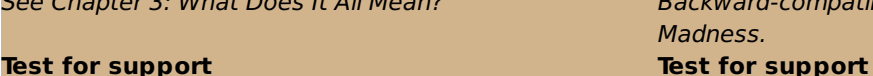

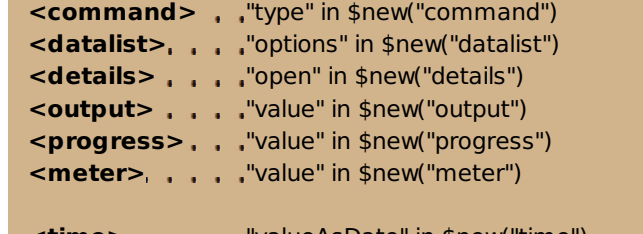

**<time>** . . . . . "valueAsDate" in \$new("time")

**Text annotations**  $\leq$  ruby>,  $\lt$ rt>,  $\lt$ rp>

**Semantics** Usable in all browsers. IE < 9 requires a shim.

<article>, <aside>, <header>, <hgroup>, <footer>, <section>, <nav>, <figure>, <figcaption>, <mark>, <summary>

**Newly** . . . . . . . <embed>, <keygen>, <wbr> type="email" . . . . email address **documented**

<br/>basefont>, <br/> <br/> <br/><br/>center>, <font>, <s>, <strike>,

<frame>, <frameset>, <noframes>, <applet>,  $<$ dir $>$ .

 $\langle$ isindex>,  $\langle$ tt>,  $\langle$ u>,  $\langle$ acronym> (use  $\langle$ abbr>) var i = \$new("input");

Always quote your attribute values unless you're a rockstar. Keep your trailing slashes if you like. Validation is still cool: **html5.validator.nu**

See Chapter 3: What Does It All Mean? Backward-compatible with HTML 4. See Chapter 9: A Form of

**Validation** . . . . . "noValidate" in \$new("form") **Regex constraint** . "pattern" in \$new("input") **Placeholder text** . "placeholder" in \$new("input") **Autofocus** . . . . "autofocus" in \$new("input") **Required** , , , , , "required" in \$new("input") **New input types** Browsers may customize style or input methods.

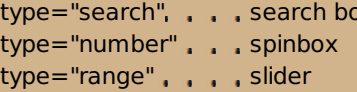

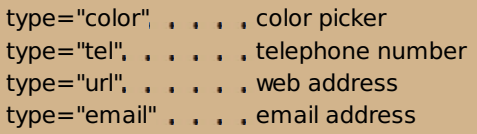

**Obsolete** Still supported, but won't validate. the type="date"/"time"/"month"/"week"/"datetime" **Test for new input types** All tests follow the same pattern.

function() {

i.setAttribute("type", "**search**"); return i.type !== "text";

Some browers claim to "support" an input type but offer no default user interface. Modernizr can detect this.

## Multimedia

**look ma, no plugins**

**5 > 2**

Encode video with Firefogg (Theora), HandBrake (H.264), or Miro Video Encoder (multiple). See Chapter 5: Video on the Web. **<audio> support** "canPlayType" in \$new("audio")

}

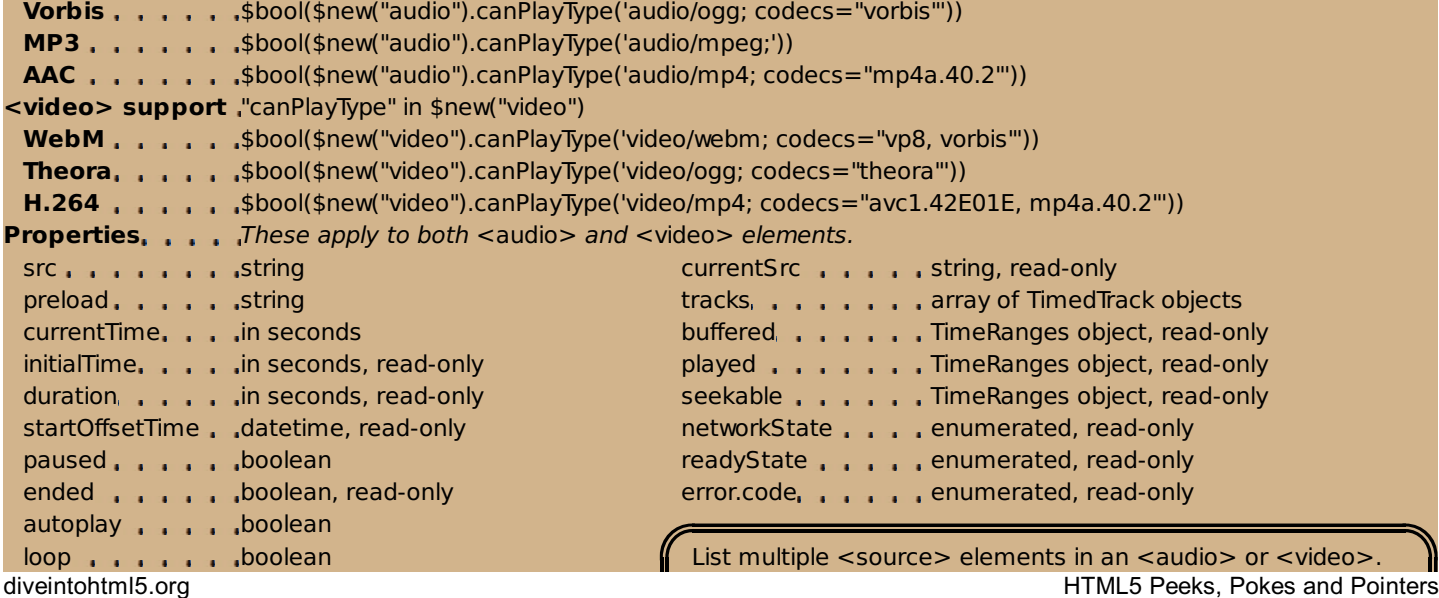
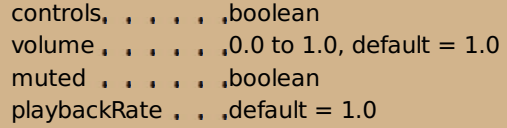

See Chapter 8: Let's Take This Offline. **Test for support, window.applicationCache <html manifest>** Links to cache manifest. **Functions Cache manifest sections CACHE:** , , , , , Always cached. No wildcards. **NETWORK:, , , , Never cached. "\*" wildcards. FALLBACK: Pairs; second is used offline. Events......First four are most common.** checking **a checking checking . . . . . always** first downloading in found manifest, fetching stuff progress . . . . still fetching stuff cached **all resources cached** enable noupdate manifest hasn't changed updateready call swapCache() to activate obsolete . . . . manifest is 404 (or 410) error it all went wrong somewhere

HTTP semantics still apply to resources listed in the cache manifest, so check your Expires and Cache-Control headers. Manifest must be served as text/cache-manifest, so check your Content-Type headers too. If any required resource fails to load, application will not work offline.

HTML5-supporting browsers don't render children of <video>, so put your Flash fallback there. Audio and video must be served with the proper MIME type, so check your Content-Type headers!

## Offline Geolocation

**IsGeolocationPartOfHTML5.com**

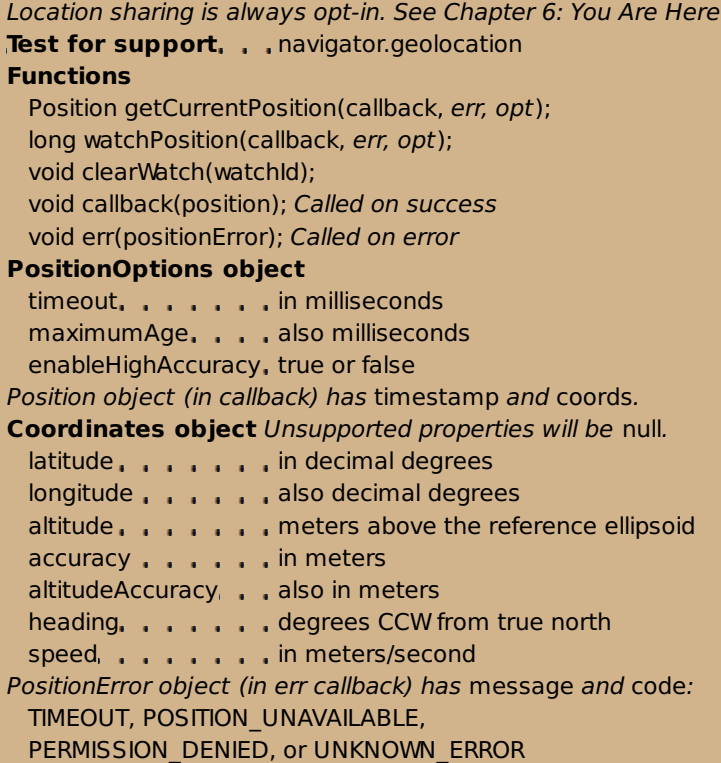

## Canvas

**Math is hard. Let's go shopping!**

Paths are like tracing in pencil; nothing is drawn until fill() or stroke()! See Chapter 4: Let's Call It A Draw(ing) Surface. **Basic support** "getContext" in \$new("canvas") **Text support** . . typeof \$new("canvas").fillText=="function" Functions . . . . Root path is implicit; subpaths must be explicit. drawImage() can also draw video or canvas. beginPath(); drawImage(image,dx,dy,dw,dh); quadraticCurveTo(cpx,cpy,x,y); closePath(); rotate(angle); https://www.bezierCurveTo(cp1x,cp1y,cp2x,cp2y,x,y); moveTo(x,y); translate(x,y); arc(x,y,radius,startAngle,endAngle,anticlockwise); lineTo(x,y); arcTo(x1,y1,x2,y2,radius); getImageData(sx,sy,sw,sh); rect(x,y,w,h); isPointInPath(x,y); putImageData(imagedata,dx,dy,x,y,w,h); fill(); fillRect(x,y,w,h); fillText(text,x,y,maxWidth); stroke(); strokeRect(x,y,w,h); strokeText(text,x,y,maxWidth); clip(); clearRect(x,y,w,h); measureText(text); save(); setTransform(a,b,c,d,e,f); createLinearGradient(x0,y0,x1,y1); restore(); transform(a,b,c,d,e,f); createRadialGradient(x0,y0,r0,x1,y1,r1); scale(x,y); createImageData(sw,sh); createPattern(image,repetition); **Properties, All properties are read/write. fillStyle and strokeStyle can also be a gradient or pattern.** fillStyle  $\ldots$ ,  $\ldots$  CSS color, default = "black" shadowColor  $\ldots$ , CSS color, default = "black" strokeStyle  $\ldots$  CSS color, default = "black" shadowOffsetX  $\ldots$  in pixels, default = 0 font,  $\ldots$ ,  $\ldots$ , CSS font, default = "10px sansserif" shadowOffsetY,  $\ddot{\cdot}$  in pixels, default = 0 textAlign  $\ldots$  enumerated, default = "start" shadowBlur  $\ldots$  in pixels, default = 0

> Learn about states! A canvas state includes the clipping path, all properties, and all transformations. save() pushes a state onto the stack and restore() pops it off.

## Bits & Bytes

textBaseline, enumerated, default = "alphabetic"

globalAlpha 0.0 (transparent) to 1.0 (opaque)

 $lineCap$ , , , , enumerated, default = "butt"  $linejoin$ , , , , enumerated, default = "miter"

lineWidth  $\ldots$  in pixels, default = 1

miterLimit.  $\blacksquare$ . float, default = 10

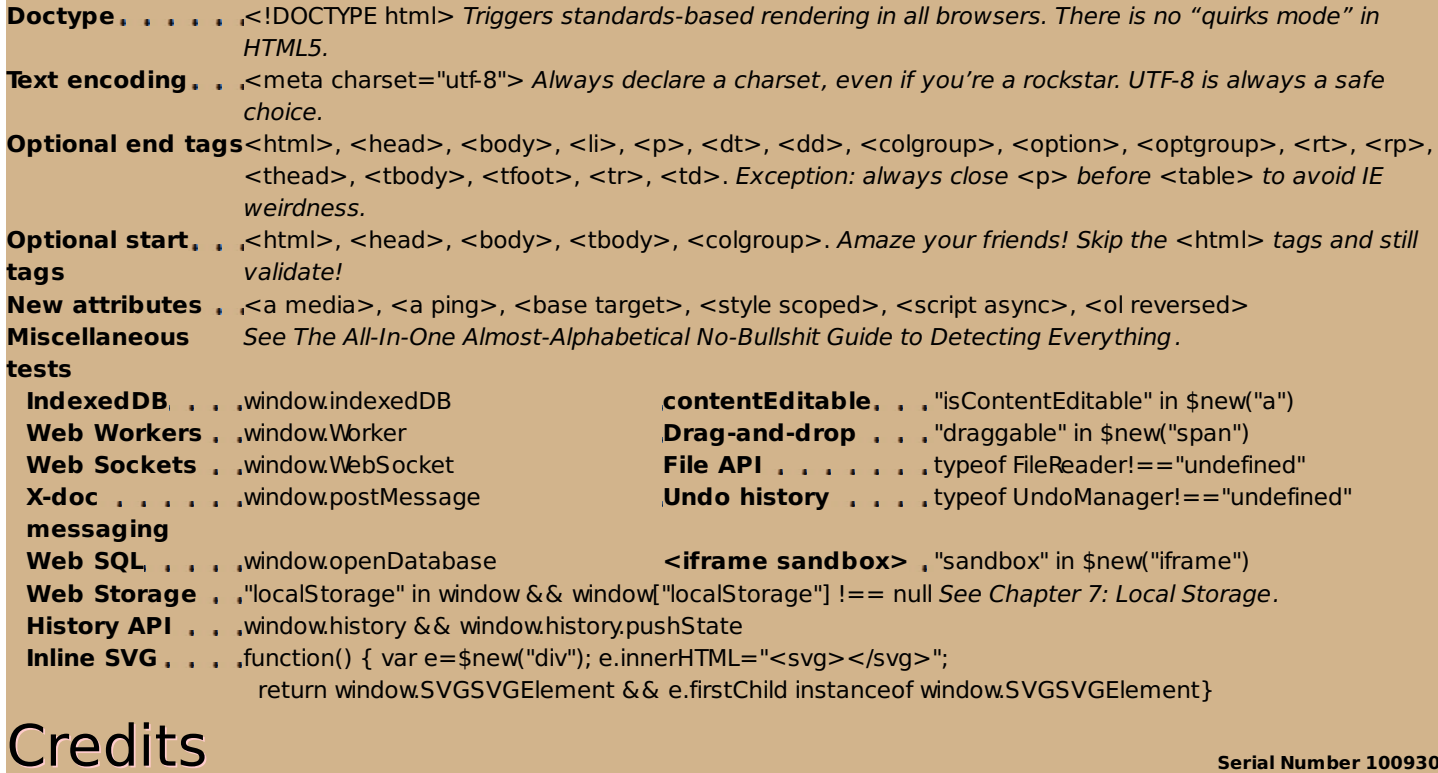

**Serial Number 100930**

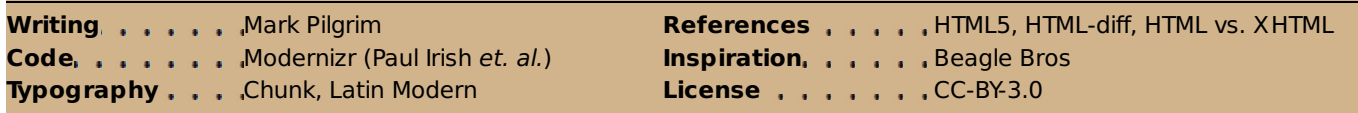